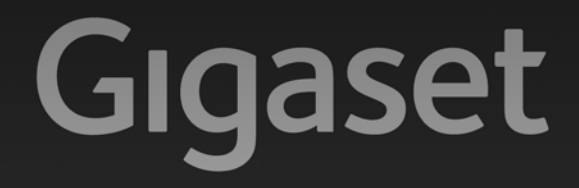

# $C610IP - C610AP$

## Congratulazioni

Acquistando un prodotto Gigaset avete scelto un marchio estremamente sensibile ed attento alle tematiche della sostenibilità ambientale. Prodotto imballato in confezione ecosostenibile. Per maggiori informazioni, visitare www.gigaset.com.

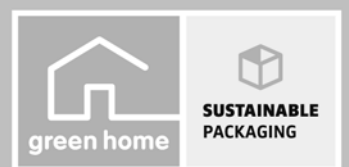

**GIGASET. INSPIRING CONVERSATION. MADE IN GERMANY** 

## **Gigaset C610/C610A IP – Il vostro potente coinquilino**

... con interessanti valori interni. Grazie al suo ampio display TFT, la tastiera a misura di utente e la guida menu chiara convince con la sua semplice utilizzabilità. Il vostro Gigaset non serve solo per telefonare:

#### **Collegamento Ethernet**

Collegare il vostro Gigaset tramite Ethernet ad Internet e al PC. Utilizzare le rubriche pubbliche e private in Internet **(**¢**pag. 87)**. Tenere allineate la rubrica telefonica sul Gigaset e la vostra rubrica telefonica sul PC.

#### **Rubrica telefonica per 150 vCard – Appuntamenti**

Memorizzare numeri di telefono ed ulteriori dati nella rubrica telefonica locale **(**¢**pag. 78)**. Inserire anniversari in rubrica e farsi avvisare in proposito **(**¢**pag. 85)**.

#### **Utilizzare il vostro Gigaset come centralino telefonico**

Registrare fino a sei portatili e utilizzare le tre segreterie telefoniche del vostro Gigaset. Assegnare ad ogni apparecchio il proprio numero di telefono.

#### **Configurare il vostro Gigaset comodamente con l'aiuto dei suoi assistenti**

Vi aiutano durante la configurazione delle connessioni VoIP del telefono così come con la distribuzione delle connessioni in arrivo e in uscita ai portatili registrati e (con Gigaset C610A IP) alla segreteria telefonica integrata **(**¢**pag. 23)**.

#### **Andare online con il vostro Gigaset**

Utilizzare l'Info-Center del vostro telefono e visualizzare sul display informazioni preparate specificamente per il telefono da Internet **(**¢**pag. 117)**.

#### **Ulteriori consigli pratici**

Trasferire la rubrica ad un portatile Gigaset disponibile **(**¢**pag. 83)**, utilizzare i tasti delle cifre e i tasti funzione programmabili **(**¢**pag. 156)** per la selezione rapida e l'accesso rapido alle funzioni per voi importanti, durante l'ascolto dei messaggi sulla segreteria tornare indietro di 5 secondi per riascoltare parte del messaggio **(**¢**pag. 127)**, leggere le vostre e-mail (senza PC) sul vostro telefono.

#### **Tutela ambientale**

Telefonare rispettando l'ambiente – Gigaset Green Home. Dettagli sui nostri prodotti ECO DECT si trovano alla pagina www.gigaset.com/service.

#### **Gigaset C610/C610A IP – Il vostro potente coinquilino**

Ulteriori informazioni sul vostro telefono si trovano in Internet alla pagina www.gigaset.com/gigasetC610ip oppure www.gigaset.com/gigasetC610Aip.

**Si prega di registrare il vostro telefono Gigaset direttamente dopo l'acquisto alla pagina** www.gigaset.com/service – in questo modo vi possiamo aiutare più velocemente in caso di domande oppure con i riscatti delle garanzie!

**Buon divertimento con il vostro nuovo telefono!**

**Nota**

Per **modificare la lingua del display**, procedere come segue **(**¢**pag. 159)**:

- **Premere il tasto di navigazione a destra**  $\mathbb{C}$ **.**
- $\blacktriangleright$  Premere il tasto di navigazione a sinistra  $\bigcirc$ , per selezionare il simbolo  $\blacktriangleright$ , e confermare la selezione con il **tasto funzione destro**.
- ▶ Premere tre volte il tasto di navigazione sotto **a** e confermare con il tasto funzione **destro**.
- $\triangleright$  Premere il tasto di navigazione sotto  $\mathbb Q$ , finché è contrassegnata la lingua corretta. Quindi premere il **tasto funzione destro**.

## **Breve descrizione del telefono**

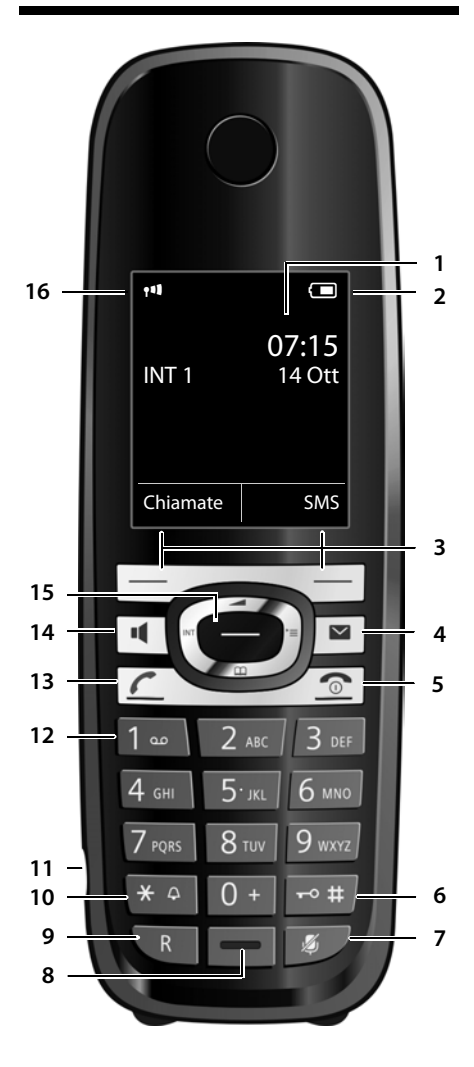

- 1 **Display** in stand-by
- 2 **Livello di carica delle batterie (** ¢**pag. 37)**
- 3 **Tasti funzione (** ¢**pag. 42)**
- 4 **Tasto messaggi (** ¢**pag. 76)** Accesso alle liste delle chiamate e dei messaggi; lampeggia: nuovo messaggio/nuova chiamata
- **5 Tasto di fine chiamata, accensione/ spegnimento**  Termina la chiamata; annulla la funzione; torna al livello precedente di menu (premere brevemente); torna in stand-by (premere a lungo); accende/spegne il portatile (premere a lungo in stand-by)
- 6 **Tasto cancelletto**

Blocca/sblocca la tastiera (premere a lungo in stand-by);

Alterna tra scrittura con lettere maiuscole, minuscole e cifre;

- 7 **Tasto Mute (** ¢**pag. 62)** Disattiva il microfono
- 8 **Microfono**
- **9 Tasto R**
	- Consultazione (Flash)
	- Inserire pausa di selezione (premere a lungo)
- **10 Tasto asterisco**

Attiva/disattiva le suonerie (premere a lungo); durante la comunicazione: commuta tra selezione DP/DTMF (premere brevemente); durante l'inserimento di testo: apre la cartella dei caratteri speciali

- 11 **Presa per auricolare (** ¢**pag. 38)**
- 12 **Tasto 1**

Interroga la segreteria telefonica (solo C610A IP)/segreteria di rete (premere a lungo)

- **13 Tasto impegno linea** lampeggia: chiamata in arrivo; risponde ad una chiamata; apre la lista dei numeri selezionati (premere brevemente); apre la lista delle connessioni (premere a lungo; **→ pag. 51**); Mentre si scrive un SMS: invia l'SMS
- **14 Tasto viva voce** Commuta tra ricevitore e viva voce
- 15 **Tasto di navigazione (** ¢**pag. 41)**
- 16 **Livello di ricezione (** ¢**pag. 37)** Colore **verde**: Modalità Eco **(** ¢**pag. 142)** attivata

## **Simboli del display**

I seguenti simboli vengono visualizzati a seconda delle impostazioni e della condizione operativa del vostro telefono:

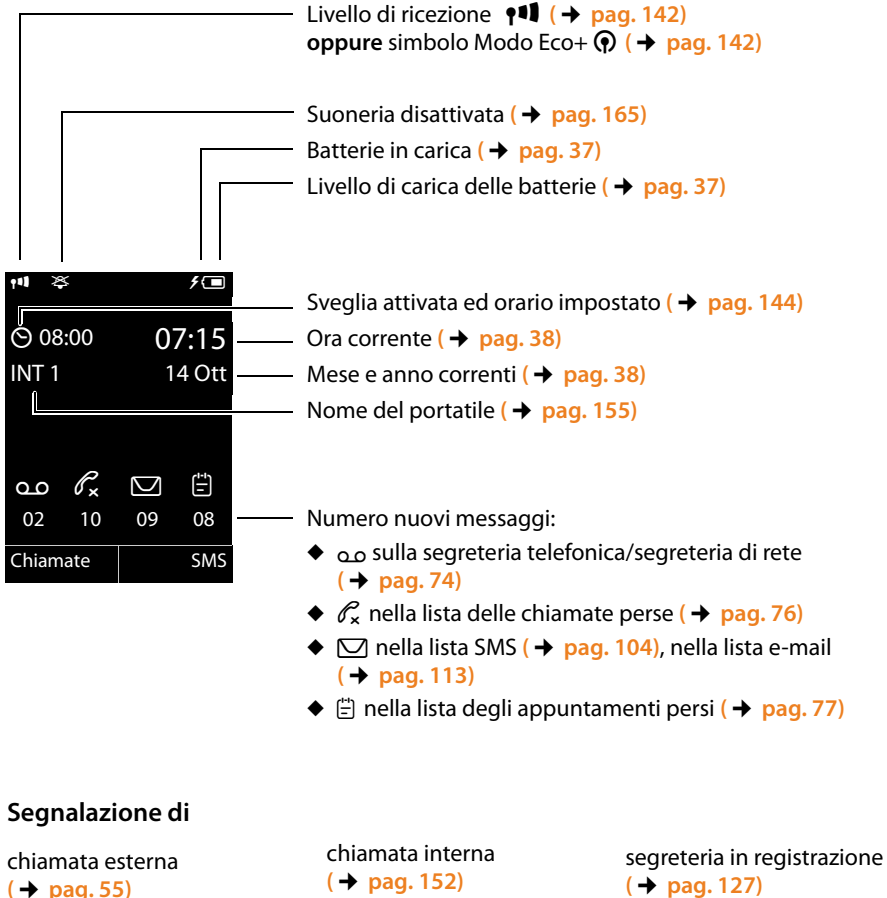

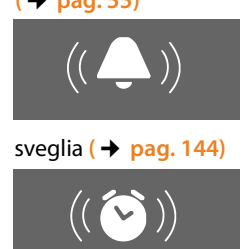

 $((\rightarrow))$  ((oo **(**¢**pag. 152)** compleanno **(**¢**pag. 86)**

 $((\n\mathbf{e}^{\mathbf{i}})$ 

**(**¢**pag. 127)**

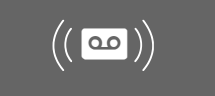

## **Breve descrizione base**

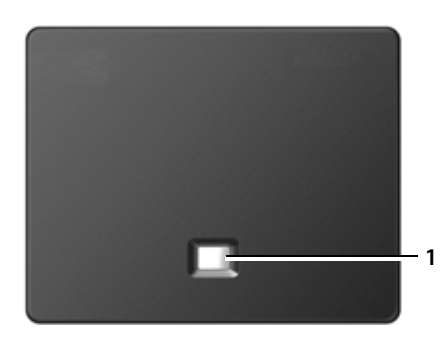

#### **Tasto base**

1 **Tasto Paging** È acceso: Connessione LAN attiva (il telefono è collegato al Router) Lampeggia: Trasmissione dati sulla connessione LAN Premere **brevemente**: Avviare il Paging, visualizzare l'indirizzo IP sul portatile Premere **a lungo**:

Mettere la base in modalità registrazione

#### **Indice**

## **Indice**

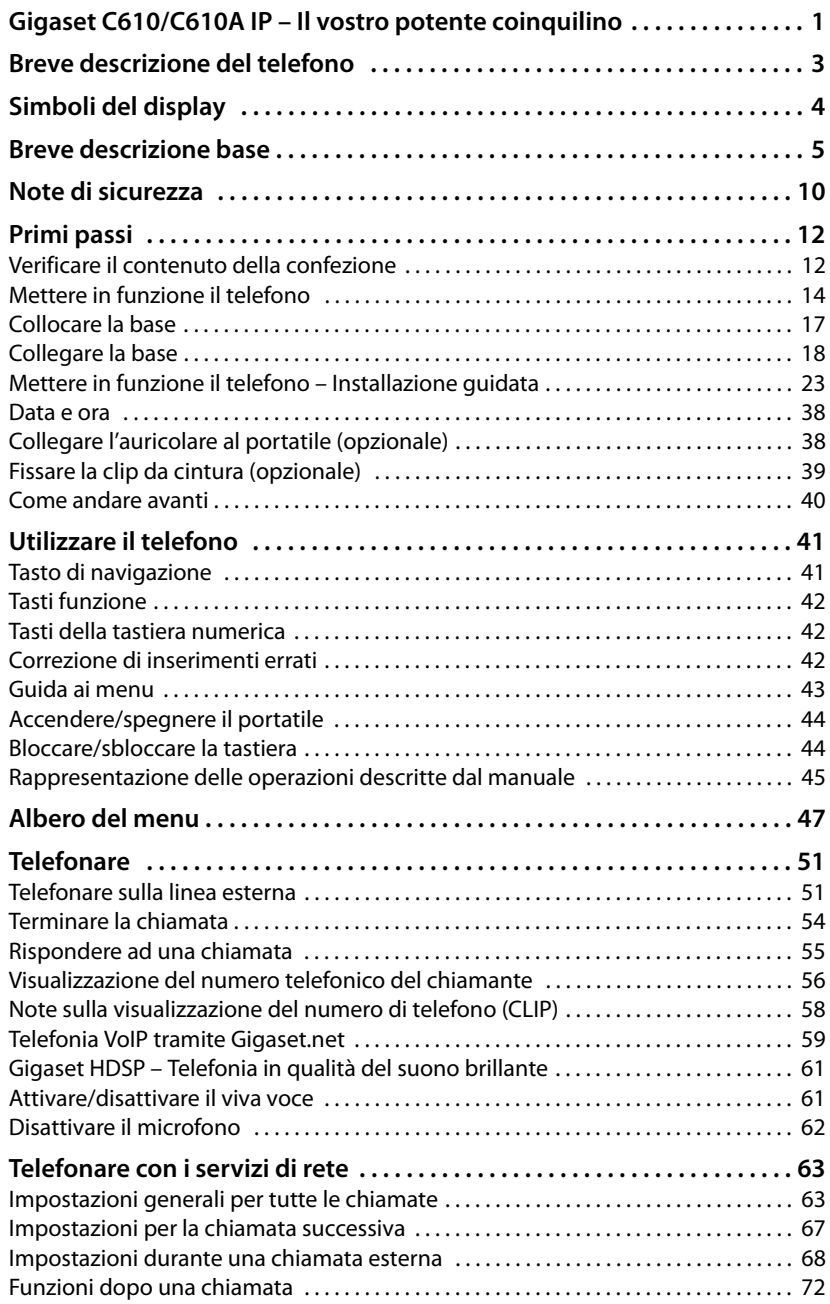

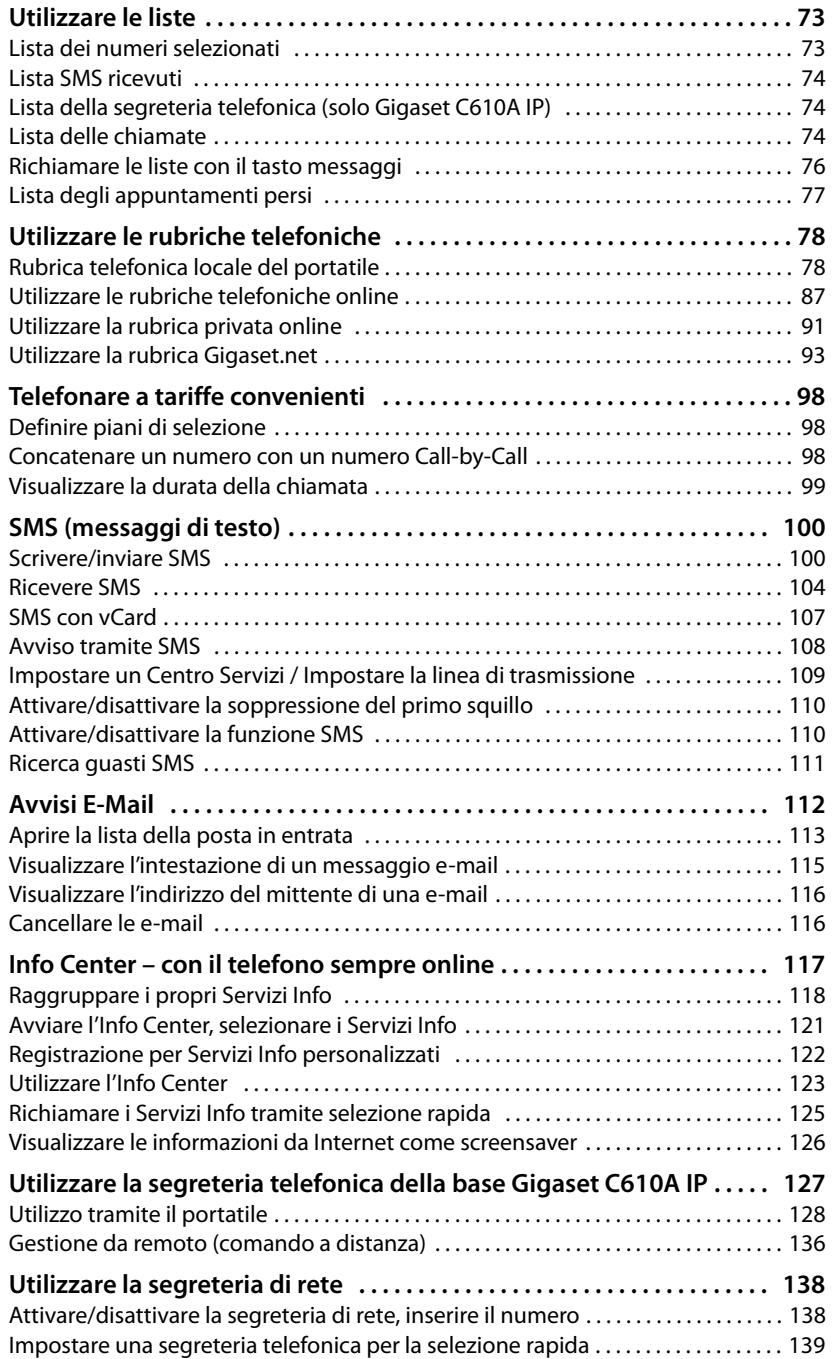

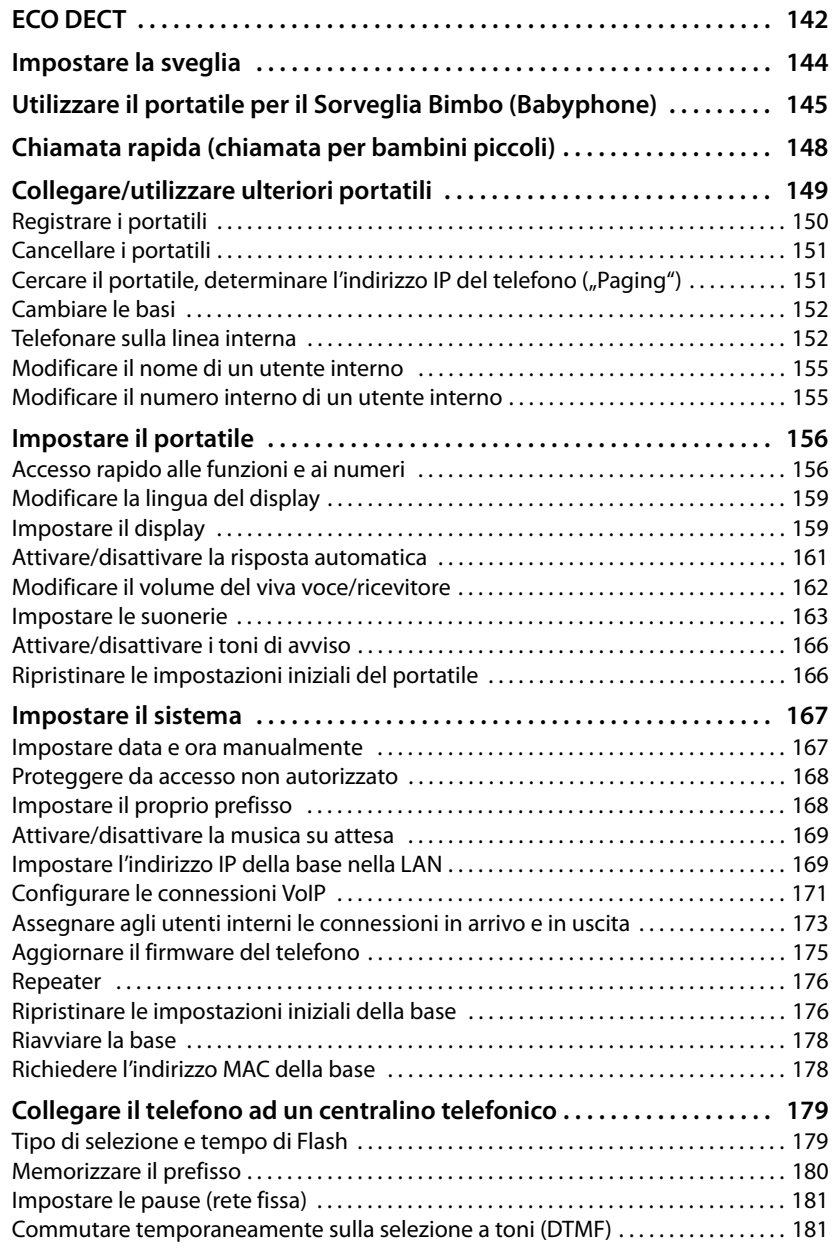

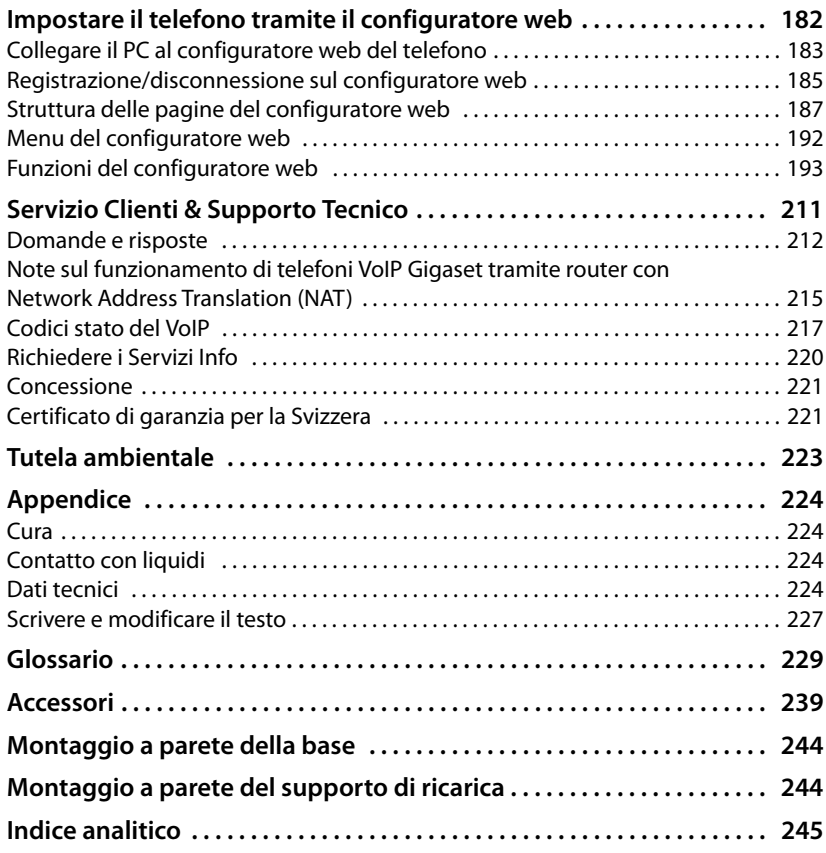

## **Note di sicurezza**

#### **Attenzione**

Leggere attentamente il presente manuale e le avvertenze di sicurezza prima dell'uso. Spiegarne ai bambini il contenuto ed i pericoli.

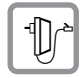

Utilizzare soltanto l'alimentatore in dotazione, come indicato sul lato inferiore della base o del supporto di ricarica.

Utilizzare soltanto il cavo per il collegamento di rete fissa e LAN in dotazione e collegarlo soltanto nella prese previste.

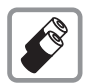

Usare soltanto le **batterie ricaricabili** che corrispondono alla **specifica (**¢**pag. 224)**, poiché non sono da escludere danni significativi alla salute e alle persone.

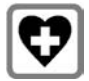

L'apparecchio può interferire con le apparecchiature elettromedicali. Osservare quindi le indicazioni presenti nell'ambiente in cui ci si trova, per esempio ambulatori. Se si utilizzano dispositivi medici (per es. Pacemaker), si prega di informarsi presso il produttore dell'apparecchio. Là si possono avere informazioni sulla misura in cui i rispettivi apparecchi sono immuni da energie esterne ad alta frequenza. I dati tecnici di questo prodotto Gigaset si trovano nel capitolo "Appendice".

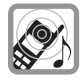

Si raccomanda di non tenere la parte posteriore del telefono vicino all'orecchio quando suona o se è stata attivata la funzione viva voce. Si potrebbero causare danni seri e permanenti all'udito.

Il vostro Gigaset è compatibile con la maggior parte degli apparecchi acustici digitali presenti sul mercato. Non è però garantito il perfetto funzionamento con ogni apparecchio acustico.

Il portatile può causare dei fruscii molto fastidiosi ai portatori di dispositivi di ausilio all'udito analogici (ronzii oppure fischi) oppure sovramodularli. In caso di problemi contattare il vostro tecnico audioprotesista.

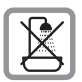

Non collocare la base oppure il supporto di ricarica in bagni o docce non essendo protetti dagli spruzzi d'acqua **(**¢**pag. 224)**.

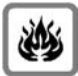

Non utilizzare il telefono in aree a rischio di esplosione, ad esempio stabilimenti in cui si producono vernici.

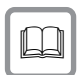

Nel caso in cui il Gigaset sia ceduto a terzi, allegare anche il manuale d'uso.

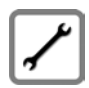

Scollegare le stazioni base difettose e mandarle in riparazione presso un centro di assistenza autorizzato onde evitare che possano arrecare disturbo ad altri apparati collegati sulla stessa linea.

#### **Note**

- ◆ Prestare attenzione che sui collegamenti TAE analogici vanno collegati solo terminali gestiti "inhouse" (negli edifici).
- ◆ Le funzioni descritte nelle presenti istruzioni per l'uso potrebbero non essere disponibili in tutti i paesi.
- ◆ L'apparecchio non può funzionare durante un'interruzione di corrente. Non è possibile chiamare **nessun numero di emergenza**.

## **Primi passi**

## **Verificare il contenuto della confezione**

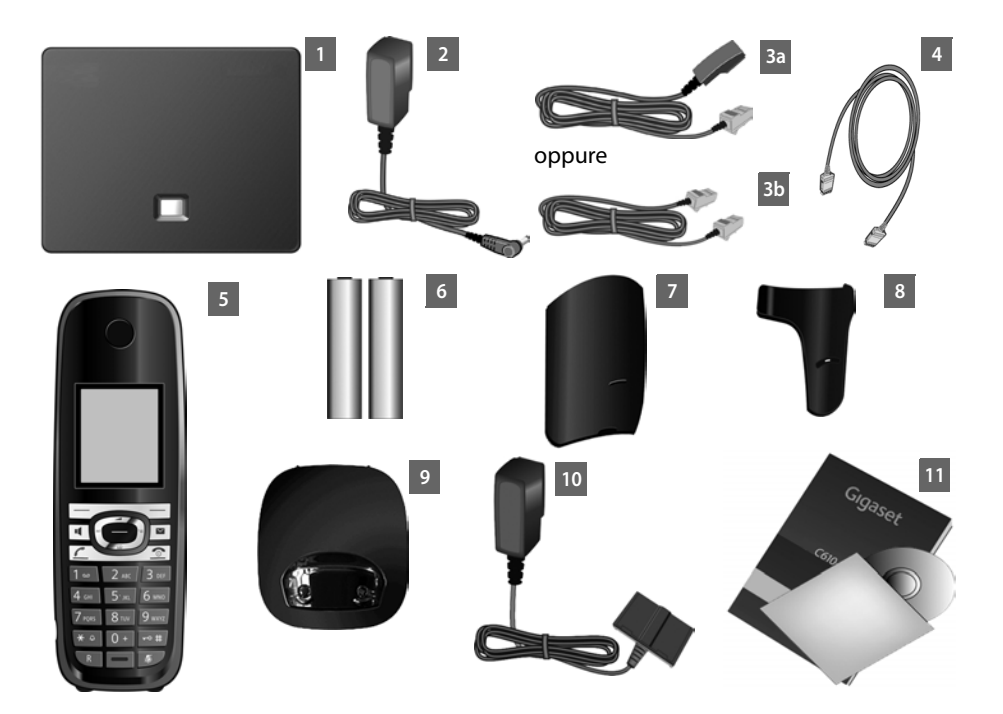

- 1 **una base** Gigaset C610 IP oppure C610A IP
- 2 un cavo di rete per il collegamento della base alla presa di corrente
- 3 un cavo telefonico per il collegamento della base alla rete fissa analogica ( cavo appiattito) - a seconda del paese/provider 3a oppure 3b.
- 4 un cavo Ethernet (LAN) (Cat 5 con 2 connettori RJ45 Western-Modular) per il collegamento della base ad un router (LAN/Internet)
- 5 **un portatile** Gigaset C610H
- 6 due batterie per il portatile (scariche)
- 7 un coperchio batterie per il portatile
- 8 una clip da cintura per il portatile
- 9 un supporto di ricarica per il portatile
- 10 un alimentatore per il collegamento del supporto di ricarica alla presa di corrente
- 11 una guida rapida e un CD

#### **Aggiornamento firmware**

Queste istruzioni d'uso descrivono le funzioni del vostro telefono a partire dalla versione di firmware 020.

In caso di funzionalità nuove o migliorative per il vostro Gigaset, vengono messi a disposizione degli update del firmware che è possibile caricare sulla vostra base **(**¢**pag. 175)**. In caso quindi di modifiche nell'uso del telefono, si trova una nuova versione delle presenti istruzioni d'uso oppure integrazioni delle istruzioni d'uso in Internet alla pagina

www.gigaset.com.

Selezionare qui il prodotto per aprire la pagina di prodotto della base. Qui si trova un link alle istruzioni d'uso.

Per verificare la versione del firmware attualmente caricato, **→ pag. 220**.

## **Mettere in funzione il telefono**

Il display è protetto da una pellicola. **Togliere la pellicola protettiva!**

#### **Inserire le batterie e posizionare il coperchio**

#### **Attenzione**

Utilizzare soltanto le batterie ricaricabili consigliate da Gigaset Communications GmbH **(**¢**pag. 224)**, cioè in nessun caso batterie comuni (non ricaricabili), poiché non sono da escludere danni significativi alla salute e alle persone.

Il rivestimento delle batterie, per es., oppure le batterie potrebbero danneggiarsi oppure le batterie potrebbero esplodere. Inoltre si potrebbero causare disturbi di funzionamento o danni al terminale.

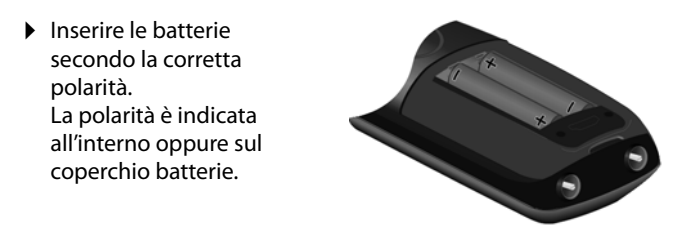

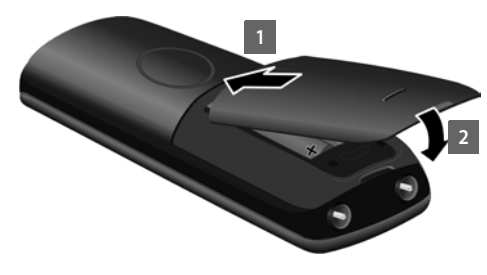

- ▶ Inserire il coperchio batterie prima sopra 1.
- ▶ Quindi premere il coperchio 2, fino al completo innesto.

Se è necessario aprire di nuovo il coperchio batterie, per es. per cambiare le batterie:

 $\blacktriangleright$  Afferrare nella cavità sull'alloggiamento e sollevare il coperchio batterie verso l'alto.

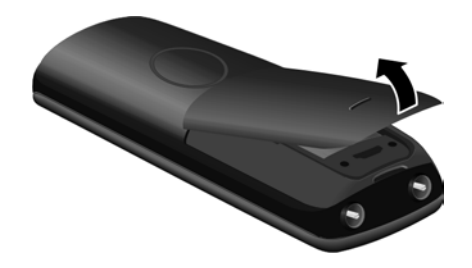

#### **Collegare il supporto di ricarica**

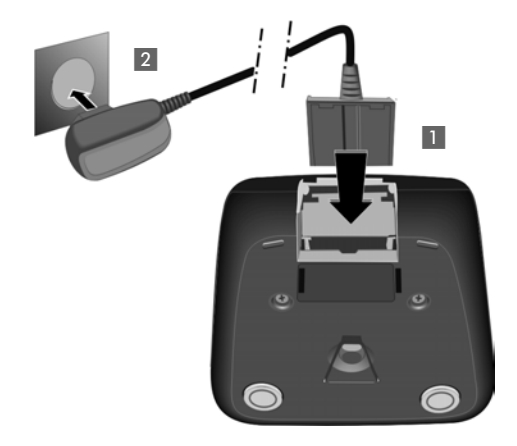

- ▶ Collegare la presa piatta dell'alimentatore 1.
- ¤ Inserire l'alimentatore nella presa di corrente 2.

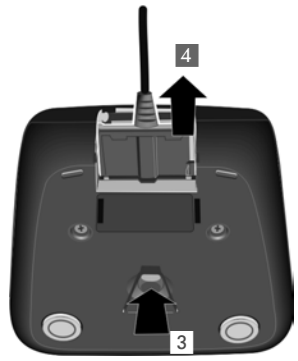

Se si deve rimuovere la spina del supporto di ricarica, premere il pulsante di rilascio 3 e togliere la spina 4.

#### **Collocare il portatile nel supporto di ricarica**

#### ▶ Collocare il portatile nel supporto di ricarica con il **display verso l'alto**.

Ogni portatile è già registrato sulla base per impostazione di fabbrica. Non è necessario eseguire nessun'altra registrazione. Se si desidera utilizzare il vostro portatile su un'altra base oppure utilizzare altri portatili sulla vostra base, è necessario registrare manualmente il portatile corrispondente **→ pag. 150**.

Per la carica delle batterie lasciare il portatile nel supporto di ricarica.

#### **Nota**

Riporre il portatile esclusivamente nel suo supporto di ricarica.

#### **Primo processo di carica e scarica delle batterie**

La corretta visualizzazione del livello di carica è possibile soltanto se le batterie vengono prima scaricate **e** poi ricaricate completamente.

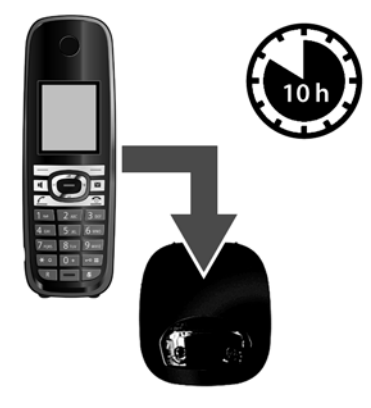

- ▶ A tale scopo lasciare il portatile nel supporto di ricarica per **10** ore.
- ▶ Quindi estrarre il portatile dal supporto di ricarica e riporlo solo quando le batterie sono completamente scariche.

#### **Note**

- ◆ Una volta eseguita la prima carica e scarica, dopo ogni conversazione il portatile potrà essere riposto a piacimento nel supporto di ricarica.
- ◆ Ripetere il procedimento di carica e scarica ogni qualvolta le batterie vengono estratte e reinserite.
- $\triangleright$  Durante la carica è normale che le batterie si riscaldino. Ciò non comporta pericoli.
- ◆ Dopo un pò di tempo la capacità di ricarica delle batterie si riduce a causa dell'usura fisiologica delle batterie stesse.

#### **Collocare la base**

La base deve essere collocata in ambienti chiusi ed asciutti ad una temperatura compresa tra +5 °C e +45 °C.

▶ Collocare la base in posizione centrale rispetto all'area da coprire..

#### **Nota**

Prestare attenzione alla portata della base. Si estende fino a 300 m all'aperto, fino a 50 m in ambienti chiusi. La portata si riduce se la **Modalità Eco** è attivata **(**¢**pag. 142)**.

Generalmente i piedini degli apparecchi non lasciano tracce sulla superficie di collocazione. Considerata però la molteplicità di vernici e lucidi utilizzati per i mobili, non si può comunque escludere che con il contatto si abbiano tracce sulla superficie di appoggio.

#### **Attenzione**

- ◆ Non esporre mai il telefono a fonti di calore o a raggi solari diretti; inoltre non posizionarlo vicino ad altri dispositivi elettrici onde evitare interferenze reciproche.
- ◆ Proteggere il Gigaset da umidità, polvere, liquidi e vapori aggressivi.

## **Collegare la base**

La figura seguente mostra una panoramica di tutti i collegamenti della vostra base. I singoli collegamenti vengono descritti in modo dettagliato di seguito. Per poter telefonare con il vostro telefono tramite rete fissa e tramite VoIP, è necessario collegare la base alla rete fissa e ad Internet, vedi figura seguente.

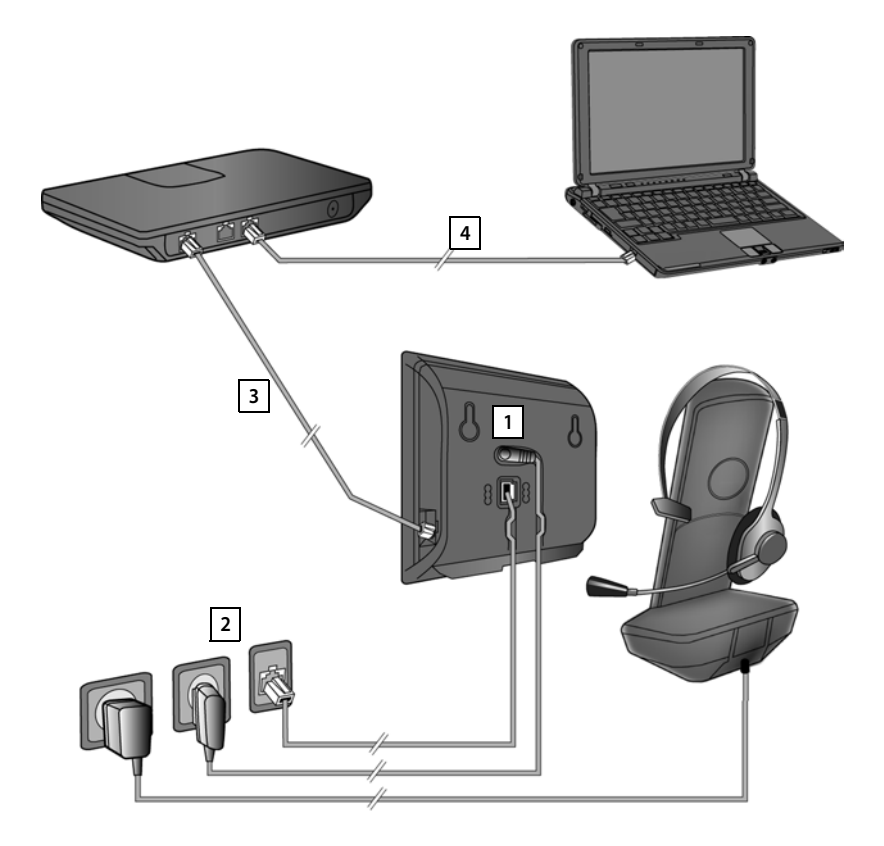

Eseguire i seguenti passi nella sequenza indicata:

- 1 Collegare il cavo telefonico e il cavo di corrente alla base.
- 2 Collegare la base alla rete telefonica e alla rete elettrica.
- 3 Collegare la base al router per il collegamento ad Internet (collegamento tramite router e modem oppure tramite router con modem integrato) e per la configurazione della base tramite il configuratore web.
- 4 Collegare il PC al router.

Inoltre è possibile collegare al portatile un auricolare a filo.

## **3 2 1 3** Retro della base

#### **1. Collegare il cavo telefonico e della corrente alla base**

- 1 Inserire il cavo telefonico (cavo di collegamento con presa RJ11) nelle prese di collegamento inferiori sul retro della base.
- 2 Inserire il cavo della corrente dell'alimentatore nelle prese di collegamento superiori sul retro della base.
- 3 Collocare entrambi i cavi nelle scanalature previste.

#### **Attenzione**

Utilizzare soltanto il cavo di rete e il cavo telefonico **in dotazione**. I cavi telefonici possono avere collegamenti diversi. (Collegamenti corretti **→ pag. 226**).

#### **2. Collegare la base alla rete fissa e alla rete elettrica**

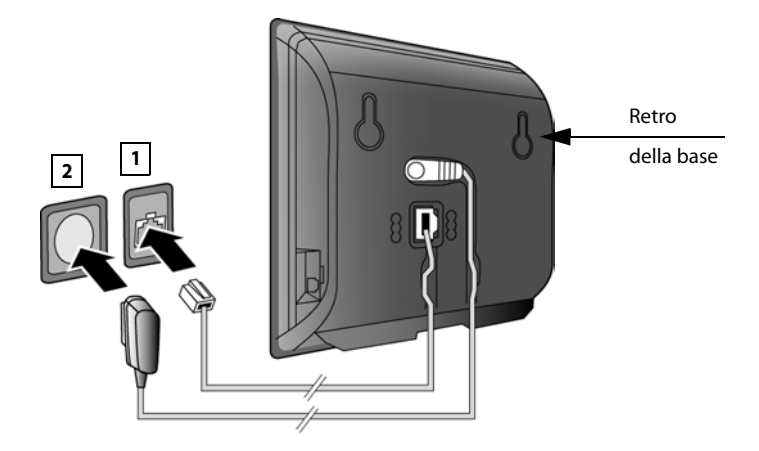

- 1 Inserire il cavo telefonico nel collegamento di rete fissa.
- 2 Inserire **quindi** l'alimentatore nella spina.

#### **Attenzione**

Il cavo di rete per funzionare **deve sempre essere inserito**, perchè il telefono non funziona senza collegamento alla presa di corrente.

**Ora è già possibile telefonare tramite rete fissa con il vostro telefono e siete raggiungibili attraverso il vostro numero di rete fissa!** 

**Gigaset C610A IP: una segreteria telefonica del telefono è attivata in modalità registrazione con un annuncio standard (→ pag. 127).** 

#### **3. Collegare la base al router (Internet)**

#### **Informativa privacy**

Se l'apparecchio è collegato al router, prende automaticamente contatto con il Gigaset Support Server, per facilitare la configurazione degli apparecchi e per consentire la comunicazione con i servizi Internet.

A questo proposito ogni apparecchio invia una volta al giorno le seguenti informazioni specifiche dell'apparecchio:

- ◆ Numero di serie/ numero prodotto
- $\blacklozenge$  Indirizzo MAC
- ◆ Indirizzo IP privato del Gigaset nella LAN/suoi numeri di porta
- $\triangle$  Nome apparecchio
- $\triangle$  Versione software

Sul Support Server avviene una connessione alle informazioni specifiche dell'apparecchio già a disposizione:

- ◆ Numero di telefono Gigaset.net
- ◆ Password di sistema/specifiche dell'apparecchio

Ulteriori informazioni sui dati salvati in relazione al Service Gigaset.net si trovano in Internet al link:

www.gigaset.net/privacy-policy

La vostra base vi offre un collegamento LAN tramite cui è possibile collegare la base ad un router.

Il collegamento ad un router è necessario per la telefonia VoIP (**V**oice **o**ver **I**nternet **P**rotocol) via Internet. Per il telefono è possibile creare fino a sei account (numeri di telefono VoIP) presso uno o diversi provider VoIP e configurarli sul telefono.

Inoltre il collegamento al router è necessario per i seguenti servizi del telefono:

- $\triangle$  Si desidera essere informati, non appena in Internet è disponibile un nuovo software per il telefono.
- $\blacklozenge$  Il vostro telefono deve copiare data e ora da un timeserver in Internet.
- $\bullet$  Sul vostro telefono si desiderano utilizzare i Servizi Info e/o rubriche online (per es. tel.search.ch).

Collegare inoltre un PC ad un router se si desidera impostare il vostro telefono tramite il suo configuratore web.

Per il collegamento ad Internet è necessario un router che sia collegato ad Internet tramite un modem (eventualmente integrato nel router).

#### **Nota**

Per la telefonia tramite Internet è necessaria una connessione Internet a larga banda (per es. DSL) con abbonamento Flat (consigliato) oppure un abbonamento a volume e un router che colleghi il vostro telefono ad Internet. Si trova una lista dei router consigliati in Internet alla pagina:

www.gigaset.com/service

Aprire qui la pagina delle FAQ e selezionare il vostro telefono Gigaset IP. Cercare per es. "router".

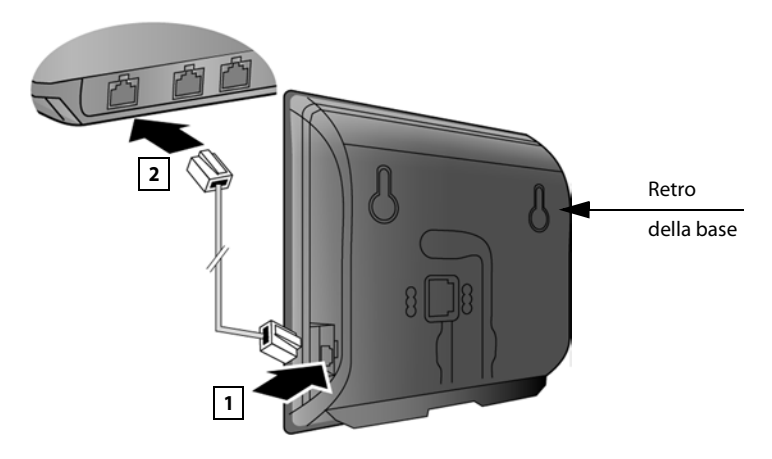

- 1 Inserire uno spinotto del cavo Ethernet in dotazione (Cat 5 con 2 connettori RJ45 Western-Modular) nella presa del collegamento LAN sul lato della base.
- 2 Inserire il secondo spinotto del cavo Ethernet in una presa LAN sul router.

**Non appena il cavo tra telefono e router è inserito e il router è acceso, il tasto sulla parte anteriore della base (tasto Paging) si accende.** 

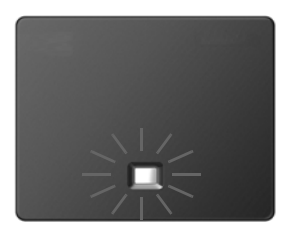

**È ora possibile instaurare connessioni VoIP all'interno di Gigaset.net (**¢**pag. 59).**

## **Mettere in funzione il telefono – Installazione guidata**

#### **Auto-configurazione:**

Con alcuni provider VoIP la configurazione delle impostazioni VoIP è automatizzata. Per questo il provider crea un file di configurazione con tutti i dati di accesso VoIP necessari (i dati generali del provider VoIP e i vostri dati personali dell'account). Questo file viene messo a disposizione per il vostro telefono su un server di configurazione in Internet per il download.

Si riceve un codice di configurazione dal proprio provider. L'installazione guidata del vostro telefono **(**¢**pag. 23)** chiede di inserire il codice nel posto corrispondente. Tutti i dati VoIP necessari vengono quindi caricati automaticamente sul vostro telefono.

La trasmissione del file di configurazione avviene solo tramite una connessione protetta (autenticazione TLS). Se l'autenticazione TLS fallisce, il tasto messaggi f lampeggia. Premendo il tasto messaggi, viene visualizzato l'avviso **Errore certificato. Controllare i certificati nel configuratore web**. Premere il tasto funzione destro per confermare l'avviso.

Registrarsi presso il configuratore web **(**¢**pag. 185)**.

Sulla pagina web **Protezione (**¢**pag. 197)** si può sapere perchè non è stato possibile instaurare la connessione protetta, e cosa è possibile fare.

Se il download del file di configurazione fallisce (per es. perchè il server di configurazione non è raggiungibile), il telefono cerca di instaurare una connessione finché il file viene caricato senza errori sul telefono.

Se sul telefono non sono ancora state generate connessioni VoIP, è possibile avviare l'installazione guidata. Con essa è possibile effettuare tutte le impostazioni necessarie per il vostro telefono.

I seguenti singoli assistenti sono riassunti nell'installazione guidata:

- 1 Installazione guidata VoIP
- 2 Impostazione guidata

#### **Avviare l'installazione guidata**

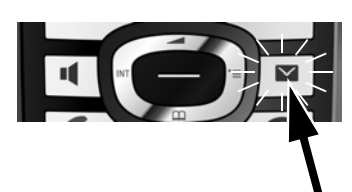

Non appena le batterie del portatile sono sufficientemente cariche, il tasto messaggi  $\sqrt{2}$  del vostro portatile lampeggia (circa 20 minuti dopo aver collocato il portatile nel supporto di ricarica).

**•** Premere il tasto messaggi  $\boxed{\bullet}$ .

#### **1. Installazione guidata VoIP – Effettuare le impostazioni VoIP**

Si ha la seguente visualizzazione:

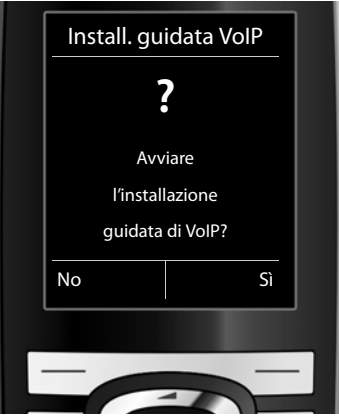

Affinché sia possibile telefonare tramite Internet (VoIP) a qualsiasi utente in Internet, nella rete fissa e mobile, sono necessari i servizi di un provider VoIP che supporti lo standard SIP VoIP.

**Prerequisito:** vi siete registrati (ad es. tramite PC) presso un provider VoIP ed è registrato almeno un account VoIP (account IP).

Affinché sia possibile utilizzare il VoIP, è ora necessario inserire i dati di accesso al vostro account VoIP. I dati necessari si ricevono dal proprio provider VoIP. Essi sono:

**O:** 

- $\bullet$  il vostro nome utente (se richiesto dal provider VoIP). Questo è l'ID utente del vostro account IP (Caller-ID), spesso è uguale al numero di telefono.
- ◆ Il nome che avete registrato o la vostra Login-ID
- $\triangle$  La vostra (Login) password presso il provider VoIP
- ◆ Le impostazioni generali del vostro provider VoIP (gli indirizzi dei server, ecc.)

#### **Oppure:**

 $\bullet$  un codice di autoconfigurazione (Activation Code)

L'installazione guidata del vostro telefono Gigaset vi suppporta durante l'inserimento.

#### **Nota**

È possibile configurare fino a sei differenti connessioni VoIP. All'accensione del telefono è possibile configurare prima solo una connessione VoIP. È possibile configurare ulteriori connessioni VoIP in un secondo momento con la configurazione guidata VoIP **(**¢**pag. 171)** oppure con il configuratore web.

#### **Avviare l'installazione guidata VoIP**

**Prerequisito:** il telefono è collegato al router. Il router ha una connessione ad Internet  $($   $\rightarrow$  **pag. 21**).

**▶** Premere il tasto di navigazione nel mezzo ● oppure il tasto funzione destro **Sì**, per avviare l'installazione guidata VoIP.

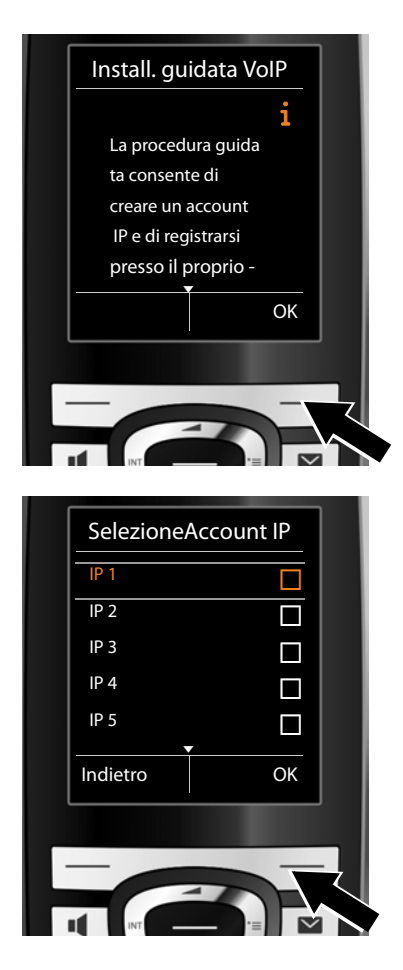

Sul display vengono visualizzate informazioni sull'installazione guidata VoIP.

**•** Premere il tasto di navigazione sotto  $\mathbb{Q}$ , per continuare a scorrere.

**▶ Premere il tasto funzione <b>◎K**, per continuare.

Sul display viene visualizzata una lista con tutte le connessioni IP possibili (da **IP 1** a **IP 6**). Le connessioni VoIP già configurate sono contrassegnate con  $\overline{M}$ .

- ▶ Premere eventualmente il tasto di navigazione sotto  $\mathbb Q$ , per selezionare una connessione.
- ¤ Premere il tasto funzione **§OK§**, per continuare.

#### **Primi passi**

Si ha la seguente visualizzazione:

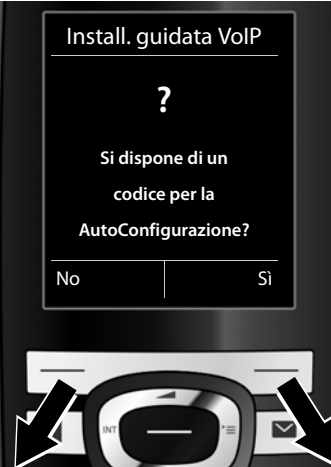

Se avete ottenuto dal vostro provider VoIP il **nome identificativo/password** ed eventualmente il nome utente:

- ▶ Premere il tasto sotto la visualizzazione del display **§No§**.
- ▶ Continuare a leggere nel paragrafo: "**Scaricare i dati del provider VoIP**" ¢**pag. 28**.

Se avete ottenuto dal vostro provider VoIP un **codice di autoconfigurazione** (Activation Code):

- ▶ Premere il tasto sotto la visualizzazione del display **§Sì§**.
- ▶ Continuare a leggere nel paragrafo: "**Inserire il codice di autoconfigurazione″ → pag. 28.**

#### **Nessun collegamento a Internet:**

Per registrare il vostro telefono ad un provider VoIP, è necessario che il telefono sia connesso ad Internet. Se non è possibile instaurare alcuna connessione, verrà visualizzato uno dei seguenti messaggi:

 $\triangle$  Se il telefono non riesce ad instaurare una connessione al router, viene visualizzato il messaggio **Indirizzo IP non disponibile**. Controllare il collegamento tra il router e la base e le impostazioni del router. Per il vostro telefono è preimpostata l'assegnazione dinamica dell'indirizzo IP. Affinchè il router "riconosca" il telefono, l'assegnazione dinamica dell'indirizzo IP deve essere attiva anche sul router, cioè il server DHCP del router deve essere acceso. Se non si può/non si deve attivare il server DHCP del router, bisogna

assegnare al telefono un indirizzo IP fisso **(**¢**pag. 169)**.

 $\triangle$  Se il telefono non riesce ad instaurare una connessione ad Internet, viene visualizzato il messaggio **ConnessioneInternet non disponibile**.

È possibile che il server IP sia temporaneamente non disponibile. In questo caso si prega di riprovare più tardi a stabilire la connessione

In caso contrario: controllare il collegamento tra il router e il modem o la connessione DSL e controllare le impostazioni del router.

▶ Premendo **<b>OK**, l'installazione quidata VoIP viene terminata.

È necessario richiamare l'installazione guidata in seguito tramite il menu per configurare la connessione IP.

#### **Inserire il codice di autoconfigurazione**

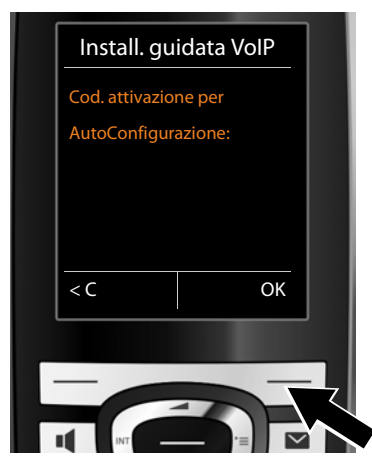

- ¤ Inserire tramite la tastiera il codice di autoconfigurazione ricevuto dal provider (max. 32 caratteri).
- ▶ Premere il tasto sotto la visualizzazione del display **§OK§**.

Tutti i dati necessari per la telefonia VoIP vengono caricati direttamente da Internet sul vostro telefono.

Se tutti i dati sono correttamente caricati sul telefono, sul display viene visualizzato **Il proprio account IP è registrato presso il provider**.

¤ Continuare a leggere nel paragrafo: "**2. Impostazione guidata**", **pag. 33**.

#### **Scaricare i dati del provider VoIP**

La configurazione guidata instaura una connessione al server di configurazione di Gigaset in Internet. Qui si trovano, disponibili per il download, diversi profili con i dati di accesso per diversi provider VoIP.

Dopo un breve momento appare la seguente visualizzazione:

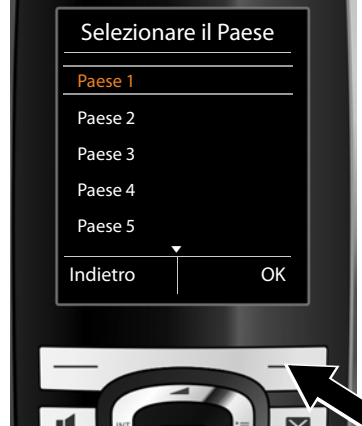

Viene caricata una lista di paesi.

- $\blacktriangleright$  Premere il tasto di navigazione sotto o sopra  $\bigcirc$ , finché sul display viene contrassegnato il paese in cui si desidera utilizzare il telefono.
- ▶ Premere il tasto sotto la visualizzazione del display **§OK§**, per confermare la selezione.

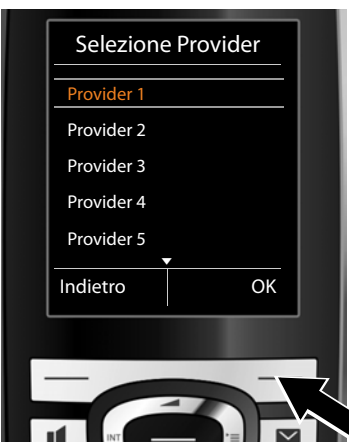

V VoIP per i quali, sul server Gigaset, è o disponibile un profilo con i dati di I accesso. Viene visualizzata la lista di provider

- $\mathsf{P}_{\blacktriangleright}$  Premere il tasto di navigazione sotto o sopra  $\left(\bigoplus$ , finché sul display viene contrassegnato il vostro provider VoIP.
- ▶ Premere il tasto sotto la visualizzazione del display **§OK§**, per confermare la selezione.

Tutti i dati di accesso del vostro provider VoIP vengono scaricati e salvati sul telefono.

#### **Non è stato possibile scaricare i dati del vostro provider**

Se il vostro provider VoIP non è nella lista, cioè i dati generali non sono disponibili per il download, è necessario annullare la procedura guidata VoIP:

▶ Premere **brevemente** il tasto di fine chiamata  $\textcircled{\pi}$ , finché sul display viene visualizzato **Si desidera uscire?**, e quindi il tasto funzione **§Sì§**.

È possibile eseguire i seguenti passaggi dell'impostazione guidata.

Le impostazioni necessarie per il provider VoIP e il vostro account IP devono essere effettuate con il configuratore web. I dati generali di accesso del provider sono forniti dal vostro provider VoIP.

È possibile modificare l'assegnazione della connessione VoIP come connessione in arrivo/in uscita in un secondo momento tramite il menu del telefono oppure tramite il configuratore web.

#### **Inserire i dati utente del vostro account VoIP**

Verrà richiesto di inserire i vostri personali dati di accesso per il vostro account VoIP. Questi dipendono dal provider:

#### u **Nome di autenticazione**, **Password di autenticazione, Nome utente**

#### **Prestare attenzione ...**

**...** durante l'inserimento dei dati di accesso alla corretta scrittura dei caratteri minuscoli e maiuscoli!

Per passare dalla scrittura a caratteri/maiuscoli o in cifre, premere il tasto  $\leftarrow \ast$ (eventualmente più volte). Sul display viene visualizzato in piccolo se è impostata la scrittura a caratteri maiuscoli, minuscoli o in cifre.

È possibile cancellare i caratteri inseriti in modo sbagliato con il tasto funzione sinistro  $\leq$  C. Viene cancellato il carattere a sinistra del cursore.

Con il tasto di navigazione  $\odot$  è possibile navigare nel campo di inserimento (premere a sinistra/destra).

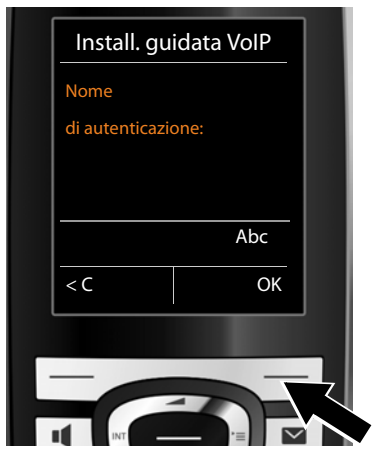

- ▶ Inserire con la tastiera il nome di registrazione che il vostro provider VoIP vi ha fornito.
- ▶ Premere il tasto sotto la visualizzazione del display **§OK§**.

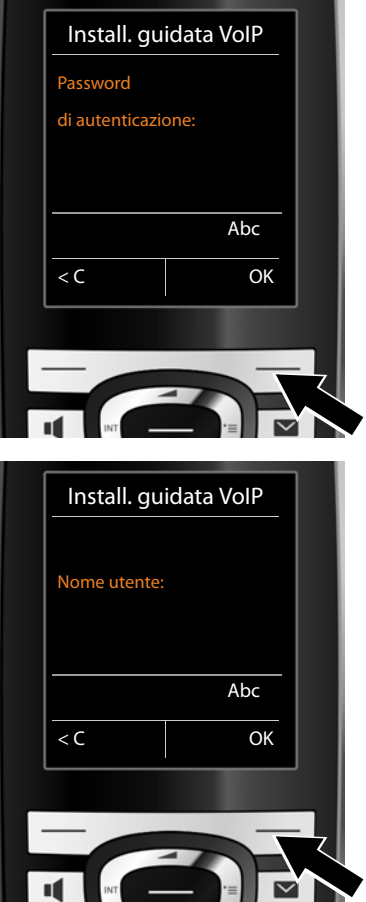

- ▶ Inserire la vostra password tramite tastiera.
- ▶ Premere il tasto sotto la visualizzazione del display **§OK§**.

- ▶ Inserire con la tastiera il nome utente che il vostro provider VoIP vi ha fornito.
- ▶ Premere il tasto sotto la visualizzazione del display **§OK§**.

#### **Primi passi**

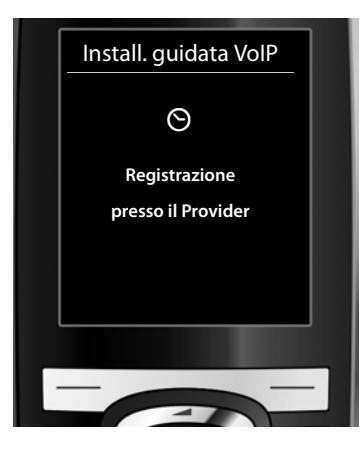

Se sono stati fatti tutti gli inserimenti necessari, l'installazione guidata VoIP proverà a registrare il telefono presso il provider VoIP da voi scelto.

Dopo la registrazione, sul display viene visualizzato il messaggio "**Il proprio account IP è registrato presso il provider**".

Si avvia la procedura guidata di registrazione.

#### **2. Impostazione guidata**

Con l'impostazione guidata è possibile assegnare le connessioni precedentemente configurate (connessione di rete fissa, Gigaset.net e le connessioni VoIP, **→ pag. 59** e **→ pag. 24**) agli utenti interni come connessioni in arrivo ed eventualmente in uscita. Gli utenti interni sono i portatili registrati e (per Gigaset C610A IP) la segreteria telefonica della base.

- u **Connessioni in arrivo** sono i numeri di telefono (connessioni), mediante i quali è possibile essere chiamati. Le chiamate in arrivo sono trasmesse solo agli utenti interni (terminali) a cui il collegamento è assegnato come connessione in arrivo.
- ◆ **Connessioni in uscita** sono i numeri di telefono che vengono trasmessi a chi riceve la chiamata. Tramite le connessioni in uscita avviene la fatturazione presso il provider di rete. È possibile assegnare ad ogni utente interno un numero di telefono o la relativa connessione come connessione in uscita.
- $\triangle$  Ogni connessione (numero di telefono) del vostro telefono può essere sia connessione in arrivo sia connessione in uscita. È possibile assegnare ad ogni connessione più utenti interni come connessione in arrivo e/o in uscita. Può però essere assegnata solo ad una segreteria telefonica come connessione in arrivo.

#### **Assegnazione standard**

**a.**

Ai portatili e alla segreteria telefonica locale 1 di Gigaset C610A IP durante la registrazione/messa in funzione vengono assegnate tutte le connessioni come connessioni in arrivo.

Ai portatili viene assegnata la connessione di rete fissa come connessione in uscita.

#### **Avviare l'impostazione guidata**

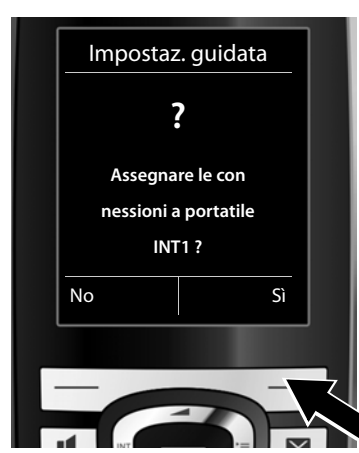

- ▶ Premere il tasto funzione **Sì**, se si desidera modificare l'impostazione per le connessioni in uscita e in arrivo del **portatile** con il nome interno **INT1**.
- ¤ Premere il tasto funzione **§No§**, se non si desidera modificare l'impostazione per questo portatile.

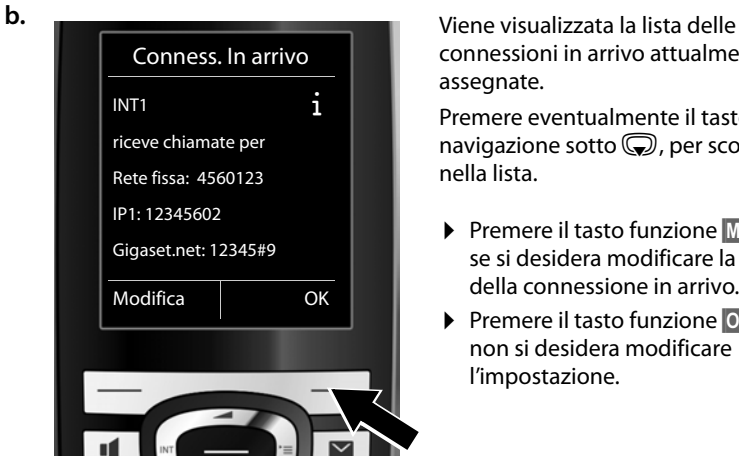

connessioni in arrivo attualmente assegnate.

Premere eventualmente il tasto di navigazione sotto  $\mathbb Q$ , per scorrere nella lista.

- ▶ Premere il tasto funzione **Modifica**, se si desidera modificare la scelta della connessione in arrivo.
- ¤ Premere il tasto funzione **§OK§**, se non si desidera modificare l'impostazione.

Premendo **OK**, vengono saltati i passi successivi. Per proseguire → **e.** Premendo **§Modifica§**, viene visualizzato ciò che segue:

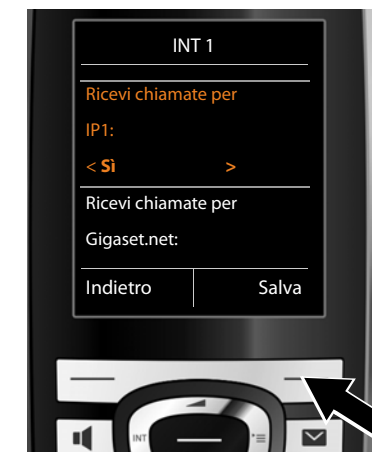

**c.** Se sul portatile non devono essere segnalate chiamate alla connessione VoIP **IP1**:

> ▶ Premere il tasto di navigazione **a destra**  $\overline{\mathbb{C}}$ , per impostare **No.**

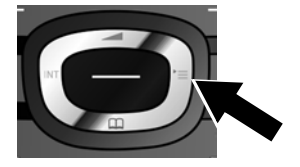

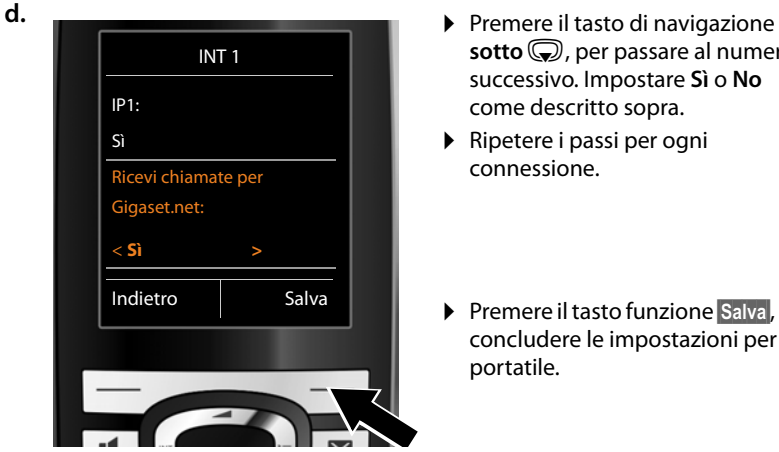

- **sotto**  $\mathbb Q$ , per passare al numero successivo. Impostare **Sì** o **No** come descritto sopra.
- ▶ Ripetere i passi per ogni connessione.
- ▶ Premere il tasto funzione Salva, per concludere le impostazioni per il portatile.

Sul display viene visualizzata di nuovo la lista aggiornata delle connessioni in arrivo per un controllo.

Premere il tasto funzione **§OK§**, per confermare l'assegnazione.

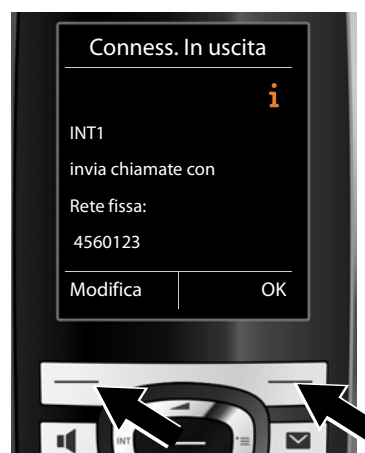

**e.** Viene visualizzata la connessione in uscita attualmente impostata per il portatile: **Rete fissa**.

- ¤ Premere il tasto funzione **§OK§**, se non si desidera modificare l'impostazione. Il passo successivo viene saltato.
- ▶ Premere il tasto funzione **Modifica**, se si desidera modificare l'impostazione.
#### **Primi passi**

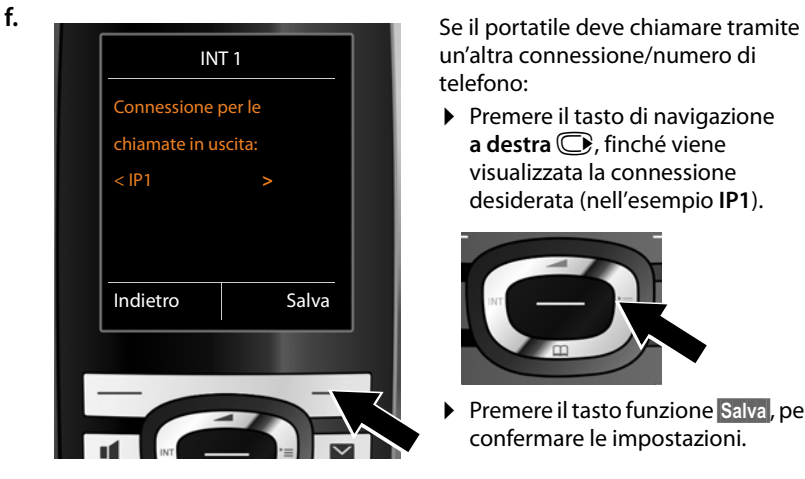

un'altra connessione/numero di telefono:

▶ Premere il tasto di navigazione **a destra e**, finché viene visualizzata la connessione desiderata (nell'esempio **IP1**).

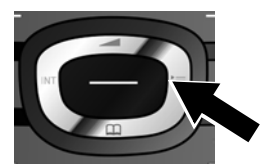

¤ Premere il tasto funzione **§Salva§**, per confermare le impostazioni.

Al posto di una connessione è possibile selezionare anche **Sel.linea ogni ch**. Quindi ad ogni chiamata su questo portatile è possibile selezionare la connessione tramite la quale deve essere insturata la conversazione.

Se sulla base sono già registrati altri portatili, vi viene ora chiesto di effettuare l'assegnazione delle connessioni in entrata o in uscita per i portatili. Sul display viene visualizzato quanto segue:

#### **Assegnare le connessioni a portatile ?**

▶ Esequire i passi da **a**. a **f**. per ogni portatile registrato.

#### **Su Gigaset C610A IP:**

Dopo aver assegnato le connessioni in arrivo e in uscita e tutti i portatili, viene chiesto di effettuare l'assegnazione per le connessioni in arrivo per le tre segreterie telefoniche della base.

Sul display viene visualizzato "**Assegnare le connessioni a segreteria ?**".

▶ Eseguire i passi da **a.** a **d.** per le singole segreterie telefoniche.

**Nota:** ogni connessione può essere assegnata solo ad una delle tre segreterie locali come connessione in arrivo. Se si assegna ad una segreteria una connessione in arrivo che è già stata assegnata ad un'altra segreteria, l'assegnazione "vecchia" viene cancellata.

Al termine della procedura di configurazione appare per un breve tempo sul display il seguente messaggio:

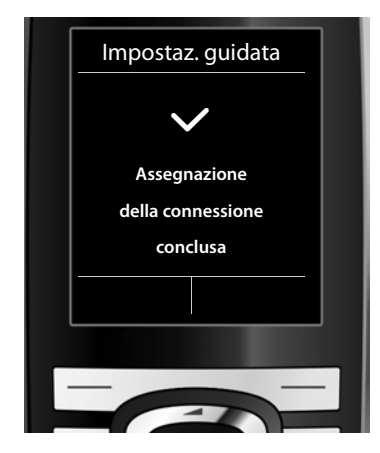

### **Termine dell'installazione**

Il portatile passa in stand-by (un esempio di visualizzazione in stand-by):

#### **Visualizzazioni del display**

- $\triangle$  Segnale radio tra base e portatile:
	- $-$  da buono a basso:  $\uparrow\downarrow\uparrow$   $\uparrow\downarrow$   $\uparrow\downarrow\uparrow$
	- nessuna ricezione:  $\odot$  (rosso)

Colore **verde**: Modalità Eco attivata

- $\bullet$  livello di carica della batteria:
	- $\Box$  icona in bianco: carica superiore al 66 %
	- $\blacksquare$  icona in bianco: carica compresa tra il 34 % e il 66 %
	- $\blacksquare$  icona in bianco: carica compresa tra il 11 % e il 33 %
	- $\blacksquare$  icona in rosso: carica residua inferiore al 11 %
	- $\blacksquare$  lampeggia in rosso: batteria quasi scarica (meno di 10 minuti di autonomia)
	- $-$  **7 in 7 in 6** icona in bianco: processo di carica in corso

 $\triangleright$  INT 1

Nome interno del portatile

#### **Nota**

Se è stato selezionato uno schema di colori con sfondo bianco, i simboli bianchi verranno rappresentati in nero.

**Gigaset C610A IP:** le segreterie telefoniche della base a cui è stata assegnata una connessione in arrivo sono attivate e accese in modalità registrazione con un annuncio standard **(**¢**pag. 127)**. Sul display ciò viene visualizzato per es. con l'avviso **ST 1+2 On**.

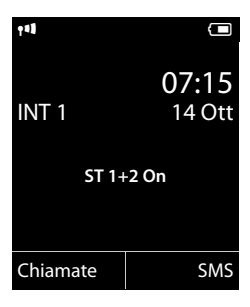

#### **Nota**

Per proteggere il vostro telefono oppure le vostre impostazioni di sistema da accessi non autorizzati, è possibile stabilire un codice a 4 cifre che conoscete solo voi – il PIN di sistema. È necessario inserirlo prima di registrare/cancellare portatili oppure prima di poter modificare le impostazioni VoIP oppure LAN del vostro telefono.

Per impostazione iniziale è preimpostato il PIN 0000 (4 x zero).

Per come modificare il PIN, **→ pag. 168**.

### **Data e ora**

Ci sono due possibilità per impostare data e ora:

- ◆ In impostazione iniziale il telefono è impostato in modo che data e ora vengano copiate da un timeserver in Internet, presupposto che sia collegato ad Internet. La sincronizzazione con un timeserver può essere attivata o disattivata tramite il configuratore web **(**¢**pag. 205)**.
- $\triangle$  È possibile impostare data e ora anche manualmente tramite il menu di un portatile registrato **(**¢**pag. 167)**.

Data e ora sono necessarie, ad esempio, per visualizzare l'ora esatta delle chiamate in entrata o per usare la sveglia.

### **Collegare l'auricolare al portatile (opzionale)**

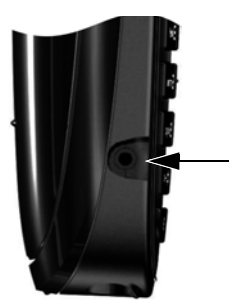

È possibile collegare un auricolare con una presa jack da 2,5 mm. Consigli sugli auricolari si trovano nella relativa pagina di prodotto alla pagina www.gigaset.com.

## **Fissare la clip da cintura (opzionale)**

Sul portatile ci sono i forellini laterali per il montaggio della clip da cintura.

- ¤ **Per fissarla** premere la clip da cintura sul retro del portatile in modo che le estremità sporgenti della clip si innestino negli appositi forellini.
- **Per toglierla** premere con il con forza con il pollice destro al centro della clip, spingere l'unghia dell'indice della mano sinistra tra la clip e l'alloggiamento e sollevare la clip verso l'alto.

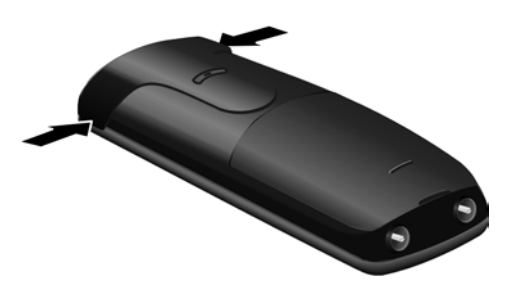

### **Come andare avanti**

Dopo aver messo in funzione il vostro telefono, desidererete sicuramente adattarlo alle vostre esigenze personali. Utilizzate le seguenti indicazioni per trovare velocemente gli argomenti più importanti.

Se non avete ancora dimestichezza con l'utilizzo di apparati con comandi a menu, come per es. altri telefoni Gigaset, leggere prima il paragrafo "Utilizzare il telefono" ¢**pag. 41**.

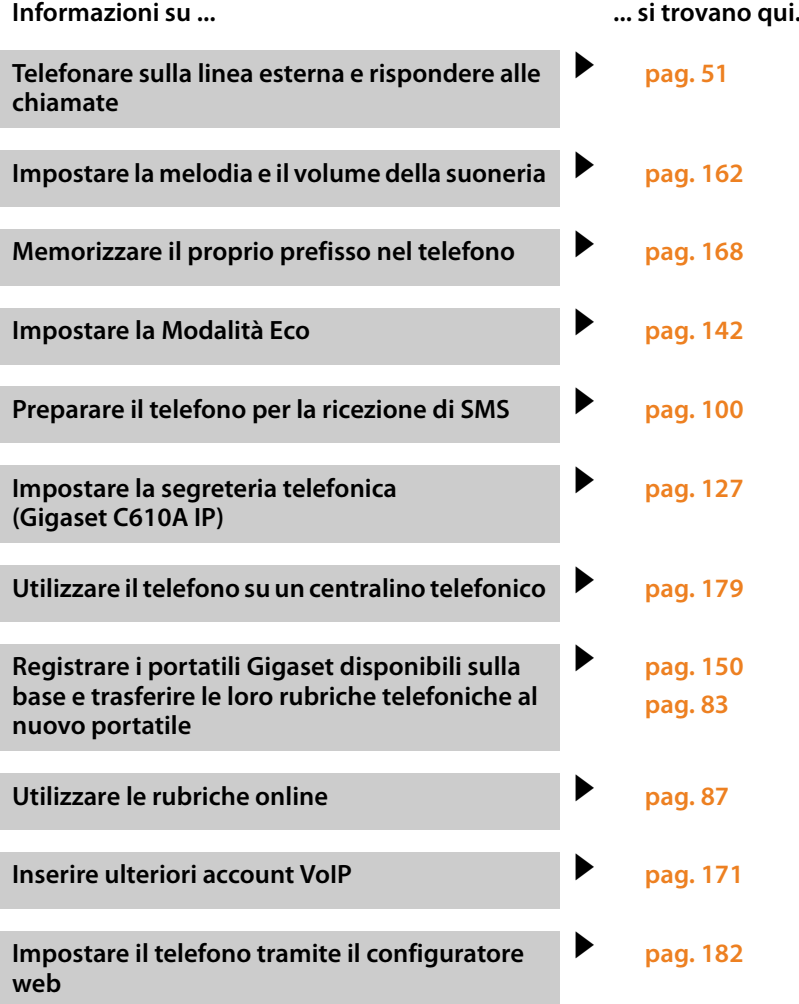

**In caso di dubbi durante l'utilizzo del telefono, leggere i suggerimenti per la risoluzione dei problemi (**¢**pag. 212) oppure rivolgersi al nostro Servizio Clienti (**¢**pag. 212).**

# **Utilizzare il telefono**

## **Tasto di navigazione**

Di seguito il lato del tasto di navigazione è indicato in nero (sopra, sotto, a destra, a sinistra, nel mezzo), da premere nella specifica condizione di funzionamento, per es.  $\bigcirc$  per "premere il tasto di navigazione a destra" oppure  $\bigcirc$  per "premere il tasto di navigazione nel mezzo".

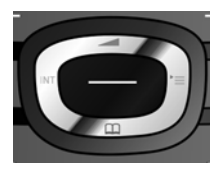

Il tasto di navigazione ha diverse funzioni:

#### **In stand-by del portatile**

**S** Premere **brevemente**: aprire la rubrica telefonica del portatile. Premere **a lungo**: aprire la lista delle rubriche online disponibili.

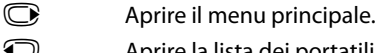

- Aprire la lista dei portatili.
- (C) Richiamare il menu per impostare il volume di conversazione **(pag. 162)** del portatile.

#### **Nel menu principale**

 $\circledcirc$ ,  $\circledcirc$ ,  $\circledcirc$  oppure  $\circledcirc$ Per raggiungere la funzione desiderata.

#### **Nei sottomenu e nelle liste**

 $\circled{C}$  /  $\circled{C}$  Scorrere di una riga verso l'alto/il basso.

#### **Nei campi di inserimento**

Con il tasto di navigazione si sposta il cursore verso l'alto  $\circled{C}$ , il basso  $\circled{Q}$ , a destra  $\overline{\mathbb{C}}$  o a sinistra  $\overline{\mathbb{O}}$ . Premendo **a lungo**  $\overline{\mathbb{C}}$  oppure  $\overline{\mathbb{O}}$  si muove il cursore **parola per parola**.

#### **Durante una conversazione esterna**

- s Aprire la rubrica telefonica.
- **ID** Avviare una consultazione interna.
- ( $\bigcirc$ ) Modificare il volume di conversazione per il ricevitore o per il viva voce.

#### **Funzioni cliccando nel mezzo del tasto di navigazione**

A seconda delle condizioni di funzionamento il tasto ha diverse funzioni.

- ◆ In stand-by viene aperto il menu principale.
- u **Nei sottomenu, nei campi di selezione e di inserimento** il tasto assume la funzione dei tasti funzione **§OK§**, **§Sì§**, **§Salva§**, **§Scegli§** oppure **§Modifica§**.

**Nota**

In questo manuale l'apertura del menu principale viene rappresentato tramite il tasto di navigazione destro  $\mathbb Q$  e la conferma di funzioni premendo il relativo tasto funzione. Tuttavia è invece possibile utilizzare il tasto di navigazione anche come descritto.

### **Tasti funzione**

Le funzioni dei tasti funzione cambiano significato a seconda delle condizioni d'uso. Esempio:

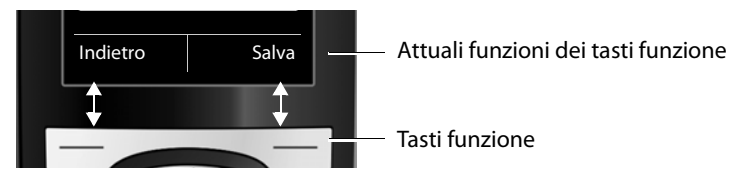

I tasti funzione più importanti sono:

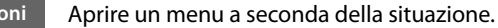

Confermare la scelta. **OK**

Tasto cancella: cancellare un carattere per volta da destra verso sinistra.

Tornare ad un livello precedente del menu o annullare l'operazione.

Memorizzare il dato inserito.

Aprire la lista di ripetizione dei numeri.

Premere il tasto raffigurato sul portatile.

Gigaset C610A IP: trasferire una chiamata alla segreteria telefonica.

### **Tasti della tastiera numerica**

**Opzioni**

 $\leq$  C **Indietro Salva**  $\rightarrow \rightarrow$ مه →

**Fig.** Inserire cifre o caratteri.

## **Correzione di inserimenti errati**

 $\sqrt{0+1+\sqrt{4}}$  etc.

Eventuali caratteri errati si possono correggere scorrendo con il tasto di navigazione fino all'immissione errata. Quindi è possibile:

- ◆ con il tasto funzione < C cancellare il **carattere**, premendo **a lungo** la **parola** a sinistra del cursore,
- $\bullet$  inserire caratteri a sinistra del cursore.
- ◆ sovrascrivere il carattere contrassegnato (lampeggiante), per es. durante l'inserimento di data e ora.

### **Guida ai menu**

Le funzioni del telefono vengono visualizzate mediante il menu costituito da vari livelli.

La vista del menu può essere estesa (**Modalità per esperti** •) oppure semplificata (**Modalità standard**). Da impostazione di fabbrica è attiva la modalità per esperti.

Le impostazioni o le funzioni disponibili solo nella modalità per esperti in questa guida sono contrassegnate con il simbolo **: El:** 

Per cambiare la vista del menu e per l'albero del menu **→ pag. 47**.

### **Menu principale (primo livello di menu)**

 $\triangleright$  In modalità stand-by premere il tasto di navigazione **a destra**  $\bigcirc$ , per aprire il menu principale.

Le funzioni del menu principale vengono visualizzate sul display con dei simboli. Il simbolo della funzione selezionata è contrassegnato in arancione e il relativo nome appare nella prima riga del display.

Per accedere ad una funzione aprire il relativo sottomenu (successivo livello di menu):

 $\triangleright$  Con il tasto di navigazione  $\bigoplus$  scorrere fino alla funzione desiderata e premere il tasto funzione **§OK§**.

Se si preme il tasto funzione **§Indietro§** oppure il tasto di fine chiamata  $\sqrt{\bullet}$  brevemente, si ritorna in stand-by.

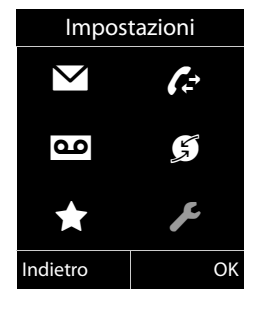

### **Sottomenu**

Le funzioni dei sottomenu sono visualizzate sotto forma di lista (esempio a destra).

Accedere ad una funzione:

 $\triangleright$  Con il tasto di navigazione  $\bigcirc$  scorrere fino alla funzione e premere **§OK§**.

Premendo il tasto funzione **§Indietro§** oppure il tasto di fine chiamata  $\sqrt{\hat{}}$  brevemente, si torna al precedente livello di menu oppure si interrompe il processo.

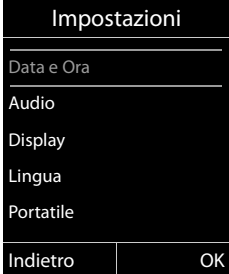

### **Tornare in stand-by**

Per tornare in stand-by da un punto qualsiasi del menu:

**▶ Premere il tasto di fine chiamata**  $\sqrt{\circ}$  **a lungo.** 

Oppure:

▶ Non premere alcun tasto. Dopo 2 min. il display torna **automaticamente** in stand-by.

Le modifiche che non sono state confermate nè salvate premendo i tasti del display **§OK§**, **§Sì§**, **§Salva§** oppure **§Modifica§** vengono cancellate.

Un esempio di display in stand-by è illustrato a **pag. 37**.

### **Accendere/spegnere il portatile**

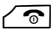

**a** In stand-by premere il tasto di fine chiamata **a lungo** (tono di conferma), per spegnere il portatile. Per riaccenderlo premere di nuovo il tasto di fine chiamata **a lungo**.

#### **Nota**

All'accensione appare per qualche secondo un'animazione con la scritta **Gigaset**.

### **Bloccare/sbloccare la tastiera**

Il blocco dei tasti impedisce l'uso indesiderato del telefono.

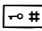

**Formally** Premere **a lungo** il tasto cancelletto, per bloccare/sbloccare la tastiera. Si sente un tono di conferma.

Se il blocco tastiera è attivato, premendo i tasti si visualizza un messaggio di avviso.

Il blocco tasti si disattiva automaticamente quando si riceve una chiamata e, al termine della conversazione, si riattiva.

#### **Nota**

Con il blocco-tasti attivo non è possibile chiamare neanche i numeri di emergenza.

### **Rappresentazione delle operazioni descritte dal manuale**

Le operazioni da effettuare vengono rappresentate in modo abbreviato.

#### **Esempio:**

La rappresentazione:

**◯ → ♪** Ecologia ambientale → Modalità Eco + ( $\textbf{N}$  = attiva) significa:

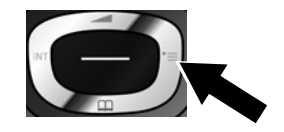

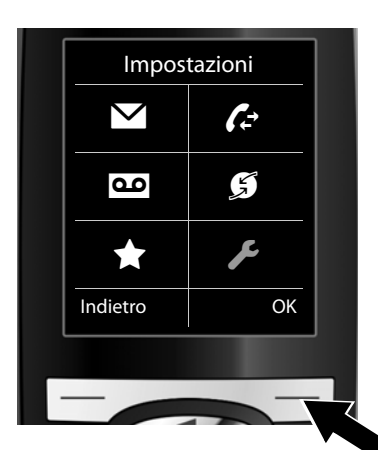

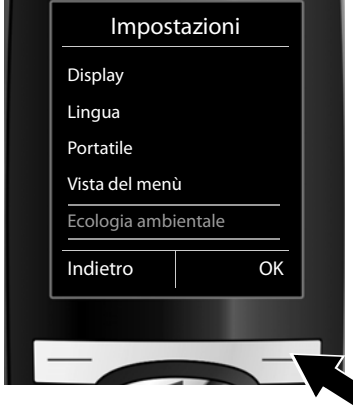

- ▶ Premere il tasto di navigazione **a destra v**, per aprire il menu principale.
- ▶ Navigare con il tasto di navigazione a destra, a sinistra, sopra e sotto p, finchè viene selezionato il sottomenu **Impostazioni**.

¤ Premere il tasto **§OK§**, per confermare la scelta.

- ▶ Premere il tasto di navigazione sotto  $\mathbb Q$ , finchè sul display risulta il punto del menu **Ecologia ambientale**.
- ¤ Premere il tasto funzione **§OK§** per confermare la scelta.

#### **Utilizzare il telefono**

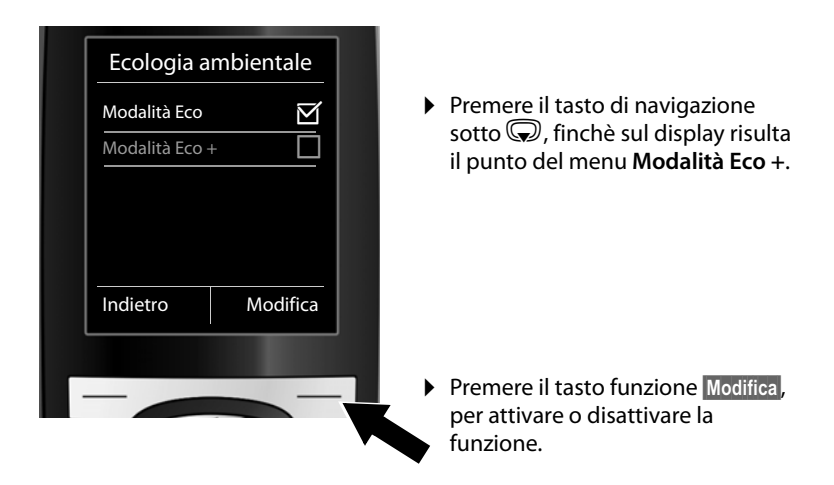

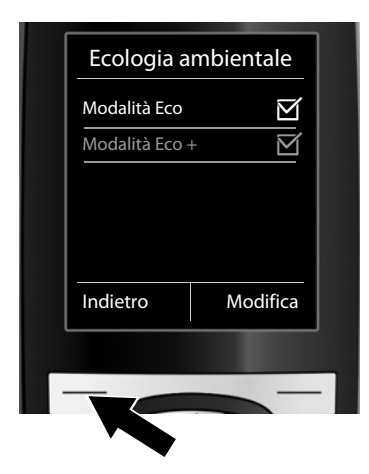

La modifica è subito valida e non deve essere confermata.

▶ Premere il tasto sotto la visualizzazione del display **§Indietro§**, per tornare al livello precedente del menu

#### **oppure**

Premere **a lungo** il tasto di fine chiamata  $\sqrt{\bullet}$ , per tornare in stand-by.

# **Albero del menu**

#### **Impostare la Modalità Standard oppure la Modalità Esperti**

La vista del menu può essere estesa (**Modalità esperti** •) oppure limitata (**Modalità standard**). Le voci del menu disponibili solo nella modalità per esperti sono contrassegnate con il simbolo  $\ddot{\mathbf{C}}$ .

L'impostazione si effettua nel seguente modo:

<sup>v</sup>¢Ï¢**Vista del menù**¢**Semplificata** (modalità standard) oppure **Completa** (modalità per esperti) contrassegnare ¢**§Scegli§** (la modalità attiva è contrassegnata con Ø)

**Aprire menu principale:** in **stand-by** del portatile premere  $\textcircled{F}$ :

#### Ë **Messaggi**

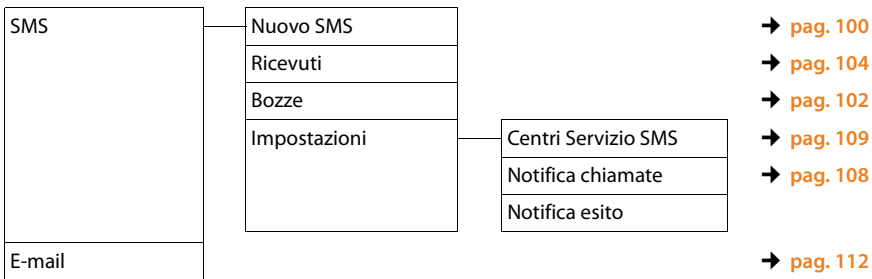

<sup>Ê</sup> **Liste delle chiamate** ¢**pag. 73**

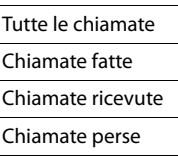

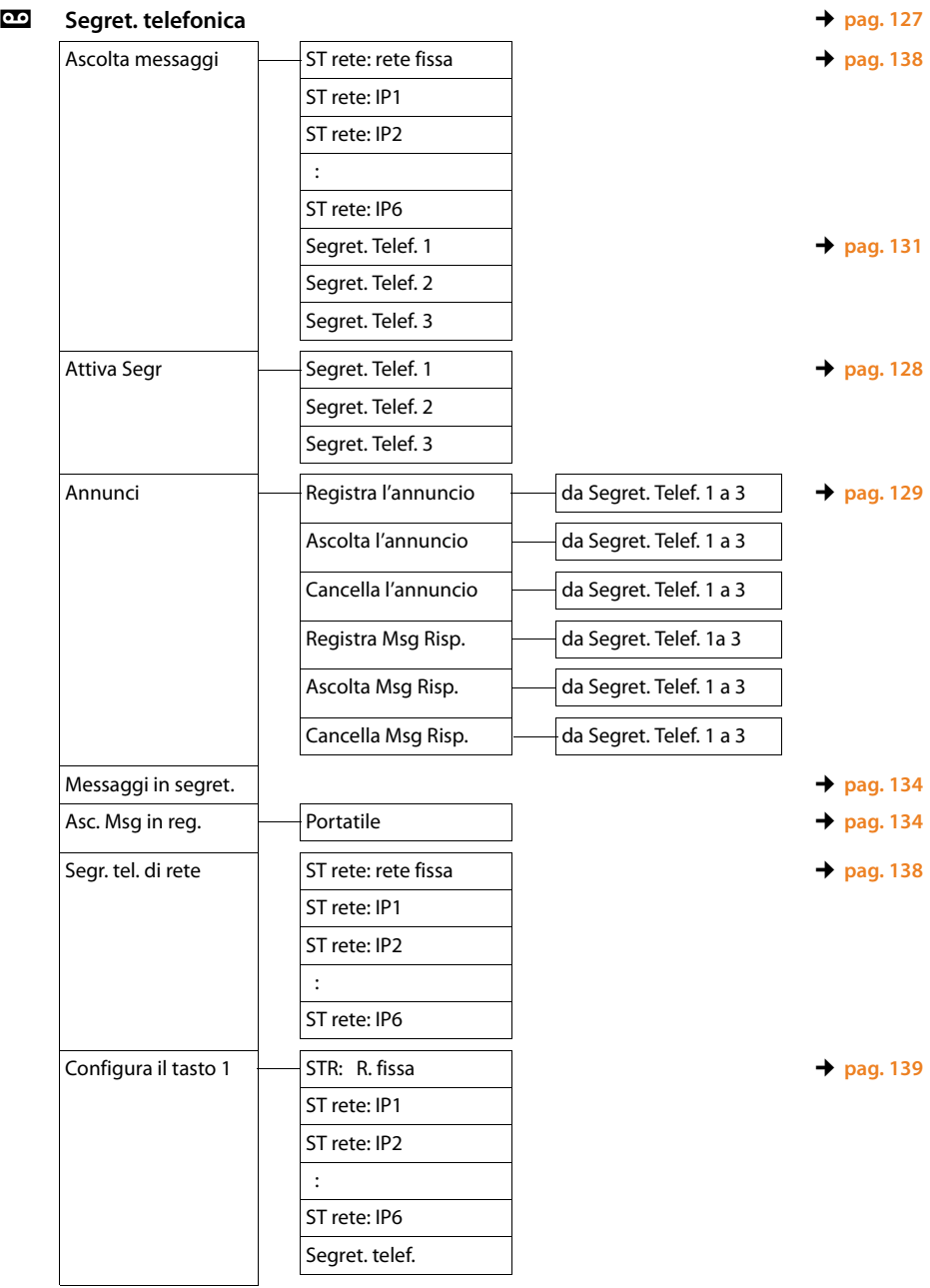

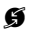

# Ç **Servizi Telecom**

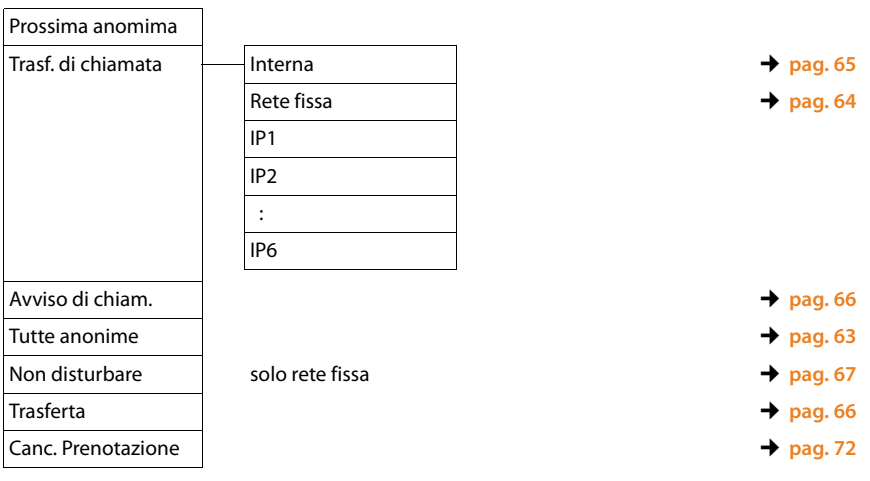

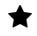

#### É **Altre funzioni**

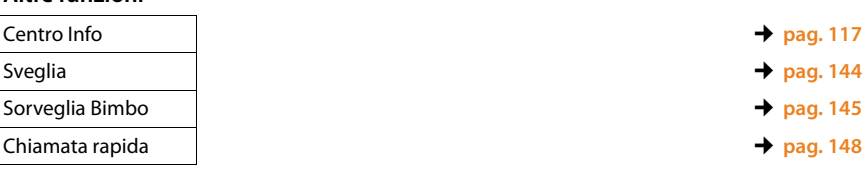

# Ï **Impostazioni**

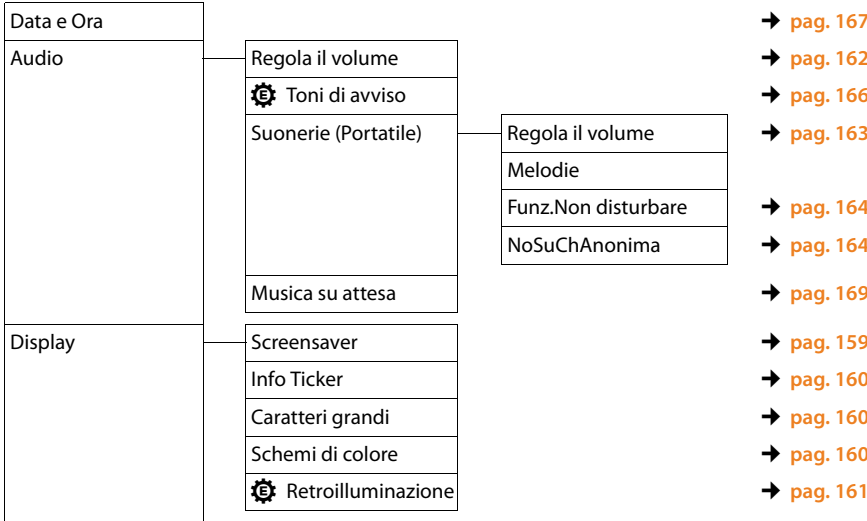

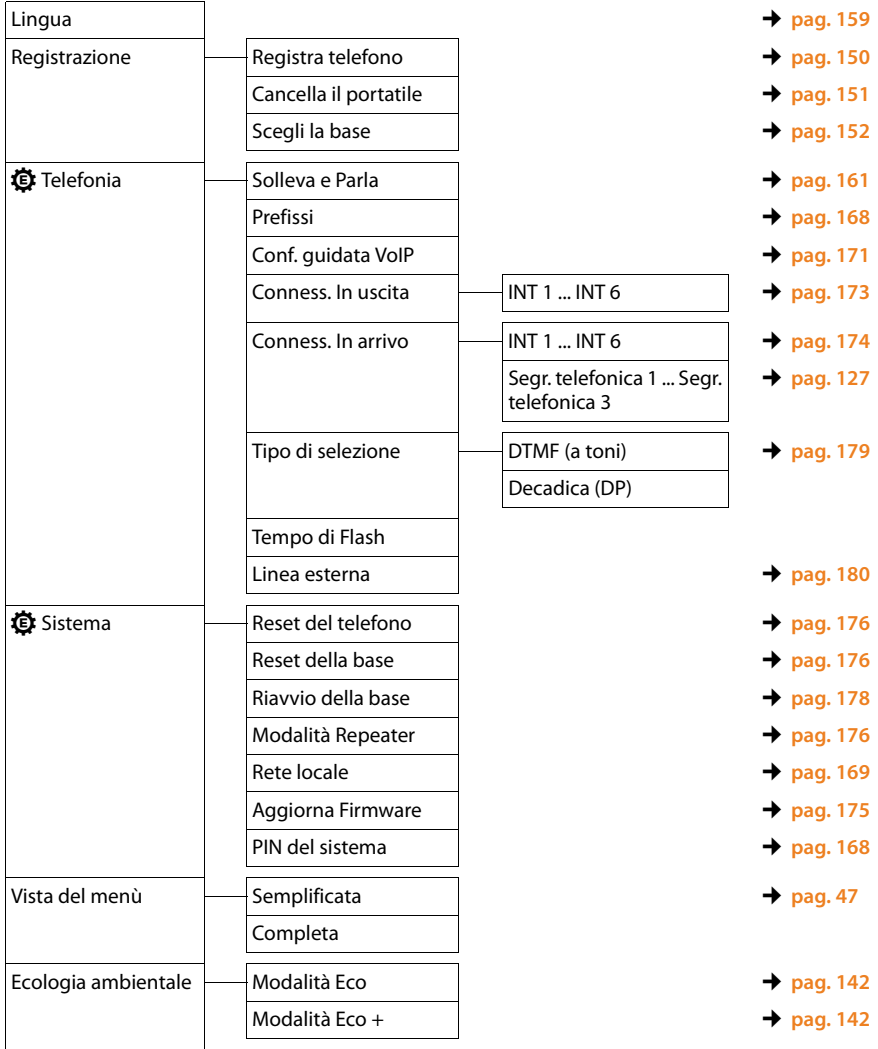

# **Telefonare**

Se l'illuminazione del display è disattivata **(**¢**pag. 161)** premendo un tasto qualsiasi la si attiva.

#### **Nota**

Tramite la vostra base è possibile effettuare fino a 2 telefonate esterne in parallelo, a seconda della qualità del vostro collegamento DSL.

### **Telefonare sulla linea esterna**

Le chiamate esterne sono telefonate che si effettuano sulla rete pubblica (rete fissa, rete mobile) e in Internet (VoIP).

Per una chiamata esterna è necessario impostare una delle connessioni del telefono come connessione in uscita. Si hanno le seguenti possibilità:

 $\triangle$  Assegnare al portatile una connessione come connessione in uscita **(**¢**pag. 173)**.

Tramite un tasto funzione è eventualmente possibile utilizzare una "connessione sostitutiva" **(**¢**pag. 156)**.

 $\blacklozenge$  Sul portatile selezionare una connessione in uscita ad ogni chiamata.

#### **Connessione in uscita dedicata**

#### **Prerequisito:**

Al portatile è assegnata una connessione (connessione di rete fissa oppure VoIP) come connessione in uscita **(**¢**pag. 173)**.

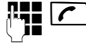

Digitare il numero e premere il tasto impegno linea. Il numero viene selezionato.

Oppure:

**C** Premere **a lungo**. Viene visualizzata la lista delle connessioni del vostro telefono.

q Selezionare la connessione.

**Seleziona** / **○** 

Premere il tasto funzione oppure il tasto di navigazione nel mezzo.

~ Digitare il numero. Il numero viene selezionato dopo circa 3,5 secondi dall'inserimento dell'ultima cifra.

Invece del tasto impegno linea  $\sim$  è possibile premere anche il tasto viva voce **d**, per telefonare in modalità viva voce.

In questo manuale per questa circostanza viene utilizzata solo la dicitura "Premere il tasto impegno linea  $\Gamma$ .

Sul display vengono visualizzati i numeri selezionati e le connessione in uscita utilizzata (per es. **tramite IP2**). Se disponibile, viene visualizzato il nome della connessione da voi impostato, altrimenti il nome standard.

#### **Note**

- $\blacktriangleright$  Se per il numero di telefono selezionato è definito un piano di selezione **(**¢**pag. 199)**, per l'instaurazione della connessione al posto della connessione in uscita viene utilizzata la connessione indicata nel piano di selezione. Se il numero di telefono è bloccato da un piano di selezione, non viene selezionato. Viene visualizzato **Impossibile!**
- ◆ Se si telefona tramite VoIP sulla rete fissa, potrebbe essere necessario selezionare anche il prefisso locale con le chiamate locali (a seconda del provider). È possibile evitare l'inserimento del proprio prefisso, se si inserisce il prefisso nella configurazione e si attiva l'opzione **Prefisso locale di preselezione per le chiamate tramite VoIP** (vedi configuratore web).
- ◆ Con il configuratore web è stata attivata l'opzione **Fallback automatico tramite la rete fissa**. Se il tentativo di telefonare tramite una connessione VoIP fallisce, si tenta automaticamente di instaurare la connessione tramite rete fissa.
- ◆ I numeri di telefono Gigaset.net che terminano con il suffisso #9, vengono selezionati automaticamente tramite la connessione Gigaset.net. Le chiamate sono gratuite **(**¢**pag. 59)**.

#### **Selezione il tipo di connessione ad ogni chiamata**

**Prerequisito:** al portatile invece di una connessione in uscita è assegnata "**Sel.linea ogni ch**" **(**¢**pag. 173)**.

 $\mathbb{F}$  Digitare il numero e premere il tasto impegno linea. Viene visualizzala la lista di tutte le connessioni del telefono disponibili.

q Selezionare la connessione.

#### **Seleziona** /  $\bigcirc$

Premere il tasto funzione oppure il tasto di navigazione nel mezzo.

Se per il numero di telefono selezionato è definito un piano di selezione **(**¢**pag. 199)**, viene utilizzata la connessione in uscita stabilita nel piano di selezione.

#### **Note**

- $\triangle$  Con il tasto di fine chiamata  $\sqrt{\hat{}}$  è possibile interrompere la selezione.
- ◆ Durante la conversazione viene visualizzata la durata.
- ◆ Eseguendo la selezione dalla rubrica telefonica (pag. 78) oppure dalla lista delle chiamate o dalla lista dei numeri selezionati **(pag. 73)** si evita di dover digitare più volte i numeri.
- ◆ Se sulla base sono stati registrati dei portatili, è possibile telefonare gratuitamente sulla linea **interna (pag. 152)**.

#### **Connessione alternativa/Utilizzare la lista delle connessioni sul tasto funzione**

**Prerequisito:** la "connessione alternativa" oppure la lista con tutte le connessioni configurate è stata assegnata ad un tasto funzione **(**¢**pag. 156)**.

**§Sel. linea§** Premere il tasto funzione.

q Selezionare la connessione.

c / **§Seleziona§**

Premere il tasto impegno linea oppure il tasto funzione.

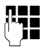

~ Digitare il numero. Il numero viene selezionato dopo circa 3,5 secondi dall'inserimento dell'ultima cifra.

Un piano di selezione definito per il numero di telefono selezionato **(**¢**pag. 199)** viene ignorato. Viene utilizzata sempre la connessione in uscita selezionata.

### **Richiamare l'indirizzo IP (a seconda del provider)**

Tramite VoIP è possibile selezionare anche un indirizzo IP al posto di un numero di telefono VoIP.

- Premere il tasto asterisco  $*$   $\circ$ , per separare i blocchi delle cifre dell'indirizzo (per es. 149\*246\*122\*28).
- Eventualmente premere il tasto cancelletto  $\overline{P^*}$ , per aggiungere il numero della porta SIP del vostro interlocutore all'indirizzo IP (per es. 149\*246\*122\*28#5060).

Se il vostro provider VoIP non supporta la selezione degli indirizzi IP, ogni parte dell'indirizzo viene interpretata come numero di telefono normale.

### **Selezionare i numeri di emergenza**

In alcuni paesi i piani di selezione per i numeri di emergenza (per es. per le chiamate **locali** alla polizia) sono preimpostati sul telefono. Quindi i numeri di emergenza vengono selezionati sempre tramite la rete fissa analogica.

È possibile modificare la connessione tramite la quale i numeri di emergenza devono essere selezionati (per es. se il telefono non è collegato alla rete fissa). Assicurarsi che il VoIP provider supporti i numeri di emergenza. Se la connessione VoIP viene cancellata dalla configurazione, la chiamata di emergenza non è più revocabile.

Se nel telefono non è preimpostato nessun numero di emergenza, è necessario che creiate voi stessi dei piani di selezione per i numeri di emergenza. Assegnate loro una connessione che sapete supporti i numeri di emergenza. Sulla rete fissa i numeri di emergenza sono sempre supportati.

**Attenzione:** se per i numeri di emergenza non è stato definito nessun piano di selezione ed è stato attivato un prefisso locale automatico, il prefisso verrà anteposto anche ai numeri di emergenza, quando li si seleziona tramite VoIP.

#### **Visualizzazione del numero di telefono dell'utente chiamato (COLP)**

#### **Prerequisiti:**

- ◆ Il vostro provider di rete supporta il servizio COLP (Connected Line Identification **P**resentation). È eventualmente necessario attivare il COLP presso il provider (informarsi presso il proprio provider).
- ◆ L'utente chiamato non ha attivato il COLR (Connected Line Identification **R**estriction).

Per le chiamate in uscita il numero di telefono del collegamento su cui si risponde alla chiamata viene visualizzato sul display del vostro portatile.

Il numero di telefono visualizzato può essere diverso dal numero di telefono che avete selezionato. Esempi:

- $\blacklozenge$  L'utente chiamato ha attivato un trasferimento di chiamata.
- ◆ Si è risposto alla chiamata tramite trasferimento ad un altro collegamento.

Se nella rubrica esiste una voce per questo numero di telefono, sul display viene visualizzato il relativo nome.

#### **Note**

- ◆ Anche con la conversazione alternata, nelle conferenze e con le consultazioni al posto del numero selezionato viene visualizzato il numero di telefono del collegamento raggiunto (oppure il relativo nome).
- $\triangle$  Copiando il numero di telefono in rubrica e nella lista di selezione, viene copiato il numero selezionato (non quello visualizzato).

### **Terminare la chiamata**

 $\sqrt{\hat{}}$  Premere il tasto di fine chiamata.

### **Rispondere ad una chiamata**

Una chiamata in arrivo viene segnalata in tre modi: il telefono squilla, la chiamata viene visualizzata sul display e il tasto viva voce  $\blacksquare$  lampeggia.

#### **Note**

Vengono segnalate solo le chiamate alle connessioni in arrivo assegnate al portatile **(**¢**pag. 174)**.

Se sulla vostra base sono configurati delle connessioni VoIP, vale in particolare ciò che segue:

- ◆ Se nel vostro telefono non è stata impostata nessuna assegnazione delle connessioni in arrivo, tutte le chiamate in arrivo vengono segnalate su tutti i portatili registrati.
- ◆ Se è stata effettuata un'assegnazione delle connessioni e quindi non assegnata una connessione ad un portatile oppure alla segreteria telefonica come connessione in arrivo, le chiamate a questa connessione non vengono segnalate.

Gigaset C610A IP: se il numero di telefono è assegnato solo ad una segreteria, la chiamata non viene segnalata. Se la segreteria è accesa, risponde alla chiamata.

 $\blacklozenge$  Se una chiamata non viene assegnata a nessuna connessione del telefono, questa chiamata viene segnalata su tutti i portatili.

Per rispondere alla chiamata entrante si hanno le seguenti possibilità:

- **Premere il tasto impegno linea**  $\mathcal{C}$ .
- Premere il tasto viva voce  $\blacksquare$ .
- ▶ Gigaset C610A IP: se la connessione in arrivo è assegnata ad una segreteria telefonica e questa non è occupata da un'altra chiamata:
	- Con le chiamate ad una delle vostre connessioni VoIP: Selezionare **§Opzioni§**¢ **Inoltra a ST**, per inoltrare la chiamata alla segreteria telefonica **(**¢**pag. 133)**.
	- Con le chiamate al collegamento di rete fissa: **Premere il tasto funzione**  $\rightarrow \infty$ **, per inoltrare la chiamata alla segreteria** telefonica.

Se la suoneria vi disturba premere il tasto funzione **§Silenzia§**. Fino a quando la chiamata è visualizzata sul display sarà comunque possibile rispondere.

Premendo il tasto di fine chiamata  $\textcircled{3}$  una chiamata ad una connessione VoIP viene respinta. In caso di chiamata al collegamento di rete fissa con Silenzia viene solo disattivata la suoneria.

## **Visualizzazione del numero telefonico del chiamante**

Alla ricezione di una chiamata sul proprio display si visualizzerà il numero del chiamante, premesso che:

- ◆ Il vostro operatore di rete supporti i servizi CLIP, CLI.
	- CLI (Calling Line Identification): il numero del chiamante viene trasmesso.
	- CLIP (Calling Line Identification Presentation): il numero del chiamante viene visualizzato.
- $\triangle$  Abbiate richiesto l'attivazione del servizio CLIP
- ◆ Il chiamante ha richiesto l'attivazione del servizio CLI presso l'operatore di rete.

### **Visualizzazione della chiamata**

Se il numero del chiamante è salvato nella vostra rubrica telefonica, il numero verrà sostituito dalla corrispondente voce della rubrica (simbolo  $\hat{\Omega}$ / $\mathbb{M}/\hat{\mathbb{B}}$  e nome/ numero).

A seconda della visualizzazione del display è possibile distinguere a quale connessione in arrivo è indirizzata la chiamata.

Esempio di visualizzazione:

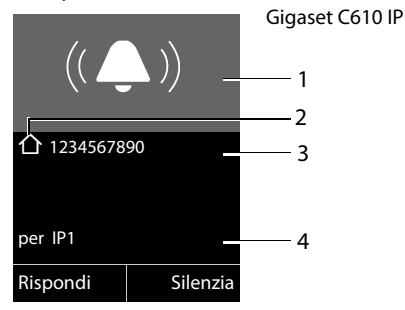

oppure

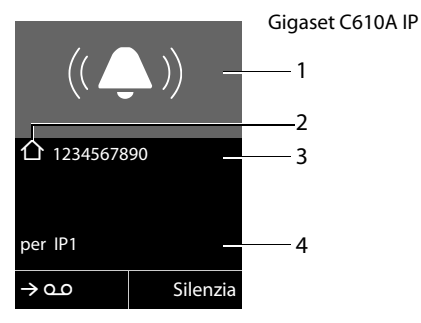

- 1 Simbolo della suoneria (il colore dello sfondo cambia a seconda del gruppo VIP assegnato, ¢**pag. 82**)
- 2 Eventualmente simbolo  $\bigtriangleup / \mathbb{M}/\mathbb{B}$  dalla rubrica
- 3 Numero oppure nome del chiamante
- 4 Connessione in arrivo: indica quale dei vostri numeri di telefono ha selezionato il chiamante. Viene visualizzato il nome da voi impostato durante la configurazione oppure il nome standard (**Rete fissa** oppure da **IP1** a **IP6**). Con le chiamate da Gigaset.net viene

visualizzato **per Gigaset.net**.

Al posto del numero viene visualizzato:

- ◆ Esterna, se non viene trasmesso alcun numero.
- ◆ Sconosciuto, se il chiamante ha soppresso la trasmissione del proprio numero **(pag. 63)**.
- ◆ **Sconosciuto**, se il chiamante non ha richiesto la trasmissione del numero.

#### **Copiare il nome dalla rubrica online**

Con la visualizzazione della chiamata è possibile visualizzare il nome del chiamante al posto del numero di telefono con il quale egli è salvato nella rubrica online.

#### **Prerequisiti:**

- ◆ Il provider della rubrica online che avete impostato per il vostro telefono supporta questa funzione.
- $\triangle$  È stata attivata la visualizzazione del nome del chiamante tramite il configuratore web.
- ◆ Il chiamante ha richiesto e non soppresso la trasmissione del numero di telefono.
- $\bullet$  Il vostro telefono ha una connessione ad Internet.
- ◆ Il numero di telefono del chiamante non è salvato nella rubrica telefonica locale del portatile.

# **Note sulla visualizzazione del numero di telefono (CLIP)**

Il vostro telefono Gigaset è preimpostato in modo che sul display venga visualizzato il numero di telefono del chiamante. Non è necessario effettuare nessuna ulteriore impostazione sul vostro telefono.

#### **Se il numero di telefono non dovesse comunque essere visualizzato, le cause possibili sono:**

- ◆ Il servizio CLIP non è stato richiesto presso il vostro operatore di rete oppure
- $\blacklozenge$  Il vostro telefono è collegato tramite un centralino telefonico/ un router con centralino telefonico integrato (gateway), che non trasmette tutte le informazioni.

#### **Il vostro telefono è collegato tramite un centalino telefonico/un gateway?**

Questo si riconosce dal fatto che tra il telefono e il collegamento telefonico di casa si trova un ulteriore dispositivo, per es. un PABX, un gateway etc. Spesso in questo caso aiuta un ripristino:

▶ Togliere brevemente la presa del vostro centralino telefonico! Quindi reinserirla ed attendere finchè il dispositivo viene riavviato.

#### **Se il numero di telefono non viene ancora visualizzato**

▶ Verificare le impostazioni nel vostro centralino telefonico riguardanti la visualizzazione del numero di telefono (CLIP) ed eventualmente attivare questa funzione. Cercare quindi "CLIP" (oppure una denominazione alternativa come "trasmissione del numero di telefono","trasferimento del numero di telefono", "visualizzazione della chiamata"...). Eventualmente informarsi presso il produttore di questo apparecchio.

Se anche questo non ha esito positivo, potrebbe essere che l'operatore non mette a disposizione il CLIP a questo numero di telefono.

#### **La visualizzazione del numero di telefono è stata richiesta all'operatore di rete?**

▶ Verificare se il vostro operatore supporta la visualizzazione del numero di telefono (CLIP) e se la funzione è stata attivata. Rivolgersi eventualmente al vostro operatore.

Ulteriori consigli sul tema si trovano nella homepage di Gigaset alla pagina: www.gigaset.com/service

### **Telefonia VoIP tramite Gigaset.net**

**Gigaset.net** vi offre la possibilità di telefonare **direttamente** ad un altro utente Gigaset.net senza costi aggiuntivi tramite Internet – senza dover registrare un account presso un provider VoIP e senza effettuare altre impostazioni! È soltanto necessario collegare il telefono alla presa di corrente e ad Internet ed eventualmente registrarsi con un nome da voi scelto nella rubrica online di Gigaset.net **(**¢**pag. 96)**.

**Gigaset.net** un servizio VoIP di Gigaset Communications GmbH, a cui possono accedere tutti i possessori di un apparecchio Gigaset VoIP.

È possibile telefonare **gratuitamente** con altri utenti Gigaset.net, cioè a parte i costi per l'accesso ad Internet non sono previsti altri costi telefonici. Non sono possibili collegamenti a/da altre reti.

I numeri di telefono che terminano con il suffisso #9, vengono selezionati automaticamente tramite la connessione Gigaset.net.

#### **Nota**

Gigaset.net supporta la telefonia a larga banda: le chiamate Gigaset.net che si effettuano dal vostro telefono con un altro terminale a larga banda, hanno un'eccellente qualità del suono.

Ad ogni apparecchio Gigaset VoIP è già assegnato un numero Gigaset.net per impostazione di fabbrica **(**¢**pag. 220)**.

Tutti gli utenti registrati sono contenuti nella rubrica di Gigaset.net, a cui è possibile accedere.

In Gigaset.net disponibile un Echo-Service con cui è possibile verificare la vostra linea VoIP.

L'Echo-Service è disponibile in sei lingue:

- ◆ 12341#9 (inglese)
- ◆ 12342#9 (olandese)
- ◆ 12343#9 (italiano)
- ◆ 12344#9 (francese)
- ◆ 12345#9 (tedesco)
- ◆ 12346#9 (spagnolo)

Dopo l'annuncio l'Echo-Service rinvia i dati vocali da voi ricevuti direttamente come Echo.

#### **Esclusione dalla responsabilità**

Gigaset.net è una libera prestazione di servizi offerta da Gigaset Communications GmbH senza garanzia e responsabilità per la disponibilità di rete e del servizio.

#### **Note**

Se non si utilizza Gigaset.net per sei settimane, viene disattivato automaticamente. Non si è raggiungibili per le chiamate da Gigaset.net.

La connessione viene riattivata:

- ◆ non appena si avvia una ricerca nella rubrica di Gigaset.net oppure
- $\triangleq$  telefonando tramite Gigaset.net (selezionare il numero con #9 alla fine) oppure
- $\bullet$  attivare la connessione tramite il configuratore web.

# **Gigaset HDSP – Telefonia in qualità del suono brillante**

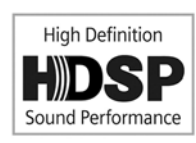

Il vostro telefono Gigaset supporta il Codec a larga banda G.722. Con esso è possibile perciò telefonare in qualità del suono brillante (High Definition Sound Performance).

Registrando portatili a larga banda sulla vostra base, le vostre chiamate interne tra questi portatili vengono eseguite anch'esse tramite larga banda.

Prerequisiti per le connessioni a larga banda sul vostro telefono sono:

◆ Con le chiamate interne:

I portatili coinvolti sono a larga banda, cioè supportano il Codec G.722.

- ◆ Con le chiamate esterne tramite VoIP:
	- Si effettua la chiamata su un portatile a larga banda.
	- È stato selezionato il Codec G.722 per le chiamate in uscita.
	- Il vostro provider VoIP supporta le connessioni a larga banda.
	- Il telefono dell'interlocutore supporta il Codec G.722 e accetta l'instaurazione di una connessione a larga banda.

#### **Nota**

Il VoIP-Service **Gigaset.net (**¢**pag. 59)** supporta le connessioni a larga banda.

### **Attivare/disattivare il viva voce**

Con il viva voce non si tiene il portatile all'orecchio, ma lo si appoggia per es. davanti a sè sul tavolo. In questo modo è possibile per es. far partecipare anche altri alla telefonata

#### **Attivare il viva voce durante la selezione**

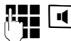

 $\mathbb{F}$   $\blacksquare$  Inserire il numero e premere il tasto viva voce.

#### **Passare dal ricevitore al viva voce**

 $\blacksquare$  Premere il tasto viva voce.

Si attiva oppure si disattiva il viva voce durante una chiamata e all'ascolto della segreteria telefonica (su Gigaset C610A IP).

Se si desidera riporre il portatile nel supporto di ricarica durante una chiamata:

 $\triangleright$  Tenere premuto il tasto viva voce  $\blacksquare$  mentre lo si ripone.

Per modificare il volume di conversazione, **→ pag. 162.** 

# **Disattivare il microfono**

È possibile disattivare il microfono del ricevitore durante una chiamata esterna (anche durante una conferenza oppure una conversazione alternata). Il vostro interlocutore non vi sente più. È comunque possibile ascoltare il vostro interlocutore.

**Prerequisito:** è in corso una chiamata esterna.

#### **Disattivare il microfono**

**K** Premere il tasto Mute. Sul display viene visualizzato **Microfono spento**.

#### **Riattivare il microfono**

**K** Premere nuovamente il tasto Mute, per annullare la disattivazione del microfono.

Se durante la disattivazione del microfono, c'è una chiamata in attesa, questa viene segnalata acusticamente come al solito. Verrà visualizzata sul display quando il microfono verrà riattivato.

#### **Note**

Durante la disattivazione del microfono i tasti del portatile sono disattivati con le seguenti eccezioni:

- $\blacklozenge$  tasto Mute  $\mathscr{D}$ ;
- $\triangleq$  tasto di fine chiamata  $\sqrt{\hat{}}$ , con cui è possibile terminare la chiamata.

# **Telefonare con i servizi di rete**

I servizi di rete sono funzioni messe a disposizione dal vostro operatore di rete.

#### **Attenzione:**

- $\triangle$  Alcune impostazioni non possono essere effettuate contemporaneamente su più portatili. Si sente eventualmente un tono di conferma negativo.
- $\triangle$  È possibile utilizzare alcuni servizi di rete sono se richiesti al vostro operatore di rete fissa (eventuali costi aggiuntivi).
- ▶ In caso di problemi rivolgersi al vostro operatore di rete.

### **Impostazioni generali per tutte le chiamate**

#### **Telefonare in modo anonimo – Sopprimere la trasmissione del numero**

È possibile sopprimere la trasmissione del vostro numero di telefono (CLIR = Calling Line Identification Restriction). Il vostro numero di telefono non verrà quindi visualizzato presso la persona chiamata. Si chiama in modo anonimo.

#### **Prerequisiti:**

- $\blacklozenge$  Per le chiamate anonime tramite la vostra connessione di rete fissa potrebbe essere necessario aver richiesto un corrispondente servizio (funzionalità) presso il vostro provider di rete.
- $\triangle$  Le chiamate anonime sono possibili solo tramite le connessioni VoIP per cui il provider supporta la funzione "Telefonare in modo anonimo". Potrebbe essere necessario attivare la funzione presso i provider delle vostre connessioni VoIP.

#### **Attivare/disattivare "Telefonare in modo anonimo" per tutte le chiamate**

È possibile attivare/disattivare la soppressione del numero per tutte le connessioni del vostro telefono in modo permanente.

Con la funzione attivata la trasmissione del numero di telefono viene soppressa sia con tutte le chiamate tramite rete fissa sia tramite le vostre connessioni VoIP. La trasmissione del numero è attivata per tutti i portatili registrati.

#### $\textcircled{C}$  **→ Ø** Servizi Telecom

#### **Tutte anonime**

Selezionare e premere **<u>®K</u>** (<del></del>  $\checkmark$  = attivo).

Per sopprimere la trasmissione del numero in modo temporaneo per la chiamata successiva, **→ pag. 67**.

### **Trasferimento di chiamata generale**

Si distingue tra

- $\bullet$  il trasferimento di chiamata interno e
- $\bullet$  il trasferimento di chiamata ad un numero di telefono esterno

#### **Trasferimento di chiamata ad un collegamento esterno**

Con il trasferimento di chiamata le chiamate vengono trasferite ad un collegamento esterno. È possibile attivare un trasferimento di chiamata specifico della connessione, cioè per ogni connessione (numero di rete fissa e connessione VoIP) assegnata al portatile come connessione in arrivo.

**Prerequisito:** il provider VoIP supporta il trasferimento di chiamata.

#### <sup>v</sup>¢ <sup>Ç</sup> **Servizi Telecom** ¢**Trasf. di chiamata**

Viene visualizzata la lista con le connessioni in arrivo configurate e attivate del vostro telefono e **Interna**.

- ▶ Selezionare la connessione in arrivo per cui si desidera attivare o disattivare un trasferimento di chiamata, e premere **§OK§**.
- ▶ Modificare i dati su più righe:

#### **Abilita**

Attivare/disattivare il trasferimento di chiamata.

#### **Numero di telefono**

Inserire il numero a cui deve essere trasferita la chiamata. Per ogni connessione è possibile indicare un altro numero di rete fissa, VoIP oppure di rete mobile.

Con il trasferimento del vostro numero Gigaset.net è necessario indicare un altro numero Gigaset.net.

#### **Trasferimento**

#### Selezionare **Immediato** / **Se Occupato** / **Senza Risposta**.

**Immediato**: le chiamate vengono trasferite immediatamente, cioè sul vostro , telefono non vengono più segnalate le chiamate a questa connessione.

**Senza Risposta**: le chiamate vengono trasferite se dopo più squilli non risponde nessuno.

**Se Occupato**: le chiamate vengono trasferite se il vostro numero è occupato.

**Invia** Premere il tasto funzione.

#### **Con trasferimento di chiamata della connessione di rete fissa:**

Viene instaurata una connessione nella rete del telefono, per attivare/disattivare il trasferimento di chiamata.

Premere il tasto di fine chiamata  $\sqrt{\infty}$  dopo la conferma dalla rete fissa.

#### **Attenzione**

Con il **trasferimento di chiamata** dei vostri numeri di telefono è possibile che ci siano **costi aggiuntivi**. Informarsi presso il proprio provider.

#### **Trasferimento di chiamata interno**

È possibile trasferire tutte le chiamate **esterne** indirizzate ad una connessione in arrivo del portatile ad un altro portatile.

#### <sup>v</sup>¢ <sup>Ç</sup> **Servizi Telecom** ¢**Trasf. di chiamata**

**Interna** Selezionare e premere **§OK§**.

▶ Modificare i dati su più righe:

#### **Attiva**

Attivare/disattivare il trasferimento di chiamata.

#### **Al portatile**

Selezionare l'utente interno.

Viene visualizzato **Nessun portatile**, se non era impostato nessun trasferimento di chiamata interno oppure se il portatile precedentemente impostato non è più registrato.

#### **Risposta dopo**

Se la chiamata non deve essere trasferita direttamente ma con un ritardo, selezionare qui la lunghezza del ritardo (**Ness.**, **10 sec.**, **20 sec.** oppure **30 sec.**). Inserendo **Ness.**, la chiamata non viene segnalata sul portatile ma direttamente trasferita.

**Salva** Premere il tasto funzione.

Il trasferimento interno è solo ad un livello, cioè se le chiamate per il portatile vengono trasferite ad un altro portatile (per es. PT1), anche su cui è attivato un trasferimento (per es. su PT2), questo secondo trasferimento non viene attivato. Le chiamate vengono segnalate sul portatile PT1.

#### **Note**

- $\triangleq$  Una chiamata per il portatile, che è stata trasferita, viene inserita nella lista delle chiamate.
- $\triangle$  Se una chiamata ad una connessione in arrivo assegnata solo al portatile viene trasferita ad un portatile non raggiungibile (per es. il portatile è spento), la chiamata dopo poco viene respinta.

### **Attivare /disattivare l'avviso di chiamata con le chiamate esterne**

Con la funzione attivata durante una telefonata **esterna** viene segnalato con un avviso di chiamata che un altro utente esterno sta tentando di chiamarvi. Se si dispone di CLIP, sul display viene visualizzato il numero di telefono dell'utente in attesa oppure la voce della rubrica per questo numero di telefono. Il chiamante sente il segnale libero.

Con avviso di chiamata disattivato il chiamante sente il segnale di occupato, se si sta già effettuando una conversazione, se si è stati assegnati come unico utente di questa connessione e se a questa connessione non è assegnata nessuna segreteria telefonica.

#### **Attivare/disattivare l'avviso di chiamata**

**Prerequisito per le conversazioni tramite VoIP:** sul vostro telefono sono consentite connessioni VoIP parallele (impostazione iniziale; l'impostazione può essere modificata tramite il configuratore web).

#### <sup>v</sup>¢ <sup>Ç</sup> **Servizi Telecom** ¢**Avviso di chiam.**

**Abilita** Selezionare **On** / **Off**, per attivare/disattivare l'avviso di chiamata.

▶ Premere il tasto funzione **Salva**.

L'avviso di chiamata viene attivato o disattivato per tutte le connessioni del telefono e per tutti i portatili registrati.

Per attivare/disattivare la funzione per la connessione di rete fissa il telefono instaura una connessione alla centralina, per inviare un codice corrispondente.

**• Premere il tasto di fine chiamata**  $\sqrt{\bullet}$  dopo la conferma dalla rete fissa.

### **Impostazioni speciali per le chiamate VoIP**

#### **Attivare/disattivare la trasferta della chiamata – ECT (Explicit Call Transfer)**

Se la funzione **Trasferta** è attivata, è possibile collegare tra loro due interlocutori esterni di una connessione VoIP, premendo il tasto di fine chiamata  $\sqrt{\hat{}}$ **(**¢**pag. 70)**. Prerequisito: è in corso una conversazione esterna tramite una delle

vostre connessioni VoIP e si avvia una consultazione esterna.

È possibile attivare/disattivare questa funzione tramite il vostro portatile.

#### <sup>v</sup>¢ <sup>Ç</sup> **Servizi Telecom**

**Trasferta** Selezionare e premere  $\overrightarrow{OK}$  ( $\overrightarrow{M}$  = attivo).

#### **Nota**

Per la trasferta di chiamata su una connessione VoIP è possibile effettuare ulteriori impostazioni tramite il configuratore web **(**¢**pag. 203)**.

### **Impostazioni speciali per le chiamate tramite rete fissa analogica**

#### **Non disturbare**

Sulla vostra connessione di rete fissa le chiamate in arrivo non vengono segnalate. Il chiamante riceve l'avviso che l'utente chiamato non vuole essere disturbato.

#### <sup>v</sup>¢ <sup>Ç</sup> **Servizi Telecom** ¢ **Non disturbare**

**Abilita:** Attivare/disattivare.

**§Invia§** Premere il tasto funzione per inviare un codice specifico al centralino.

**•** Dopo la conferma dalla rete telefonica premere il tasto di fine chiamata  $\sqrt{\circ}$ .

### **Impostazioni per la chiamata successiva**

### **Attivare "Chiamare in modo anonimo" per la chiamata successiva**

È possibile sopprimere la trasmissione del vostro numero di telefono per la chiamata successiva (CLIR = Calling Line Identification Restriction). L'impostazione vale per tutte le connessioni del telefono.

In stand-by:

#### <sup>v</sup>¢ <sup>Ç</sup> **Servizi Telecom** ¢**Prossima anomima**

Selezionare e premere **§OK§**.

~ Digitare il numero di telefono oppure prelevarlo dalla rubrica.

**§Seleziona§ /** c

Premere il tasto funzione oppure il tasto impegno linea. Il numero viene selezionato.

È possibile sopprimere la trasmissione del numero di telefono anche in generale per tutte le chiamate, **→ pag. 63**.

### **Impostazioni durante una chiamata esterna**

#### **Attenzione**

Con la telefonia VoIP i servizi descritti di seguito sono disponibili solo se sono consentite connessioni IP parallele.

#### **Avviare una prenotazione su occupato/se non risponde (rete fissa)**

#### **Note**

- $\triangleq$  È possibile utilizzare la funzione solo per le chiamate tramite rete fissa.
- $\blacklozenge$  Viene offerto un tasto funzione/una funzione del menu per attivare una prenotazione solo se la centralina supporta questo servizio.

Se il vostro interlocutore non risponde oppure è occupato, è possibile prenotare una richiamata.

Richiamata se occupato: la richiamata avviene non appena l'utente chiamato ha terminato la connessione.

Richiamata se non risponde: la richiamata avviene non appena l'utente chiamato ha telefonato.

#### **Prerenotare una richiamata:**

**Prerequisito:** è stato selezionato un numero e la vostra connessione di rete fissa è impostata come connessione in uscita.

#### **§Opzioni§**¢**Prenotaz.**

Selezionare e premere **§OK§**.

Se è stato possibile attivare la richiamata, sul display viene visualizzato un relativo avviso. La chiamata viene terminata. Il portatile torna in stand-by.

Se non è stato possibile attivare la richiamata nel centralino, sul display viene visualizzato un relativo avviso.

 $\sqrt{\widehat{}}$  Premere il tasto di fine chiamata

#### **Prenotare una richiamata durante una richiamata esterna:**

Si sta cercando di prenotare una richiamata durante una chiamata esterna. L'utente è occupato oppure non risponde.

#### **§Opzioni§**¢**Prenotaz.**

Selezionare e premere **§OK§**.

**§Fine§** Premere il tasto funzione, per tornare all'interlocutore in attesa.

#### **Note**

- ◆ Può essere attiva solo una richiamata. Attivando una seconda richiamata, la prima viene cancellata automaticamente.
- $\triangleq$  La richiamata avviene sulla connessione in uscita precedentemente utilizzata.
- $\bullet$  Si può rispondere alla richiamata solo sul dispositivo che ha attivato la richiamata.

### **Rispondere all'avviso di chiamata**

È in corso una chiamata esterna e si sente l'avviso di chiamata.

**§Rispondi§** Premere il tasto funzione.

VoIP:

Dopo avere risposto alla chiamata in attesa, è possibile passare da un interlocutore all'altro ("Conversazione alternata" → pag. 70) oppure parlare con entrambi contemporaneamente ("Conferenza" → pag. 71).

#### **Note**

- ◆ Senza CLIP una chiamata in attesa viene visualizzata solo con un tono di segnalazione.
- $\triangleq$  Una chiamata interna in attesa viene visualizzata sul display. È possibile rispondere oppure rifiutare la chiamata interna.
- $\blacklozenge$  Per come rispondere ad una chiamata esterna in attesa durante una chiamata interna, ¢**pag. 154**.

### **Rifiutare l'avviso di chiamata**

Si sente il tono dell'avviso di chiamata, ma non si vuole parlare con il chiamante.

#### **Sul collegamento di rete fissa:**

**§Opzioni§**¢**Rifiuta Avviso Ch.**

#### **Sul collegamento IP:**

**Rifiuta** Premere il tasto funzione.

L'utenete in attesa sente il tono di occupato.

#### **Nota**

È anche possibile premere il tasto di fine chiamata  $\sqrt{\,\,\circ\,}$  , per terminare la chiamata attuale, e quindi premere il tasto impegno linea  $\Gamma$ , per rispondere alla seconda chiamata.

### **Consultazione (esterna)**

È possibile chiamare un secondo utente esterno. La prima conversazione viene mantenuta.

**Durante** una chiamata esterna:

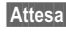

*Attesa* Premere il tasto funzione.

La chiamata fino a quel momento viene mantenuta. L'interlocutore sente un annuncio o un tono di attesa.

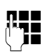

~ Inserire il numero di telefono del secondo utente.

Viene selezionato il numero di telefono. Si viene collegati con il secondo utente.

Se non risponde, premere il tasto del display **§Fine§**, per ricollegarsi al primo interlocutore.

La chiamata di consultazione viene instaurata tramite la stessa connessione in uscita della prima chiamata.

#### **Nota**

È possibile prelevare il numero di telefono del secondo utente anche dalla rubrica telefonica **(pag. 84)**, dalla lista di ripetizione delle chiamate, oppure dalla lista delle chiamate **(pag. 74)**.

#### **Terminare la consultazione**

#### **§Opzioni§**¢**Termina chiamata**

Si è di nuovo collegati con il primo interlocutore.

Se la consultazione è stata instaurata tramite la vostra connessione di rete fissa, è anche possibile terminare la consultazione premendo il tasto di fine chiamata  $\sqrt{\hat{}}$ . La connessione viene interrotta brevemente e di riceve una richiamata. Dopo aver impegnato la linea si è di nuovo collegati con il primo interlocutore.

Sulle connessioni VoIP ciò vale solo se il trasferimento della chiamata non è attivo riagganciando ("ECT" → pag. 66 e "Inoltrare la chiamata riagganciando" ¢**pag. 203**).

#### **Conversazione alternata**

È possibile parlare a turno con due interlocutori (conversazione alternata).

**Prerequisito:** è in corso una telefonata esterna ed è stato chiamato un secondo utente (consultazione) oppure si ha risposto ad un avviso di chiamata.

 $\triangleright$  Con  $\bigcirc$  passare da un interlocutore ad un altro.

L'utente con cui si sta parlando è contrassegnato sul display con  $\curvearrowleft$ .

#### **Terminare momentaneamente la chiamata attiva**

#### **§Opzioni§**¢**Termina chiamata**

Si è ricollegati all'interlocutore in attesa.

### **Conferenza**

È possibile telefonare contemporaneamente con due utenti.

**Prerequisito:** è in corso una telefonata esterna ed è stato chiamato un secondo utente (consultazione) oppure si è risposto ad un avviso di chiamata.

▶ Premere il tasto funzione **Confer.** 

Voi ed entrambi gli utenti (contrassegnati entrambi con  $\curvearrowleft$ ) potete ascoltare e conversare contemporaneamente.

#### **Terminare la conferenza**

▶ Premere il tasto funzione Fine Conf.

Si torna alla condizione "conversazione alternata". Si è di nuovo collegati con l'utente con il quale avete avviato la conferenza.

Oppure:

#### **Prerequisito:**

- ◆ Si esegue la conferenza tramite la vostra connessione di rete fissa oppure
- ◆ Per le connessioni VoIP: il trasferimento di chiamata agganciando il ricevitore non è attivo ("ECT" → pag. 66; VoIP: Configurare l'inoltro di chiamata tramite **VoIP**", ¢**pag. 203**).

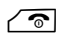

 $\sqrt{\bullet}$  Premere il tasto di fine chiamata per terminare la conversazione con entrambi gli utenti.

Ognuno dei vostri interlocutori può terminare la sua partecipazione alla conferenza premendo il tasto di fine chiamata o riagganciando il ricevitore.

### **Inoltrare le chiamate**

#### **Inoltrare le chiamate ad un utente interno**

È in corso una chiamata **esterna** e si desidera inoltrarla ad un altro portatile.

**▶** Effettuare una chiamata interna di consultazione (→ pag. 153).

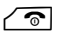

 $\sqrt{\hat{}}$  Premere il tasto di fine chiamata (anche prima di annunciarsi), per inoltrare la chiamata.

### **Inoltrare la chiamata verso l'esterno – ECT (Explicit Call Transfer)**

È in corso una chiamata **esterna** tramite una connessione VoIP e si desidera trasferire la chiamata ad un altro utente esterno.

**Prerequisito:** la funzione è supportata dal relativo operatore di rete.

Se per il VoIP è stata attivata la funzione **Inoltrare la chiamata riagganciando** con l'aiuto del configuratore web (**Configurare l'inoltro di chiamata tramite VoIP**, ¢**pag. 203**).

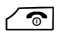

 $\sqrt{\circ}$  Premere il tasto di fine chiamata (anche prima di annunciarsi), per inoltrare la chiamata.
# **Funzioni dopo una chiamata**

# **Cancellare la prenotazione in anticipo**

**Prerequisito:** per il vostro collegamento di rete fissa è attiva una prenotazione **(pag. 68)**.

## <sup>v</sup>¢ <sup>Ç</sup> **Servizi Telecom** ¢**Canc. Prenotazione**

Viene instaurato un collegamento alla centralina e inviato un codice.

▶ Dopo la conferma dalla rete telefonica premere il tasto di fine chiamata  $\sqrt{\frac{2}{n}}$ .

### **Nota**

Se la prenotazione è già stata segnalata prima di cancellarla, è possibile terminarla con **Annulla**.

# **Utilizzare le liste**

Sono disponibili:

- $\triangleq$  Lista dei numeri selezionati.
- $\triangleleft$  Lista SMS ricevuti,
- $\bullet$  Lista e-mail.
- $\triangle$  Lista delle chiamate.
- $\blacklozenge$  Lista della segreteria telefonica (solo Gigaset C610A IP).

# **Lista dei numeri selezionati**

Nella lista dei numeri selezionati sono presenti gli ultimi 20 numeri selezionati (max. 32 cifre). Se uno dei numeri è presente nella rubrica telefonica, viene visualizzato il rispettivo nome.

# **Ripetizione manuale dei numeri selezionati**

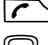

**C** 

s Selezionare la voce.

 $\Gamma$  Premere nuovamente il tasto impegno linea. Il numero viene selezionato.

Durante la visualizzazione di un nome è possibile visualizzare il relativo numero:

- ▶ Premere il tasto funzione Visualiz. oppure il tasto di navigazione nel mezzo.
- ¤ Premere eventualmente a destra o a sinistra il tasto di navigazione per vedere il numero successivo/precedente.

Se si apre la lista dei numeri selezionati, dopo aver occupato una linea (per es. per instaurare una chiamata esterna di consultazione), è necessario premere il tasto funzione **§OK§**, per selezionare il numero selezionato.

# **Gestire le voci della lista dei numeri selezionati**

In stand-by:

**c** Premere **brevemente** il tasto.

G Selezionare la voce.

**§Opzioni§** Aprire il menu.

Con  $\textcircled{3}$  è possibile selezionare le seguenti funzioni:

### **Salva Nr. in rubrica**

Copiare la voce in rubrica (**pag. 78**).

### **Mostra il numero**

(come in rubrica, **pag. 82**)

### **Cancella la voce**

Cancellare la voce selezionata (come in rubrica, **pag. 82**).

### **Cancella tutto**

Cancellare tutta la lista (come in rubrica, **pag. 82**).

# **Lista SMS ricevuti**

Tutti gli SMS ricevuti vengono memorizzati nella lista dei messaggi entranti **(**¢**pag. 104)**.

# **Lista della segreteria telefonica (solo Gigaset C610A IP)**

Tramite la **lista della segreteria telefonica** è possibile ascoltare i messaggi sulla segreteria **(**¢**pag. 131)**.

# **Lista delle chiamate**

**Prerequisito:** trasmissione del numero (CLIP, → pag. 56)

Il vostro telefono base memorizza diversi tipi di chiamata:

- $\blacklozenge$  chiamate ricevute (da un utente o dalla segreteria telefonica)
- $\bullet$  chiamate effettuate
- $\triangle$  chiamate perse

È possibile visualizzare ogni tipo di chiamata singolarmente oppure una vista d'insieme di tutte le chiamate. Nelle liste delle chiamate perse e ricevute vengono visualizzate ogni volta le ultime 30 voci. La lista delle chiamate in uscita può contenere fino a 60 voci.

Si apre la lista delle chiamate in stand-by con il tasto funzione **§Chiamate§ (**¢**pag. 158)** oppure tramite il menu:

**◯ → ←** Tutte le chiamate / Chiamate fatte / Chiamate ricevute / **Chiamate perse**

### **Nota**

Informazioni sui numeri di telefono sconosciuti si ottengono gratuitamente tramite ricerca nella rubrica online **(**¢**pag. 88)**.

# **Voci della lista**

I messaggi nuovi si trovano sopra.

Esempio di una voce presente nella lista:

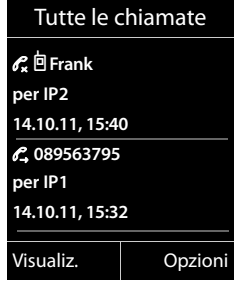

Di seguito viene visualizzato:

- $\bullet$  Il tipo di lista (in testa)
- $\triangle$  Lo stato della voce (solo nella lista delle chiamate ricevute)

**Grassetto:** nuova voce

- ◆ Numero del chiamante oppure nome con cui il numero è salvato nella rubrica locale oppure online. Eventualmente il simbolo  $\bigcap / M$  dalla rubrica.
- ◆ Nome della connessione a cui era indirizzata la chiamata persa/ricevuta (**per** connessione in arrivo), oppure tramite la quale la chiamata in uscita è stata selezionata (**tramite** connessione in uscita). Se disponibile, viene visualizzato il nome della connessione da voi impostato. Altrimenti il nome standard.
- $\triangle$  Data e ora della chiamata (se impostate)
- $\blacklozenge$  Tipo di voce:
	- chiamate ricevute  $(\mathcal{C})$
	- chiamate perse ( $\mathscr{C}_{\mathbf{x}}$ )
	- chiamate effettuate ( $\mathcal{C}_{\rightarrow}$ )
	- chiamate registrate dalla segreteria telefonica ( $\Omega$ )
- ◆ Nella lista delle chiamate perse:

Numero delle chiamate perse da questo numero sotto forma di [3] ([1] = "una chiamata persa" non viene visualizzato)

### **Nota**

Nella lista delle chiamate perse più chiamate dallo stesso numero vengono salvate una volta (l'ultima chiamata). Nella voce tra parentesi è indicato il numero di chiamate da questo numero.

Per tutte chiamate perse con cui il numero di telefono è stato soppresso dal chiamante, viene creata **una** voce **Sconosciuto**.

Allo stesso modo viene creata **una** voce **Sconosciuto** per tutte chiamate con cui non è stato trasmesso il numero di telefono.

#### **Utilizzare le liste**

Premere il tasto impegno  $\Gamma$  oppure il tasto viva voce  $\P$ , per richiamare il chiamante selezionato.

Premere il tasto funzione *Visualiz.*, per visualizzare informazioni aggiuntive, ad esempio il numero di un nome.

Premere il tasto funzione **Opzioni**, per selezionare le seguenti informazioni:

#### **Salva Nr. in rubrica**

Copiare numero in rubrica.

#### **Cancella la voce**

Cancellare voce selezionata.

### **Cancella tutto**

Cancellare tutte le voci.

Quando si esce dalla lista delle chiamate, tutte le voci vengono contrassegnate con lo stato "vecchio", cioè non vengono più visualizzate in grassetto.

**Nota**

Per ogni portatile vengono visualizzate solo le chiamate ricevute/perse indirizzate alle loro connessioni in arrivo.

# **Richiamare le liste con il tasto messaggi**

Con il tasto messaggi  $\boxed{\blacksquare}$  si richiamano le seguenti liste:

- ◆ Lista della segreteria telefonica (solo su Gigaset C610A IP) oppure lista della segreteria telefonica di rete, se il vostro operatore telefonico supporta questa funzione e se è impostata la selezione rapida per la segreteria telefonica di rete **(**¢**pag. 139)**.
- ◆ Lista SMS ricevuti (→ pag. 104)
- $\triangleleft$  Lista delle chiamate perse
- $\triangleq$  Lista degli appuntamenti persi

Non appena arriva una **nuova voce** in una lista, si sente un tono di avviso. Il tasto  $meesaqgj$   $\boxed{\bullet}$  lampeggia. lampeggiatasto messaggi Il lampeggiamento si spegne se si preme il tasto.

In **stand-by** per il nuovo messaggio viene visualizzato un simbolo sul display:

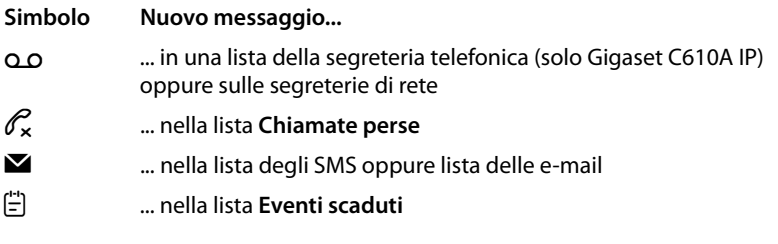

Il numero di voci nuove viene visualizzato sotto il rispettivo simbolo.

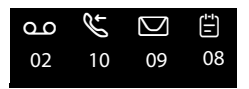

**Nota**

Se nella segreteria di rete sono salvate delle chiamate, con la relativa impostazione si riceve un avviso (vedi manuale di istruzioni del vostro operatore di rete).

Dopo aver premuto il tasto messaggi  $\boxed{\blacksquare}$  si vedono tutte le liste che contengono nuovi messaggi e la lista della segreteria di rete.

Le liste con nuovi messaggi vengono visualizzate in alto e sono evidenziate in grassetto:

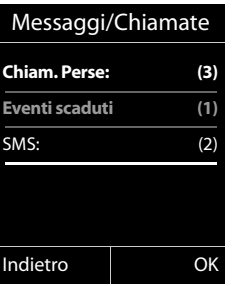

Con  $\textcircled{S}$  si seleziona una lista. Per aprirla premere **QK**.

# **Lista degli appuntamenti persi**

Gli anniversari persi **(**¢**pag. 86)** vengono salvati nella lista **Eventi scaduti** nei seguenti casi:

- $\blacklozenge$  Non si riponde ad un anniversario.
- ◆ L'anniversario è stato segnalato durante una chiamata.
- $\blacklozenge$  Il portatile al momento di un anniversario era spento.
- ◆ Si apre la lista premendo il **tasto messaggi**  $\bullet$  (→ pag. 76).

Ogni voce viene visualizzata con

- $\blacklozenge$  Numero oppure nome,
- $\triangle$  Data e ora

La voce più recente si trova in cima alla lista.

Premere il tasto funzione **Cancella**, per cancellare la voce contrassegnata.

Se nella lista sono salvate 10 voci, al successivo promemoria di un anniversario la voce più vecchia viene cancellata.

# **Utilizzare le rubriche telefoniche**

Sono disponibili:

- ◆ rubrica telefonica (locale) (→ pag. 78)
- ◆ rubrica pubblica/elenco per categoria online (→ pag. 87)
- ◆ rubrica Gigaset.net (→ pag. 93)
- $\triangleq$  elenchi telefonici personali online

# **Rubrica telefonica locale del portatile**

Nella rubrica telefonica è possibile memorizzare fino a 150 voci.

È possibile creare una rubrica telefonica personalizzata per il vostro portatile. È anche possibile inviare le voci ad altri portatili **(pag. 83)**.

### **Nota**

Per selezionare rapidamente un numero (selezione rapida) è possibile associare i numeri della rubrica a cifre/tasti funzione **(pag. 156)**.

# **Voci della rubrica telefonica**

In una voce della rubrica telefonica è possibile memorizzare:

- $\bullet$  nome e cognome,
- $\bullet$  fino a tre numeri di telefono.
- $\bullet$  indirizzo e-mail.
- $\triangle$  anniversario con allarme.
- $\bullet$  suoneria VIP con simbolo VIP.

Si apre la rubrica telefonica in stand-by oppure durante una chiamata esterna con il tasto  $\mathbb Q$  (premere brevemente).

### **Lunghezza delle voci**

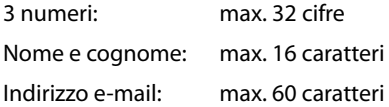

# **Salvare un numero(i) nella rubrica telefonica – Nuova voce**

### <sup>s</sup>¢**<Nuovo contatto>**

▶ Modificare i dati su più righe:

#### **Nome: / Cognome:**

Inserire nome e/o cognome.

Se non viene inserito un nome in nessuno dei campi, il primo numero di telefono salvato nella voce viene salvato come cognome e contemporaneamente visualizzato.

Le istruzioni per l'inserimento del testo e dei caratteri speciali si trovano a ¢**pag. 227**.

### **Telefono: / Telefono Ufficio: / Cellulare:**

Inserire un numero in almeno uno dei campi.

Sfogliando nella rubrica per la voce selezionata viene visualizzato con un simbolo preimpostato quali numeri sono contenuti nella voce:

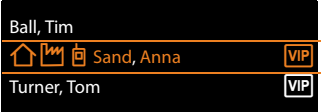

个 sta per **Telefono**, M per **Telefono Ufficio**, h per **Cellulare**.

### **E-mail:**

Inserire l'indirizzo e-mail.

#### **Ricorrenza:**

Selezionare **On** oppure **Off**.

Con l'impostazione **On**:

```
Inserire Ricorrenza (data) e Ricorrenza (ora) e selezionare il tipo di 
segnalazione: Ricorrenza (avviso)¢pag. 85.
```
### **Gruppo VIP:**

Contrassegnare la voce della rubrica telefonica come**VIP** (Very Important Person). È possibile assegnare ad ogni voce uno dei 6 gruppi VIP che si distinguono per il colore del simbolo  $\overline{MP}$ , il nome del gruppo VIP e la relativa suoneria.

Le chiamate VIP si riconoscono dalla suoneria. Il colore dello sfondo dell'animazione della suoneria cambia con il colore del gruppo VIP.

**Prerequisito:** trasmissione del numero **(pag. 56)**.

**Salva** Premere il tasto funzione.

# **Posizione delle voci nella rubrica**

Le voci nella rubrica telefonica sono in ordine alfabetico. Spazi e cifre hanno la priorità. Se in rubrica viene inserito solo il nome, questo verrà inserito in sequenza al posto del cognome.

La sequenza è la seguente:

- 1 Spazio
- 2 Cifre (0–9)
- 3 Lettere (in ordine alfabetico)
- 4 Caratteri restanti (\*, #, \$ etc.)

Per evitare che un nome venga disposto in ordine alfabetico, inserire uno spazio o un numero prima del nome. Questa voce viene inserita all'inizio della rubrica telefonica. I nomi preceduti da un asterisco vengono inseriti all'inizio della rubrica telefonica.

# **Cercare una voce della rubrica telefonica**

s Aprire la rubrica telefonica.

Si hanno le seguenti possibilità:

 $\triangle$  Con  $\mathbb Q$  scorrere alla voce, finchè il nome cercato è selezionato. Premere brevemente  $\mathbb Q$ , per scorrere di voce in voce.

Premere a lungo  $\mathbb Q$ , per scorrere nella rubrica (fare lo "scroll").

◆ Inserire i primi caratteri del nome (max. 8), eventualmente scorrere fino alla voce  $con \mathbb{Q}$ . I caratteri inseriti vengono visualizzati nella riga inferiore del display. È possibile cancellare i caratteri inseriti in modo sbagliato con il tasto funzione  $\leq$ C.

Per passare da una posizione qualsiasi della lista all'inizio della lista (**<Nuovo**  contatto>), premere brevemente il tasto di fine chiamata  $\sqrt{\,}$ .

Nella rubrica telefonica viene cercato il cognome. Se non è stato inserito nessun cognome, il nome.

# **Selezionare con la rubrica telefonica**

 $\textcircled{S} \rightarrow \textcircled{S}$  (Selezionare una voce)

 $\Gamma$  Premere il tasto impegno linea.

Oppure durante la conversazione:

**Fremere il tasto funzione.** 

Se la voce contiene solo un numero, viene selezionato il numero.

Se la voce contiene più numeri, vengono visualizzati i simboli dei numeri memorizzati:  $\bigcap / \mathbb{M} / \mathbb{B}$ .

**R** Selezionare il numero.

**C** / **OK** Premere il tasto impegno linea oppure il tasto funzione. Il numero viene selezionato.

### **Nota**

Durante la selezione è possibile concatenare tra loro più numeri dalla rubrica telefonica (per es. un numero Call-by-Call con un numero di telefono, ¢**pag. 98**).

# **Gestire le voci della rubrica telefonica**

# **Visualizzare la voce**

 $\textcircled{S} \rightarrow \textcircled{S}$  (Selezionare una voce)

**Visualiz.** /  $\bigcirc$ 

Premere il tasto funzione oppure il tasto di navigazione nel mezzo. Viene visualizzata la voce.

**(C)** Eventualmente scorrere nella voce.

# **Utilizzare ulteriori funzioni**

**Prerequisito:** la rubrica telefonica è stata aperta con portatile in stand-by.

**Sopratoria Electro Premere il tasto funzione.** 

Con  $\textcircled{3}$  è possibile selezionare le sequenti funzioni:

### **Mostra il numero**

Modificare, completare un numero memorizzato oppure salvarlo come nuova voce; dopo la visualizzazione del numero premere  $\rightarrow \pi$ . Eventualmente selezionare un numero della voce e modificare il numero oppure completarlo e quindi selezionare con *c***oppure** salvarlo come nuova voce con  $\rightarrow \mathbb{D}$ .

### **Cancella la voce**

Cancellare la voce selezionata.

### **Trasferisci la voce**

- **ad Interno**: inviare una singola voce ad un portatile **(**¢**pag. 83)**.
- **vCard via SMS**: inviare una singola voce in formato vCard tramite SMS.

#### **Utilizzare le rubriche telefoniche**

### **Modificare una voce**

 $\textcircled{S} \rightarrow \textcircled{S}$  (Selezionare una voce)

**Visualiz.** Modifica

Premere i tasti funzione in sequenza.

¤ Eseguire le modifiche e memorizzarle.

### **Utilizzare ulteriori funzioni**

In stand-by del portatile:

 $\textcircled{}}$  $\blacklozenge$  (Selezionare una voce) → **Opzioni** (Aprire il menu)

Con  $\textcircled{3}$  è possibile selezionare le sequenti funzioni:

### **Mostra il numero**

(vedi sopra/**pag. 81**)

### **Modifica la voce**

Modificare la voce selezionata.

### **Cancella la voce**

Cancellare la voce selezionata.

### **Trasferisci la voce**

(vedi sopra/**pag. 81**)

### **Gruppi VIP**

Modificare il nome e la suoneria dei gruppi VIP, quindi: Selezionare il gruppo VIP → Modifica → Modificare la voce → Salva.

### **Cancella tutto**

Cancellare **tutte** le voci della rubrica.

#### **Trasferisci tutto**

**ad Interno**: inviare la lista completa ad un portatile **(**¢**pag. 83)**.

#### **Memoria disponibile**

Visualizzare il numero delle voci ancora libere in rubrica.

# **Scambiare la rubrica/le voci della rubrica con altri portatili**

È possibile inviare ai portatili voci dalla rubrica locale oppure l'intera rubrica telefonica locale così come ricevere voci della rubrica dai portatili.

### **Attenzione:**

- ◆ Le voci con numeri identici non vengono sovrascritte presso il destinatario.
- ◆ La trasmissione viene interrotta se il telefono squilla o se la memoria del portatile destinatario è esaurita.
- $\triangleq$  Le immagini e i suoni assegnate alla voci non vengono inviati.

### **Prerequisiti:**

- $\blacklozenge$  Il portatile del destinatario e del mittente sono registrati sulla stessa base.
- $\triangle$  L'altro portatile è in grado di inviare e ricevere voci della rubrica telefonica.

### **Trasferire la rubrica/le voci della rubrica ad un portatile**

 $\textcircled{S} \rightarrow \textcircled{S}$  (Selezionare una voce)

¢**§Opzioni§** (Aprire il menu)¢**Trasferisci la voce** / **Trasferisci tutto** ¢**ad Interno** 

s Selezionare il numero interno del portatile destinatario e premere **§OK§**. Il trasferimento comincia.

È possibile trasferire più voci in successione, rispondendo alla richiesta **Voce trasferita. Trasferirne un'altra ?** con **§Sì§**, selezionando la voce e premendo il tasto di navigazione nel mezzo  $\blacksquare$ .

L'esito positivo del trasferimento viene confermato con un messaggio e con un tono di conferma sul portatile destinatario.

### **Nota**

Il trasferimento si interrompe in caso di chiamata esterna in arrivo.

### **Ricevere rubrica/voci della rubrica da un portatile**

**Prerequisito:** il portatile si trova in stand-by.

¤ Avviare il trasferimento delle voci della rubrica come descritto nel manuale di istruzioni del portatile.

All'avvenuto trasferimento sul display del portatile viene visualizzato quante voci (fino a quel momento) sono state ricevute.

# **Copiare un numero visualizzato in rubrica**

È possibile copiare numeri in rubrica:

- $\bullet$  da una lista, ad es. la /lista della segreteria telefonica, lista degli SMS ricevuti oppure la lista dei numeri selezionati
- $\triangleleft$  dal testo di un SMS
- $\bullet$  da una rubrica pubblica o da un elenco per categoria online
- $\triangleleft$  dalla vostra rubrica online privata
- $\bullet$  durante la selezione di un numero

Viene visualizzato un numero:

### **§Opzioni§**¢**Salva Nr. in rubrica**

Oppure:

 $\rightarrow$   $\Box$  Premere il tasto funzione.

La rubrica telefonica viene aperta. È possibile creare una nuova voce o ampliarne una già esistente.

- s Selezionare **<Nuovo contatto>** oppure una voce della rubrica e premere **§OK§**.
- **T** Selezionare il tipo di numero di telefono 个 / [<sup>M</sup>] / 向 e premere **[3].** Il numero viene copiato nel campo corrispondente.

Se il campo del numero è già occupato, viene visualizzato **Sostituire il numero esistente?**.

- **Sì** Premere il tasto funzione, per copiare il numero. Selezionando **No**, viene richiesto di selezionare un altro tipo di numero di telefono.
- ▶ Eventualmente completare la voce (→ pag. 79).

### **Note**

Con una nuova voce:

- ◆ Copiando un numero da una rubrica online, nel campo **Nome** viene copiato anche il cognome oppure il nickname (se disponibile).
- ◆ L'ascolto dei messaggi viene interrotto durante il trasferimento del numero dalla lista della segreteria telefonica rubrica.

# **Copiare un numero o un indirizzo e-mail dalla rubrica telefonica**

In alcune condizioni di funzionamento è possibile aprire la rubrica telefonica ad es. per copiare un numero o un indirizzo email. Il portatile non deve essere in stand-by.

In base alla condizione di utilizzo aprire la rubrica con  $\mathbb Q$  oppure  $\mathbb H$ .

<sup>q</sup> Selezionare la voce **(**¢**pag. 80)**.

# **Memorizzare una ricorrenza nella rubrica telefonica**

Ad ogni numero della rubrica telefonica è possibile associare una ricorrenza indicando anche l'ora in cui allo scadere della quale si desidera ricevere una chiamata di promemoria (impostazione iniziale: **Off**).

 $\mathbb{Q} \rightarrow \mathbb{Q}$  (Selezionare una voce)

**Visualiz.** Modifica

Premere i tasti funzione in sequenza.

s Passare alla riga **Ricorrenza:**

**C** Selezionare **On**. Vengono visualizzati i seguenti campi.

▶ Modificare i dati su più righe:

### **Ricorrenza (data)**

Inserire le 8 cifre relative a giorno/mese/anno.

### **Ricorrenza (ora)**

Inserire ora/minuti a 4 cifre per la segnalazione di promemoria.

### **Ricorrenza (avviso)**

Scegliere il tipo di segnalazione.

**Salva** Premere il tasto funzione.

### **Nota**

È necessario indicare l'ora per ricevere una segnalazione acustica di scadenza dell'anniversario. Se avete scelto la segnalazione ottica, l'inserimento dell'orario non è necessario e viene impostato automaticamente su 00:00.

# **Cancellare la ricorrenza**

 $\mathbb{Q} \rightarrow \mathbb{Q}$  (Selezionare una voce)

**§Visualiz.§ §Modifica§**

Premere i tasti funzione in sequenza.

- s Passare alla riga **Ricorrenza:**
- v Selezionare **Off**.
- **§Salva§** Premere il tasto funzione.

### **Segnalazione di scadenza di una ricorrenza**

**In stand-by** sul display del portatile **(**¢**pag. 4)** si ha la segnalazione di scadenza con la suoneria selezionata.

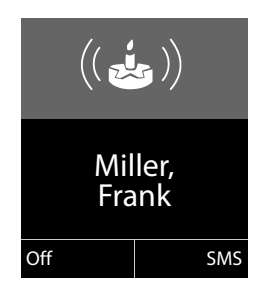

È possibile:

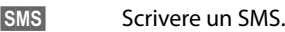

**§Off§** Premere il tasto funzione, per spegnere l'avviso di scadenza della ricorrenza.

**Mentre si sta telefonando** la scadenza dell'anniversario viene segnalata sul portatile **una volta** con un tono di avviso.

Le ricorrenze a cui non si è risposto, segnalate durante una chiamata, vengono inserite nella lista **Eventi scaduti (**¢**pag. 77)**.

# **Utilizzare le rubriche telefoniche online**

A seconda del vostro provider è possibile utilizzare rubriche telefoniche online (rubrica telefonica online (per es. "tel.search.ch") ed elenco per categoria online, per es. "Yellow Pages").

Tramite il configuratore web è necessario impostare quale rubrica telefonica online in Internet si desidera utilizzare.

### **Esclusione della responsabilità**

Gigaset Communications GmbH non si assume alcuna responsabilità sulla disponibilità di questo servizio. Questa funzionalità può essere impostata in qualsiasi momento.

### **Aprire una rubrica telefonica/elenco per categoria online**

**Prerequisito:** il portatile si trova in stand-by.

s Premere **a lungo**.

Viene aperta la lista delle rubriche online. Vengono visualizzati i nomi specifici dei provider.

G Selezionare la rubrica telefonica online oppure l'elenco per categoria dalla lista e premere **§OK§**.

Viene instaurata una connessione alla rubrica online oppure all'elenco per categoria.

Se è disponibile solo una rubrica telefonica online, la connessione ad essa viene instaurata immediatamente, premendo **a lungo** il tasto di navigazione  $\mathbb{Q}$ .

### **Note**

È possibile instaurare una connessione alla rubrica telefonica online anche nel modo seguente:

- ▶ In stand-by selezionare il numero 1#91 e premere il tasto impegno linea  $\sqrt{2}$
- ▶ Selezionando 2#91 si instaura una connessione all'elenco per categoria.
- ▶ Selezionando 1188#9 si instaura una connessione alla rubrica Gigaset.

Le chiamate alla rubrica telefonica online sono sempre gratuite.

# **Cercare una voce**

**Prerequisito:** è stata aperta la rubrica telefonica/elenco online.

▶ Modificare i dati su più righe:

**Cognome:** (rubrica online) oppure

**Categoria/Nome:** (elenco per categoria)

Inserire il nome, parte del nome oppure la categoria (max. 30 caratteri).

**Città:** Inserire il nome della città in cui vive l'utente cercato (max. 30 caratteri). Se avete già cercato delle voci, vengono visualizzati gli ultimi nomi di città inseriti (max. 5). È possibile inserire un nuovo nome oppure con  $\textcircled{1}$  selezionare uno dei nomi di città visualizzati e confermare con **§OK§**.

Oppure:

**Numero:** Inserire il numero (max. 30 caratteri).

**▶ Premere il tasto funzione Cerca oppure ● per avviare la ricerca.** 

È necessario inserire informazioni o in **Cognome** oppure in **Categoria/Nome: e** in **Città** oppure in **Numero**. La ricerca tramite il numero è possibile solo se la rubrica telefonica online selezionata supporta la ricerca dei numeri. Per l'inserimento del testo  $\rightarrow$  pag. 227.

Se ci sono più città con il nome indicato, viene visualizzata la lista delle città trovate:

q Selezionare la città.

Se un nome di città è più lungo di una riga, viene abbreviato. Con **§Visualiz.§** è possibile visualizzare il nome completo. Se non è stata trovata la città desiderata: premere **§Modifica§**, se si desidera modificare i criteri di ricerca. Le informazioni per **Categoria/Nome** e **Città** vengono copiate e possono essere modificate.

**§Cerca§** Premere il tasto funzione per proseguire la ricerca.

Se non viene trovato nessun utente a cui corrispondano i criteri di ricerca indicati, si ha un relativo avviso. Si hanno le seguenti possibilità:

▶ Premere il tasto funzione **Nuovo**, per avviare una nuova ricerca.

**Oppure** 

**▶ Premere il tasto funzione Modifica**, per modificare i criteri di ricerca. Il nome e la città indicati vengono copiati ed è possibile modificarli.

Se la lista dei risultati è troppo lunga, non viene visualizzato nessun risultato. Si ha un relativo avviso.

**▶ Premere il tasto funzione Dettagli, per avviare una ricerca dettagliata (**¢**pag. 90)**.

Oppure

▶ A seconda del provider: se sul display viene visualizzato il numero dei risultati, è anche possibile visualizzare la lista dei risultati. Premere il tasto funzione **§Visualiz.§**.

# **Risultato della ricerca (lista dei risultati)**

Il risultato della ricerca viene visualizzato in una lista sul display. Esempio:

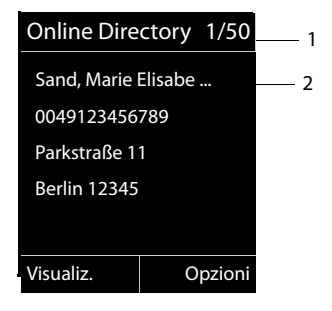

- 1. 1/50: numero corrente/numero di risultati (se il numero di risultati è >99, viene visualizzato solo il numero corrente).
- 2. Quattro righe con nome, categoria, numero di telefono e indirizzo dell'utente (eventualmente abbreviato). Se non è disponibile nessun numero di rete fissa, viene visualizzato (se disponibile) il numero di cellulare.

Si hanno le seguenti possibilità:

- $\triangleright$  Con  $\binom{2}{\cdot}$  è possibile scorrere nella lista.
- ▶ Premere il tasto funzione *Visualiz*. Vengono visualizzate tutte le informazioni della voce (nome, eventualmente categoria, indirizzo, numero di telefono) in modo abbreviato. Con  $\left(\bigoplus_{i=1}^{\infty} a_i\right)$  è possibile scorrere nella voce.

Tramite **§Opzioni§** si hanno le seguenti possibilità:

#### **Nuova ricerca**

Avviare una nuova ricerca.

#### **Ricerca dettagliata**

Affinare i criteri di ricerca e restringere la lista dei risultati **(**¢**pag. 90)**.

#### **Salva Nr. in rubrica**

Copiare il numero della voce nella rubrica locale. Se una voce contiene più numeri, questi vengono visualizzati in una lista. Per il numero selezionato viene creata una muova voce. Il cognome viene copiato nel campo **Cognome** della rubrica telefonica locale **(**¢**pag. 84)**.

#### **Copia in RubrRetePers.**

Copiare la voce selezionata nella rubrica privata online. La rubrica privata e l'elenco telefonico online devono essere messi a disposizione dallo stesso provider.

A seconda del provider è possibile ampliare la voce nella rubrica privata anche con un nickname.

# **Telefonare ad un utente**

**Prerequisito:** viene visualizzata una lista di risultati.

 $\triangleright$  Selezionare la voce e premere il tasto impegno linea  $\sqrt{\cdot}$ .

Se la voce contiene solamente un numero, questo viene selezionato.

Se la voce contiene più numeri di telefono, viene visualizzata la lista dei numeri.

**▶ Con (♦)** selezionare il numero e premere il tasto funzione Seleziona.

# **Avviare la ricerca dettagliata**

Con la ricerca dettagliata è possibile restringere il numero dei risultati di una ricerca precedente con l'aiuto di ulteriori criteri di ricerca (nome di battesimo e/o via).

**Prerequisito:** viene visualizzato il risultato di una ricerca (lista di risultati con più voci oppure avviso a causa di troppi risultati).

**Dettagli** Premere il tasto funzione.

Oppure

**§Opzioni§**¢**Ricerca dettagliata** Selezionare e premere **§OK§**.

I criteri della ricerca precedente vengono copiati ed inseriti nei relativi campi.

**Cognome:** (rubrica telefonica online) oppure

**Categoria/Nome:** (elenco per categoria)

Eventualmente modificare cognome/categoria oppure ampliare parte del nome.

- **Città:** Viene visualizzato il nome della città della ricerca precedente (non modificabile).
- **Via:** Eventualmente inserire il nome della via (al max. 30 caratteri).

**Nome:** (solo nella rubrica telefonica online)

Eventualmente inserire il nome di battesimo (al max. 30 caratteri).

**§Cerca§** Avviare la ricerca dettagliata.

# **Utilizzare la rubrica privata online**

Alcuni provider vi offrono la possibilità di creare e gestire una propria rubrica personale online in Internet.

Il vantaggio della rubrica online è che è possibile recuperare le voci da ogni telefono o PC, ad es. dal vostro telefono VoIP in ufficio oppure dal vostro PC in hotel.

È possibile utilizzare la rubrica privata online sul vostro portatile.

### **Prerequisiti:**

- $\triangle$  Creare la vostra rubrica personale online tramite il web-browser del vostro PC.
- ◆ Eventualmente creare e gestire le voci nella rubrica online tramite il webbrowser del vostro PC.
- ◆ Attivare la rubrica online sul vostro telefono tramite il configuratore web. In particolare è necessario memorizzare nome utente e password per l'accesso alla rubrica personale online.

È possibile utilizzare la rubrica su ogni portatile registrato.

# **Aprire la rubrica online**

**Prerequisito:** il portatile si trova in stand-by.

s Premere **a lungo**.

Viene aperta la lista delle rubriche telefoniche (online). Per la rubrica privata online viene visualizzato il nome a seconda del provider.

 $\binom{4}{5}$  Selezionare la rubrica privata online dalla lista e premere **[0K]**.

La vostra rubrica privata online viene aperta.

### **Nota**

Se oltre alla rubrica privata online non è disponibile nessun'altra rubrica online:

- **Premere <b>D** brevemente. La rubrica privata online viene aperta.
- **Premere** a lungo. La rubrica locale del portatile viene aperta.

Nella rubrica online le voci sono elencate in ordine alfabetico dopo il primo campo non vuoto della voce. In genere è il nickname oppure il cognome.

# **Selezionare, visualizzare, gestire una voce nella rubrica online**

### **Prerequisito:**

la rubrica online è stata aperta (v.sopra).

 $\triangleright$  Scorrere con  $\odot$  fino alla voce desiderata.

Oppure:

Inserire i primi caratteri del nome e scorrere quindi con  $\mathbb Q$  fino alla voce.

▶ Premere il tasto funzione *Visualiz.* 

Viene aperta la vista dettagliata con la voce completa. È possibile scorrere nella voce con il tasto di navigazione  $\textcircled{.}$ .

Vengono visualizzati i seguenti dati, se disponibili (sequenza a seconda del provider):

Nickname, nome, cognome, numero di telefono, numero di cellulare, numero VoIP, via, numero civico, CAP, città, ragione sociale, categoria, compleanno, e-mail.

### **Utilizzare ulteriori funzioni**

**Sopratoni** Premere il tasto funzione.

Con  $\textcircled{3}$  è possibile selezionare le seguenti funzioni:

### **Modifica nickname**

È possibile modificare oppure cancellare il nickname di una voce. Memorizzare la modifica con **§Salva§**.

### **Salva Nr. in rubrica**

Copiare il numero nella rubrica locale **(**¢**pag. 84)**.

### **Nota**

È possibile copiare i numeri da una rubrica pubblica nella vostra rubrica privata online **(**¢**pag. 89)**.

# **Chiamare una voce della rubrica online**

**Prerequisito:** la rubrica online è stata aperta.

 $\binom{4}{2}$  Selezionare la voce (eventualmente aprire la vista dettagliata).

 $\Gamma$  Premere il tasto impegno linea.

Se la voce contiene solo un numero di telefono, questo viene selezionato.

Se la voce contiene più numeri di telefono (ad es. numero di rete mobile e numero di telefono), vi vengono resi disponibili.

q Selezionare il numero che deve essere selezionato.

**Fremere il tasto funzione.** 

Il numero selezionato viene selezionato.

# **Trasferire la rubrica locale nella rubrica privata online**

È possibile memorizzare le voci nella rubrica telefonica locale con l'aiuto del configuratore web in formato vCard in un file vcf sul PC ( $\rightarrow$  Configuratore web a **pag. 205**).

Alcuni provider supportano nelle loro pagine web delle funzioni con cui è possibile copiare questi file nella rubrica online.

# **Utilizzare la rubrica Gigaset.net**

Il portatile si trova in stand-by.

s Premere **a lungo**.

Viene aperta la lista delle rubriche online.

### **Gigaset.net**

Selezionare e premere **§OK§**.

Viene aperta la rubrica Gigaset.net.

### **Note**

- ◆ Le chiamate alla rubrica Gigaset.net sono sempre gratuite.
- u È possibile aprire la rubrica Gigaset.net anche selezionando **1188#9** (numero di telefono della rubrica Gigaset.net) e premendo il tasto impegno linea  $\mathcal{F}$ .

Se la connessione alla rubrica Gigaset.net non può essere instaurata, si ha un relativo avviso e il portatile va in stand-by.

### **Aprire per la prima volta la rubrica Gigaset.net**

Aprendo la prima volta la rubrica Gigaset.net viene richiesto di stabilire un nickname per il vostro collegamento. Con questo nome si viene inseriti nella rubrica Gigaset.net.

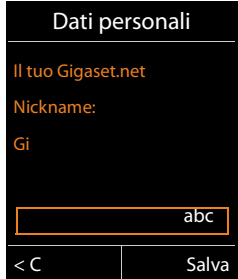

- ▶ Inserire il nome con il quale si desidera essere inseriti nella rubrica Gigaset.net tramite la tastiera. Può essere lungo al max. 25 caratteri.
- ▶ Premere il tasto funzione destro Salva.

### **Informativa sulla privacy**

Se a questo punto si inserisce il proprio nickname, questo viene salvato su un server centrale di Gigaset. Il nickname appare nella rubrica Gigaset.net ed è possibile essere chiamati con questo nome da altri utenti che utilizzano il servizio Gigaset.net.

**Con l'inserimento dei vostri dati ci si dichiara d'accordo con il salvataggio.** Se non lo si desidera, è possibile interrompere qui il processo.

#### **Interrompere il processo:**

Non inserire **nessun** nome e premere il tasto funzione **§Salva§**. È possibile utilizzare la rubrica per cercare e chiamare altri utenti Gigaset.net. Per voi (il vostro telefono) non è però stato inserito nessun nickname.

Oppure:

Premere **a lungo** il tasto di fine chiamata  $\sqrt{\circ}$ , per uscire dalla rubrica Gigaset.net (senza ricerca).

Ulteriori informazioni sui dati memorizzati con il servizio Gigaset.net si trovano in Internet al link:

www.gigaset.net/privacy-policy

Se esiste già una voce con questo nome, viene visualizzato l'avviso **Nickname già esistente! Modificare, prego**. Viene chiesto nuovamente di inserire un nome.

### **Cercare un utente nella rubrica Gigaset.net**

Dopo aver instaurato la connessione alla rubrica Gigaset.net, vi viene richiesto di inserire un nome per cui effettuare la ricerca.

#### **Gigaset.net name:**

Inserire il nome oppure parte del nome (max. 25 caratteri).

**§Cerca§** Premere il tasto funzione per avviare la ricerca.

Se la ricerca ha avuto esito positivo, viene visualizzata una lista di risultati con tutti i nomi che iniziano con la sequenza di caratteri indicata.

Esempio:

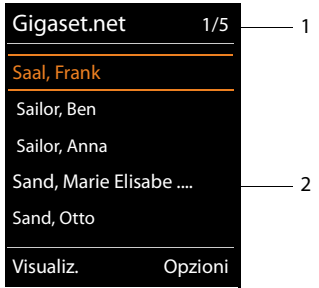

1. 1/5: numero corrente/numero di risultati

2. Nome di una voce, eventualmente abbreviato

Con  $\textcircled{2}$  è possibile scorrere nella lista dei risultati.

Se non è stata trovata **nessuna voce adatta**, viene visualizzato un relativo avviso. Si hanno le seguenti possibilità:

▶ Premere il tasto funzione **Nuovo**, per avviare una nuova ricerca.

Oppure

▶ Premere il tasto funzione **Modifica, per modificare i criteri di ricerca**. Il nome inserito precedentemente per la ricerca viene copiato come criterio di ricerca. Può essere ampliato oppure modificato.

Se nella rubrica Gigaset.net esistono **troppe voci adatte**, al posto di una lista di risultati viene visualizzato l'avviso **Troppe voci trovate**.

▶ Premere il tasto funzione **Dettagli, per avviare una ricerca dettagliata**. Il nome inserito precedentemente viene copiato e può essere modificato/ampliato.

### **Chiamare un utente**

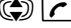

 $\textcircled{c}$  Selezionare un utente dalla lista dei risultati e premere il tasto impegno linea.

### **Visualizzare il numero dell'utente**

q Selezionare un utente dalla lista dei risultati.

**Visualiz.** Premere il tasto funzione.

Il numero Gigaset.net e il nome dell'utente vengono visualizzati, il nome eventualmente su più righe.

q Visualizzare nome e numero dell'utente successivo/precedente dalla lista dei risultati.

### **Note**

- ◆ Le connessioni a Gigaset.net vengono sempre effettuate tramite Internet. Indipendentemente da quale connessione in uscita è impostata oppure è stata selezionata sul vostro portatile.
- $\blacklozenge$  È possibile aprire la rubrica Gigaset.net e instaurare connessioni anche se non ci si è inseriti nella rubrica Gigaset.net.

### **Utilizzare ulteriori funzioni**

**Prerequisito:** viene visualizzata la lista dei risultati.

**◯** (Selezionare una voce) → Opzioni

Con  $\mathbb{Q}$  è possibile selezionare le sequenti funzioni:

### **Salva Nr. in rubrica**

Copiare il numero nella rubrica del portatile. Numero e nome (eventualmente abbreviato, max. 16 caratteri) vengono copiati nella rubrica locale.

▶ Eventualmente modificare e salvare la voce (**→ pag. 79**).

Viene visualizzata di nuovo la lista dei risultati.

### **Nuova ricerca**

Avviare la ricerca con un nome nuovo **(**¢**pag. 94)**.

### **Ricerca dettagliata**

Avviare la ricerca dettagliata. Il nome cercato precedentemente viene copiato e può essere modificato/ampliato.

#### **Dati personali**

Vedi "**Inserire, modificare, cancellare la propria voce**" a **pag. 96**.

#### **Note**

Se si seleziona un numero Gigaset.net dalla rubrica locale, la connessione viene instaurata automaticamente tramite Gigaset.net (Internet).

# **Inserire, modificare, cancellare la propria voce**

Si hanno le seguenti possibilità:

- $\blacklozenge$  Modificare il nome della propria voce nella rubrica Gigaset.net.
- $\triangle$  Cancellare la propria voce dalla rubrica Gigaset.net.

### **Visualizzare la propria voce**

Si è collegati alla rubrica Gigaset.net ed è stata effettuata una ricerca. Viene visualizzata una lista di risultati:

**▶ Opzioni → Selezionare Dati personali** e premere OK.

Viene visualizzato il vostro numero Gigaset.net ed eventualmente il nome attualmente inserito.

### **Inserire/modificare il nome**

**§Modifica§** Premere il tasto funzione.

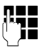

~ Modificare il nome oppure inserire un nuovo nome (max. 25 caratteri) e premere **§OK§**.

Con < C è possibile cancellare il nome.

### **Informativa sulla privacy**

Se in questo punto non si inserisce il proprio nickname, viene salvato su un server centrale di Gigaset. Il nickname apapre nella rubrica Gigaset.net ed è possibile essere chiamati con questo nome da altri utenti che utilizzano il servizio Gigaset.net.

**Con l'inserimento dei vostri dati ci si dichiara d'accordo con il salvataggio.** Se non lo si desidera, è possibile interrompere qui il processo.

#### **Interrompere il processo:**

¤ Non inserire **nessun** nome (oppure cancellare il nome attualmente inserito) e premere il tasto funzione **§Salva§**. Si torna alla lista dei risultati.

Oppure:

▶ Premere a lungo il tasto di fine chiamata per tornare alla lista dei risultati.

Ulteriori informazioni sui dati salvati con il servizio Gigaset.net si trovano in Internet al link:

www.gigaset.net/privacy-policy

Se nella rubrica Gigaset.net non esiste ancora nessuna voce con questo nome, il nome viene salvato. Viene visualizzato un relativo avviso. Il portatile passa in stand-by.

Se esiste già una voce con questo nome oppure se il nome inserito contiene caratteri non consentiti, viene richiesto di inserire un nuovo nome.

Se la creazione di una voce nella rubrica di Gigaset.net ha esito positivo, viene visualizzato brevemente l'avviso "Impostazione".

### **Note**

- $\triangle$  Se si cancella il nome, la vostra voce viene cancellata dalla rubrica. Non siete più "visibili" agli altri utenti Gigaset.net. Tramite il proprio numero Gigaset.net siete però ancora raggiungibili. Per come visualizzare il numero, ¢**pag. 220**.
- $\rightarrow$  È possibile inserire/modificare il proprio nome Gigaset.net anche tramite il configuratore web.

### **Chiamare un utente Gigaset.net**

È possibile chiamare un utente Gigaset.net direttamente tramite la rubrica Gigaset.net (v. sopra) oppure tramite il proprio numero Gigaset. net:

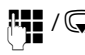

**FII** /  $\circled{}$  Inserire il numero Gigaset.net (incluso #9) oppure selezionarlo dalla rubrica locale.

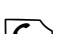

 $\sqrt{\cdot}$  Premere il tasto impegno linea.

Ogni numero con #9 alla fine viene selezionato tramite Gigaset.net.

# **Telefonare a tariffe convenienti**

Telefonare tramite un provider di rete che offre (solo rete fissa) tariffe particolarmente vantaggiose (Call-by-Call).

Utilizzare preferibilmente Internet (VoIP) come modo più conveniente per telefonare.

# **Definire piani di selezione**

Per le chiamate nella rete fissa o mobile è inoltre possibile utilizzare le funzioni di controllo dei costi del vostro telefono. Sottoscrivere inoltre sul proprio collegamento di rete fissa account con diversi provider VoIP che offrono tariffe convenienti per le chiamate in altre reti. Stabilire nella configurazione del telefono – per es. per determinati prefissi locali, nazionali oppure di rete mobile – la connessione (account) conveniente da utilizzare con la selezione (→ Configuratore web, *Piani di selezione definiti per l'utente – Stabilire le regole* **per la telefonia, → pag. 199**). Oppure stabilire direttamente durante la selezione la connessione in uscita da utilizzare (selezionare tramite selezione della connessione, ¢**pag. 52**).

# **Concatenare un numero con un numero Call-by-Call**

Con le chiamate tramite il vostro collegamento di rete fissa è possibile preselezionare numeri Call-by-Call. Tramite il numero Call-by-Call si seleziona per una chiamata la rete di un provider conveniente.

È possibile salvare nella rubrica locale i numeri Call-by-Call di diversi operatori **(**¢**pag. 79)**.

Per anteporre ("concatenare") ad un numero un numero Call-by-Call, in stand-by del telefono:

**S** Premere **brevemente** per aprire la rubrica locale.

Selezionare la voce (numero Call-by-Call).

**Sopzioni**<br>**Premere il tasto funzione.** 

### **Mostra il numero**

Selezionare e premere **§OK§**.

Il numero Call-by-Call viene visualizzato sul display.

Inserire il numero di telefono e premere il tasto impegno linea.

Oppure:

**S** Premere di nuovo **brevemente**, per copiare il numero di telefono dalla rubrica telefonica locale.

- <sup>q</sup> Selezionare la voce **(**¢**pag. 80)**.
- $\binom{4}{2}$  Se nella voce sono memorizzati più numeri di telefono: Selezionare il numero di telefono e premere **§OK§**.
- $\Gamma$  Premere il tasto impegno linea. Vengono selezionati entrambi i numeri.

# **Visualizzare la durata della chiamata**

Con tutte le chiamate esterne sul display viene visualizzata la **durata** di una conversazione

- $\triangleleft$  durante la chiamata.
- $\triangleq$  fino a circa 3 secondi dopo aver riagganciato.

### **Nota**

La durata effettiva della conversazione può differire di qualche secondo dal valore visualizzato.

# **SMS (messaggi di testo)**

Con il vostro telefono è possibile inviare e ricevere messaggi SMS sia tramite rete fissa sia anche tramite VoIP.

La linea tramite la quale si deve inviare l'SMS deve essere stabilita in modo esplicito. È possibile ricevere messaggi SMS (in breve: SMS) tramite tutte le connessioni del vostro telefono con l'eccezione di Gigaset.net.

Il vostro telefono viene fornito in modo che si possono inviare immediatamente SMS, non appena il telefono è stato collegato alla rete fissa. Se non si effettua nessuna impostazione, l'SMS viene inviato tramite rete fissa.

#### **Nota**

Alla consegna è preprogrammato il numero di accesso (062 210 000\*) del centro SMS di Swisscom.

### **Prerequisiti:**

◆ È stata attivata la trasmissione dei numeri telefonici per le connessioni VoIP oppure per la vostra linea di rete fissa tramite la quale si vuole inviare/ricevere SMS. La trasmissione dei numeri telefonici non può essere soppressa,

¢**pag. 63**.

- $\bullet$  Il vostro operatore di rete supporta il servizio SMS (per informazioni rivolgersi al vostro operatore di rete).
- ◆ Per la ricezione è necessario essere registrati presso il proprio provider per il servizio SMS. Ciò avviene automaticamente all'invio del primo SMS tramite il centro servizi.

# **Scrivere/inviare SMS**

### **Scrivere SMS**

```
v¢ËMessaggi ¢SMS
```
### **Nuovo SMS**

Selezionare e premere **§OK§**.

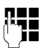

**Film** Scrivere l'SMS.

### **Note**

- ◆ Spiegazioni per l'inserimento del testo e dei caratteri speciali si trovano a ¢**pag. 227**.
- ◆ Un SMS può essere lungo al massimo 612 caratteri. Con più di 160 caratteri l'SMS viene inviato come SMS **concatenato** (fino a quattro SMS ciascuno con 153 caratteri). In alto a destra sul display viene visualizzato quanti caratteri sono ancora disponibili e quale parte di SMS concatenato si sta scrivendo. Esempio **447 (2)**.
- Fare attenzione che concatenando SMS in genere comporta costi ulteriori.

### **Inviare SMS**

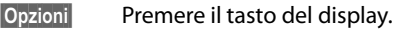

**Invia** Selezionare e premere **§OK§**.

**SMS** Selezionare e premere **§OK§**.

```
Selezionare il numero di telefono con prefisso (anche nella rete locale)
           dalla rubrica oppure inserirlo direttamente. Con SMS ad una casella 
           postale SMS: aggiungere la ID alla fine del numero.
```
**§Invia§** Premere il tasto funzione. L'SMS viene inviato.

### **Note**

- ◆ Se durante la scrittura dell'SMS si viene interrotti da una chiamata esterna, il testo viene salvato automaticamente nella lista delle bozze.
- ◆ Se la memoria è piena oppure la funzione SMS è bloccata da un portatile, il processo viene interrotto. Sul display appare un relativo messaggio di avviso. Cancellare i messaggi SMS non più desiderati oppure inviare il messaggio SMS più tardi.

# **Notifica SMS**

**Prerequisito:** il vostro operatore di rete supporta questo servizio.

Se è stata attivata la notifica SMS, dopo l'invio di un SMS si riceve un testo di conferma.

# **Attivare/disattivare la notifica**

### <sup>v</sup>¢Ë **Messaggi** ¢**SMS** ¢**Impostazioni**

### **Notifica esito**

Selezionare e premere **Modifica** ( $\overline{M}$  = attivo).

### **Leggere/cancellare la notifica/Numero in rubrica**

- ▶ Aprire la lista dei messaggi entranti (→ pag. 104), quindi:
- q Selezionare l'SMS con lo stato **Esito invio: OK** oppure **Esito invio: Non OK**.

**Leggi** Premere il tasto funzione.

- $\triangle$  Cancellare: **§Opzioni§**¢**Cancella la voce**¢**§OK§**.
- $\blacklozenge$  Numero in rubrica: **§Opzioni§**¢**Salva Nr. in rubrica**¢**§OK§**.
- ◆ Cancellare la lista completa: **§Opzioni§**¢**Cancella tutto**¢**§OK§**.

# **Lista delle bozze**

È possibile salvare un SMS nei messaggi "uscenti", modificarlo e spedirlo in un secondo momento.

### **Salvare il messaggio SMS nella lista dei messaggi uscenti (bozze)**

▶ Si sta scrivendo un SMS (**→ pag. 100**).

*<u>Opzioni</u>* Premere il tasto funzione.

Salva Selezionare e premere **OK**.

Sopo il salvataggio viene visualizzato di nuovo l'editor SMS dei vostri SMS. È possibile continuare a scrivere il testo e salvarlo di nuovo. L'SMS precedentemente salvato viene sovrascritto.

# **Aprire la lista dei messaggi uscenti**

### <sup>v</sup>¢Ë**Messaggi** ¢**SMS** ¢**Bozze**

Viene visualizzata la prima voce della lista, ad es.:

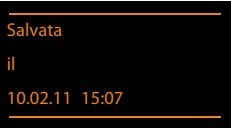

Se la voce è stata salvata con il numero di telefono, ad es. in fase di scrittura di un SMS dalla lista dei messaggi uscenti, il numero di telefono compare nella riga superiore.

# **Leggere o cancellare singoli SMS**

▶ Aprire la lista dei messaggi uscenti, quindi:

q Selezionare l'SMS.

**§Leggi§** Premere il tasto funzione. Il testo viene visualizzato. Scorrere di riga in riga con  $\mathbb{C}\mathbb{D}$ .

Oppure cancellare l'SMS con

**§Opzioni§**¢ **Cancella la voce**¢**§OK§**.

### **Scrivere/modificare SMS**

▶ Si sta leggendo un SMS dalla lista dei messaggi uscenti.

**§Opzioni§** Aprire il menu.

È possibile selezionare i seguenti:

**Invia** 

Inviare un SMS salvato **(**¢**pag. 101)**.

### **Usa il testo**

Modificare ed inviare il testo dell'SMS salvato **(**¢**pag. 101)**.

L'SMS precedentemente salvato resta invariato nella lista delle bozze.

### **Set di caratteri** (un SMS è aperto per essere letto)

Selezionare il set di caratteri con cui il testo deve essere illustrato **(**¢**pag. 105)**. L'impostazione vale solo per l'SMS attuale.

### **Cancellare la lista dei messaggi uscenti**

▶ Aprire la lista dei messaggi uscenti, quindi:

**§Opzioni§** Aprire il menu.

### **Cancella tutto**

Selezionare, premere **§OK§** e confermare con **§Sì§**. La lista viene cancellata.

# **Inviare un SMS ad un indirizzo e-mail**

Se l'operatore di rete supporta il servizio **SMS to E-Mail**, è possibile inviare un messaggio SMS anche agli indirizzi e-mail.

Inserire l'indirizzo e-mail all'inizio del testo. Il messaggio SMS verrà inviato al numero del centro servizi e-mail.

# <sup>v</sup>¢Ë **Messaggi** ¢**SMS** ¢**Nuovo SMS**

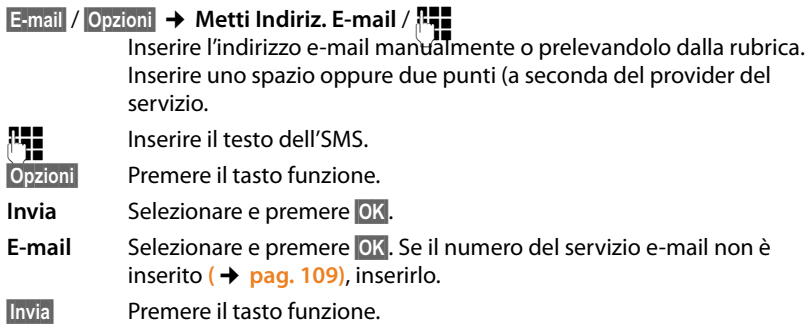

# **Inviare un SMS come Fax**

È possibile inviare un messaggio SMS a normali terminali fax.

**Prerequisito**: il vostro operatore di rete supporta questa funzionalità.

▶ Si sta scrivendo un SMS (→ pag. 100).

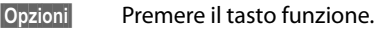

**Invia** Selezionare e premere **§OK§**.

**Fax** Selezionare e premere OK.

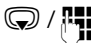

 $\mathbb{Q}/\mathbb{H}$  Selezionare il numero di telefono dalla rubrica oppure digitarlo manualmente. Inserire il numero con il prefisso (anche della rete locale).

**Invia** Premere il tasto funzione.

# **Ricevere SMS**

Tutti gli SMS ricevuti vengono salvati nella lista dei messaggi entranti. Gli SMS concatenati vengono visualizzati come **un unico** SMS. Se il messaggio concatenato è troppo lungo oppure non è stato trasmesso completamente, viene suddiviso in singoli SMS. Poichè un SMS rimane nella lista anche dopo essere stato letto **cancellare periodicamente gli SMS dalla lista**.

Se la memoria SMS è piena, sul display viene visualizzato un avviso.

**▶** Cancellare gli SMS non più necessari (→ pag. 105).

### **Nota**

Ogni SMS in arrivo sulla vostra connessione di rete fissa SMS viene segnalato con uno squillo singolo (suoneria come con chiamate esterne). Se si risponde ad una "chiamata" del genere, l'SMS va perso. Per evitare lo squillo sopprimere il primo squillo per tutte le chiamate esterne **(**¢**pag. 110)**.

# **Lista dei messaggi ricevuti**

La lista dei messaggi entranti contiene:

- $\triangleq$  tutti gli SMS ricevuti indipendentemente dalla connessione a cui sono indirizzati. Gli SMS ricevuti vengono visualizzati su tutti i portatili.
- $\triangle$  Gli SMS che non sono stati trasmessi a causa di errore.

L'arrivo di nuovi SMS viene segnalato mediante il simbolo id sul display, il lampeggiare del tasto messaggi  $\blacksquare$  e un tono di avviso.

### **Aprire la lista dei messaggi entranti tramite il tasto**

**Formal** Premere.

La lista degli SMS ricevuti viene visualizzata con il numero delle voci (esempio):

**SMS: (2)**

**grassetto:** nuove voci **voci già lette:** voci già lette

▶ Aprire la lista con **<b>OK**.

Ogni voce della lista contiene:

- $\bullet$  il numero oppure il nome del mittente.
- $\bullet$  la connessione in arrivo a cui è indirizzato l'SMS.
- $\bullet$  la data di arrivo.

Esempio:

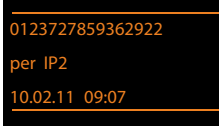

**Aprire la lista dei messaggi ricevuti tramite il menu SMS** <sup>v</sup>¢Ë**Messaggi** ¢ **SMS** ¢**Ricevuti** 

### **Cancellare la lista degli SMS ricevuti**

Tutti gli SMS **nuovi e vecchi** della lista vengono cancellati.

▶ Aprire la lista dei messaggi entranti.

**§Opzioni§** Aprire il menu.

### **Cancella tutto**

Selezionare, premere **§OK§** e confermare con **§Sì§**. La lista viene cancellata.

### **Leggere o cancellare singoli SMS**

▶ Aprire la lista dei messaggi entranti, quindi:

**(C)** Selezionare l'SMS.

**§Leggi§** Premere il tasto funzione. Il testo viene visualizzato. Scorrere di riga in riga con  $\mathbb{Q}$ .

Oppure cancellare l'SMS con

**§Opzioni§**¢ **Cancella la voce**¢**§OK§**.

Dopo aver letto un nuovo SMS, riceve lo stato "vecchio" (non viene più rappresentato in grassetto).

### **Modificare il set di caratteri**

Se non vedete il testo oppure se vedete caratteri strani, probabilmente l'SMS è stato scritto con un altro set di caratteri (cirillico, greco ecc.).

▶ Leggere l'SMS.

*S*Opzioni Premere il tasto funzione.

### **Set di caratteri**

Selezionare e premere **OK**.

s Selezionare il set di caratteri (per es. **Turco**, **Greco**) e premere il tasto funzione **Scegli** ( $\odot$  = attivo).

Il testo viene mostrato nel set di caratteri scelto. L'impostazione vale solo per l'SMS attuale.

### **Rispondere o inoltrare SMS**

▶ Leggere l'SMS.

**<u><b>**Opzioni</u> Premere il tasto funzione.

Si hanno le seguenti possibilità:

### **Rispondi**

È possibile scrivere ed inviare direttamente un SMS di risposta **(**¢**pag. 100)**.

### **Usa il testo**

È possibile modificare il testo di un SMS e poi inviarlo **(**¢**pag. 101)**.

#### **Inoltra il testo**

Inoltrare l'SMS ad un altro numero **(**¢**pag. 101)**.

**Set di caratteri** (un SMS è aperto per essere letto)

Selezionare il set di caratteri con cui il testo deve essere illustrato **(**¢**pag. 105)**. L'impostazione vale solo per l'SMS attuale.

# **Copiare un numero in rubrica**

### **Copiare il numero del mittente**

**▶** Aprire la lista dei messaggi in entrata e selezionare l'SMS (→ pag. 104).

### **§Opzioni§**¢**Salva Nr. in rubrica**

**▶ Completare la voce (→ pag. 79).** 

### **Nota**

Un contrassegno di casella postale viene copiato nella rubrica telefonica.

### **Copiare/selezionare numeri da testi di SMS**

▶ Leggere l'SMS e posizionarsi in corrispondenza del numero telefonico.

Le cifre sono contrassegnate.

 $\rightarrow$  T Premere il tasto funzione.

Completare la voce **(**¢**pag. 79)**.

### **oppure:**

 $\Gamma$  Sollevare il ricevitore per selezionare il numero.

Se si vuole utilizzare il numero anche per l'invio dell'SMS:

▶ Salvare il numero in rubrica completo di prefisso di rete locale.

Se un SMS contiene più numeri, viene contrassegnato il numero successivo, se si scorre ulteriormente nell'SMS, in modo che il primo numero scompare dal display.

### **Note**

- $\triangle$  Con i prefissi internazionali il carattere + non viene copiato.
	- ▶ In questo caso inserire "00" all'inizio del numero.
- ◆ Se nella rubrica non ci sono più posti liberi, è possibile solo sovrascrivere o completare una voce esistente.

# **SMS con vCard**

La vCard è un biglietto da visita elettronico. È rappresentato dal simbolo  $\boxed{=}$  nel testo dell'SMS.

Una vCard può contenere:

- $\triangle$  Nome
- $\blacklozenge$  Numero privato
- $\blacklozenge$  Numero di ufficio
- ◆ Numero di cellulare
- $\triangleleft$  Compleanno

Le voci di una vCard possono essere salvate nella rubrica telefonica.

# **Aprire una vCard**

▶ Leggere l'SMS in cui si trova la vCard.

**§Visualiz.§** Premere il tasto funzione per aprire la vCard.

Quindi:

**Indietro** Premere il tasto funzione per tornare al testo dell'SMS.

Oppure:

**C** Selezionare il numero.

**Salva** Premere il tasto funzione.

Quando si salva un numero la rubrica telefonica si apre automaticamente. Il numero e il nome vengono copiati. Se nella vCard è stata inserita un compleanno, la data viene copiata in rubrica.

▶ Eventualmente modificare e memorizzare la voce in rubrica. Si torna automaticamente alla vCard.
# **Avviso tramite SMS**

È possibile venire avvisati tramite SMS delle chiamate perse/non risposte oppure dei messaggi nuovi nella segreteria telefonica su Gigaset C610A IP.

**Prerequisito:** per le chiamate in entrata è necessario che il numero del chiamante (CLI) venga trasmesso.

L'avviso viene inviato al vostro portatile o ad un altro apparecchio in grado di ricevere gli SMS.

A questo scopo, memorizzare nel proprio portatile il numero al quale volete che arrivino gli SMS di avviso.

#### **Nota**

Il provider prevede in genere dei costi per gli avvisi SMS.

#### <sup>v</sup>¢Ë**Messaggi** ¢**SMS** ¢**Impostazioni** ¢**Notifica chiamate**

▶ Modificare i dati su più righe:

**A:**

Inserire il numero di telefono (con prefisso) al quale volete ricevere l'SMS.

#### **Chiamate perse:**

Impostare **On** se volete ricevere l'SMS di avviso.

#### **Msg. in segreteria:**

Impostare **On**, se deve essere inviato un SMS di avviso.

**§Salva§** Premere il tasto funzione.

#### **Attenzione**

**Non** inserite il vostro numero di rete fissa per l'avviso in caso di chiamate perse. Questo potrebbe portare ad un ciclo di chiamate a pagamento senza fine.

# **Impostare un Centro Servizi / Impostare la linea di trasmissione**

#### **Nota**

Alla consegna è preprogrammato il numero di accesso (062 210 000\*) del centro SMS di Swisscom.

Gli SMS vengono scambiati tramite i Centri SMS dei provider di servizio. È necessario registrarsi presso il Centro SMS con il quale si desidera inviare e ricevere gli SMS. Si possono ricevere SMS da **tutti** i Centri SMS registrati se ci si è registrati presso il proprio provider. Ciò avviene automaticamente all'invio del primo SMS tramite il relativo Centro Servizi.

Gli SMS vengono inviati tramite il **Centro SMS** inserito come **Centro per l'invio**. È possibile comunque attivare come centro per l'invio ogni altro Centro SMS per l'invio di un messaggio attuale **(**¢**pag. 109)**.

Per la Svizzera sono predefiniti i seguenti Centri SMS:

- Centro 1: 062210000\* (Swisscom)
- Centro 2: 0435400000 (Cablecom)

Per informazioni sul servizio, rivolgersi al proprio Operatore di Rete.

Se non è stato inserito nessun Centro Servizi SMS, il menu dispone solo della voce **Impostazioni**. Registrare un centro servizi SMS **(**¢**pag. 109)**.

### **Inserire/modificare un Centro SMS**

- ▶ Prima di modificare o cancellare i numeri di telefono preimpostati è consigliabile assicurarsi che le modifiche siano realmente necessarie.
- <sup>v</sup>¢Ë **Messaggi** ¢**SMS** ¢**Impostazioni** ¢**Centri Servizio SMS**

Selezionare il centro SMS (per es. **Centro Servizi 1**) e premere **Modifica**.

▶ Modificare i dati su più righe:

#### **Centro per l'invio:**

Selezionare **Sì**, se si desidera inviare gli SMS attraverso questo centro servizi. Per i centri SMS da 2 a 4 vale l'impostazione fino all'SMS successivo.

#### **Numero del centro servizi SMS:**

Inserire il numero del Centro Servizi SMS.

#### **Numero perl'invio di e-mail:**

Inserire il numero del servizio e-mail.

#### **Invia tramite:**

Selezionare rete fissa oppure la connessione VoIP tramite la quale devono essere inviati gli SMS.

**Salva** Premere il tasto funzione.

#### **Note**

- $\cdot$  Se è stata selezionata una connessione VoIP e il tentativo di trasmettere l'SMS fallisce, l'SMS viene salvato con lo stato di errore nella lista dei messaggi in arrivo. Anche se è stata attivata l'opzione **Fallback automatico tramite la rete fissa (→ Configuratore web), il vostro telefono non cerca di** inviare l'SMS tramite la rete fissa.
- $\blacklozenge$  Se viene cancellata la connessione in uscita selezionata dalla configurazione, viene utilizzata la connessione di rete fissa.

### **Inviare SMS tramite un altro Centro SMS**

- ▶ Selezionare **Centro Servizi 2, 3** oppure 4 e attivarlo come centro per l'invio (impostare **Centro per l'invio = Sì**). **Centro Servizi 1** viene disattivato automaticamente come centro per l'invio per l'SMS successivo.
- Inviare l'SMS

Questa impostazione vale solo per l'SMS inviato successivamente. Quindi è impostato di nuovo il **Centro Servizi 1**.

# **Attivare/disattivare la soppressione del primo squillo**

Ogni SMS indirizzato alla vostra connessione di rete fissa viene segnalato con uno squillo. Per evitare lo squillo, sopprimere il primo squillo per tutte le chiamate esterne sulla vostra connessione di rete fissa.

 $\bigcirc$  Aprire il menu principale.

 $*$   $\circ$   $\circ$   $\star$   $(0 + 15 \text{ m})$   $\circ$   $\star$   $(1 - 12)$   $(9 - 12)$ 

Premere i tasti in sequenza.

Q**§OK§** Rendere udibile il primo squillo.

Oppure:

 $1 - 0K$ Sopprimere il primo squillo.

# **Attivare/disattivare la funzione SMS**

Disattivando questa funzione non sarà più possibile ricevere o inviare SMS.

Le impostazioni relative all'invio e alla ricezione di SMS (numeri telefonici dei centri SMS) nonchè la lista dei messaggi ricevuti e quella delle bozze rimangono tuttavia memorizzate.

 $\mathbb{Q}$  Aprire il menu principale.

 $\overline{* 9 - 10 - 10}$   $\overline{0 + 15 x}$   $\overline{-0 + 24}$   $\overline{2}$  ABC

Digitare le cifre.

Q**§OK§** Disattivare la funzione SMS.

Oppure:

 $1 - \text{OK}$ **§OK§** Attivare la funzione SMS (impostazione iniziale).

# **Ricerca guasti SMS**

#### **Codici di errore**

- E0 Soppressione permanente del numero telefonico attivata (CLIR) oppure trasmissione del numero non funziona.
- FE Errore durante il trasferimento di SMS.
- FD Errore durante l'instaurazione del collegamento col centro servizi, vedi possibili soluzioni a problemi.

#### **Possibili soluzioni a problemi**

La seguente tabella contiene un elenco delle anomalie e delle possibili cause con le istruzioni per la loro eliminazione.

Non è possibile inviare.

- 1. Il servizio "Trasmissione del numero di telefono" (CLIP) non funziona.
	- ¥ Verificare il servizio presso il vostro Service-Provider.
- 2. Il trasferimento dell'SMS è stato interrotto (per esempio da una chiamata).
	- ▶ Rinviare l'SMS
- 3. Questo servizio non viene supportato dall'operatore di rete.
- 4. Il numero del centro servizi non è inserito o è sbagliato.
	- ¥ Inserirlo **(**¢**pag. 109)**.

Si riceve un SMS con testo incompleto.

- 1. La memoria del telefono è piena.
	- ¥ Cancellare i vecchi messaggi **(**¢**pag. 102)**.
- 2. L'operatore di rete non ha ancora trasmesso il resto del messaggio.

Non si ricevono nuovi SMS.

Il trasferimento di chiamata (inoltro) è attivo con **Tutte le chiamate** oppure è attivato il trasferimento **Tutte le chiamate** per la segreteria di rete.

¥ Modificare il trasferimento di chiamata **(**¢**pag. 64)**.

L'SMS viene letto.

- 1. La voce "visualizzare numeri di telefono" non è impostata.
	- ◆ Abbonarsi a questo servizio con il nostro operatore (a pagamento).
- 2. Gli operatori di rete fissa o mobile non hanno stipulato accordi commerciali per lo scambio di SMS.
	- ▶ Informarsi presso l'operatore SMS di rete fissa.
- 3. L'apparecchio finale viene riconosciuto dal provider degli SMS come non abilitato al servizio SMS alla rete fissa, cioè non si è più registrati.
	- ▶ Registrare automaticamente il vostro telefono per la ricezione di SMS inviando un SMS.

Ricezione solo di giorno.

- ▶ L'apparecchio finale non è registrato nel database del vostro provider SMS come abilitato al servizio, cioè non si è più registrati.
- ▶ Registrare automaticamente il vostro telefono per la ricezione di SMS inviando un SMS.

# **Avvisi E-Mail**

Il vostro telefono vi informa quando nel vostro server di posta in entrata sono arrivati nuovi messaggi.

È possibile impostare il telefono in modo che instauri periodicamente una connessione al server delle e-mail e verifichi se sono presenti nuovi messaggi.

L'arrivo di nuovi messaggi e-mail viene segnalato sul portatile: si sente un tono di avviso, il tasto messaggi  $\sqrt{2}$  lampeggia e sul display in stand-by viene visualizzato il simbolo  $\Sigma$ 

#### **Note**

- $\bullet$  Il simbolo  $\blacksquare$  viene visualizzato anche se ci sono nuovi SMS.
- Se ci sono nuovi messaggi e-mail, premendo il tasto messaggi  $\boxed{\blacksquare}$  viene visualizzata la lista **E-mail**.

Per ogni avviso e-mail nella lista della posta in arrivo è possibile far visualizzare mittente, data/ora di arrivo così come oggetto e testo del messaggio (eventualmente abbreviato) **(**¢**pag. 113)**.

Prerequisito per la visualizzazione dei messaggi e-mail sul portatile è che sia stato salvato nel telefono il nome del server della posta in arrivo e i vostri dati di accesso personali (nome account, password) tramite il configuratore web **(**¢**pag. 205)**.

#### **Nota**

Se nel configuratore web avete inoltre attivato l'autenticazione del telefono presso il server della posta in arrivo tramite una connessione protetta (autenticazione TLS) e fallisce, le e-mail non vengono caricate sul telefono.

In questo caso, se si preme il tasto messaggi lampeggiante  $\blacksquare$ , viene visualizzato l'avviso **Errore certificato. Controllare i certificati nel configuratore web**.

- ▶ Premere il tasto funzione **<b>QK**, per confermare l'avviso.
- ¤ Accedere al configuratore web **(**¢**pag. 185)**. Sulla pagina web **Protezione (**¢**pag. 197)** è possibile sapere perchè la connessione protetta non è stata instaurata e cosa è possibile fare.

# **Aprire la lista della posta in entrata**

#### **Prerequisiti:**

- $\triangle$  È stato sottoscritto un account e-mail presso un provider Internet.
- ◆ Il server della posta in entrata utilizza il protocollo POP3.
- ◆ Il nome del server della posta in entrata e i vostri dati di accesso personali (nome account, password) sono salvati nel telefono.

### <sup>v</sup>¢<sup>Ë</sup> **Messaggi** ¢**E-mail**

Oppure, se ci sono nuovi messaggi e-mail (il tasto messaggi  $\boxed{\blacksquare}$  lampeggia):

### **E**-mail

Il telefono instaura una connessione al server della posta in entrata. Viene visualizzata la lista dei messaggi e-mail salvati.

I messaggi nuovi, non ancora letti, si trovano prima di quelli vecchi, già letti. La voce più nuova si trova all'inizio della lista.

Per ogni e-mail vengono visualizzati il nome o l'indirizzo e-mail del mittente (una riga o abbreviato) così come la data e l'ora (la data e l'ora sono corrette quando mittente e destinatario si trovano nella stessa fascia oraria).

Esempio di visualizzazione:

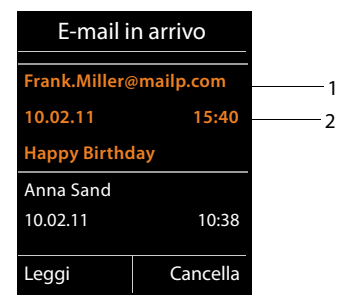

1 Indirizzo e-mail oppure nome trasmesso dal mittente (eventualmente abbreviato) **Grassetto**: il messaggio è nuovo.

Vengono contrassegnati come "nuovi" tutti i messaggi e-mail che all'ultima apertura della lista dei messaggi in entrata non erano ancora disponibili nel server della posta in arrivo. Tutte le altre e-mail non vengono contrassegnate, indipendentemente dal fatto che le abbiate lette o meno.

2 Data e ora di ricezione del messaggio e-mail

Se la lista dei messaggi in entrata è vuota, viene visualizzato **Nessuna voce**.

#### **Nota**

Molti E-Mail-Provider generalmente hanno degli anti-spam attivi. Non appena una e-mail viene classificata come contenente spam, viene isolata in una cartella separata e quindi non visualizzata sul display nella lista della posta in entrata.

Con alcuni E-Mail-Provider è possibile stabilire una configurazione: disattivare l'anti-spam oppure far visualizzare le mail contenenti spam nella lista della posta in entrata.

Altri E-Mail-Provider quando arriva una nuova e-mail contenente spam inviano un messaggio nella posta in arrivo. Ciò per informarvi dell'arrivo di un messaggio e-mail pericoloso per via di spam.

La data e il mittente di questa mail vengono sempre aggiornati, affinchè questo messaggio venga sempre visualizzato come nuovo.

#### **Avvisi durante l'instaurazione della connessione**

Al momento dell'instaurazione della connessione al server della posta in entrata è possibile che si presentino i seguenti problemi. Gli avvisi vengono visualizzati per qualche secondo sul display.

#### **Server non accessibile**

Non è stato possibile instaurare la connessione al server della posta in arrivo. Ciò può avere le seguenti cause:

- Inserimento sbagliato del nome del server della posta in entrata  $\leftrightarrow$  Configuratore web).
- Problemi temporanei nel server della posta in entrata (non funziona oppure non è collegato ad Internet).
- ▶ Verificare le impostazioni sul configuratore web.
- ▶ Ripetere il processo in un secondo momento.

#### **Al momento non possibile**

Le risorse necessarie ad instaurare la connessione sono già tutte utilizzate, per  $AC.$ 

- C'è già il numero consentito di connessioni VoIP.
- Uno dei portatili registrati attualmente è collegato al server della posta in entrata.
- ▶ Ripetere il processo in un secondo momento.

#### **Accesso al server non riuscito**

Errore al momento della registrazione al server della posta in entrata. Ciò può avere le seguenti cause:

- Inserimenti sbagliati per il nome del server della posta in entrata, nome utente e/o password.
- $\triangleright$  Verificare le impostazioni ( $\rightarrow$  Configuratore web).

#### **Parametri e-mail incompleti**

Gli inserimenti per il nome del server della posta in entrata, nome utente e/o password non sono completi.

 $\triangleright$  Verificare o completare le impostazioni ( $\rightarrow$  Configuratore web).

# **Visualizzare l'intestazione di un messaggio e-mail**

**Prerequisito:** è stata aperta la lista dei messaggi in entrata **(**¢**pag. 113)**.

q Selezionare l'e-mail.

**Leggi** Premere il tasto funzione.

Viene visualizzato l'oggetto del messaggio e-mail (al max. 120 caratteri) e i primi caratteri del testo.

Esempio di visualizzazione:

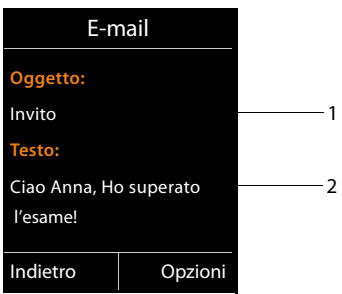

1 **Oggetto** del messaggio e-mail. Vengono visualizzati al max. 120 caratteri.

2 **Testo** del messaggio e-mail. Vengono visualizzati al max. 560 caratteri.

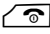

 $\sqrt{\hat{}}$  Premere il tasto di fine chiamata per tornare alla lista dei messaggi in entrata.

#### **Nota**

Se l'e-mail non contiene testo normale, viene visualizzato brevemente l'avviso **Imposs. visualizzare la e-mail**.

# **Visualizzare l'indirizzo del mittente di una e-mail**

**Prerequisito:** è stata aperta una e-mail per leggerla **(**¢**pag. 115)**.

#### **§Opzioni§**¢**Da**

Selezionare e premere **OK**.

Viene visualizzato l'indirizzo e-mail del mittente, eventualmente su più righe (max. 60 caratteri)

**§Indietro§** Premere il tasto funzione, per tornare nella lista dei messaggi in entrata.

#### Esempio:

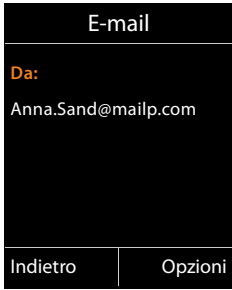

# **Cancellare le e-mail**

**Prerequisito:** è stata aperta la lista dei messaggi in entrata **(**¢**pag. 113)** oppure è stata visualizzata l'intestazione oppure l'indirizzo del mittente di una e-mail

**(**¢**pag. 115)**:

#### **§Opzioni§**¢**Cancella**

Selezionare e premere **OK**.

**§Sì§** Premere il tasto funzione, per rispondere alla domanda di sicurezza.

L'e-mail viene cancellata dal server della posta in entrata.

# **Info Center – con il telefono sempre online**

#### **Informativa privacy**

I servizi di informazione offrono la possibilità di richiamare informazioni selezionate, come ad esempio le previsioni del tempo, con un telefono Gigaset.

I dati d'archivio corrispondono ai dati del servizio VoIP.

Al primo utilizzo del servizio viene creato un profilo standard con i dati di configurazione per l'apparecchio. Infine è possibile modificare e salvare i dati di configurazione specifici dell'apparecchio, come ad esempio la città per la previsioni del tempo oppure la data di nascita per il bioritmo. Questi dati di configurazione possono essere cancellati nuovamente in ogni momento.

I servizi di informazione utilizzano il protocollo HTTP.

Ulteriori informazioni sui dati salvati con il servizio Gigaset.net si trovano in Internet al link:

www.gigaset.net/privacy-policy

Con il vostro telefono è possibile richiamare contenuti online da Internet, cioè è possibile richiedere Servizi Info pensati specificatamente per il telefono. I Servizi Info disponibili vengono continuamente ampliati. È già preimpostata una preselezione.

Informazioni sui Servizi Info di gigaset.net si trovano in Internet alla pagina: www.gigaset.com/nextg/apps

#### **Nota**

È possibile avviare il Centro Info e visualizzare i Servizi Info con ogni portatile registrato Gigaset C610H, SL78H, SL400H e S810H.

# **Raggruppare i propri Servizi Info**

È possibile modificare le impostazioni per l'Info Center (profilo standard) e aggiungere nuovi servizi. Visitare la pagina Gigaset.net www.gigaset.net in Internet e raggruppate i vostri servizi info personali.

- **▶** Aprire sul PC la pagina del configuratore web **Configurazioni → Servizi Info (**¢**pag. 205)**.
- ▶ Cliccare il link gigaset.net/myaccount.

Si viene registrati automaticamente con la user ID e password assegnate al vostro telefono per impostazione di fabbrica.

Oppure:

▶ Inserire nel campo dell'indirizzo del browser web sul vostro PC il seguente indirizzo:

www.gigaset.net

▶ Inserire nella pagina di Gigaset.net la vostra user ID e password Gigaset.net. La vostra user ID e password si trovano nella sopra citata pagina del configuratore web.

In entrambi i casi viene visualizzata la pagina web Gigaset.net su cui è possibile raggruppare Servizi Info individuali per il proprio Info Center (tab "Info Center") e i Servizi Info per lo screensaver **Servizi Info** (tab "Screensaver").

Sul tab "Info Center" si trova un simbolo per ogni Servizio Info che Gigaset.net mette a disposizione (per es. meteo, oroscopo), così come un simbolo per le proprie applicazioni che si desidera aggiungere al vostro Info Center.

# **Attivare/disattivare il servizio**

Un Servizio Info viene visualizzato sul vostro telefono Gigaset, se il relativo simbolo in arancione e l'opzione in alto a destra sul simbolo è attivata.

(Esempio):

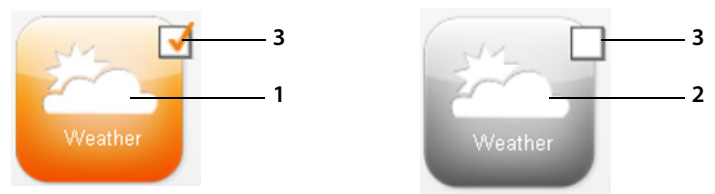

- 1 Simbolo di un Servizio Info attivato (arancione). Il Servizio Info viene visualizzato nell'Info Center sul vostro telefono Gigaset.
- 2 Simbolo di un Servizio Info disattivato (in grigio). Il Servizio Info non viene visualizzato sul vostro telefono.
- 3 Opzione per attivare o disattivare il Servizio Info.
- ▶ Cliccare sull'opzione di un simbolo per attivare/disattivare il relativo servizio  $(\overline{M} =$  attivato).

Tutti i Servizi Info attivati vengono offerti sul display dei portatili registrati, quando si apre l'Info Center.

# **Raggruppare i Servizi Info**

Per alcuni Servizio Info è possibile raggruppare le informazioni da offrire sul vostro telefono Gigaset.

▶ Cliccare sul simbolo relativo ad un Servizio Info (per es. meteo). Viene aperta un'ulteriore pagina web in cui è possibile raggruppare i Feed RSS.

Sulle pagine web del singolo Servizio Info è descritto quali impostazioni è possibile effettuare.

#### **Esempio "Informazioni meteo"**

▶ Cliccare sul simbolo delle informazioni meteo. Viene aperta una pagina web per la configurazione delle informazioni meteo per il vostro Info Center.

È impostato il meteo mondiale.

Inoltre è possibile impostare fino a nove ulteriori città (internazionali), per cui è possibile richiedere informazioni meteo.

- ▶ Inserire nel campo editabile il nome della città per cui le informazioni meteo devono essere richiamabili.
- $\triangleright$  Cliccare sull'icona della lente

Vengono elencate le città che iniziano con il nome indicato.

- ▶ Cliccare sul simbolo della lista per aprire la lista e selezionare la città desiderata.
- ▶ Cliccare a destra sull'icona della freccia , per aggiungere questo luogo al vostro Info Center.

Nella pagina web vengono elencate tutte le città per cui sono disponibili le informazioni meteo nell'Info Center.

- $\triangleright$  Se una città viene cancellata dalla lista, cliccare sull'icona del cestino  $\overline{a}$  dopo il nome della città.
- ▶ Per salvare le impostazioni effettuate cliccare in alto a destra sulla pagina web sull'icona del dischetto  $\Box$ .

#### **Nota**

Le informazioni meteo possono essere configurate anche direttamente sul portatile:

- ▶ Avviare l'Info Center sul proprio portatile (→ pag. 121).
- ▶ Selezionare la voce per le informazioni meteo e premere il tasto funzione **§OK§**.
- **▶ Selezionare la voce "Aggiungere località" e premere OK.**
- ▶ Inserire la località per cui devono essere visualizzate informazioni meteo e premere **§OK§**. Viene visualizzata una lista delle località con il nome indicato.
- ¤ Selezionare la città desiderata e premere **§OK§**.
- **▶ Confermare la vostra selezione premendo nuovamente OK.**

# **Configurare le proprie applicazioni/Servizi Info**

Inoltre è possibile inserire fino a 10 ulteriori Servizi Info (applicazioni, Apps) oltre a quelli messi a disposizione dal servizio Gigaset.net. È possibile inserire URL ai Servizi Info di altri operatori oppure sviluppare proprie applicazioni. Specifiche ed esempi che è possibile supportare durante la creazione di proprie applicazioni si trovano sulla pagina di Gigaset.net www.gigaset.com/nextg/appstoolkit

- ▶ Cliccare sull'icona "Mie applicazioni/My Applications".
- ▶ Inserire nel campo sinistro un nome per il servizio aggiuntivo. Questo nome viene visualizzato in un secondo momento sul portatile.
- ▶ Inserire nel campo destro l'URL del servizio aggiuntivo oppure della vostra applicazione e cliccare sull'icona **a dividente a** destra accanto a questo campo per aggiungere questo Servizio Info.
- ▶ Ripetere la procedura eventualmente per ulteriori Servizi Info.

Sulla pagina web vengono elencate tutti i propri Servizi Info configurati e le applicazioni.

- ▶ Se un servizio viene cancellato dalla lista, cliccare sull'icona del cestino **di dopo** il servizio.
- ▶ Per salvare le impostazioni effettuate cliccare in alto a destra sulla pagina web sull'icona del dischetto  $\Box$ .
- ▶ Cliccare sull'opzione dell'icona per le proprie applicazioni, per attivarle. Nell'Info Center sul vostro Gigaset viene quindi visualizzata una voce per "Le mie applicazioni". Sotto questa voce vengono visualizzati i propri servizi e applicazioni configurati.

# **Avviare l'Info Center, selezionare i Servizi Info**

### <sup>v</sup>¢ <sup>É</sup> **Altre funzioni** ¢**Centro Info**

Viene visualizzato il menu del vostro Info Center, cioè una lista dei Servizi Info a disposizione. È possibile navigare tra i Servizi Info.

Selezionare il Servizio Info e premere **OK**.

Per l'accesso a determinati Servizi Info (servizi personalizzati) è necessaria la registrazione con login e password. In questo caso inserire i propri dati di accesso come descritto nel paragrafo "**Registrazione per Servizi Info personalizzati**" a **pag. 122**.

# **Avvisi durante la carica delle informazioni richieste**

Le informazioni vengono caricate da Internet. Attendere qualche secondo finché le informazioni vengono visualizzate. Sul display viene visualizzato **Attendere...**.

Se le informazioni di un Servizio Info non possono essere visualizzate, viene visualizzato uno dei seguenti avvisi:

#### **Impossibile accedere alla**

Le cause possibili sono:

- $\triangle$  Superamento del tempo (timeout) durante la carica delle informazioni oppure
- $\bullet$  il server Internet per i Servizi Info non è raggiungibile.
- ▶ Verificare la propria connessione Internet e ripetere la richiesta in un secondo momento.

#### **Errore di codifica sulla pagina**

Il contentuto dei Servizi Info richiesti è codificato in un formato che il portatile non riesce e visualizzare.

#### **Impossibile visualizzare la pagina richiesta**

Errori generali durante la carica di un Servizio Info.

#### **Accesso non riuscito**

La registrazione non è riuscita. Le cause possibili sono:

- ◆ I vostri dati di registrazione non sono stati inseriti in modo corretto.
	- ▶ Selezionare nuovamente il Servizio Info e ripetere la registrazione. Fare attenzione alla scrittura a caratteri maiuscoli/minuscoli.
- $\blacklozenge$  Non si è autorizzati ad accedere a questo Servizio Info.

# **Registrazione per Servizi Info personalizzati**

Se per l'accesso ad un Servizio Info è necessaria una registrazione specifica con nome utente e password, dopo aver richiamato il servizio viene anzitutto visualizzato il seguente display:

#### **Nome accesso**

Inserire il nome utente assegnatovi dal provider del Servizio Info.

**Salva** Premere il tasto funzione.

#### **Password accesso**

Inserire la password appartenente al nome utente.

**Salva** Premere il tasto funzione.

Se la registrazione ha esito positivo, viene visualizzato il Servizio Info richiesto.

Se non è stato possibile eseguire la registrazione, sul display viene visualizzato il relativo avviso, £**Avvisi durante la carica delle informazioni richieste**, **pag. 121**.

#### **Nota**

Durante l'inserimento dei dati di registrazione fare attenzione ai caratteri maiuscoli/minuscoli. Per l'inserimento del testo **→ pag. 227**.

# **Utilizzare l'Info Center**

A seconda del tipo di Servizio Info richiesto è possibile richiamare le seguenti azioni:

### **Scorrere all'interno di un Servizio Info**

 $\triangleright$  Con  $\mathbb Q$  scorrere all'interno di un Servizio Info verso il basso, con  $\mathbb O$  scorrere verso l'alto (indietro).

### **Ritornare alla pagina precedente**

▶ Premere il tasto funzione sinistro.

## **Ritornare al menu dell'Info Center**

**Premere brevemente il tasto di fine chiamata**  $\sqrt{\bullet}$ .

Se si desidera andare "offline":

Premere **a lungo** il tasto di fine chiamata  $\sqrt{\frac{2}{n}}$ , il portatile torna in stand-by.

# **Selezionare l'hyperlink**

#### **Hyperlink per ulteriori informazioni:**

Se la pagina contiene un hyperlink ad ulteriori informazioni, questo viene visualizzato con il simbolo  $\blacktriangleright$ .

Se viene aperta una pagina con degli hyperlink, il primo hyperlink è sottolineato.

- $\triangleright$  È eventualmente possibile navigare fino all'hyperlink che si desidera selezionare con il tasto di navigazione ( $\textcircled{e}$  e/o  $\textcircled{e}$ ). L'hyperlink è quindi contrassegnato (sottolineato con delle bande).
- **▶ Premere il tasto funzione destro Link**, per aprire la relativa pagina.

#### **Hyperlink ad un numero di telefono:**

Se un hyperlink contiene un numero di telefono, è possibile copiare il numero nella rubrica telefonica oppure chiamare direttamente il numero (funzionalità Click-2- Call).

- Eventualmente selezionare l'hyperlink con  $\mathbb Q$  e/o  $\mathbb Q$ .
- ▶ Un hyperlink di questo tipo si riconosce se tramite il tasto destro del display viene visualizzato **§Chiamata§**.
- **Premere il tasto funzione**  $\rightarrow$  $\Box$ **, se si desidera copiare il numero nella rubrica** telefonica locale del vostro portatile.

Oppure:

▶ Premere **Chiamata**, per richiamare il numero.

Premendo **§Chiamata§**, a seconda del provider il numero viene

- $\bullet$  selezionato direttamente oppure
- ◆ prima visualizzato sul display. È necessario confermare il numero prima di selezionarlo.
	- ▶ Premendo **Sì**, il numero viene selezionato.

Oppure:

**▶ Premendo <b>No**, viene visualizzata di nuovo la pagina con l'hyperlink. Il numero **non** viene selezionato.

### **Inserire testo**

- $\triangleright$  Navigare eventualmente con  $\bigcirc$  fino alla riga nel campo in cui si desidera inserire il testo. Il cursore lampeggia nel campo del testo.
- **▶** Inserire il testo tramite i tasti del portatile (→ pag. 227).
- ▶ Navigare eventualmente in altri campi di selezione per completarli oppure per impostare eventualmente una nuova opzione (vedi sotto).
- ¤ Premere il tasto funzione destro, per terminare l'inserimento ed inviare i dati.

# **Selezionare**

- $\triangleright$  Navigare eventualmente con  $\bigcirc$  fino alla riga in cui si desidera effettuare una selezione.
- ▶ Premere il tasto eventualmente più volte a sinistra o a destra del tasto di navigazione per fare la selezione desiderata.
- $\triangleright$  Navigare con  $\binom{2}{\cdot}$  eventualmente in altri campi di selezione e selezionarli come descritto sopra.
- ▶ Premere il tasto funzione sinistro, per terminare la selezione ed inviare i dati.

# **Settare l'opzione**

- $\triangleright$  Navigare con  $\binom{2}{3}$  fino alla riga con l'opzione desiderata. La riga è contrassegnata.
- $\triangleright$  Attivare o disattivare l'opzione tramite il tasto di navigazione  $\mathbb{C}$  (premere a destra) oppure il tasto funzione sinistro (per es. **§OK§**).
- ▶ Navigare eventualmente ad ulteriori opzioni o campi di testo, per impostarli o completarli.
- ¤ Premere il tasto funzione sinistro (per es. **§Invia§**), per terminare l'inserimento ed inviare i dati.

# **Richiamare i Servizi Info tramite selezione rapida**

Ogni Servizio Info messo a disposizione tramite Gigaset.net è assegnato alla selezione rapida tramite la quale è possibile richiamare questo servizio. Si trovano degli esempi nella tabella seguente.

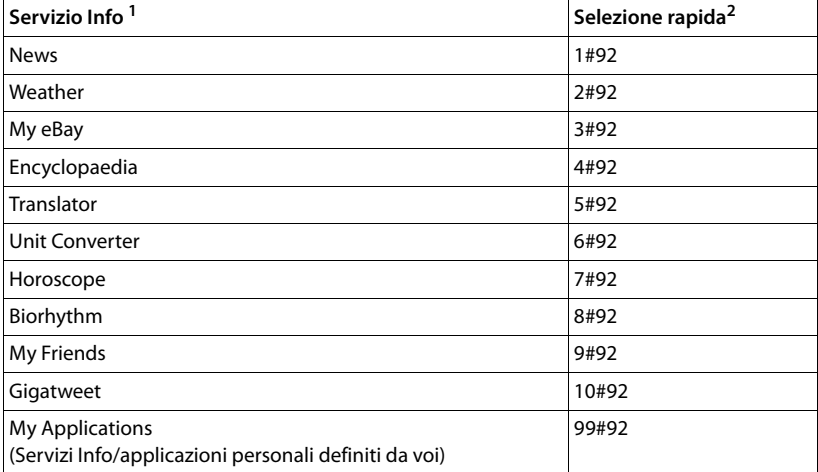

1 La lista dei Servizi Info è un esempio. Ogni Servizio Info dipende dal provider.

2 Le cifre da 11 a 98 sono riservate ad ulteriori Servizi Info/applicazioni messi a disposizione in futuro tramite Gigaset.net.

#### In stand-by del portatile:

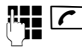

Inserire la selezione rapida di un servizio e premere il tasto impegno linea.

La pagina dell'Info Center con questo servizio/applicazione viene caricata e visualizzata sul display.

#### **Nota**

Inserendo la selezione rapida di un Servizio Info nella rubrica telefonica locale e associando questa voce della rubrica ad un tasto delle cifre del portatile **(**¢**pag. 156)**, è necessario solo premere a lungo il tasto delle cifre per visualizzare la relativa pagina dell'Info Center sul display.

# **Visualizzare le informazioni da Internet come screensaver**

È possibile visualizzare un Servizio Info dell'Info Center (per es. previsioni del tempo, News-Feed) con display in stand-by del portatile.

Per questo è necessario attivare sul vostro portatile lo screensaver **Servizi Info (**¢**pag. 159)** ed attivare la visualizzazione dei Servizi Info tramite il configuratore web **(**¢**pag. 205)**.

Le informazioni di testo vengono visualizzate sul display ca. 10 sec. dopo il ritorno del portatile in stand-by.

A seconda dell'Information Feed selezionato a destra sullo screensaver si visualizza un tasto funzione.

- ▶ Premere il tasto funzione destro, per richiamare ulteriori informazioni.
- **Premere a lungo** il tasto di fine chiamata  $\sqrt{\circ}$ , per tornare in stand-by.

#### **Selezionare le informazioni per lo screensaver**

Per lo screensaver **Servizi Info** sono preimpostate le previsioni del tempo. È possibile modificare questa impostazione:

- ◆ sul PC tramite il proprio account direttamente sul server Gigaset.net **(**¢**pag. 118)**
- $\bullet$  sul portatile tramite l'Info Center (vedi sotto)

In stand-by del portatile:

#### <sup>v</sup>¢ <sup>É</sup> **Altre funzioni** ¢**Centro Info**

Viene visualizzato il menu del vostro Info Center.

- s Selezionare **Screensaver** e premere **§OK§**.
- r Selezionare il servizio di informazioni per lo screensaver **Servizi Info**.
- sar Eventualmente passare alla riga successiva ed effettuare ulteriori impostazioni per il servizio di informazioni selezionato.
- **§Salva§** Premere il tasto funzione.

# **Utilizzare la segreteria telefonica della base Gigaset C610A IP**

È possibile utilizzare le segreterie telefoniche integrate nella base tramite un portatile registrato oppure da remoto (altro telefono/cellulare). È possibile registrare i propri annunci solo tramite un portatile.

La base dispone di tre segreterie telefoniche (ST1, ST2, ST3), che è possibile attivare ed utilizzare indipendentemente l'una dall'altra.

Dopo la messa in funzione del telefono è attivata ST1 e ad essa sono assegnate tutte le connessioni (linee) della base come connessioni in arrivo.

ST2 e ST3 sono disponibili solo dopo aver assegnato loro una o più connessioni in arrivo.

Ogni segreteria telefonica risponde solo alle chiamate indirizzate ad una delle sue connessioni in arrivo. Ogni segreteria telefonica è utilizzabile solo tramite i portatili a cui è assegnata almeno una delle sue connessioni in arrivo.

#### **Assegnare le connessioni in arrivo**

**Prerequisito:** sulla vostra base sono configurate almeno due connessioni.

#### <sup>v</sup>¢ <sup>Ï</sup> **Impostazioni** ¢**Telefonia** ¢**Conness. In arrivo**

#### **Segr. telefonica 1 / 2 / 3**

Selezionare e premere e **§OK§**.

▶ Modificare i dati su più righe:

Per ogni connessione configurata della base viene visualizzata una voce **Ricevi chiamate per xxx**  $(xx = n)$  nome della connessione).

Effettuare le seguenti impostazione per ogni connessione configurata del telefono.

▶ Con *selezionare* Si se la segreteria telefonica deve rispondere alle chiamate sulla relativa connessione.

Selezionare **No**, se la connessione in arrivo non deve essere assegnata a questa segreteria telefonica.

Se la connessione è già assegnata ad un'altra segreteria telefonica come connessione in arrivo, non è possibile selezionare **Sì**. È necessario prima annullare la vecchia assegnazione.

### **Chiamate parallele**

Se un chiamante è collegato alla segreteria e per questa segreteria arriva una seconda chiamata, il secondo chiamante sente il tono di libero. La chiamata viene segnalata sui portatili a cui è assegnata la connessione in arrivo.

Se non si risponde alla seconda chiamata, la segreteria risponde a questa chiamata se:

- ◆ la connessione con il primo chiamante è stata terminata e
- $\bullet$  quindi il tempo impostato per la segreteria per rispondere alla chiamata **(**¢**pag. 135)** è trascorso.

### **Modalità della segreteria telefonica**

È possibile utilizzare ognuna delle tre segreterie in due diverse modalità.

- u In modalità **Registrazione** il chiamante sente l'annuncio e può lasciare un messaggio.
- u In modalità **Risponditore** il chiamante sente l'annuncio, ma non può lasciare un messaggio.

# **Utilizzo tramite il portatile**

Se durante il servizio si riceve una segnalazione acustica o un avviso, l'altoparlante si attiva **automaticamente**. Con il tasto viva voce  $\blacksquare$  lo si disattiva.

### **Attivare/disattivare la segreteria telefonica e impostare la modalità**

È possibile scegliere tra **Registrazione**, **Risponditore** e **Modalità alternata**. Con l'impostazione **Modalità alternata** è possibile attivare la modalità di registrazione per un periodo di tempo stabilito da voi al di fuori del quale il chiamante sente un annuncio di avviso.

### **<b>a** $→$ **a** $→ Attiva Segr$

Viene visualizzata la lista delle segreterie telefoniche che hanno una connessione in arrivo in comune con il portatile. Le segreterie attivate sono contrassegnate con  $\vee$ .

G<sub>2</sub> Eventualmente selezionare la segreteria telefonica.

**§Modifica§** Premere il tasto funzione.

▶ Modificare i dati su più righe:

#### **Attiva Segr:**

Selezionare **On** oppure **Off**, per accendere o spegnere la segreteria.

#### **Modalità:**

Selezionare **Registrazione**, **Risponditore** oppure **Modalità alternata**.

Se è stata selezionata la modalità **Modalità alternata**:

#### **Registra dalle:**

Inserire l'inizio dell'intervallo a 4 cifre. (L'ora **deve** essere impostata.)

#### **Registra fino alle:**

Inserire la fine dell'intervallo a 4 cifre.

**§Salva§** Premere il tasto funzione.

Dopo l'attivazione viene annunciato il tempo di memoria residuo. Se l'ora non è stata ancora impostata, segue il relativo annuncio (impostare l'ora **→ pag. 167).**  Sul display in stand-by del portatile per ogni segreteria telefonica a cui è assegnata una connessione in arrivo viene visualizzato un avviso dello stato (esempio):

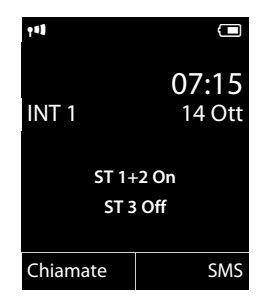

Se la memoria per i messaggi è piena ed è stata selezionata la modalità **Registrazione** oppure **Modalità alternata**, viene richiesto prima di tutto di cancellare i messaggi vecchi. La segreteria telefonica viene attivata non appena si cancellano i messaggi vecchi.

Se non è disponibile nessun orario, la segreteria telefonica passa dalla modalità **Modalità alternata** alla modalità **Registrazione**, fino al momento in cui l'orario è di nuovo disponibile.

# **Registrare un annuncio personale**  •

Il telefono viene consegnato con un annuncio standard per la modalità di registrazione e per la modalità risponditore. In assenza di annunci personali, viene utilizzato l'annucio standard predefinito.

Per ogni segreteria telefonica è possibile registrare un proprio annuncio personale per la modalità registrazione o risponditore.

#### **Nota**

Su un portatile registrato è possibile gestire solo solo la segreteria telefonica che ha almeno una connessione in arrivo in comune con il portatile.

#### $\textcircled{}$  **→**  $\textcircled{}$  **→ Annunci → Registra l'annuncio** / Registra Msg Risp.

q Se al portatile sono assegnate più segreterie telefoniche: selezionare la segreteria telefonica e premere **§OK§**.

**OK** Premere il tasto funzione per avviare la registrazione.

Viene attivata la modalità viva voce.

Si sente il segnale d'inizio (tono breve).

▶ Registrare ora l'annuncio (almeno 3 secondi). Tenere il telefono direttamente sull'orecchio, come mentre si telefona tramite il ricevitore, e parlare normalmente ad alta voce nel microfono.

**Fine** Premere il tasto funzione per terminare la registrazione.

**Con**  $\sqrt{8}$  **oppure indietro è possibile interrompere la registrazione e riavviarla con §OK§**.

A registrazione conclusa, l'annuncio viene riprodotto per controllo. Premendo **§Nuovo§** è possibile riavviare la registrazione.

#### **Attenzione:**

- $\triangle$  La registrazione termina automaticamente se si superano i 170 secondi oppure se si effettuano pause superiori ai 2 secondi.
- $\triangleq$  Se si interrempe una registrazione verrà di nuovo utilizzato l'annuncio standard.
- ◆ Se la memoria della segreteria è esaurita, la registrazione non viene avviata oppure viene interrotta.
	- ▶ Cancellare i messaggi vecchi. La segreteria torna automaticamente alla modalità **Registrazione**.
	- ▶ Eventualmente ripetere la registrazione.

# **Ascoltare gli annunci**  •

#### <sup>v</sup>¢Ì¢**Annunci** ¢**Ascolta l'annuncio** / **Ascolta Msg Risp.**

G Se al portatile sono assegnate più segreterie telefoniche: selezionare la segreteria telefonica e premere **§OK§**.

Se non è disponibile alcun annuncio personalizzato verrà riprodotto l'annuncio standard.

Con  $\circ$  oppure **Indietro** è possibile interrompere la registrazione.

Per registrare un nuovo annuncio mentre si sta ascoltando quello esistente:

**Nuovo** Premere il tasto funzione.

Se la memoria della segreteria è esaurita, la segreteria passa alla modalità **Risponditore**.

▶ Cancellare i vecchi messaggi, la segreteria torna automaticamente alla modalità **Registrazione**. Eventualmente ripetere la registrazione.

# **Cancellare gli annunci**

### <sup>v</sup>¢Ì¢**Annunci** ¢**Cancella l'annuncio** / **Cancella Msg Risp.**

G Se al portatile sono assegnate più segreterie telefoniche: selezionare la segreteria telefonica e premere **§OK§**.

**Si** Premere il tasto funzione per confermare la richiesta.

Una volta cancellato l'annuncio personalizzato per la segreteria telefonica selezionata verrà utilizzato l'annuncio standard.

# **Ascoltare i messaggi**

Ad ogni messaggio vengono associate la data e l'ora di ricezione (se impostate, ¢**pag. 167**) e visualizzate durante l'ascolto. Se siete abbonati al servizio CLIP visualizzerete anche il numero di telefono del chiamante. Se il numero del chiamante è memorizzato nella rubrica, sul display verrà visualizzato il relativo nome. Per la visualizzazione **→ pag. 56**.

### **Ascoltare i nuovi messaggi**

I messaggi nuovi, non ancora ascoltati, vengono segnalati sul display con il simbolo  $\Omega$  nella seconda riga del display e con il lampeggiamento del tasto  $\blacksquare$ . Viene visualizzato il numero dei messaggi nuovi.

Esempio:

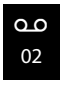

 $\boxed{\blacksquare}$  Premere il tasto messaggi.

#### **Segret. Telef. 1 / Segret. Telef. 2 /Segret. Telef. 3**

Eventualmente selezionare la segreteria dalla lista e premere **§OK§**.

Oppure:

#### $\textcircled{r}$  **→**  $\textcircled{r}$  → Ascolta messaggi

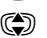

G Se al portatile sono assegnate più segreterie telefoniche: selezionare la segreteria telefonica e premere **§OK§**.

Al portatile sono assegnate solo le segreterie telefoniche locali che hanno una connessione in arrivo in comune con il portatile.

L'altoparlante del portatile viene attivato.

Se ci sono nuovi messaggi, la riproduzione comincia subito dopo il primo messaggio. Dopo aver ascoltato l'ultimo messaggio, si sente un tono di avviso finale e l'annuncio del tempo restante per la registrazione.

Se il relativo messaggio è stato salvato con data e ora, prima della riproduzione si sente il corrispondente annuncio.

Vengono riprodotti tutti i messsaggi salvati indipendentemente dalla connessione in arrivo.

Durante la riproduzione le voci nella lista della segreteria vengono visualizzate sul display.

Un nuovo messaggio passa allo stato di "vecchio" dopo aver ascoltato data e ora di arrivo (dopo circa 3 secondi).

### **Ascoltare i vecchi messaggi**

Se non ci sono nuovi messaggi, è possibile avviare la riproduzione dei messaggi vecchi, come descritto nel paragrafo "**Ascoltare i nuovi messaggi**" a **pag. 131**.

#### **Interrompere e controllare la riproduzione**

Durante la riproduzione dei messaggi:

2**/** w Interrompere la riproduzione. Per continuare premere nuovamente 2**/** w**oppure** *Sopzioni* Premere il tasto funzione. Per interrompere selezionare **Pausa** e per proseguire selezionare **Riprendi l'ascolto** e premere **§OK§**.  $\Gamma$  Interrompere la riproduzione e richiamare il chiamante.  $\bigcirc$  oppure  $\boxed{1 \circ \square}$ Durante la riproduzione timestamp: per passare al messaggio precedente. Durante la riproduzione dei messaggi: per tornare all'inizio del messaggio attuale.  $\boxed{4 \text{ cm}}$  Durante la riproduzione timestamp: per passare al messaggio precedente. Durante la riproduzione dei messaggi: ripetere gli ultimi 5 secondi del messaggio.  $\bigcirc$  oppure  $\overline{3}$  DEF Passare al messaggio successivo.

Se interrotta per più di un minuto, la segreteria telefonica torna in stand-by.

#### Contrassegnare un messaggio come "nuovo"

Un messaggio "vecchio", cioè già ascoltato, viene visualizzato come nuovo.

#### **Durante la riproduzione dei messaggi o la pausa:**

 $\sqrt{\frac{4}{10}}$  Premere il tasto asterisco.

#### **Oppure:**

**§Opzioni§** Aprire il menu.

#### **Indica come nuovo**

Selezionare e premere **§OK§**.

Un annuncio comunica il nuovo stato del messaggio.

La riproduzione del messaggio attuale viene interrotta e, se presente, inizia la riproduzione del messaggio successivo.

Il tasto  $\boxed{\blacksquare}$  sul telefono lampeggia.

#### **Copiare il numero di telefono di un messaggio nella rubrica telefonica**

Durante la riproduzione o durante la pausa:

**§Opzioni§**¢**Salva Nr. in rubrica** 

**▶ Completare la voce (→ pag. 84).** 

# **Cancellare messaggi**

È possibile cancellare tutti o solo i singoli messaggi vecchi.

### **Cancellare tutti i messaggi vecchi**

Durante la riproduzione o la pausa:

**§Opzioni§**¢**Canc. i vecchi msg. §OK§**

**S**<br>**Si** Premere il tasto funzione per confermare la richiesta.

# **Cancellare singoli messaggi**

Durante la riproduzione o la pausa:

**§Cancella§** / Q

Premere il tasto funzione oppure il tasto delle cifre  $\boxed{0+}$ .

È possibile cancellare i nuovi messaggi solo dopo la riproduzione del time-stamp e i primi secondi del messaggio.

# **Trasferire una chiamata alla segreteria telefonica**

È possibile rispondere ad una chiamata mentre la segreteria telefonica registra una chiamata oppure viene utilizzata da remoto:

c/ d/ **§Rispondi§**

Premere il tasto impegno linea, il tasto viva voce oppure il tasto funzione.

La registrazione viene interrotta e si può parlare con il chiamante.

Se alla registrazione la chiamata è già stata registrata per almeno 3 sec., il messaggio viene salvato. Il tasto messaggi  $\blacksquare$  sul portatile lampeggia.

È possibile rispondere alla chiamata anche quando non viene segnalata.

# **Inoltrare una chiamata esterna alla segreteria telefonica**

È possibile inoltrare alla segreteria telefonica una chiamata esterna in arrivo.

L'inoltro è possibile solo se

- $\triangleq$  la chiamata arriva su una connessione in arrivo assegnata anche ad una delle segreterie
- ◆ la segreteria, a cui è assegnata la connessione in arrivo, è accesa e non è occupata da un'altra chiamata
- $\bullet$  sulla segreteria c'è ancora memoria disponibile

**Prerequisito:** sul portatile viene segnalata una chiamata esterna.

Ô Premere il tasto funzione.

La segreteria telefonica entra subito in modalità di registrazione e riceve la chiamata. Il tempo impostato per la ricezione delle chiamate **(**¢**pag. 135)** viene ignorato.

# **Attivare/disattivare la registrazione**

È possibile registrare una chiamata **esterna** con la segreteria telefonica.

#### **Prerequisito:**

È in corso una chiamata esterna:

¤ Informare l'interlocutore che la conversazione viene registrata.

**§Opzioni§** Aprire il menu.

#### **Registra**

Selezionare e premere **§OK§**.

La registrazione viene segnalata sul display da un avviso e salvata come nuovo messaggio nella lista della segreteria telefonica.

**Fine** Premere il tasto funzione, per terminare la registrazione.

- ◆ Se la connessione tramite la quale la chiamata è stata instaurata è assegnata ad una segreteria telefonica come connessione in arrivo, la chiamata viene registrata da questa segreteria.
- ◆ Se la connessione non è assegnata a nessuna segreteria telefonica come connessione in arrivo, la chiamata viene registrata dalla segreteria **Segret. telef.1**.

Se la segreteria telefonica che deve registrare la chiamata è occupata da un'altra chiamata, si ha l'avviso **Al momento non possibile**. Si sente il tono di fine.

La durata massima di registrazione dipende dallo spazio libero nella memoria della segreteria. Se la memoria è piena, si sente un segnale di fine, la registrazione viene interrotta e la conversazione registrata fino a quel momento viene salvata nella lista della segreteria telefonica come nuovo messaggio.

# **Attivare/disattivare l'ascolto amplificato** •

È possibile ascoltare i messaggi in fase di registrazione dall'altoparlante del portatile.

### **Attivare/disattivare permanentemente l'ascolto amplificato**

#### $\textcircled{r}$  $\rightarrow$  $\textcircled{r}$   $\rightarrow$  Asc. Msg in reg.  $\rightarrow$  Portatile

**§Modifica§** Premere il tasto funzione, per attivare/disattivare l'ascolto amplificato  $( $\overline{M}$  = attivo).$ 

L'ascolto amplificato wviene attivato oppure disattivato per tutti i portatili registrati.

### **Disattivare l'ascolto della registrazione in corso**

È possibile disattivare la funzione durante la registrazione.

**Silenzia** / **6** 

Premere il tasto funzione oppure il tasto di fine chiamata brevemente.

### **Prendere in consegna la chiamata**

 $\left| \cdot \right| / \left| \cdot \right|$  Premere il tasto viva voce oppure impegno linea.

# **Impostare i parametri di registrazione** •

Al momento dell'acquisto la segreteria telefonica è già preimpostata. Dal portatile registrato è possibile effettuare le impostazioni.

### $\overline{\mathbb{C}}$   $\rightarrow$   $\overline{\mathbb{C}}$   $\rightarrow$  Messaggi in segret.

▶ Modificare i dati su più righe:

#### **Lunghezza:**

Selezionare la lunghezza massima di registrazione **1 min.**, **2 min.**, **3 min.** oppure **Durata illimitata**.

#### **Qualità:**

Selezionare la qualità di registrazione **Normale** oppure **Eccellente**. Più è alta la qualità minore è il tempo di registrazione disponibile.

#### **Attiva la seg. dopo:**

Selezionare dopo quanto tempo la segreteria deve rispondere ad una chiamata: **Immediatamente**, dopo **10 sec.**, **18 sec.**, **30 sec.** oppure **Scelta automatica**.

**Salva** Premere il tasto funzione.

#### **Nota sulla risposta alla chiamata**

Con **Scelta automatica** vale la seguente regola:

- $\bullet$  se non ci sono nuovi messaggi, la segreteria risponde alla chiamata dopo 18 secondi.
- $\bullet$  se sono presenti nuovi messaggi, la segreteria risponde già dopo 10 secondi.

Quando interrogate la segreteria da remoto **(**¢**pag. 136)** dopo 15 secondi non avete ottenuto risposta significa che non vi sono nuovi messaggi (altrimenti la segreteria telefonica avrebbe già risposto alla chiamata). Se interrompete la chiamata non pagherete nulla.

#### **Attenzione:**

È possibile impostare il telefono in modo che con tutte le chiamate il **primo** squillo venga **soppresso (**¢**pag. 110)**. Il tempo impostato per la risposta alla chiamata indica quindi quanto tempo ci vuole per il chiamante prima di rispondere (non per quanto squilla).

### **Cambiare la lingua per il controllo vocale e l'annuncio standard**

 $\mathbb{Q}$  Aprire il menu principale.

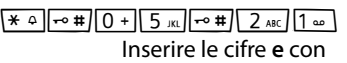

- Q**§OK§** Impostare il tedesco.
- $1 0K$ **§OK§** Impostare il francese.
- 2**§OK§** Impostare l'italiano.

# **Gestione da remoto (comando a distanza)**

È possibile interrogare o attivare la segreteria telefonica da qualsiasi altro telefono (per es. hotel, cabina telefonica).

#### **Prerequisiti:**

- ◆ Aver impostato un PIN di sistema diverso da 0000 (→ pag. 168).
- $\triangleq$ ll telefono dal quale si desidera interrogare la segreteria telefonica da remoto sia predisposto per la selezione a toni (DTMF), cioè quando si preme un tasto si sentono toni diversi. In alternativa è possibile utilizzare un trasmettitore di codice (disponibile in commercio).
- ◆ La connessione tramite cui si telefona è assegnata alla segreteria come connessione in arrivo.

#### **Nota**

La gestione da remoto tramite connessioni è possibile solo se i toni DTMF vengono trasmessi (a seconda del provider) come avvisi SIP-Info, come segnali udibili nel canale vocale (Inband oppure Audio) oppure come speciali pacchetti dati RTP (secondo RFC2833)).

# **Chiamare la segreteria telefonica e ascoltare i messaggi**

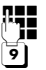

~ Selezionare il proprio numero di telefono.

9 Mentre si ascolta il proprio annuncio: premere il tasto 9. La riproduzione dell'annuncio viene interrotta.

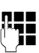

~ Inserire il PIN di sistema.

Vi viene comunicato se ci sono nuovi messaggi. Inizia la riproduzione dei messaggi. È ora possibile usare la segreteria telefonica tramite la tastiera.

Il comando avviene tramite i seguenti tasti:

- $\boxed{1}$  Durante la riproduzione time stamp: tornare al messaggio precedente. Durante la riproduzione dei messaggi: tornare all'inizio del messaggio attuale.
- B Interrompere la riproduzione. Per continuare premere nuovamente. Dopo una pausa di circa 60 secondi la linea viene interrotta.
- 3 Passare al messaggio successivo.
- $\boxed{4}$  Ripetere gli ultimi 5 secondi nel messaggio.
- 0 Durante la riproduzione dei messaggi: cancellare il messaggio attuale.
- $\overline{f}$ : Contrassegnare come "nuovi" i messaggi già ascoltati. Inizia la riproduzione del messaggio successivo. All'ultimo messaggio viene annunciato il tempo residuo della memoria.

#### **Terminare il comando a distanza**

 $\triangleright$  Premere il tasto di fine chiamata oppure riagganciare.

#### **Nota**

La segreteria telefonica interrompe la connessione nei seguenti casi:

- ◆ il PIN di sistema inserito è sbagliato
- $\bullet$  non ci sono messaggi nella segreteria telefonica
- ◆ dopo l'annuncio della memoria rimanente

### **Attivare la segreteria telefonica**

▶ Chiamare a casa e lasciare squillare il telefono finchè si sente: "Digitare il PIN" (ca. 50 secondi).

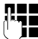

**FHE** Inserire il PIN di sistema.

La segreteria telefonica è attivata. Viene comunicato il tempo di memoria residuo.

Segue la riproduzione dei messaggi.

Non è possibile disattivare la segreteria telefonica a distanza.

Se si inserisce un PIN sbagliato oppure se l'inserimento dura troppo (più di 10 sec.), la linea viene interrotta. La segreteria resta disattivata.

# **Utilizzare la segreteria di rete**

Alcuni provider offrono la segreteria telefonica in rete, la cosiddetta segreteria telefonica di rete.

Ogni segreteria di rete risponde di volta in volta alle chiamate che arrivano tramite la relativa linea (rete fissa oppure relativo numero di telefono VoIP). Per registrare tutte le chiamate, si deve impostare di volta in volta una segreteria di rete per la rete fissa e per ognuna delle vostre connessioni VoIP.

La segreteria di rete per la vostra connessione di rete fissa va **richiesta** al proprio operatore di rete. È possibile memorizzare nel telefono il numero della segreteria di rete nella rete fissa.

È possibile attivare/disattivare la segreteria di rete delle connessioni VoIP tramite il portatile oppure tramite il configuratore web. Per questo è necessario solo il numero di telefono della segreteria di rete.

# **Attivare/disattivare la segreteria di rete, inserire il numero**

Sul portatile è possibile gestire la segreteria di rete che appartiene ad una delle connessioni in arrivo.

#### <sup>v</sup>¢Ì**Segret. telefonica** ¢**Segr. tel. di rete**

Viene visualizzata la lista delle connessioni (VoIP e rete fissa) assegnate al portatile come connessioni in arrivo. Viene visualizzato **ST rete: xxx**, dove xxx viene sostituito dal relativo nome standard della connessione (da **ST rete: IP1** fino a **ST rete: IP6**, **ST rete: rete fissa**).

Se al portatile sono assegnate più connessioni in arrivo: selezionare la connessione e premere **§OK§**.

#### **È stata selezionata una connessione VoIP:**

▶ Modificare i dati su più righe:

#### **Abilita**

Per attivare la segreteria di rete selezionare **On**. Per disattivarla selezionare **Off**.

#### **Segr. telef. di Rete**

Viene visualizzato il numero attualmente memorizzato per la segreteria di rete. Eventualmente inserire oppure modificare il numero di telefono della segreteria di rete.

Con alcuni provider VoIP il numero di telefono della vostra segreteria di rete viene già caricato durante il download dei dati generali del provider VoIP sulla base e visualizzato sotto **Segr. telef. di Rete**.

▶ Premere il tasto funzione Salva.

### **È stata selezionata la connessione di rete fissa:**

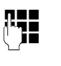

~ Inserire oppure modificare il numero di telefono della segreteria di rete.

**Salva** Premere il tasto funzione.

Non è possibile attivare/disattivare la segreteria di rete per la connessione di rete fissa tramite il portatile. Per come attivare/disattivare la segreteria di rete, chiedere informazioni all'operatore di rete.

# **Impostare una segreteria telefonica per la selezione rapida**

Con la selezione rapida è possibile interrogare direttamente una segreteria di rete oppure la segreteria telefonica locale del telefono.

# **Assegnare il tasto 1, modificare l'assegnazione**

L'impostazione per la selezione rapida è specifica dell'apparecchio. Ad ogni portatile registrato è possibile assegnare un'altra segreteria telefonica nel tasto . [ مه 1]

Per impostazione iniziale nessuna segreteria telefonica è preimpostata per la selezione rapida.

 $1 -$ Premere **a lungo** il tasto .

Oppure:

#### $\textcircled{}$  **→**  $\textcircled{}$  Segret. telefonica → Configura il tasto 1

Viene visualizzata la lista delle connessioni VoIP così come delle connessioni di rete fissa assegnate al portatile come connessioni in arrivo. Viene visualizzato **ST rete: xxx**, dove xxx viene sostituito dal relativo nome standard della connessione (da **ST rete: IP1** fino a **ST rete: IP6**, **ST rete: rete fissa**).

Su Gigaset C610A IP: per la segreteria telefonica locale del telefono nella lista viene offerta la voce **Segret. telef.**

Selezionare la voce e premere **Scegli** ( $\odot$  = attivo).

#### **È stata selezionata la segreteria telefonica locale:**

Vengono attivate subito le segreterie telefoniche locali del telefono per la selezione rapida.

**a** Premere **a lungo** il tasto di fine chiamata (stand-by).

### **È stata selezionata una segreteria di rete:**

Se per questa segreteria di rete è già salvato un numero, la selezione rapida viene attivata subito.

**a** Premere **a lungo** il tasto di fine chiamata (stand-by).

Se per la segreteria di rete non è salvato nessun numero, viene richiesto di inserire il numero della segreteria di rete.

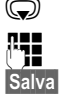

s Passare alla riga **ST di rete**.

~ Inserire il numero della segreteria di rete.

**Salva** Premere il tasto funzione.

**a** Premere **a lungo** il tasto di fine chiamata (stand-by).

La selezione rapida viene attivata.

# **Nota**

Per la selezione rapida è possibile impostare solo **una** segreteria telefonica.

È possibile richiamare direttamente la segreteria di rete delle connessioni in arrivo del portatile anche tramite il tasto messaggi **(**¢**pag. 141)**.

# **Chiamare la segreteria di rete tramite la selezione rapida**

 $1 -$ Premere **a lungo**.

Se per la selezione rapida è stata impostata la segreteria telefonica di rete, si viene collegati direttamente a questa segreteria di rete.

 $\blacksquare$  Premere eventualmente il tasto viva voce.

Si sente l'annuncio della segreteria di rete.

Gigaset C610A IP: se per la selezione rapida è stata impostata la segreteria telefonica locale del telefono, la riproduzione dei messaggi inizia se solo una connessione in arrivo del telefono è assegnata ad una segreteria telefonica. Se al telefono sono assegnate più segreterie telefoniche locali, innanzitutto viene visualizzata la lista delle segreterie telefoniche.

 $\textcircled{c}$  Selezionare la segreteria telefonica e premere OK.

# **Visualizzazione di nuovi messaggi con display del telefono in stand-by**

Se su una segreteria di rete assegnata al portatile tramite le connessioni in arrivo oppure sulla segreteria telefonica locale è presente un nuovo messaggio, sul display in stand-by viene visualizzato il simbolo  $\Omega$  e il numero di nuovi messaggi. Il tasto messaggi  $\boxed{\blacksquare}$  lampeggia.

### **Chiamare la segreteria telefonica di rete tramite il tasto messaggi**

Sotto il tasto messaggi  $\boxed{\blacksquare}$  si trova la lista per ogni segreteria di rete che soddisfa i seguenti prerequisiti:

- $\triangle$  Le relative connessioni sono assegnate al portatile come connessioni in arrivo e
- ◆ il numero di telefono della segreteria di rete è salvato nel telefono.

Tramite la lista è possibile interrogare direttamente la segreteria di rete e ascoltare i messaggi.

 $\boxed{\blacksquare}$  Premere il tasto messaggi.

Viene visualizzato ciò che segue (esempio):

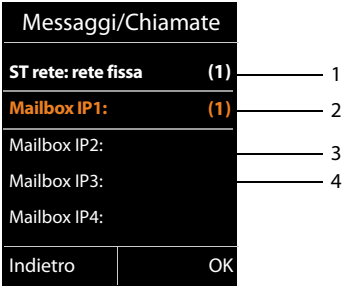

1 **ST rete: rete fissa** è la segreteria di rete del collegamento di rete fissa

- 2 Se sulla segreteria di rete ci sono dei messaggi, la voce della lista viene mostrata in grassetto. Tra parentesi dopo la voce della lista c'è il numero dei messaggi nuovi.
- 3 **Mailbox IP1:**, **Mailbox IP2:** etc. sono le segreterie di rete delle connessioni VoIP. "IP1", "IP2" etc. sono i nomi standard delle relative connessioni VoIP. Vengono visualizzati sempre i nomi standard, indipendentemente da quale nome della connessione è stato stabilito durante la configurazione.
- 4 Se non ci sono nuovi messaggi, dopo la voce della lista non viene visualizzata nessuna cifra della segreteria di rete. Il numero dei messaggi salvati sulla segreteria di rete non viene visualizzato.

#### **ST rete: rete fissa / Mailbox IP1: / Mailbox IP2: / ... / Mailbox IP6:**  Selezionare la voce della segreteria di rete e premere **§OK§**.

Si viene collegati direttamente con la segreteria di rete e si sente il proprio annuncio. È possibile comandare la riproduzione dei messaggi in genere tramite la tastiera del portatile (codici cifra). Prestare attenzione all'annuncio.

#### **Note**

- $\triangleq$  La segreteria di rete viene chiamata automaticamente tramite la relativa connessione. Un prefisso automatico definito per il vostro telefono **non** viene anteposto.
- $\bullet$  È possibile comandare la riproduzione dalla segreteria di rete in genere tramite la tastiera del vostro telefono (codici cifra). Per il VoIP è necessario stabilire come i codici-cifra devono essere convertiti in toni DTMF ed inviati **(**¢**pag. 202)**.

Informarsi presso il proprio provider VoIP, su quale tipo di trasmissione DTMF supporta.

# **ECO DECT**

Con il vostro Gigaset date il vostro contributo alla tutela dell'ambiente.

### **Riduzione del consumo di corrente**

Utilizzando un alimentatore a basso consumo di corrente il vostro telefono consuma meno corrente.

# **Riduzione del segnale radio**

Il segnale radio viene ridotto **automaticamente**: più il portatile è vicino alla base, più il segnale radio è ridotto.

#### **È inoltre possibile ridurre ulteriormente il segnale radio dei portatili e della base, utilizzando la Modalità Eco:**

#### **Modalità Eco**

Riduce il segnale radio per portatile e base sempre del 80 % – indipendentemente dal fatto che si stia telefonando oppure no. Con la **Modalità Eco** la copertura si riduce circa del 50 %. Perciò la **Modalità Eco** è sempre utile quando basta una portata limitata.

## **Disattivazione del segnale radio**

#### ◆ Modalità Eco +

Se si attiva la **Modalità Eco +**, il segnale radio (trasmissione DECT) di base e portatile in stand-by è disattivato. Questo anche in caso di più portatili, se tutti supportano la **Modalità Eco +**.

**Modalità Eco / Modalità Eco +** possono essere attivati o disattivati indipendentemente l'uno dall'altro e funzionare anche con più portatili.

#### **Attivare/disattivare Modalità Eco / Modalità Eco +:**

<sup>v</sup>¢Ï **Impostazioni** ¢**Ecologia ambientale** ¢ **Modalità Eco / Modalità Eco +**

**Modifica** Premere il tasto funzione ( $\leq \equiv$  attiva).

## **Visualizzazioni stato**

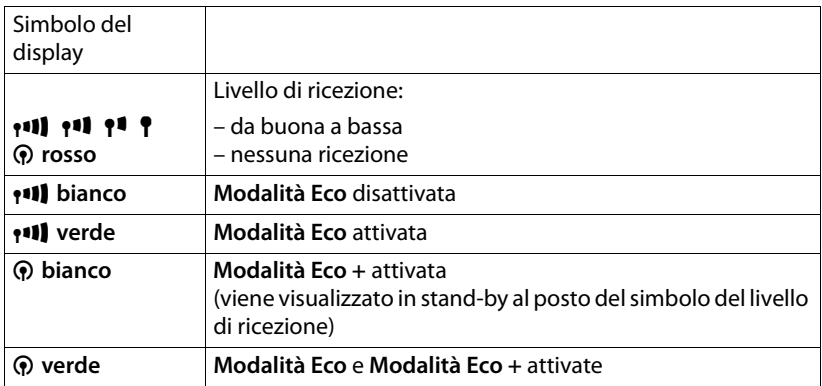

#### **Note**

- ◆ Con Modalità Eco + attivata è possibile verificare la raggiungibilità della base, premendo **a lungo** il tasto impegno linea  $\sqrt{\phantom{a}}$ . Se la base è raggiungibile, si sente il tono di libero.
- ◆ Con **Modalità Eco** + attivata:
	- l'instaurazione della chiamata può essere ritardata di circa 2 secondi.
	- il tempo di stand-by del portatile si riduce circa del 50%.
- ◆ Se si registrano portatili che non supportano la **Modalità Eco** +, questa modalità verrà disattivata nella base e su tutti i portatili.
- ◆ Con Modalità Eco attivata si riduce la portata della base.
- ◆ Modalità Eco / Modalità Eco + e la funzione Repeater (→ pag. 176) si escludono a vicenda, cioè se si utilizza un repeater non è possibile utilizzare **Modalità Eco** e **Modalità Eco +**.
# **Impostare la sveglia**

**Prerequisito:** data e ora sono impostate.

### **Attivare/disattivare e impostare la sveglia**

### **<del>◎ → ★ →</del> Sveglia**

▶ Modificare i dati su più righe:

### **Attiva:**

Selezionare **On** oppure **Off**.

### **Orario:**

Inserire l'ora a 4 cifre.

### **Regola il volume:**

Impostare il volume (1–6).

### **Melodia:**

Selezionare la melodia.

**Salva** Premere il tasto funzione.

In stand-by viene visualizzato il simbolo  $\hat{\heartsuit}$ e l'orario della sveglia.

La chiamata della sveglia viene segnalata sul display **(**¢**pag. 4)** con la suoneria selezionata. La sveglia suona per circa 60 secondi. Se non viene premuto nessun tasto, la sveglia viene ripetuta per due volte ogni cinque minuti e poi disattivata.

Durante una chiamata la sveglia viene segnalata da un tono breve.

# **Disattivare la sveglia/ripetere dopo una pausa (Funzione Snooze)**

**Prerequisito**: si sente la chiamata della sveglia.

**<b>Off** Premere il tasto funzione. La sveglia viene spenta.

### **oppure**

**§Snooze§** Premere il tasto funzione o un tasto qualsiasi. La sveglia viene spenta temporaneamente e ripetuta dopo 5 minuti. Dopo la seconda ripetizione la sveglia verrà spenta.

# **Utilizzare il portatile per il Sorveglia Bimbo (Babyphone)**

Se la funzione Sorveglia Bimbo è attivata, viene chiamato il numero di destinazione memorizzato, finchè viene raggiunto un livello di rumore definito. Come numero di destinazione è possibile memorizzare nel portatile un numero interno oppure esterno. Fatta eccezione per i tasti funzione tutti i tasti del portatile sono disattivati.

Il Sorveglia Bimbo ad un numero esterno si interrompe dopo ca. 90 sec. Il Sorveglia Bimbo ad un numero interno (portatile) si interrompe dopo ca. 3 min. (a seconda della base). Durante un allarme di Sorveglia Bimbo tutti i tasti sono bloccati fatta eccezione per il tasto di fine chiamata. L'altoparlante del portatile può essere attivato o disattivato (**Com. bidirezionale** = **On** oppure **Off**). Se è attivato **Com. bidirezionale**, è possibile rispondere al Sorveglia Bimbo.

In modalità Sorveglia Bimbo le chiamate in arrivo al portatile vengono segnalate **senza suoneria** e visualizzate solo sul display. Display e tastiera non sono illuminati, anche i toni di avviso sono disattivati.

Se si risponde ad una chiamata in arrivo, la modalità Sorveglia Bimbo viene interrotta per la durata della telefonata, la funzione **resta** attivata.

Se si spegne e riaccende il portatile, la modalità Sorveglia Bimbo resta invariata.

#### **Attenzione!**

- ◆ Durante la messa in funzione verificare la funzionalità. Testare per es. la **sensibilità. Verificare la configurazione della connessione, se l'allarme di Sorveglia Bimbo viene commutato su un numero esterno.**
- $\triangleq$  La funzione attivata riduce considerevolmente l'autonomia del portatile. Collocare eventualmente il portatile nel supporto di ricarica. In questo modo viene assicurato che le batterie non si scarichino.
- ◆ La distanza ottimale tra il portatile e il bambino deve essere da 1 a 2 metri. Il microfono deve essere rivolto vero il bambino.
- ◆ Il collegamento a cui viene trasferito l'allarme di Sorveglia Bimbo non deve essere bloccato da una segreteria telefonica attivata.

# **Attivare il Sorveglia Bimbo e inserire un numero di destinazione**

### <sup>v</sup>¢É **Altre funzioni** ¢**Sorveglia Bimbo**

▶ Modificare gli inserimenti su più righe:

### **Attiva:**

Per attivare selezionare **On**.

### **Invia la chiamata a:**

Selezionare **Interna** oppure **Esterna**.

**Numero esterno:** selezionare il numero dalla rubrica telefonica (premere il tasto funzione **in**) oppure inserirlo direttamente.

**Numero interno:** premere il tasto funzione **Modifica** → Selezionare il portatile oppure **Chiama tutti**, se devono essere chiamati tutti i portatili registrati ¢**§OK§**. Sul display in stand-by viene visualizzato il numero di destinazione oppure il numero di destinazione interno.

### **Com. bidirezionale:**

Attivare o disattivare l'altoparlante del portatile (selezionare **On** oppure **Off**).

### **Livello sensibilità:**

Selezionare la sensibilità per il livello di rumore (**Basso** oppure **Alto**).

▶ Con Salva salvare le impostazioni.

Il display in stand-by con il Sorveglia Bimbo attivato appare come di seguito:

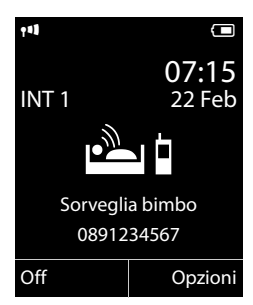

### **Note**

In caso di chiamata Sorveglia Bimbo esterna in genere il numero di destinazione viene selezionato tramite la connessione in uscita del portatile. Se per il portatile è configurata la selezione flessibile della connessione in uscita, viene utilizzata automaticamente la prima connessione VoIP attivata nella configurazione. Se non è configurata o attivata nessuna connessione VoIP, viene utilizzata la connessione di rete fissa.

# **Modificare il numero di destinazione impostato**

### <sup>v</sup>¢É **Altre funzioni** ¢**Sorveglia Bimbo**

▶ Inserire il numero e salvarlo come descritto nel paragrafo **"Attivare il Sorveglia Bimbo e inserire un numero di destinazione**" **(**¢**pag. 146)**.

# **Interrompere/disattivare il Sorveglia Bimbo**

**Premere il tasto di fine chiamata**  $\sqrt{\odot}$ , per interrompere la chiamata **durante un allarme di Sorveglia Bimbo**.

Premere il tasto funzione **§Off in stand-by**, per disattivare il Sorveglia Bimbo.

### **Disattivare il Sorveglia Bimbo dall'esterno**

**Prerequisiti**:

- $\blacklozenge$  Il telefono deve supportare la selezione a toni.
- ◆ L'allarme Sorveglia Bimbo va ad un numero di destinazione esterno.
- ◆ Se l'allarme Sorveglia Bimbo avviene tramite una connessione VoIP la segnalazione DTMF deve avvenire tramite SIP-Info oppure RFC2833 **(**¢**pag. 202)**.
- ▶ Rispondere alla chiamata avviata dall'allarme Sorveglia Bimbo e premere i tasti  $\boxed{9}$   $\boxed{4}$ .

Al termine della connessione la funzione è disattivata. Quindi non si ha più nessun allarme Sorveglia. Le altre impostazioni dell'allarme Sorveglia Bimbo sul portatile (per es. nessuna suoneria) rimangono invariate finchè si preme il tasto funzione **§Off§**.

Se si desidera attivare l'allarme Sorveglia Bimbo nuovamente con lo stesso numero:

**▶ Riattivare l'attivazione e salvare con Salva (→ pag. 146).** 

# **Chiamata rapida (chiamata per bambini piccoli)**

È possibile impostare il telefono in modo che premendo un tasto **qualsiasi** venga selezionato un numero salvato precedentemente. In questo modo, per es., i bambini che non sanno ancora digitare i numeri possono chiamare un determinato numero.

Il telefono è bloccato per altre chiamate (anche **chiamate di emergenza**).

### **Attivare la modalità Chiamata rapida**

### <sup>v</sup>¢É **Altre funzioni** ¢**Chiamata rapida**

▶ Modificare i dati su più righe:

### **Attiva:**

Per attivare selezionare **On**.

### **Chiama il:**

Inserire oppure modificare il numero che deve essere selezionato premendo un tasto.

▶ Salvare le impostazioni con Salva.

Il display in stand-by con chiamata rapida attivata appare in questo modo:

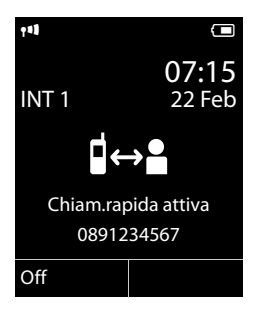

### **Sospendere e terminare la chiamata rapida**

**▶ Premere un tasto qualsiasi** sul portatile. Il numero salvato viene selezionato tramite la connessione in uscita del portatile.

Se per il portatile è configurata la selezione flessibile della connessione in uscita, viene utilizzata automaticamente la prima connessione VoIP attivata nella configurazione. Se non è configurata o attivata nessuna connessione VoIP, viene utilizzata la connessione di rete fissa.

Per interrompere o terminare la chiamata rapida:

Premere il tasto di fine chiamata  $\sqrt{\bullet}$ .

### **Disattivare la modalità di chiamata rapida**

- **▶ In stand-by** premere il tasto funzione **<b>◎ff**.
- **▶ Premere a lungo** il tasto cancelletto  $\rightarrow$  #, per disattivare la modalità di chiamata rapida.

# **Collegare/utilizzare ulteriori portatili**

Sulla vostra base è possibile registrare fino a sei portatili e sei Repeater Gigaset.

Ad ogni apparecchio registrato viene assegnato un numero interno (1 –6) e un nome interno (**INT 1** – **INT 6**). È possibile modificare l'assegnazione dei numeri e i nomi.

Se sulla vostra base tutti i numeri interni sono già assegnati, prima di un'ulteriore registrazione cancellare un altro portatile non più necessario.

Affinché sia possibile utilizzare le rubriche telefoniche online anche sul vostro nuovo portatile, la base durante la registrazione di un portatile Gigaset trasferisce le voci per le seguenti rubriche telefoniche online nella rubrica telefonica locale del portatile.

**Prerequisito:** il portatile è in grado di inviare e ricevere voci della rubrica telefonica (vedi manuale di istruzioni del portatile).

- ◆ La rubrica telefonica online attualmente impostata (→ pag. 205) con un nome specifico del provider.
- <sup>u</sup> L'elenco per categoria attualmente impostato **(**¢**pag. 205)** con nome specifico del provider
- ◆ La rubrica telefonica privata attualmente impostata con il nome **Prv.NetDir**.
- ◆ La rubrica telefonica Gigaset.net con il nome Gigaset.net.

A registrazione avvenuta viene quindi visualizzato brevemente l'avviso **Trasferimento dati x voci ricevute**.

# **Registrare i portatili**

Sulla base è possibile registrare fino a sei portatili.

Un portatile Gigaset C610H può essere registrato su un massimo di quattro basi.

### **Registrazione manuale di Gigaset C610H su Gigaset C610/ C610A IP**

La registrazione manuale del portatile va eseguita sul portatile (1) e sulla base (2).

A registrazione avvenuta il portatile passa in stand-by. Sul display viene visualizzato il numero interno del portatile, per es. **INT 1**. Altrimenti ripetere il procedimento.

### **1) Sul portatile**

Il portatile non è registrato su nessuna base:

**§Registra§** Premere il tasto funzione.

Il portatile è già registrato su una base:

# <sup>v</sup>¢Ï **Impostazioni** ¢**Portatile** ¢**Registra telefono**

Se il portatile è già registrato su quattro basi:

s Selezionare la base, per es. **Base 3** e premere **§OK§**.

~ Se richiesto, inserire il PIN di sistema della base e premere **§OK§**.

Sul display viene visualizzata l'informazione che si è alla ricerca di una base pronta per la registrazione.

### **2) Sulla base**

Entro 60 sec. premere il tasto di registrazione/Paging sulla base (**→ pag. 5**) **a lungo** (ca. 3 sec.).

### **Nota**

Direttamente dopo la registrazione tutte le connessioni della base sono assegnate ad un portatile come connessioni in arrivo.

La connessione di rete fissa è assegnata al portatile come connessione in uscita.

È possibile modificare l'assegnazione, ¢**pag. 173**.

# **Registrazione di altri portatili**

Altri portatili Gigaset e portatili di altri apparecchi GAP si registrano come segue.

### **1) Sul portatile**

Avviare la registrazione del portatile secondo il relativo manaule di istruzioni.

### **2) ) Sulla base**

Premere il tasto di registrazione/Paging sulla base (**→ pag. 5) a lungo** (ca. 3 sec.).

# **Assegnazione del numero interno**

La base assegna al portatile il numero interno libero più basso (numeri possibili: 1– 6). Il numero interno viene visualizzato sul display del portatile, per es. **INT 2**. Ciò significa che al portatile è stato assegnato il numero interno 2.

# **Cancellare i portatili**

È possibile cancellare da ogni portatile Gigaset C610H registrato ogni altro portatile registrato.

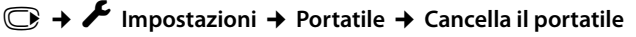

s Selezionare l'utente interno da cancellare e premere **§OK§**. (Il portatile che si sta utilizzando è contrassegnato con **<**.)

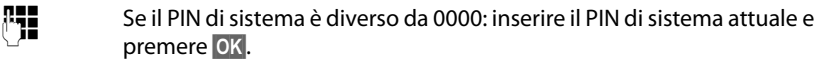

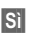

**Sì** Premere il tasto funzione.

# **Cercare il portatile, determinare l'indirizzo IP del telefono ("Paging")**

È possibile cercare il portatile con l'aiuto della base.

**▶** Premere **brevemente** il tasto di registrazione/Paging sulla base (→ pag. 5).

Tutti i portatili squillano contemporaneamente ("Paging"), anche se le suonerie sono disattivate.

Sul display dei portatili viene visualizzato l'**indirizzo IP** (locale) attuale della base.

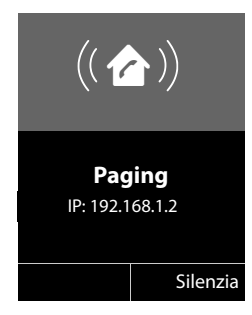

### **Terminare la ricerca**

**▶** Premere il tasto di registrazione/Paging sulla base (→ pag. 5) brevemente.

Oppure:

Premere il tasto impegno linea  $\sqrt{\phantom{a}}$  sul portatile.

Oppure:

▶ Premere il tasto funzione Silenzia sul portatile.

Oppure:

 $\triangleright$  Non premere alcun tasto su base e portatile: dopo ca. 30 sec. la chiamata di Paging termina **automaticamente**.

- **Note**
- $\bullet$  Una chiamata esterna in arrivo non interrompe il Paging.
- $\blacklozenge$  Se ci sono già due connessioni interne tra i portatili/alla segreteria telefonica (Gigaset C610A IP), il Paging non è possibile.
- ◆ Una chiamata Paging viene segnalata anche sui portatili acusticamente, su cui la suoneria viene disattivata in modo permanente **(**¢**pag. 165)**.

# **Cambiare le basi**

Se il vostro portatile è registrato su più basi, è possibile impostarlo su una determinata base oppure sulla base con la ricezione migliore (**Base migliore**).

# <sup>v</sup>¢Ï¢**Portatile** ¢**Scegli la base**

s Selezionare una delle basi registrate oppure **Base migliore** e premere **§Scegli§**.

# **Telefonare sulla linea interna**

Le chiamate interne con altri portatili registrati sono gratuite.

### **Chiamare un determinato portatile**

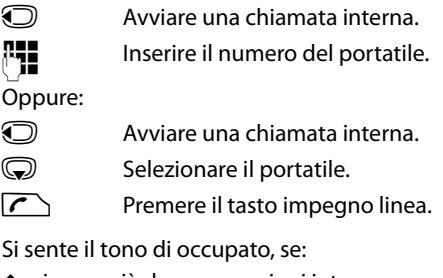

 $\bullet$  ci sono già due connessioni interne.

- $\bullet$  il portatile chiamato non è disponibile (disattivato, fuori dalla portata).
- ◆ non si è risposto alla chiamata interna entro 3 minuti.

# **Chiamare tutti i portatili ("Chiamata collettiva")**

- **Example 3** Premere **brevemente**, per avviare una chiamata interna.
- $\overline{*}$  Premere il tasto asterisco.

oppure

**1** Premere **brevemente**, per avviare una chiamata interna.

### **Chiama tutti**

Selezionare e

 $\Gamma$  Premere il tasto impegno linea.

oppure

### u Premere **a lungo**.

Vengono chiamati tutti i portatili.

### **Terminare la chiamata**

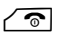

 $\sqrt{\hat{}}$  Premere il tasto di fine chiamata.

# **Trasferire la chiamata ad un altro portatile**

Le chiamate esterne possono essere inoltrate ad altri portatili (trasferimento di chiamata).

È in corso una chiamata **esterna**:

 $\bigcirc$  Aprire la lista dei portatili. L'utente esterno sente un motivo musicale di attesa se attivato**(**¢**pag. 169)**.

Selezionare il portatile oppure **Chiama tutti** e premere **OK**.

Quando l'utente interno risponde:

▶ Segnalare eventualmente la chiamata esterna.

 $\sqrt{\hat{}}$  Premere il tasto di fine chiamata.

La chiamata esterna viene inoltrata all'altro portatile.

Se l'utente interno non risponde o è occupato, premere il tasto funzione **Fine**, per riprendere la chiamata esterna.

Durante il trasferimento è possibile anche premere il tasto di fine chiamata  $\sqrt{\hat{}}$ , prima che l'utente interno riagganci.

Se l'utente interno non risponde o è occupato, la chiamata ritorna automaticamente al vostro telefono.

# **Consultazione sulla linea interna/conferenza**

Se si sta telefonando con un utente **esterno** contemporaneamente è possibile chiamare un utente **interno**, per effettuare una consultazione oppure per effettuare una chiamata in conferenza tra i 3 utenti.

È in corso una chiamata **esterna**:

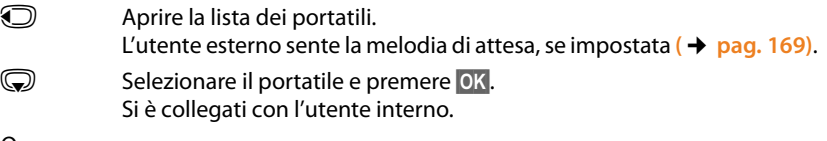

Oppure:

### **§Opzioni§**¢**Termina chiamata**

Si è ricollegati con l'utente esterno.

o:

**§Conferenza§** Premere il tasto funzione. Tutti e 3 gli utenti sono collegati tra loro.

Se l'utente interno non risponde:

▶ Premere il tasto funzione Fine, per tornare all'utente esterno.

### **Terminare la conferenza**

 $\sqrt{\widehat{\Phi}}$  Premere il tasto di fine chiamata.

Se un utente **interno** preme il tasto di fine chiamata  $\circ$ , il collegamento tra l'altro utente interno e l'utente esterno viene mantenuto.

# **Avviso di chiamata esterno durante una conversazione interna**

Se durante la conversazione **interna** giunge una chiamata **esterna**, si sente un tono di avviso (breve suono). Con la trasmissione del numero, sul display comparirà il numero del chiamante.

Si hanno le seguenti possibilità:

### **Rifiutare una chiamata esterna**

**§Rifiuta§** Premere il tasto funzione.

Il tono di avviso viene disattivato. Si resta collegati con l'utente interno.

Con le chiamate sulla connessione VoIP: il chiamante esterno sente il tono di occupato.

Con le chiamate sulla connessione di rete fissa: La chiamata viene segnalata sui portatili registrati.

### **Rispondere ad una chiamata esterna/ trattenere un utente interno**

**§Rispondi§** Premere il tasto funzione.

Si è collegati con il chiamante esterno. La conversazione interna viene **trattenuta**. Si hanno le seguenti possibilità:

- ◆ Effettuare la conversazione alternata con entrambi gli utenti:
	- $\triangleright$  Con  $\binom{2}{\sim}$  passare da un utente all'altro (conversazione alternata).
- ◆ Parlare contemporaneamente con entrambi gli utenti:
	- ▶ Con Confer., per instaurare la conferenza. Con Fine Conf<sub>r</sub>, per tornare alla conversazione alternata.

### **Interrompere una chiamata linea interna**

 $\sqrt{\hat{}}$  Premere il tasto di fine chiamata.

La chiamata esterna viene segnalata come chiamata in arrivo. È possibile rispondere  $($   $\rightarrow$  **pag. 55**).

### **Avviso di chiamata interna durante una conversazione interna/ esterna**

Se un utente interno tenta di chiamare durante una conversazione esterna o interna, questa chiamata viene visualizzata sul display (avviso di chiamata interno). Non è però possibile nè accettarla nè rifiutarla.

Premendo un tasto qualsiasi, la visualizzazione scompare dal display.

Per rispondere alla chiamata interna, è necessario terminare la conversazione precedente. La chiamata interna viene quindi segnalata come di solito. È possibile rispondere.

# **Modificare il nome di un utente interno**

Durante la registrazione, i nomi "INT 1", "INT 2" etc. vengono assegnati automaticamente. Tuttavia possono essere modificati. Il nome può essere lungo al massimo 10 caratteri. Il nome modificato viene visualizzato nella lista di ogni portatile.

**①** Aprire la lista dei portatili. Il proprio portatile è contrassegnato con ♦.

selezionare il portatile.

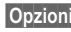

**§Opzioni§** Aprire il menu.

**Modifica il nome**

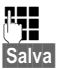

 $\prod_{i=1}^{n}$  Inserire il nome.

**Salva** Premere il tasto funzione.

# **Modificare il numero interno di un utente interno**

Un portatile durante la registrazione riceve **automaticamente** il numero interno libero più basso 1 – 6. Se tutti i posti sono occupati, il numero 6 viene sovrascritto, finché questo portatile si trova in stand-by. È possibile modificare i numeri interni di tutti i portatili registrati (1–6).

 $\odot$  Aprire la lista dei portatili. Il proprio portatile è contrassegnato con  $\triangleleft$ .

**§Opzioni§** Aprire il menu.

### **Modifica il numero**

Selezionare e premere **§OK§**.

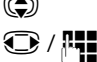

**C** Eventualmente selezionare il portatile.<br> **Executionare il numero interno oppure i** 

Selezionare il numero interno oppure inserirlo.  $\overline{Q}$  Eventualmente passare ad un ulteriore portatile e selezionare un numero etc.

**§Salva§** Premere il tasto funzione, per salvare l'inserimento.

Se un numero interno è stato assegnato due volte, si sente il tono di errore.

▶ Ripetere la procedura con un numero libero.

# **Impostare il portatile**

Il portatile è preimpostato. È possibile personalizzare le impostazioni.

# **Accesso rapido alle funzioni e ai numeri**

I **tasti delle cifre**  $\boxed{0 + e \choose 2 \text{ and } \text{fino a} \boxed{9 \text{ was}}}$  possono essere assegnati ad un **numero della rubrica telefonica**.

Il **tasto funzione** sinistro e destro è preassegnato ad una **funzione**. È possibile modificare l'assegnazione **(**¢**pag. 157)**.

La selezione del numero oppure l'avvio della funzione avviene quindi premendo un tasto.

### **Assegnare i tasti delle cifre (selezione rapida)**

**Prerequisito:** il tasto delle cifre non è ancora occupato da un numero.

¤ Premere il tasto delle cifre **a lungo oppure**

Premere il tasto delle cifre **brevemente** e il tasto funzione **§Selezione rapida§**.

La rubrica telefonica viene aperta.

 $\textcircled{c}$  Selezionare la voce e premere **OK**.

Se la voce contiene più numeri, vengono visualizzati i simboli dei numeri salvati:  $\bigcap$  /  $M$  /  $\bigcap$ .

*C* Selezionare il numero e premere **[OK**].

La voce è salvata sul corrispondente tasto delle cifre.

### **Nota**

Cancellare oppure modificare in un secondo momento la voce in rubrica non ha effetto sull'assegnazione del tasto delle cifre.

### **Selezionare un numero**

**Prerequisito:** il tasto delle cifre è occupato da un numero.

In stand-by del portatile

▶ Premere il tasto delle cifre a lungo, per selezionare il numero.

### **Oppure**

¤ Premere il tasto delle cifre **brevemente**:

Premere il tasto funzione sinistro con il numero/nome (eventualmente abbreviato), per selezionare il numero.

# **Modificare l'assegnazione di un tasto delle cifre**

**Prerequisito:** il tasto delle cifre è occupato da un numero.

In stand-by del portatile

- ▶ Premere il tasto delle cifre **brevemente**
- ▶ Premere il tasto funzione **Modifica**. La rubrica telefonica viene aperta.

 $\Omega$ 

¤ Selezionare la voce e premere **§OK§**. Eventualmente selezionare il numero e premere **§OK§**.

Oppure:

▶ Premere il tasto funzione Cancella, per cancellare l'assegnazione.

### **Assegnare il tasto funzione, modificare l'assegnazione**

- ▶ Premere il tasto funzione sinistro o destro a lungo. Viene aperta la lista delle possibili assegnazioni ai tasti.
- ¤ Selezionare la funzione e premere **§OK§**.

Sono disponibili le seguenti funzioni:

### **Sorveglia Bimbo**

Assegnare un tasto al menu per attivare e disattivare la funzione Sorveglia Bimbo **(**¢**pag. 146)**.

### <sup>v</sup>¢ <sup>É</sup> **Altre funzioni**¢**Sorveglia Bimbo**

### **Sveglia**

Assegnare un tasto al menu per attivare e disattivare la sveglia **(**¢**pag. 144)**:

<sup>v</sup>¢ <sup>É</sup> **Altre funzioni**¢**Sveglia**

#### **Nascondi numero**

Sopprimere la trasmissione del numero di telefono alla chiamata successiva **(**¢**pag. 67)**.

### **E-mail**

Apre il sottomenu delle e-mail per ricevere e leggere i messaggi e-mail

### **(**¢**pag. 113)**:

### $\textcircled{C}$  $\rightarrow$  $\textcircled{V}$  Messaggi  $\rightarrow$  E-mail

#### **Ripeti il numero**

Il tasto apre la lista di selezione dei numeri.

#### **Servizi**

Il tasto apre una speciale rubrica in cui è possibile salvare particolari servizi del vostro provider. per es. il numero di un'informazione oppure della Hotline.

#### **Impostare il portatile**

#### **Altre funzioni**

Sono disponibili ulteriori funzioni:

◆ Conness. In uscita

Assegnare un tasto ad una connessione in uscita alternativa.

▶ Selezionare dalla lista delle connessioni una connessione come (ulteriore) connessione in uscita per il portatile e premere **§OK§**.

Premere il tasto funzione, se (temporaneamente) per la chiamata successiva deve essere utilizzata la connessione in uscita alternativa (al posto della connessione in uscita del portatile).

#### ◆ Selezione della linea

Assegnare un tasto alla lista delle connessioni del telefono.

Selezionare ad ogni chiamata dalla lista la connessione in uscita **(**¢**pag. 53)**.

◆ Liste delle chiamate

Assegnare un tasto al menu delle liste delle chiamate **(**¢**pag. 74)**.

### $\bigcirc$   $\leftrightarrow$   $\mathcal{L}$ <sup>+</sup> Liste delle chiamate

### ◆ Nascondi numero

Sopprimere la trasmissione del numero di telefono alla chiamata successiva **(**¢**pag. 67)**.

### ◆ Trasf. di chiamata

Assegnare un tasto al menu per attivare/disattivare un trasferimento di chiamata **(**¢**pag. 64)**:

**Prerequisito:** il provider supporta il trasferimento di chiamata.

<sup>v</sup>¢ <sup>Ç</sup> **Servizi Telecom** ¢**Trasf. di chiamata**

**← E-mail** 

Apre il sottomenu delle e-mail per ricevere e leggere i messaggi e-mail **(**¢**pag. 113)**:

### <sup>v</sup>¢<sup>Ë</sup> **Messaggi**¢**E-mail**

#### **Centro Info**

Avviare il Centro Info, aprire la lista dei Servizi Info a disposizione – andare online **(**¢**pag. 121)**.

<sup>v</sup>¢**Altre funzioni**¢**Centro Info**

Nella riga inferiore del display tramite il tasto funzione viene visualizzata la funzione selezionata (eventualmente abbreviata).

### **Avviare una funzione**

In stand-by del telefono:

**• Premere il tasto funzione brevemente.** 

Il sottomenu viene aperto, la funzione viene eseguita.

# **Modificare la lingua del display**

È possibile visualizzare i testi del display in diverse lingue.

# <sup>v</sup>¢Ï¢**Lingua**

La lingua attuale è contrassegnata con  $\circledbullet$ .

Selezionare la lingua e premere **Scegli**.

Se per sbaglio è stata impostata una lingua incomprensibile:

 $\bigodot$   $\rightarrow$   $\bigodot$   $\bigodot$   $\bigodot$   $\bigodot$   $\bigodot$ 

Premere i tasti in sequenza.

s Selezionare la lingua corretta e premere il **tasto funzione destro**.

# **Impostare il display**

### **Impostare lo screensaver**

In stand-by è possibile visualizzare uno screensaver sul display del portatile.

Sono disponibili i seguenti screensaver:

- $\bullet$  una delle immagini preinstallate
- u l'orologio digitale (**Orologio**)
- ◆ Informazioni di un Servizio Info (Servizi Info informazioni meteo, oroscopo etc.). È necessario aver attivato la visualizzazione dei Servizi Info tramite il configuratore.

Prerequisito per la visualizzazione è che il telefono sia collegato ad Internet.

Il tipo di Servizio Info per il vostro telefono è impostato sul server Gigaset.net in Internet. È possibile modificare l'impostazione **(**¢**pag. 126)**.

Se al momento non sono disponibili informazioni, al loro posto viene visualizzato l'orologio digitale (**Orologio**), finché sono disponbili di nuovo delle informazioni.

Insieme con le informazioni è possibile visualizzare i tasti del display, che aprono il menu di selezione del Centro Info.

Lo screensaver sostituisce la visualizzazione in stand-by. In questo modo è possibile che il calendario, la data, l'ora e il nome interno vengano coperti.

Lo screensaver in determinate situazioni non viene visualizzato, per es. durante una chiamata, durante la visualizzazione di un avviso dello stato.

Se è attivo uno screensaver la voce del menu **Screensaver** è contrassegnata con **√**.

### <sup>v</sup>¢Ï¢**Display** ¢**Screensaver**

Viene visualizzata l'impostazione attuale.

#### **Impostare il portatile**

▶ Modificare i dati su più righe:

### **Attiva:**

Selezionare **On** (viene visualizzato lo screensaver) oppure **Off** (nessuno screensaver).

### **Scegli il preferito:**

Selezionare lo screensaver **oppure**

**§Visualiz.§** Premere il tasto funzione. Viene visualizzato lo screensaver attivo.

Selezionare lo screensaver e premere **OK**.

**Salva** Premere il tasto funzione.

Lo screensaver attivato circa 10 sec. dopo che il display è passato in stand-by.

Se lo screensaver copre la visualizzazione, premere **brevemente**  $\sqrt{\infty}$ , per visualizzare il display in stand-by.

# **Attivare/disattivare l'Infoticker**

Per lo screensaver **Servizi Info** è possibile visualizzare informazioni di testo impostate da Internet (informazioni meteo etc.) come tendina sul display in standby. La tendina viene visualizzata nella riga inferiore del display in stand-by (direttamente sopra i tasti del display). La fine del passaggio delle informazioni e l'inizio del successivo passaggio viene separato da  $+++$ ".

### **◯ → ⊁** Impostazioni → Display → Info Ticker ( $\overline{Q}$  = attivo)

Il ticker si avvia non appena il telefono passa in stand-by. Se sul display in stand-by viene visualizzato un avviso, l'Infoticker non viene visualizzato.

# **Impostare i caratteri grandi**

È possibile rappresentare i caratteri e i simboli nelle liste delle chiamate e nella rubrica in modo ingrandito, per migliorare la leggibilità. Si visualizzerà quindi solo una voce al posto di più voci a display contemporaneamente e i nomi vengono eventualmente abbreviati.

# <sup>v</sup>¢Ï¢**Display** ¢**Caratteri grandi**

**Modifica** Premere il tasto funzione ( $\bar{M}$  = attivo).

### **Impostare gli schemi di colore**

È possibile visualizare il display con uno sfondo nero oppure chiaro.

<sup>v</sup>¢Ï¢**Display** ¢**Schemi di colore**

Selezionare **Schema Colori 1** oppure **Schema Colori 2** e premere **§OK§**.

# **Impostare l'illuminazione del display** •

È possibile attivare oppure disattivare l'illuminazione del display a seconda che il portatile si trovi nel supporto di ricarica oppure no. Se è attivata, il display resta accesso solo parzialmente. Con illuminazione del display disattivata premendo un tasto qualsiasi la si attiva. Il tasto in questo caso non ha nessuna ulteriore funzione.

# <sup>v</sup>¢Ï¢**Display** ¢**Retroilluminazione**

Viene visualizzata l'impostazione attuale.

▶ Modificare i dati su più righe:

#### **In carica**

Selezionare **On** oppure **Off**.

#### **Non in carica**

Selezionare **On** oppure **Off**.

#### **Nota**

Con l'impostazione **On** il tempo di autonomia del portatile si può ridurre notevolmente.

**Salva** Premere il tasto funzione.

# **Attivare/disattivare la risposta automatica** •

Se è stata attivata questa funzione, per rispondere ad una chiamata basta sollevare il portatile dal supporto di ricarica, senza dover premere il tasto impegno linea  $\Gamma$ .

### <sup>v</sup>¢Ï¢**Telefonia** ¢**Solleva e Parla**

**Modifica** Premere il tasto funzione (**⊠** = attivo).

# **Modificare il volume del viva voce/ricevitore**

È possibile impostare il volume del viva voce e il volume del ricevitore su cinque livelli.

In stand-by:

- t Richiamare il menu **Regola il volume**.
- **impostare il volume del ricevitore.**
- s Passare alla riga **Viva voce:**
- **industare il volume del viva voce.**
- **§Salva§** Eventualmente premere il tasto funzione per salvare l'impostazione in modo permanente.

Impostare il volume durante una conversazione:

**(C)** Premere il tasto di navigazione.

**i** Selezionare il volume.

L'impostazione viene salvata automaticamente dopo ca. 3 secondi oppure premere il tasto funzione **§Salva§**.

Se  $\odot$  è occupato da un'altra funzione, per es. conversazione alternata

**(**¢**pag. 70)**:

**§Opzioni§** Aprire il menu.

### **Regola il volume**

Selezionare e premere **OK**.

Effettuare le impostazioni (vedi sopra).

### **Nota**

È possibile impostare il volume di conversazione anche tramite il menu **(**¢**pag. 49)**.

# **Impostare le suonerie**

### **Impostare il volume**

È possibile scegliere tra cinque livelli (1–5; per es. volume 3 =  $\text{1}$ ) e la suoneria "Crescendo" (6; aumento progressivo del volume ad ogni squillo =  $41$ In stand-by:

- <sup>v</sup>¢Ï¢**Audio** ¢**Suonerie (Portatile)** ¢**Regola il volume**
- $\bigodot$  Impostare il volume per le chiamate interne e gli anniversari.
- **s** Passare alla riga successiva.
- $\bigodot$  Impostare il volume per le chiamate esterne.
- **§Salva§** Premere il tasto funzione, per salvare l'impostazione.

# **Impostare la melodia**

È possibile scegliere da una lista di suonerie e melodie preimpostate.

- È possibile impostare le suonerie per le seguenti funzioni in modo diverso:
- $\triangle$  Chiamate interne
- u Per le chiamate esterne ad ogni connessione in arrivo del telefono (**Rete fissa**, da **IP1** a **IP6**, **Gigaset.net**)
- $\blacklozenge$  Uguale per tutte le chiamate.

In stand-by:

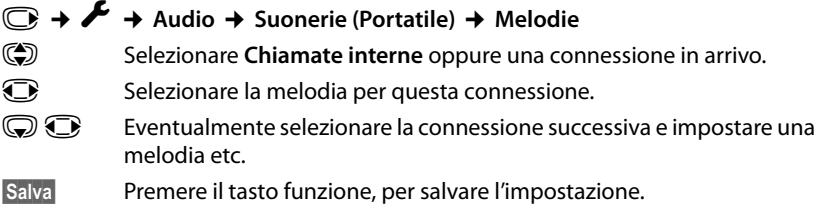

### **Oppure:**

È però possibile impostare la melodia delle suonerie anche per tutte le chiamate interne ed esterne allo stesso modo.

- q Selezionare **Tutte le chiamate**.
- **R** Selezionare la melodia
- **§Salva§** Premere il tasto funzione, per salvare l'impostazione.
- **Si** Premere il tasto funzione, per salvare le impostazioni.

L'impostazione per tutte le chiamate diventa inefficace non appena si modifica l'impostazione per una singola connessione.

#### **Impostare il portatile**

### **Impostare la segnalazione a controllo di tempo delle**  •**chiamate esterne**

È possibile inserire un intervallo di tempo in cui il portatile non deve squillare con le chiamate esterne, per es di notte.

**Prerequisito:** data e ora sono impostate.

### <sup>v</sup>¢ <sup>Ï</sup> ¢**Audio** ¢**Suonerie (Portatile)** ¢**Funz.Non disturbare**

▶ Modificare i dati su più righe:

### **Chiamate esterne:**

Selezionare **Si** oppure **No**.

I seguenti campi vengono visualizzati solo con **Chiamate esterne: Si**.

#### **Non squillare dalle:**

Inserire l'inizio dell'intervallo a 4 cifre.

**alle:**

Inserire la fine dell'intervallo a 4 cifre.

▶ Premere il tasto funzione **<b>OK**.

### **Nota**

Per i chiamanti a cui nella rubrica è stato assegnato un gruppo VIP, il telefono squilla anche in questo intervallo di tempo.

### **Attivare/disattivare la suoneria per la chiamate anonime**

È possibile impostare che il vostro telefono non squilli con le chiamate con trasmissione del numero soppressa. La chiamata viene solo segnalata sul display.

# In stand-by:

# <sup>v</sup>¢Ï¢**Audio** ¢**Suonerie (Portatile)** ¢**NoSuChAnonima**

Premere **Modifica**, per attivare o disattivare la funzione. **△** significa che la suoneria è disattivata per le chiamate anonime.

### **Attivare/disattivare la suoneria**

È possibile disattivare la suoneria sul portatile in modo permanente o per la chiamata attuale prima di rispondere oppure in stand-by. La riattivazione durante una chiamata non è possibile.

### **Disattivare la suoneria in modo permanente**

\* Premere **a lungo** il tasto asterisco.

Sul display viene visualizzato il simbolo  $\Sigma$ .

### **Riattivare la suoneria**

\* Premere **a lungo** il tasto asterisco.

### **Disattivare la suoneria per la chiamata attuale**

**§Silenzia§** Premere il tasto funzione.

### **Attivare/disattivare il tono di attenzione**

Al posto della suoneria è possibile attivare un tono di attenzione. All'arrivo di una chiamata si sente quindi **un breve segnale** ("Beep") al posto della suoneria.

- \* Premere **a lungo** il tasto asterisco ed **entro 3 sec.:**
- **§Beep§** Premere il tasto funzione. Ora una chiamata viene segnalata con **un** breve tono di attenzione. Sul display viene visualizzato - 은.

# **Attivare/disattivare i toni di avviso** •

Il portatile avvisa acusticamente diverse attività e situazioni. I seguenti toni di avviso possono essere attivati o disattivati in modo indipendente:

- ◆ Acustica tasti: la pressione di ogni tasto viene confermata.
- ◆ Conferme:
	- **Tono di conferma** (sequenza crescente): al termine dell'inserimento/ impostazione e all'arrivo di un SMS oppure di una nuova voce nella lista della segreteria telefonica o nella lista delle chiamate (Gigaset C610A IP) oppure nella lista delle chiamate
	- **Tono di errore** (sequenza decrescente): in caso di inserimenti errati
	- **Tono di fine menu**: sfogliando, quando si arriva alla fine di un menu

◆ **Tono batterie scariche**: le batterie devono essere caricate.

In stand-by:

### <sup>v</sup>¢Ï¢**Audio** ¢**Toni di avviso**

▶ Modificare i dati su più righe:

#### **Tono dei tasti:**

Selezionare **On** oppure **Off**.

**Toni di conferma:** 

Selezionare **On** oppure **Off**.

### **Batteria scarica:**

Selezionare **On** oppure **Off**.

**§Salva§** Premere il tasto funzione.

#### **Nota**

È possibile impostare il volume di conversazione, le suonerie e i toni di avviso anche tramite il menu **(**¢**pag. 49)**.

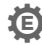

# **Ripristinare le impostazioni iniziali del portatile** •

È possibile resettare eventuali impostazioni e modifiche.

Le seguenti impostazioni rimangono inalterate

- $\triangleq$  la registrazione del portatile sulla base
- $\triangleleft$  data e ora
- ◆ le voci della rubrica, le liste delle chiamate, le liste degli SMS

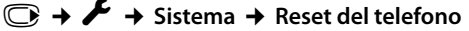

**Sì** Premere il tasto funzione.

# **Impostare il sistema**

Le seguenti impostazioni possono essere effettuate tramite il menu del relativo portatile oppure su un portatile registrato Gigaset SL78H, SL400H, S79H oppure tramite il configuratore web del telefono.

# **Impostare data e ora manualmente**

Data e ora sono necessarie, affinché per es. con le chiamate in arrivo venga visualizzata l'ora corretta oppure per utilizzare la sveglia.

#### **Nota**

Nel vostro telefono è memorizzato l'indirizzo di un timeserver in Internet. Da questo timeserver la data e l'ora vengono copiate, finché il telefono è collegato ad Internet e la sincronizzazione con un timeserver è attiva. Le impostazioni manuali vengono quindi sovrascritte.

Se sul portatile data e ora non sono ancora impostate, viene visualizzato il tasto funzione **§Data Ora§**.

**§Data Ora§** Premere il tasto funzione.

Oppure:

### <sup>v</sup>¢ <sup>Ï</sup> **Impostazioni** ¢**Data e Ora**

▶ Modificare i dati su più righe:

#### **Data:**

```
Inserire giorno, mese e anno a 8 cifre tramite la tastiera, 
per es.
4Q
2Q

 per il 14.01.2011.
```
#### **Orario:**

Inserire ore e minuti a 4 cifre tramite la tastiera, per es.  $[0+||7]$  PQRS  $[1-\omega]$  5 JKL per le 07:15.

▶ Premere il tasto funzione **Salva**, per salvare gli inserimenti.

# **Proteggere da accesso non autorizzato**

Proteggere le impostazioni di sistema del telefono con un PIN di sistema noto soltanto a voi. Il PIN di sistema verrà richiesto quando si registra e cancella un portatile, quando si modificano le impostazioni per la rete locale, per l'aggiornamento del firmware oppure quando si ripristinano le impostazioni iniziali.

# **Modificare il PIN di sistema**

È possibile cambiare il PIN di sistema a 4 cifre del telefono (impostazione iniziale: **0000**) con un PIN a 4 cifre noto soltanto a voi.

Gigaset C610A IP: con l'impostazione di un PIN di sistema si consente la gestione da remoto della segreteria telefonica **(**¢**pag. 136)**.

### <sup>v</sup>¢ <sup>Ï</sup> **Impostazioni** ¢**Sistema** ¢**PIN del sistema**

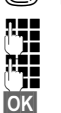

~ Eventualmente inserire il PIN di sistema e premere **§OK§**.

Inserire un nuovo PIN di sistema.

**§OK§** Premere il tasto funzione.

# **Impostare il proprio prefisso** •

Per la trasmissione dei numeri di telefono (per es. in vCard) è necessario che nel telefono siano salvati i prefissi (nazionali e locali).

Alcuni di questi numeri sono già preimpostati.

### <sup>v</sup>¢ <sup>Ï</sup> **Impostazioni** ¢**Telefonia** ¢**Prefissi**

Controllare se prefisso (pre)impostato è corretto.

▶ Modificare i dati su più righe:

- q Selezionare/cambiare il campo di inserimento.
- **in Navigare nel campo di inserimento.**
- $\overline{\mathsf{K}}$  Eventualmente cancellare cifre: premere il tasto funzione.
- $\mathbf{F}$  Inserire le cifre.

**§Salva§** Premere il tasto funzione.

#### **Esempio**:

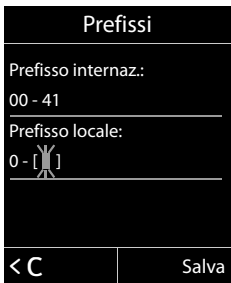

# **Attivare/disattivare la musica su attesa** •

# <sup>v</sup>¢Ï **Impostazioni** ¢**Audio** ¢ **Musica su attesa**

Premere Modifica, per attivare o disattivare la musica su attesa (**⊠** = attiva).

# **Impostare l'indirizzo IP della base nella LAN**

**Prerequisito:** la base è collegata ad un router oppure ad un PC (→ pag. 21).

Affinché la "riconosca" il vostro telefono, è necessario un indirizzo IP.

L'indirizzo IP può essere assegnato al telefono automaticamente (dal router) oppure manualmente.

- ◆ Con l'assegnazione dinamica il server DHCP del router assegna automaticamente al telefono un indirizzo IP. L'indirizzo IP può cambiare a seconda dell'impostazione del router.
- ◆ Con l'assegnazione manuale/statica si assegna al telefono un indirizzo IP fisso. Ciò può essere necessario a seconda della vostra costellazione di rete (per es. se si collega il telefono direttamente ad un PC).

#### **Nota**

Per l'assegnazione dinamica dell'indirizzo IP il server DHCP deve essere attivo sul router. Leggere in proposito il manuale di istruzioni del router.

### <sup>v</sup>¢ <sup>Ï</sup> **Impostazioni** ¢**Sistema** ¢**Rete locale**

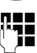

~ Se il PIN di sistema è diverso da 0000: inserire il PIN di sistema e premere **§OK§**.

▶ Modificare i dati su più righe:

### **Tipo Indirizzo IP**

Selezionare **Statico** oppure **Dinamico**.

### Con **Tipo Indirizzo IP Dinamico**:

I campi seguenti indicano le impostazioni attuali che il telefono ha con il router. Queste impostazioni non possono essere modificate.

### Con **Tipo Indirizzo IP Statico**:

Nei seguenti campi è necessario stabilire manualmente l'indirizzo IP e la subnet mask del telefono così come il Gateway Standard e il server DNS.

### Con **Tipo Indirizzo IP Statico**:

### **Indirizzo IP**

Inserire l'indirizzo IP da assegnare al telefono (sovrascrive l'impostazione attuale).

È preimpostato 192.168.1.2.

Informazioni sull'indirizzo IP si trovano anche nel glossario **(**¢**pag. 233)**.

#### **Impostare il sistema**

#### **Maschera Sottorete**

Inserire la maschera sottorete da assegnare al telefono (sovrascrive l'impostazione attuale).

È preimpostato 255.255.255.0.

Informazioni sulla maschera sottorete si trovano nel glossario **(**¢**pag. 237)**.

#### **Server DNS**

Inserire l'indirizzo IP del server DNS preferito. Il server DNS (Domain Name System, **→ pag. 230**) durante l'instaurazione della connessione converte il nome simbolico di un server (nome DNS) nell'indirizzo IP pubblico del server. È qui possibile inserire l'indirizzo IP del vostro router. Il router trasferisce le richieste di indirizzo del telefono al proprio server DNS.

È preimpostato 192.168.1.1.

#### **Default Gateway**

Inserire l'indirizzo IP del gateway standard **(**¢**pag. 232)**, tramite il quale la rete locale è collegata ad Internet. In generale è l'indirizzo IP locale (privato) del router (per es. 192.168.1.1). Il telefono necessita di queste informazioni per poter accedere ad Internet.

È preimpostato 192.168.1.1.

▶ Premere Salva, per salvare le impostazioni.

#### **Nota**

Le impostazioni per la rete locale possono essere effettuate anche tramite il configuratore web **(**¢**pag. 193)**.

# **Configurare le connessioni VoIP**

#### **Nota**

Se i dati VoIP vengono caricati sul telefono tramite l'auto-configurazione (a seconda del provider,  $\rightarrow$  pag. 23), la configurazione guidata VoIP non è disponibile. Le modifiche manuali delle impostazioni VoIP in questo caso non sono possibili.

Sul vostro telefono è possibile configurare fino a sei connessioni VoIP, cioè al vostro telefono è possibile assegnare fino a sei numeri di telefono VoIP.

Per ogni connessione è necessario impostare un account IP (account VoIP) presso un provider VoIP. I dati di accesso per questo account IP devono essere salvati nel telefono. Vi supporta in proposito la configurazione guidata VoIP.

### **Avviare la configurazione guidata VoIP:**

### <sup>v</sup>¢ <sup>Ï</sup>**Impostazioni** ¢**Telefonia** ¢**Conf. guidata VoIP**

Si ha la seguente visualizzazione sul display:

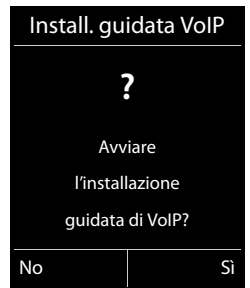

Il preseguimento della configurazione guidata VoIP è descritta a **pag. 24**.

Per l'esecuzione della configurazione guidata VoIP è possibile configurare/ deconfigurare **una** connessione VoIP (account IP).

▶ Avviare la configurazione guidata VoIP nuovamente, se si desidera configurare/ deconfigurare un'ulteriore connessione VoIP.

#### **Nota**

È possibile configurare e gestire le connessioni VoIP anche tramite il configuratore web **(**¢**pag. 195)**.

### **Aggiornamento automatico delle connessioni del provider VoIP**

Dopo il primo download delle impostazioni del provider VoIP il vostro telefono verifica quotidianamente se sul server di configurazione c'è a disposizione una nuova versione del file del vostro provider VoIP in Internet.

### **Le impostazioni VoIP sono state caricate tramite l'auto-configurazione (**¢**pag. 23)**

Se ci sono nuovi dati di configurazione, vengono caricati sul vostro telefono automaticamente - senza avviso.

### **Configurazione manuale VoIP con la configurazione guidata VoIP**

Se ci sono nuovi dati del provider, sul display in stand-by del portatile viene visualizzato l'avviso **Nuovo profilo disponibile**.

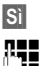

**Si** Premere il tasto funzione per confermare la richiesta.

~ Eventualmente inserire il PIN di sistema e premere **§OK§**.

I nuovi dati del provider VoIP vengono scaricati e salvati nel telefono.

Rispondendo alla richiesta con **§No§**, il telefono passa in stand-by. Il vostro telefono quindi non si ricorderà più di questo nuovo profilo. L'avviso viene visualizzato solo se è disponibile una nuova versione dei dati del provider.

L'aggiornamento del profilo viene avviato se in quel momento non è in corso nessun altro aggiornamento del profilo oppure del firmware.

# **Assegnare agli utenti interni le connessioni in arrivo e in uscita**

Se per il vostro sistema telefonico sono state configurate più connessioni, ad ogni utente interno è possibile assegnare:

- $\bullet$  una connessione in uscita oppure selezionare la connessione ad ogni chiamata esterna (selezione linea).
- ◆ una o più connessioni in arrivo. Sull'apparecchio vengono quindi segnalate solo le chiamate che arrivano su una delle connessioni assegnate.

### **Assegnare la connessione in uscita**

**Prerequisito:** sul vostro telefono è stata configurata almeno una connessione VoIP.

### <sup>v</sup>¢ <sup>Ï</sup>**Impostazioni** ¢**Telefonia** ¢**Conness. In uscita**

Viene visualizzata la lista dei portatili.

**G** Selezionare il portatile a cui assegnare una nuova connessione in uscita, selezionare e premere il tasto funzione **§OK§**.

**<u>example</u>** Selezionare **Sel.linea ogni ch** oppure una connessione come connessione in uscita. Vengono visualizzate tutte le connessioni configurate con il nome stabilito da voi.

**§Salva§** Premere il tasto funzione per salvare le modifiche.

**Sel.linea ogni ch** è presente solo è configurata più di una connessione.

Selezionando **Sel.linea ogni ch**, è possibile selezionare ad ogni chiamata la connessione tramite la quale la chiamata deve essere instaurata.

La connessione Gigaset.net non è contenuta nella selezione per le connessioni in uscita. I numeri Gigaset.net (suffisso #9) vengono selezionati automaticamente tramite Gigaset.net.

#### **Nota**

Se la connessione in uscita di un portatile viene cancellata oppure disattivata, le viene assegnata la connessione di rete fissa come connessione in uscita.

# **Assegnare le connessioni in arrivo**

**Prerequisito:** per il telefono sono configurate più connessioni.

### <sup>v</sup>¢ <sup>Ï</sup>**Impostazioni** ¢**Telefonia** ¢**Conness. In arrivo**

Viene visualizzata una lista di utenti interni (portatili, segreteria telefonica locale).

q Selezionare l'utente interno di cui deve essere modificata l'assegnazione delle connessioni in arrivo e premere il tasto funzione **§OK§**.

Viene aperta la lista con tutte le connessioni configurate e la connessione Gigaset.net. Per ogni connessione è possibile selezionare **Sì** oppure **No**.

*C* Selezionare **S**, se la relativa connessione deve essere la connessione in arrivo dell'utente interno. Selezionare **No**, se non deve essere nessuna connessione in arrivo.

s Passare alla connessione successiva.

- $\triangleright$  Ripetere entrambi i passi per ogni connessione.
- ▶ Premere il tasto funzione Salva, per salvare le modifiche.

Ulteriori informazioni per l'assegnazione delle connessioni in arrivo alle segreterie telefoniche locali di un Gigaset C610A IP si trovano a **pag. 127**.

### **Note**

- $\triangle$  Se viene configurata una nuova connessione, essa viene assegnata a tutti gli utenti interni e alla **Segr. telefonica 1** come connessione in arrivo.
- $\triangle$  Se una connessione non è assegnata a nessun utente interno come connessione in arrivo, le chiamate a questa connessione non vengono segnalate.

# **Aggiornare il firmware del telefono**

**Prerequisito:** il telefono è collegato ad Internet (cioè collegato ad un router, ¢**pag. 21**).

All'occorrenza è possibile aggiornare il firmware del telefono.

In genere l'aggiornamento del firmware viene scaricato direttamente da Internet. La pagina web relativa è preimpostata nel telefono.

### **Prerequisito:**

Il telefono è in stand-by, cioè:

- $\blacklozenge$  Non si sta telefonando.
- $\blacklozenge$  Non c'è nessuna connessione interna tra i portatili registrati.
- $\blacklozenge$  Nessun portatile ha il menu della base aperto.

### **Avviare l'aggiornamento manuale del Firmware**

### <sup>v</sup>¢ <sup>Ï</sup> **Impostazioni** ¢**Sistema**

### **Aggiorna Firmware**

Selezionare e premere **§OK§**.

~ Inserire il PIN di sistema e premere **§OK§**.

Il telefono instaura una connessione ad Internet.

**Sì** Premere il tasto funzione, per avviare l'aggiornamento del firmware.

#### **Note**

- $\triangle$  L'aggiornamento del firmware può durare fino a 6 minuti a seconda della qualità del vostro collegamento DSL.
- ◆ Durante l'aggiornamento da Internet viene verificato se è disponibile una nuova versione del firmware. In caso contrario, il processo viene interrotto e si ha un relativo avviso.

# **Aggiornamento automatico del firmware**

Il vostro telefono verifica quotidianamente se sul server di configurazione in Internet è disponibile una nuova versione del firmware. In questo caso, sul display in stand-by del portatile viene visualizzato l'avviso **Nuovo firmware disponibile**.

**Si** Premere il tasto funzione per confermare la richiesta.

Il firmware viene caricato sul telefono.

### **Nota**

Se il telefono nel momento in cui deve avvenire la verifica di un nuovo firmware non è collegato ad Internet (per es. perchè il router è spento), la verifica viene eseguita non appena il telefono è di nuovo collegato ad Internet.

Il controllo automatico della versione può essere disattivato tramite il configuratore web.

# **@ Repeater**

Con un un Repeater è possibile estendere la portata e il livello di ricezione del telefono. Per utilizzarlo bisogna prima attivare la funzione Repeater. In questo caso le conversazioni in corso verranno interrotte.

**Prerequisito:** la Modalità Eco (+) è disattivata.

### <sup>v</sup>¢ <sup>Ï</sup> ¢**Sistema** ¢ **Modalità Repeater**

**§Modifica§** Premere il tasto funzione, per attivare o disattivare il repeater  $(N =$  attivo).

**Sì** Premere il tasto funzione, per confermare la richiesta.

### **Note**

- ◆ La funzione Repeater e Modalità Eco / Modalità Eco +  $($  → pag. 142) si escludono a vicenda, cioè non possono essere utilizzate contemporaneamente entrambe le funzioni.
- $\triangle$  La trasmissione codificata attivata in fabbrica viene disattivata con l'attivazione di un repeater.

# **Ripristinare le impostazioni iniziali della base**

Le impostazioni individuali vengono ripristinate.

# **Ripristinare le impostazioni iniziali della base tramite il menu**

Durante il ripristino

- $\bullet$  i portatili restano registrati,
- $\bullet$  il PIN di sistema non viene ripristinato.

Per impostazione di fabbrica vengono ripristinate in particolare le seguenti impostazioni (quelle contrassegnate con  $\frac{1}{n^*}$ " si effettuano tramite il configuratore web):

- $\bullet$  le connessioni VoIP inserite (vengono cancellate)
- $\triangle$  l'assegnazione delle connessioni in arrivo e in uscita
- $\blacklozenge$  le impostazioni audio per le connessioni VoIP \*)
- $\blacklozenge$  le impostazioni DTMF \*)
- $\bullet$  il proprio prefisso
- ◆ le impostazioni per la rete locale
- $\bullet$  i nomi dei portatili
- ◆ le impostazioni SMS (per es. i Centri SMS)
- ◆ Modalità Eco e Modalità Eco + vengono disattivate
- $\bullet$  le impostazioni per il collegamento ai centralini telefonici
- $\blacklozenge$  le impostazioni dei tasti delle cifre e dei tasti funzione così come il tasto  $\boxed{1 \text{ } \omega}$
- $\blacklozenge$  le impostazioni per i servizi di rete: trasferimenti di chiamata
- $\triangle$  Gigaset C610A IP: le impostazioni per la segreteria di rete, i propri annunci vengono cancellati

Le seguenti liste vengono cancellate:

- $\triangle$  Liste SMS
- $\bullet$  liste delle chiamate
- $\triangleq$  liste della segreteria telefonica (Gigaset C610A IP)

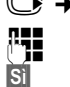

<sup>v</sup>¢ <sup>Ï</sup> ¢**Sistema** ¢**Reset della base**

~ Inserire il PIN di sistema e premere **§OK§**.

**Si** Premere il tasto funzione.

Dopo il ripristino la base viene riavviata. Il riavvio dura circa 10 secondi.

Viene avviata l'installazione guidata **(**¢**pag. 23)**.

### **Ripristinare la base con il tasto sulla base**

Come con il ripristino della impostazioni iniziali della base tramite il menu vengono resettate tutte le impostazioni individuali. Inoltre il **PIN di sistema** viene ripristinato **su "0000"** e tutti i **portatili registrati vengono cancellati**.

#### **Nota**

Per come eventualmente riregistrare i portatili dopo il ripristino, **→ pag. 150**.

- **▶** Togliere i cavi di collegamento della base al router (→ pag. 21) e alla rete fissa **(**¢**pag. 19)**.
- ▶ Togliere l'alimentatore della base dalla presa (→ pag. 19).
- ¤ Premere il tasto di registrazione/Paging **(**¢**pag. 5)** e **tenere premuto**.
- ▶ Reinserire l'alimentatore nella presa.
- ▶ Tenere premuto il tasto di registrazione/Paging (almeno 20 secondi).
- ▶ Rilasciare il tasto di registrazione/Paging. La base viene ora resettata.

# **Riavviare la base**

In stand -by del portatile:

```
v¢ Ï ¢Sistema ¢Riavvio della base
```
Il firmware della base viene eseguito e avviato. Questo processo dura circa 20 secondi.

# **Richiedere l'indirizzo MAC della base**

A seconda della vostra tipologia di rete può essere che che si debba inserire l'indirizzo MAC della vostra base per es. nella lista di accesso del router. È possibile richiedere l'indirizzo MAC sul portatile.

In stand -by:

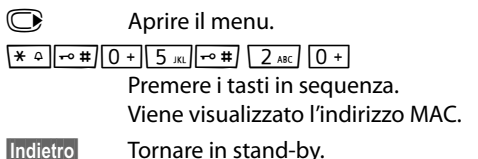

# **Collegare il telefono ad un centralino telefonico**

Le seguenti impostazioni sono necessarie solo se il centralino telefonico lo richiede, vedere le istruzioni d'uso del centralino telefonico.

**Nota**

Nei centralini telefonici che non supportano la trasmissione dei numeri di telefono non è possibile inviare o ricevere SMS.

# **Tipo di selezione e tempo di Flash** •

L'impostazione attuale è contrassegnata con Ø.

### **Modificare il tipo di selezione**

Si hano le seguenti possibilità per impostare il tipo di selezione:

- ◆ Selezione a toni (**DTMF** (a toni)),
- ◆ Selezione ad impulsi (**Decadica (DP**)).

Indipendentemente dalle possibilità di impostazione di cui sopra dopo la selezione oppure durante la conversazione viene commutato automaticamente sulla selezione a toni (DTMF), per es. per la gestione da remoto di una segreteria telefonica.

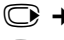

# <sup>v</sup>¢Ï¢**Telefonia** ¢**Tipo di selezione**

s Selezionare il tipo di selezione e premere **§Scegli§** (Ø = selezionato).

# **Impostare il tempo di Flash (rete fissa)**

Il vostro telefono in impostazione iniziale è impostato per il funzionamento sul collegamento principale (tempo di Flash 100 ms). Per il funzionamento su centralini telefonici può essere necessario modificare questo valore, vedi istruzioni d'uso del centralino telefonico.

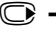

#### <sup>v</sup>¢ <sup>Ï</sup> ¢**Telefonia** ¢**Tempo di Flash**

Selezionare il tempo di Flash e premere **Scegli** ( $\odot$  = valore impostato). I valori possibili sono:

> 80 ms, 100 ms, 120 ms, 180 ms, 250 ms, 300 ms, 400 ms, 600 ms, 800 ms.
# **Memorizzare il prefisso**

È possibile memorizzare due prefissi: uno per la selezione tramite rete fissa e uno per la selezione tramite VoIP.

**Prerequisito:** per il vostro centralino telefonico per le chiamate esterne è necessario inserire un prefisso prima del numero, per es. "0".

#### <sup>v</sup>¢ <sup>Ï</sup> ¢**Telefonia** ¢**Linea esterna**

▶ Modificare i dati su più righe:

#### **Codice di accesso alla linea esterna:**

Per la selezione tramite rete fissa: inserire un prefisso lungo al max. 3 cifre oppure modificare il prefisso.

**Per:**

Indicare quando il prefisso deve essere anteposto con la selezione tramite rete fissa:

#### **Liste delle chiamate**

Il prefisso viene anteposto ai numeri selezionati da una delle seguenti liste:

- dalla lista degli SMS,
- dalla lista delle chiamate ricevute,
- dalla lista delle chiamate perse,
- da una lista della segreteria telefonica (Gigaset C610A IP).

#### **Tutte le chiamate**

Il prefisso viene anteposto a tutti i numeri che vengono selezionati.

#### **Off**

Il prefisso viene disattivato per la rete fissa. Non viene anteposto a nessun numero di telefono.

#### **Accesso alla linea esterna IP con:**

Per la selezione tramite connessioni VoIP: inserire un prefisso al max. di 4 cifre oppure modificarlo.

#### **Per:**

Indicare quando il prefisso deve essere selezionato con la selezione tramite VoIP:

#### **Liste delle chiamate**

Con la selezione dalla lista degli SMS, dalla lista delle chiamate perse, dalla lista delle chiamate ricevute oppure da una lista della segreteria telefonica (Gigaset C610A IP).

#### **Tutte le chiamate**

Con tutti i numeri selezionati sul portatile.

**Off**

Con la selezione tramite una connessione VoIP non va anteposto nessun prefisso.

**§Salva§** Premere il tasto funzione.

#### **Nota**

Il prefisso non va mai anteposto con la selezione di numeri di emergenza e con i numeri dei Centri SMS.

# **Impostare le pause (rete fissa)**

### **Modificare la pausa dopo l'impegno della linea**

È possibile impostare la lunghezza della pausa che intercorre tra la pressione del tasto impegno linea  $\sqrt{\epsilon}$  e l'invio del numero.

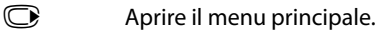

 $*$   $\frac{1}{2}$   $\frac{1}{2}$   $\frac{1}{2$ Premere i tasti in sequenza.

~ Inserire la cifra per la lunghezza della pausa (**1** = 1 sec.; **2** = 3 sec.;  $3 = 7$  sec.) e premere **OK**.

### **Modificare la pausa dopo il tasto R**

È possibile modificare la lunghezza della pausa, se il vostro centralino telefonico lo richiede (v. istruzioni d'uso del centralino telefonico).

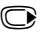

 $\mathbb{Q}$  Aprire il menu principale.

 $*$   $\frac{1}{2}$   $\frac{1}{2}$   $\frac{1}{2$ 

Premere i tasti in sequenza.

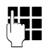

~ Inserire la cifra per la lunghezza della pausa (**1** = 800 ms; **2** = 1600 ms; **3** = 3200 ms) e premere **§OK§**.

### **Modificare la pausa di selezione (pausa dopo il prefisso)**

 $\bigcirc$  Aprire il menu principale.

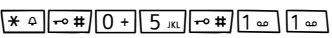

Premere i tasti in sequenza.

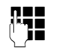

~ Inserire la cifra per la lunghezza della pausa (**1** = 1 sec.; **2** = 2 sec.;  $3 = 3$  sec.;  $4 = 6$  sec.) e premere **OK**.

**Inserire pausa di selezione:** premere per 2 sec. il tasto R. Sul display appare una P.

# **Commutare temporaneamente sulla selezione a toni (DTMF)**

Se il vostro centralino telefonico funziona ancora con la selezione ad impulsi (DP), ma per una connessione è necessaria la selezione a toni (per es. per ascoltare la segreteria di rete), per la conversazione è necessario passare alla selezione a toni.

**Prerequisito:** è in corso una conversazione oppure è già stato selezionato un numero esterno.

 $\overline{*}$  Premere il tasto asterisco.

Dopo aver riagganciato viene attivata di nuovo la selezione ad impulsi.

# **Impostare il telefono tramite il configuratore web**

Il configuratore web del vostro telefono Gigaset vi consente di effettuare le impostazioni del telefono comodamente sul PC.

- $\triangle$  È possibile effettuare le impostazioni, possibili anche tramite il portatile del telefono, in alternativa tramite il browser web del vostro PC, come per es. configurare le connessioni VoIP, fare l'aggiornamento del firmware oppure avviare la Modalità Eco.
- $\triangleq$  È possibile effettuare ulteriori impostazioni, non possibili tramite il portatile, per es. per creare particolari prerequisiti per il collegamento del telefono ad una rete aziendale oppure per influenzare la qualità vocale sulle connessioni VoIP.
- $\bullet$  È possibile salvare sulla base i dati necessari per l'accesso a determinati servizi in Internet. Fanno parte di questi servizi l'accesso alle rubriche telefoniche online pubbliche e private, al server della posta in entrata del vostro account e-mail così come la sincronizzazione di data e ora con un timeserver.
- ◆ È possibile salvare i dati del telefono (della base e dei portatili) in file su PC e in caso di errore caricarli di nuovo sul telefono.

Di seguito si trova una lista delle funzioni del configuratore web e i percorsi di navigazione alle pagine del configuratore web in cui sono disponibili le funzioni. Una descrizione dettagliata delle pagine web e degli inserimenti necessari si trovano nell'Help online del configuratore web **(**¢**pag. 190)**.

# **Collegare il PC al configuratore web del telefono**

#### **Prerequisiti:**

- ◆ Sul PC è installato un browser web standard, per es. Internet Explorer dalla versione 7.0, Firefox dalla versione 3.5 oppure Apple Safari versione 3.x.
- $\triangle$  Il telefono e il PC sono collegati tra di loro direttamente tramite un router. Le impostazioni di un firewall disponibile consentono la comunicazione tra il PC e il telefono.

Si hanno due possibilità per collegare il vostro PC con il configuratore web del telefono:

- ◆ tramite l'indirizzo IP del telefono nella rete locale;
- ◆ tramite il Service Gigaset-config, se telefono e PC sono collegati ad Internet **(**¢**pag. 184)**.

#### **Note**

- ◆ A seconda del vostro provider VoIP può essere che nel configuratore web non sia possibile modificare le singole impostazioni.
- $\triangle$  Mentre si stanno effettuando le impostazioni sul configuratore web, il telefono **non** è bloccato. È possibile telefonare parallelamente con il vostro telefono oppure modificare le impostazioni.
- ◆ Mentre si è collegati al configuratore web, esso è bloccato agli altri utenti. Non è possibile un accesso multiplo allo stesso tempo.

### **Instaurazione del collegamento tramite indirizzo IP del telefono**

▶ Individuare l'indirizzo IP attuale del telefono sul portatile:

L'indirizzo IP attuale del telefono viene visualizzato sul display del portatile, se si preme **brevemente** sul tasto di registrazione/Paging sulla base.

È possibile modificare l'indirizzo IP del vostro telefono, se è stata attivata l'assegnazione dinamica dell'indirizzo IP **(**¢**pag. 169)**.

#### **Attenzione**

Se una delle quattro parti dell'indirizzo IP contiene zeri iniziali (per es. 002), questi zeri non vanno inseriti nel campo dell'indirizzo del browser web. Il browser web altrimenti non può instaurare nessuna connessione al configuratore web.

**Esempio:** sul telefono viene visualizzato l'indirizzo IP 192.168.002.002. Nel campo dell'indirizzo va inserito 192.168.2.2.

- ▶ Avviare il browser web sul PC
- ▶ Nel campo dell'indirizzo del browser web inserire http:// e l'indirizzo IP attuale del telefono (esempio: http://192.168.2.2).
- ▶ Premere il tasto invio.

Viene instaurato il collegamento al configuratore web del telefono.

### **Instaurazione del collegamento tramite Gigaset-config**

**Prerequisito:** PC e telefono sono collegati ad Internet.

- ▶ Avviare il browser web sul PC.
- ▶ Nel campo dell'indirizzo del browser web inserire il seguente URL: http://www.gigaset-config.com
- $\blacktriangleright$  Premere il tasto invio.

Si riceve il messaggio che il collegamento viene inoltrato al vostro telefono.

Se tramite il vostro collegamento Internet sono raggiungibili più telefoni Gigaset, viene chiesto a quale di questi telefoni si desidera essere trasferiti.

A trasferimento del collegamento avvenuto, nel browser web viene visualizzata la pagina web **Login** del configuratore web.

#### **Nota**

La connessione tra PC e configuratore web è locale (connessione LAN). Solo l'instaurazione del collegamento avviene tramite Internet.

# **Registrazione/disconnessione sul configuratore web**

**Prerequisito:** PC e telefono sono collegati ad Internet.

### **Registrarsi, impostare la lingua**

Dopo aver instaurato il collegamento nel browser web viene visualizzata la pagina web **Login**.

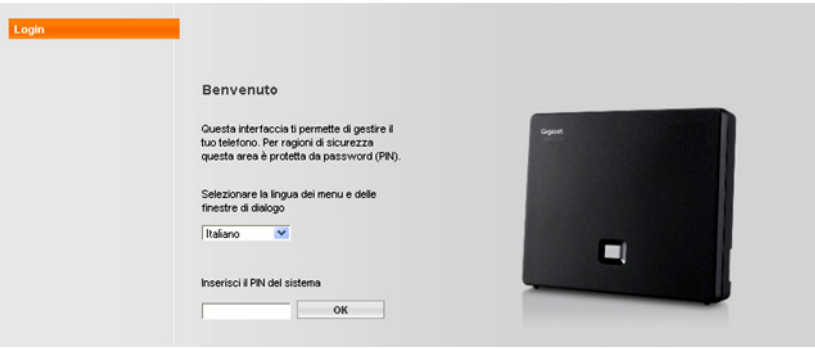

#### Figura 1 Pagina iniziale

È possibile selezionare la lingua nella quale si desidera visualizzare i menu e la finestra di dialogo del configuratore web. Nel campo superiore della pagina web viene visualizzata la lingua attualmente impostata.

- $\blacktriangleright$  Cliccare su  $\blacktriangleright$ , per aprire la lista delle lingue a disposizione.
- ▶ Scegliere la lingua.

La pagina web viene ricaricata nella lingua selezionata. Ciò potrebbe impiegare un pò di tempo, poichè le pagine web del configuratore web per la lingua selezionata vengono caricate dal server di configurazione sulla base.

- ▶ Nel campo inferiore della pagina web inserire il PIN di sistema del vostro telefono (impostazione iniziale: 0000), per poter accedere alle funzioni del configuratore web.
- ▶ Cliccare sul comando OK.

A registrazione avvenuta viene aperta la pagina web **Home** con tutte le informazioni generali per il configuratore web.

Se si inserisce un PIN di sistema sbagliato, viene visualizzato il relativo avviso. Viene richiesto di reinserire il PIN.

Inserendo un'altra volta un PIN di sistema sbagliato, il campo del PIN viene bloccato (è in grigio) per un breve periodo. Ad ogni ulteriore inserimento di un PIN sbagliato la durata del blocco raddoppia.

- **Note**
- $\triangle$  Se sul telefono è impostato ancora il PIN di sistema "0000" (impostazione iniziale), durante la registrazione viene indicato che il dispositivo non è sicuro e che si deve modificare il PIN. È possibile disattivare questa nota di sicurezza per le applicazioni successive, attivando l'opzione "**Non visualizzare più questo avviso di sicurezza.**". Cliccare **OK**, per chiudere la finestra di dialogo.
- $\triangle$  Se non si fa nessun inserimento per lungo tempo (ca. 10 min.), si viene disconnessi automaticamente. Al successivo tentativo di fare un inserimento oppure di aprire una pagina web, viene visualizzata la pagina web **Login**. Reinserire il PIN di sistema per registrarsi di nuovo.
- $\triangle$  Gli inserimenti che non sono stati salvati prima della disconnessione automatica vanno persi.

### **Disconnessione**

In alto a destra in ogni pagina web del configuratore web all'interno della lista del menu **(**¢**pag. 187)** si trova il comando **Disconnessione**. Cliccare su **Disconnessione**, per disconnettersi dal configuratore web.

#### **Attenzione**

Utilizzare sempre il comando **Disconnessione** per terminare il collegamento al configuratore web. Chiudere per es. il browser web senza essersi prima disconnessi potrebbe bloccare l'accesso al configuratore web per qualche minuto.

## **Struttura delle pagine del configuratore web**

Le pagine del configuratore web (pagine web) contengono gli elementi per l'uso mostrati nella **Figura 2** (esempio).

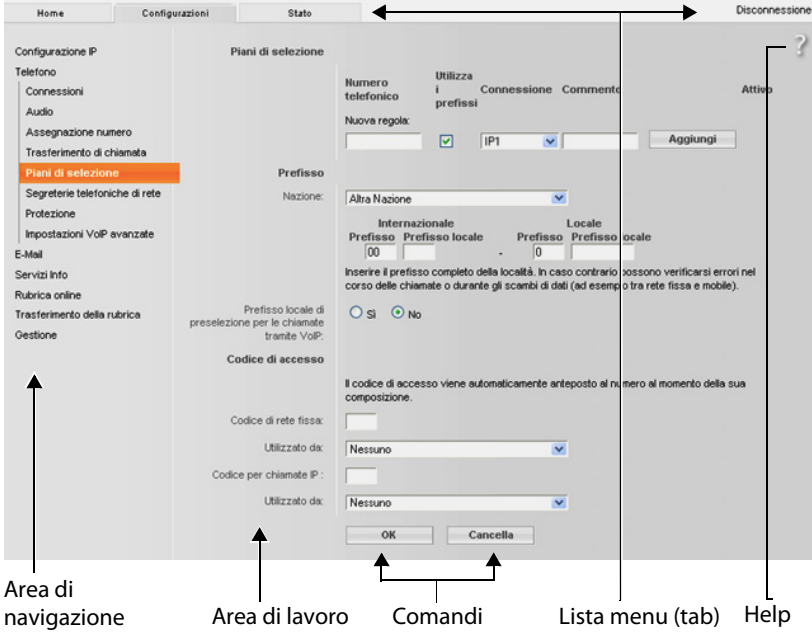

Figura 2 Esempio di struttura di una pagina del configuratore web

### **Lista del menu**

Nella lista del menu vengono presentati i menu del configuratore web sotto forma di fogli di registro.

Sono a disposizione i seguenti menu:

#### **Home**

La pagina iniziale viene aperta dopo essersi registrati sul configuratore web. Contiene informazioni sulle funzioni del configuratore web.

#### **Configurazioni**

Tramite questo menu è possibile effettuare impostazioni sul telefono. Cliccando sul menu **Configurazioni**, nell'area di navigazione **(**¢**pag. 188)** viene visualizzata una lista con le funzioni di questo menu.

#### **Stato**

Il menu fornisce informazioni sul telefono.

#### **Disconnessione**

In alto a destra nella riga del menu di ogni pagina web si trova la funzione **Disconnessione**.

**Nota**

L'albero dei menu del configuratore web **→ pag. 192**.

### **Area di navigazione**

Nell'area di navigazione vengono elencate le funzioni del menu selezionato nella lista del menu **(**¢**pag. 187)**.

Quando si clicca su una funzione, nell'area di lavoro si apre la relativa pagina con le informazioni e/o i campi per il loro inserimento. La funzione selezionata è evidenziata in arancione.

Se una funzione ha delle sottofunzioni, queste vengono visualizzate sotto la funzione non appena si clicca su di essa (nell'esempio **Telefono**).

Nell'area di lavoro viene visualizzata la pagina relativa alla prima sottofunzione (evidenziata in arancione).

### **Area di lavoro**

Nell'area di lavoro - a seconda della funzione selezionata nell'area di navigazione - vengono visualizzate le informazioni o le finestre di dialogo Configurazione IP Telefono Connessioni Audio Assegnazione numero Trasferimento di chiamata Piani di selezione Segreterie telefoniche di rete Protezione Impostazioni VolP avanzate E-Mail Servizi Info Rubrica online Trasferimento della rubrica Gestione

tramite le quali è possibile effettuare o modificare le impostazioni del vostro telefono.

### **Effettuare modifiche**

È possibile effettuare modifiche tramite i campi di inserimento, le liste o le opzioni.

- ◆ Un campo può avere limitazioni relativamente ai possibili valori, per es. il numero massimo di caratteri, l'inserimento dei caratteri speciali o determinati campi di valori.
- $\blacklozenge$  Aprire una lista, cliccando sul comando  $\nabla$ . È possibile scegliere tra valori preimpostati.
- $\bullet$  Ci sono due tipi di opzioni:
	- Opzioni di selezione: in una lista è possibile attivare una o più opzioni. Le opzioni attive, cioè quelle selezionate, sono contrassegnate con  $\mathbb{V}$ , quelle non attive con  $\Box$ . Si attiva un'opzione cliccando su  $\Box$ . Lo stato dell'altra opzione della lista non si modifica. Si disattiva un'opzione cliccando su  $\boxed{\triangledown}$  .
	- Opzioni alternative (selettori). L'opzione attiva della lista è contrassegnata<br>con ◙, quelle non attive con ◙. Si attiva un'opzione cliccando su ◎. con  $\bullet$ , quelle non attive con  $\circled{1}$ . Si attiva un'opzione cliccando su  $\circled{1}$ . L'opzione precedentemente attiva viene disattivata. È possibile disattivare un'opzione solo attivando un'altra opzione.

### **Per l'inserimento di caratteri cirillici e turchi**

Di seguito si fa riferimento al numero max. indicato di caratteri che è possibile inserire in un campo, in caratteri latini e in cifre (1 carattere = 1 byte), cioè 1 carattere significa 1 byte.

I caratteri cirillici e turchi necessitano ognuno di 2 byte, cioè con una lunghezza di campo ad es. di 16 caratteri è necessario inserire al max. 8 caratteri cirillici oppure turchi.

Se in un campo si digitano troppi caratteri, l'inserimento viene rifiutato (non viene salvato nella base). Il "vecchio" contenuto del campo (oppure l'impostazione standard) resta valido e viene visualizzato nuovamente durante l'aggiornamento della pagina web. Non si ha nessun avviso/segnalazione.

### **Attivare le modifiche**

Non appena si effettua una modifica in una pagina, si attiva la nuova impostazione sul telefono cliccando il comando **OK**.

Se il vostro inserimento in un campo non corrisponde alle regole valide per questo campo, si ha il relativo messaggio di errore. È quindi possibile ripetere l'inserimento.

#### **Attenzione**

Le modifiche che non sono ancora state salvate sul telefono vanno perse se si passa ad un'altra pagina web oppure se viene interrotto il collegamento al configuratore web per es. perchè è stato superato il tempo previsto **(**¢**pag. 186)**.

### **Comandi**

Nella parte inferiore dell'area di lavoro sono presenti dei comandi. Vengono visualizzati comandi diversi a seconda della relativa funzione di una pagina web. Le funzioni di questi comandi vengono descritte nell'Help online del configuratore web. I comandi più importanti sono:

#### **Cancella**

Rifiutare le modifiche effettuate nella pagina web e ricaricare la pagina web con le impostazioni attuali salvate sul telefono.

**OK**

Salvare in una pagina web le impostazioni effettuate sul telefono.

#### **Impostare il telefono tramite il configuratore web**

### **Help**

Sulla maggior parte delle pagine web del configuratore web in alto a destra si trova un punto di domanda. Cliccando su questo punto di domanda in una finestra separata viene aperto l'Help online a questa pagina web.

Le pagine dell'Help vengono scaricate direttamente dal server di configurazione.

#### **Nota**

Affinché le pagine dell'Help possano essere visualizzate correttamente, potrebbe essere necessario modificare le impostazioni del vostro browser. Con Internet Explorer e Firefox sono per es. le seguenti impostazioni:

- ▶ Consentire contenuti attivi bloccati per l'Help (cliccare con il tasto destro del mouse nella barra delle informazioni nell'intestazione della finestra del browser).
- ▶ Consentire alle pagine l'utilizzo di propri caratteri oppure impostare Arial come carattere standard (opzione generale).

#### **Mezzi di rappresentazione nell'Help**

#### **carattere semi-grassetto**

Concetti come le funzioni del menu, i nomi dei campi di inserimento e le opzioni.

#### **[carattere semi-grassetto]**

Comandi.

#### Tramite questo Help ▶ / Tramite questo Help →

Il testo in blu, sottolineato, indica del testo nascosto.

Cliccando una volta su questo "Link", il testo nascosto viene visualizzato. La freccia alla fine del link ruota di 90°.

Cliccando su Tramite questo Help  $=$  il testo viene di nuovo nascosto.

#### **Telefono > Piani di selezione**

Navigazione ad una funzione del configuratore web.

Corrisponde alla rappresentazione "**Telefono**¢**Piani di selezione**" in questo manuale di istruzioni ( ¢**Aprire le pagine web** più avanti sotto)

#### **Cercare nell'Help**

Cliccare nella finestra dell'Help e premere i tasti **Strg** e **F**. Viene aperta una finestra di ricerca.

### **Aprire le pagine web**

Di seguito viene brevemente descritta la navigazione alle singole funzioni del configuratore web.

### **Esempio**

**Definire i piani di selezione:**

#### **Configurazioni** ¢**Telefono** ¢**Piani di selezione**

Per aprire la pagina web procedere come indicato di seguito:

- ¤ Nella lista del menu cliccare sul menu **Configurazioni**.
- ▶ Nell'area di navigazione cliccare sulla funzione **Telefono**. Nell'albero di navigazione vengono visualizzate le sottofunzioni di **Telefono**.
- ¤ Cliccare sulla sottofunzione **Piani di selezione**.

# **Menu del configuratore web**

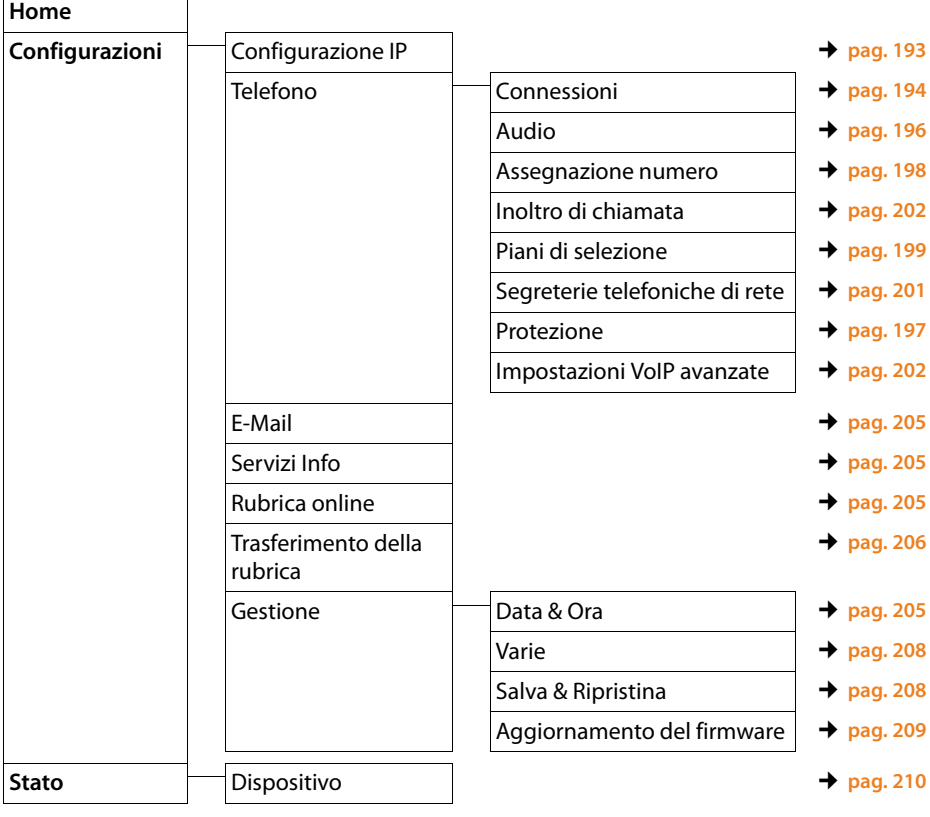

# **Funzioni del configuratore web**

### **Collegare la base alla rete locale (LAN / Router)**

Le funzioni per il collegamento alla LAN si trovano nella pagina web:

### **Configurazioni**¢**Configurazione IP**

Nella maggior parte delle applicazioni non è necessario effettuare impostazioni speciali per il collegamento del telefono al router oppure ad una rete locale. Per impostazione iniziale per il telefono è preimpostata l'assegnazione dinamica dell'indirizzo IP (DHCP). Affinché il router "riconosca" il telefono, anche nel router deve essere attiva l'assegnazione dinamica dell'indirizzo IP, cioè il server DHCP del router deve essere attivato.

Se il server DHCP del router non può/non deve essere attivato, è necessario assegnare al telefono un indirizzo IP fisso/statico **(**¢**pag. 169)**. Un indirizzo IP fisso è utile, pes es., se sul router per il telefono è attivato il Port-Forwarding oppure un DMZ.

L'assegnazione di un indirizzo IP statico è possibile anche tramite il portatile.

Tramite il configuratore web è possibile effettuare ancora ulteriori impostazioni che diventano necessarie se si collega il telefono ad una grossa rete (aziendale o di organizzazioni) oppure se si vuole gestire da remoto tramite il configuratore web. È possibile:

- ◆ ID della VLAN / Priorità della VLAN per lasciare l'accesso ad una tagged VLAN.
- ◆ Consentire la connessione da PC al di fuori della LAN al configuratore web.

#### **Attenzione**

- ◆ L'ampliamento dell'autorizzazione d'accesso da altre reti aumenta il rischio di accessi non autorizzati. È perciò consigliato disattivare nuovamente il controllo da remoto quando non necessario.
- ◆ L'accesso al configuratore web da altre reti è possibile solo se il vostro router inoltra le richieste di servizi dall'"esterno" alla porta 80 (porta standard) del telefono. Leggere in proposito il manuale d'uso del vostro router.

### **Gestire le connessioni della base; attivare/disattivare le connessioni**

Le connessioni della vostra base si gestiscono tramite la pagina web:

#### **Configurazioni** ¢**Telefono** ¢**Connessioni**

In questa pagina web viene visualizzata una lista con tutte le connessioni possibili e il loro stato (per es. collegato, registrato):

#### ◆ Connessione linea fissa

La connessione di rete fissa non va configurata. È possibile chiamare oppure essere chiamati sulla connessione di rete fissa, non appena il vostro telefono è collegato alla rete fissa.

È possibile modificare il nome della connessione di rete fissa e l'impostazione per la **Richiamata**, se si clicca sul relativo comando **[Modifica]**.

Il nome indicato viene visualizzato per es. con le chiamate alla vostra connessione di rete fissa sui display dei portatili registrati e nella lista delle chiamate.

Il tempo di Flash in impostazione iniziale è impostato per il funzionamento del telefono sul collegamento principale. Lo si deve eventualmente modificare se si collega il telefono ad un centralino telefonico (vedi manuale di istruzioni del vostro centralino telefonico). Il tempo di Flash indica la durata dell'interruzione di linea con cui vengono annunciati i segnali di controllo (trasferimento di chiamata, instaurazione di una chiamata di consultazione, etc.) alla centralina di commutazione oppure al PABX.

#### ◆ Gigaset.net

La connessione Gigaset.net è preconfigurata nel vostro telefono. Al vostro telefono è assegnato un numero Gigaset.net per impostazione di fabbrica.

È possibile attivare e disattivare la connessione Gigaset.net. Se la connessione è disattivata, il telefono non risponde sul servizio Gigaset.net. Non si è raggiungibili tramite la connessione Gigaset.net.

Cliccando sul relativo comando **[Modifica]**, è possibile modificare il nome della connessione Gigaset.net e disattivare lo STUN.

In genere sulla connessione Gigaset.net viene utilizzato un server STUN. Esso sostituisce l'indirizzo IP privato del telefono nei pacchetti di dati inviati con il suo indirizzo IP pubblico.

Se il telefono funziona dietro un router con NAT simmetrico, lo STUN non può essere utilizzato. È necessario disattivarlo. Altrimenti con le chiamate Gigaset.net non è possibile sentire il proprio interlocutore.

#### ◆ Connessione VoIP

Al vostro telefono è possibile assegnare fino a sei connessioni VoIP (numeri di telefono VoIP). Per ogni numero di telefono VoIP è necessario creare un account VoIP presso un provider VoIP. I dati di accesso per ogni account e per il relativo provider VoIP vanno inseriti nel telefono.

Per ogni connessione VoIP è disponibile una voce della lista, tramite la quale è possibile configurare e gestire ogni connessione.

Cliccare quindi sul relativo comando **[Modifica]**.

### **Configurare, cancellare le connessioni VoIP**

Per configurare e cancellare le connessioni VoIP aprire la pagina web

#### **Configurazioni**¢**Telefono**¢**Connessioni**

Cliccare dopo la voce della lista della connessione VoIP sul comando **[Modifica]**.

Viene aperta una pagina web che contiene i seguenti campi:

- ◆ Configurazione Automatica
- ◆ Scarica dati del provider
- ◆ Dati personali del Provider
- ◆ Dati di registazione generali del provider VoIP
- ◆ Dati di rete generali del provider VoIP

Informazioni dettagliate sui campi si trovano nell'Help online a questa pagina web. L'Help online viene aperto cliccando sul punto di domanda  $\binom{1}{k}$  (in alto a destra sulla pagina web).

Ci sono diverse possibilità per configurare una connessione VoIP:

- ◆ Alcuni provider supportano l'autoconfigurazione con codice di autoconfigurazione. In questo caso è solo necessario inserire questo codice nell'area **Configurazione Automatica**. Tutti i dati VoIP necessari vengono quindi caricati nei campi sopra citati. La configurazione è conclusa.
- $\triangle$  Per la maggior parte dei provider sul server di configurazione sono disponibili i cosiddetti Profili Provider con i dati generali dei provider. Nel campo **Scarica dati del provider** selezionare il proprio provider e caricare il profilo del provider sul telefono. I dati del profilo vengono caricati nei campi **Dati di registazione generali del provider VoIP** e **Dati di rete generali del provider VoIP**. È quindi necessario inserire i dati del vostro account VoIP nel campo **Dati personali del Provider**.

In casi eccezionali è necessario adattare le impostazioni nel campo **Dati di rete generali del provider VoIP** alle impostazioni del router:

- Se con le chiamate in uscita non si sente l'interlocutore, potrebbe essere necessario commutare tra la modalità server Proxy Outbound e utilizzo dello STUN. Il server STUN oppure Outbound sostituisce l'indirizzo IP privato del telefono con il suo indirizzo IP pubblico nei pacchetti dei dati inviati. Se il telefono funziona dietro un router con NAT simmetrico, lo STUN non può essere utilizzato.
- Se per le chiamate in arrivo non si è temporaneamente raggiungibili, potrebbe essere necessario adattare il valore in **Tempo di refresh NAT**: Se nel router per il telefono è attivo il Port-Forwarding oppure un DMZ, per la raggiungibilità del telefono è necessaria una voce nella tabella di Routing del NAT (nel router). Il telefono deve confermare questa voce nella tabella di Routing in determinati intervalli (**Tempo di refresh NAT**), affinché la voce resti nella tabella di Routing.

◆ Per il vostro provider non è disponibile nessun profilo di provider.

In questo caso è necessario effettuare da voi le impostazioni nei campi **Dati personali del Provider, Dati di registazione generali del provider VoIP** e **Dati di rete generali del provider VoIP**. I dati si ricevono dal proprio provider VoIP.

### **Ottimizzare la qualità vocale sulle connessioni VoIP**

Le funzioni per migliorare la qualità vocale sulle connessioni VoIP si trovano sulla pagina web:

#### **Configurazioni** ¢**Telefono** ¢**Audio**

La qualità vocale sulle connessioni VoIP in genere viene determinata dal **Codec vocale** utilizzato per la trasmissione dei dati e dalla **larghezza di banda** a disposizione del vostro collegamento DSL.

Con il Codec vocale i dati vocali vengono digitalizzati (codificati/decodificati) e compressi. Se un Codec è "migliore" (qualità vocale migliore) significa che è necessario trasmettere più dati, cioè per la trasmissione accettabile dei dati vocali è necessario un accesso DSL con una larghezza di banda maggiore.

È possibile influenzare la qualità vocale (tenendo conto della larghezza di banda del vostro collegamento DSL) selezionando i Codec vocali che il vostro telefono deve utilizzare e stabilendo la sequenza in cui i Codec devono essere proposti all'instaurazione di una connessione VoIP.

Nel vostro telefono sono memorizzate delle impostazioni standard per i Codec utilizzati, un'impostazione per larghezze di banda limitate e una per larghezze di banda ottimizzate elevate.

In generale è possibile selezionare una di queste impostazioni standard per tutte le connessioni VoIP del telefono. Se il vostro collegamento DSL dispone di una larghezza di banda limitata, per migliorare la qualità della voce è inoltre possibile escludere le connessioni VoIP parallele.

È anche possibile effettuare da sé le impostazioni per i Codec vocali, selezionando per ogni connessione VoIP del telefono il Codec vocale che deve essere utilizzato e in quale sequenza deve essere proposto all'instaurazione di una connessione VoIP.

Il vostro telefono supporta i seguenti codici vocali:

#### **G.722**

Qualità vocale molto alta. Il Codec vocale **a larga banda G.722** lavora con gli stessi bitrate di G.711 (64 Kbit/s per connessione vocale), ma con sample rate più elevata. In questo modo si possono riprodurre frequenze più elevate. Il suono vocale è quindi più chiaro e migliore rispetto agli altri Codec (High Definition Sound Performance).

#### **G.711 a law / G.711 μ law**

Qualità vocale elevata (confrontabile con quella ISDN). La larghezza necessaria della banda è di 64 Kbit/s per connessione vocale.

#### **G.726**

Buona qualità vocale (inferiore alla G.711, ma superiore rispetto alla G.729). Il vostro telefono supporta G.726 con una velocità di trasmissione di 32 Kbit/s per connessione vocale.

#### **G.729**

Qualità vocale media. La larghezza necessaria della banda è di 8 Kbit/s per connessione vocale.

Per risparmiare ulteriore larghezza di banda e capacità di trasmissione, è possibile sopprimere la trasmissione di pacchetti vocali in pause vocali ("soppressione silenzio") sulle connessioni VoIP che utilizzano il Codec **G.729**. Al posto dei rumori di sottofondo il vostro interlocutore sentirà quindi nel proprio ambiente un fruscio artefatto, che si genererà presso il destinatario. (opzione: **Abilita Annex B per codec G.729**).

#### **Nota**

Pe una buona qualità vocale si deve prestare attenzione anche alle note seguenti:

- ◆ Evitare, mentre si sta telefonando tramite VoIP, altre attività in Internet (per es. navigare in Internet).
- ◆ Prestare attenzione che a seconda del Codec utilizzato e dell'utilizzo della rete si possono verificare ritardi vocali.

### **Effettuare le impostazioni di protezione – Gestire i certificati per l'autenticazione TLS**

Il telefono supporta l'instaurazione di connessioni dati protette in Internet con il protocollo di sicurezza TLS (Transport Layer Security). Con TLS il Client (il telefono) identifica il server a seconda dei certificati. Questi certificati devono essere salvati nella base.

I certificati TLS si gestiscono tramite la pagina web:

#### **Configurazioni** ¢**Telefono** ¢**Protezione**

In questa pagina si trovano le liste **Certificati server / Certificati CA**. Si ricevono i certificati salvati nella base. I certificati erano già memorizzati nella base per impostazione iniziale oppure erano stati da voi caricati sulla base tramite la pagina web **Protezione**.

Nella lista **Certificati non validi** si trovano i certificati che non hanno superato il controllo dei certificati ad un'instaurazione della connessione, e i certificati dalle liste **Certificati server / Certificati CA**, che non sono più validi (per es. perchè la loro data di validità è stata superata).

È possibile eliminare dei certificati e caricarne di nuovi sulla base, così come accettare o rifiutare certificati non validi.

Se la connessione ad un server di dati in Internet non avviene, perché il telefono non accetta il certificato ricevuto dal server (per es. durante il download dei messaggi e-mail dal server POP3), viene chiesto di aprire la pagina web **Protezione**.

Il certificato utilizzato all'instaurazione della connessione si trova nella lista **Certificati non validi**. Visualizzare le informazioni sul certificato,

contrassegnandolo e cliccando sul comando **[Dettagli]**. Tra l'altro viene visualizzato da chi (Certificate authority) e per chi è stato creato il certificato così come la sua durata di validità.

Sulla base delle informazioni si deve decidere se accettare o rifiutare il certificato.

#### **Impostare il telefono tramite il configuratore web**

Se si accetta il certificato, a seconda del tipo esso viene copiato in una delle liste **Certificati server / Certificati CA** (anche se è già scaduto). Se un server si logga ancora con questo certificato, la connessione viene subito accettata.

Se si rifiuta il certificato, esso viene copiato nella lista **Certificati server** con lo stato **(respinto)**. Se un server si logga ancora con questo certificato, la connessione viene subito respinta.

### **Assegnare le connessioni in uscita e in arrivo**

Per l'assegnazione dei numeri aprire la pagina web:

#### **Configurazioni**¢**Telefono**¢**Assegnazione numero**

Assegnare ai portatili registrati connessioni in uscita e in arrivo così come le segreterie telefoniche della base Gigaset C610A IP.

Prestare attenzione ai seguenti punti:

- $\triangle$  Ad ogni portatile alla registrazione vengono assegnate automaticamente la connessione di rete fissa come connessione in uscita e tutte le connessioni della base come connessioni in arrivo.
- $\triangle$  È possibile assegnare ad ogni portatile o una connessione in uscita fissa oppure la selezione della connessione. Alla selezione della connessione si seleziona ad ogni chiamata quale connessione si deve utlizzare.

e su Gigaset C610A IP:

- ◆ Ogni connessione, a seconda della voce nuova, è assegnata alla segreteria telefonica integrata 1 come connessione in uscita.
- ◆ Le segreterie telefoniche 2 e 3 vengono attivate solo se se ad ognuna è assegnata almeno una connessione in uscita. Se una segreteria telefonica non è attiva, non viene visualizzata nella lista della segreteria telefonica e non è possibile attivarla.
- $\triangle$  Ad ogni connessione in uscita può essere assegnata solo una segreteria telefonica.

#### **Note**

- ◆ È possibile evitare l'assegnazione della connessione in uscita per determinati numeri di telefono, definendo dei piani di selezione per questi numeri di telefono.
- **◆** Per l'assegnazione dei numeri **→ pag. 173** e → **pag. 127**.

### **Attivare la connessione di rete fissa come connessione in uscita alternativa**

Sul vostro telefono è possibile attivare la connessione di rete fissa come connessione alternativa. Se il tentativo di chiamare tramite VoIP fallisce, si tenterà automaticamente di instaurare la chiamata tramite rete fissa – senza consultazione.

Nei seguenti casi viene utilizzata una connessione alternativa:

- ◆ le vostre linee VoIP sono occupate
- ◆ il server SIP della connessione VoIP non è raggiungibile
- $\triangleq$  la connessione VoIP selezionata non è ancora configurata oppure non è configurata correttamente (per es. password sbagliata)
- $\bullet$  il telefono non ha nessun collegamento ad Internet, per es. perchè il router è spento oppure non è collegato ad Internet.

#### **Eccezione**

Gli SMS che devono essere inviati tramite una connessione VoIP, **non** vengono inviati tramite la connessione alternativa.

L'opzione per l'attivazione della connessione alternativa si trova alla pagina web:

#### **Configurazioni**¢**Telefono**¢**Assegnazione numero**

#### **Piani di selezione definiti per l'utente – Stabilire le regole per la telefonia**

Alcuni piani di selezione si definiscono nel campo **Piani di selezione** alla pagina web:

#### **Configurazioni**¢**Telefono**¢**Piani di selezione**

È possibile stabilire i seguenti piani di selezione:

◆ Stabilire una connessione per determinati numeri di telefono (connessione di rete fissa oppure VoIP), tramite la quale questi numeri di telefono devono sempre essere selezionati e quindi le chiamate fatturate.

Inserendo solo alcune cifre (per es. prefisso locale, nazionale oppure di rete mobile), tutti i numeri di telefono che iniziano con queste cifre vengono selezionati tramite la connessione selezionata.

◆ Bloccando determinati numeri di telefono, il telefono non instaura quindi connessioni a questi numeri di telefono (per es. i numeri 0190 oppure 0900).

I piani di selezione valgono per tutti i portatili registrati. Le impostazioni delle connessioni in uscita sono inefficaci nel caso si selezionino numeri che sottostanno ad un piano di selezione.

Se necessario è possibile attivare e disattivare i piani di selezione.

#### **Nota**

I piani di selezione con l'eccezione di un blocco sono inefficaci, se è stata assegnata la selezione della connessione ad un tasto funzione del portatile e se, prima della selezione, si seleziona esplicitamente una connessione in uscita dalla lista delle connessioni disponibili.

#### **Impostare il telefono tramite il configuratore web**

### **Consigli:**

- $\triangle$  Confrontare le tariffe per le chiamate non locali (in particolare quelle per l'estero) dei provider di rete fissa e VoIP e stabilire per il paese/luogo quale connessione va utilizzata, per es. un piano di selezione per il **Numero telefonico** "0033" si riferisce a tutte le chiamate verso la Francia.
- $\triangle$  Stabilire tramite i piani di selezione che i numeri che iniziano con un numero Call-by-Call devono essere chiamati sempre tramite il vostro collegamento di rete fissa. Indicare il numero Call-by-Call nel campo **Numero telefonico**.

#### **Nota**

Se i piani di selezione si sovrappongono, vale sempre il piano di selezione con la concordanza maggiore.

#### **Esempio:**

Esiste un piano di selezione per il numero "02" e un secondo per "023". Selezionando "0231..." vale il secondo piano di selezione, selezionando "0208..." il primo.

#### **Esempi**

Tutte le chiamate nella rete mobile devono essere eseguite tramite la vostra connessione VoIP presso il Provider B.

Piani di selezione:

```
Numero telefonico = 017 Connessione = IP3, Provider B
```
come il corrispettivo valore per "015" e "016".

#### **Numeri di emergenza**

In alcuni paesi i piani di selezione per i numeri di emergenza (per es. per le chiamate **locali** alla polizia) sono preimpostati. Come **Connessione** è impostata la rete fissa.

È possibile modificare i piani di selezione solo se il telefono non è collegato alla rete fissa. Quando si seleziona una connessione VoIP, assicurarsi che il VoIP provider supporti i numeri di emergenza. Se la connessione VoIP viene cancellata dalla configurazione, la chiamata di emergenza non è più revocabile.

Se non è preimpostato nessun numero di emergenza, è necessario che creiate voi stessi dei piani di selezione per i numeri di emergenza ed assegnate loro una connessione che sapete supporti i numeri di emergenza.

### **Prefisso locale – Attivare i piani di selezione per le chiamate locali tramite VoIP**

Se si chiama tramite VoIP nella rete fissa, potrebbe essere necessario selezionare il prefisso locale anche con le chiamate locali (a seconda del provider). È possibile evitare l'inserimento del proprio prefisso inserendo il prefisso completo (con prefisso internazionale) del luogo in cui si utilizza il telefono nella configurazione del telefono e attivando l'opzione **Prefisso locale di preselezione per le chiamate tramite VoIP**.

Queste impostazioni si trovano nel campo **Prefisso** della pagina web:

**Configurazioni**¢**Telefono**¢**Piani di selezione**

### **Prefisso – Attivare i piani di selezione con il collegamento ad un centralino telefonico**

Se il vostro telefono è collegato ad un centralino telefonico, potrebbe essere necessario selezionare un prefisso prima del numero con le chiamate esterne (per es.  $.0$ ").

Memorizzare ogni volta un prefisso per la rete fissa e per le connessioni VoIP e stabilire separatamente per le connessioni VoIP e per le connessioni di rete fissa quando le cifre devono essere anteposte ai numeri di telefono automaticamente.

È possibile selezionare tra "**Tutti**", "**Nessuno**" e "**dalle liste delle chiamate**" oppure una lista della segreteria telefonica.

Queste impostazioni si trovano nel campo **Codice di accesso** della pagina web:

**Configurazioni**¢**Telefono**¢**Piani di selezione**

### **Attivare/disattivare, inserire la segreteria di rete**

Una lista delle segreterie di rete di tutte le connessioni del telefono si trova alla pagina web:

#### **Configurazioni**¢**Telefono**¢**Segreterie telefoniche di rete**

In questa lista è possibile inserire i numeri di telefono della segreteria di rete.

Tramite questa lista è possibile attivare/disattivare la segreteria di rete di tutte le connessioni VoIP configurate.

### **Impostazioni speciali per la telefonia VoIP**

### **Attivare l'inoltro di chiamata per le connessioni VoIP**

Le impostazioni per l'inoltro di chiamata si trovano alla pagina web:

#### **Configurazioni**¢**Telefono**¢**Inoltro di chiamata**

È possibile inoltrare chiamate alle vostre connessioni VoIP e al vostro numero Gigaset.net.

Le chiamate alle vostre connessioni VoIP possono essere inoltrate ad un qualsiasi numero esterno (numero VoIP, rete fissa oppure di rete mobile). L'inoltro avviene tramite VoIP.

Le chiamate al vostro numero Gigaset.net possono essere inoltrate all'interno di Gigaset.net, cioè ad un altro numero Gigaset.net.

Per ognuna delle vostre singole connessioni VoIP (account VoIP) è possibile stabilire se e quando le chiamate al relativo numero di telefono VoIP devono essere inoltrate.

### **Impostare i toni DTMF per il VoIP**

Le impostazioni per i toni DTMF si effettuano nel campo **DTMF su connessioni VoIP**  alla pagina web:

#### **Configurazioni**¢**Telefono**¢**Impostazioni VoIP avanzate**

I toni DTMF sono necessari ad es. per interrogare e comandare alcune segreterie di rete tramite cifre-codici oppure per la gestione da remoto della segreteria di una segreteria telefonica.

Per l'invio dei toni DTMF tramite VoIP è necessario stabilire come i codici dei tasti devono essere convertiti ed inviati in toni DTMF: informazione udibile nel canale vocale oppure come segnalazione "SIP Info". Informarsi presso il proprio provider VoIP sul tipo di trasmissione DTMF supportata.

È possibile impostare il telefono in modo che, ad ogni chiamata, tenti di impostare il tipo di toni DTMF adatto al Codec attualmente negoziato (**Automatico)**.

Oppure stabilire il tipo di toni DTMF esplicitamente:

- ◆ Audio oppure RFC 2833, se i toni DTMF devono essere trasmessi acusticamente (in pacchetti vocali).
- ◆ **SIP info**, se i toni DTMF devono essere trasmessi come codici.

#### **Note**

- ◆ Le impostazioni per i toni DTMF valgono per tutte le connessioni VoIP (account VoIP).
- ◆ Sulle connessioni a larga banda (viene utilizzato il Codec G.722) i toni DTMF non possono essere trasmessi in modalità audio (**Audio**).

### **Configurare l'inoltro di chiamata tramite VoIP**

Le impostazioni per l'inoltro di chiamata si effettuano nel campo **Inoltro di chiamata** alla pagina web:

#### **Configurazioni**¢**Telefono**¢**Impostazioni VoIP avanzate**

È possibile collegare una chiamata esterna ad una delle vostre connessioni VoIP con un secondo utente esterno (a seconda del provider). Instaurare quindi una consultazione esterna ad un secondo utente e premere, dopo che il secondo utente ha risposto, il tasto R sul portatile. La chiamata viene inoltrata.

È possibile completare oppure modificare le impostazioni per l'inoltro di chiamata come segue:

- $\triangle$  È possibile attivare l'inoltro di chiamata riagganciando. I due utenti esterni vengono collegati tra loro, se sul portatile si preme il tasto di fine chiamata  $\sqrt{\hat{}}$ . Le vostre connessioni agli utenti vengono terminati.
- $\bullet$  È possibile attivare l'inoltro di chiamata diretto. È quindi possibile inoltrare la chiamata prima che il secondo utente risponda.
- $\triangle$  È possibile disattivare l'inoltro di chiamata con il tasto R, se si vuole assegnare il tasto R ad un'altra funzionalità (vedi sotto "**Stabilire la funzione del tasto R per il VoIP (Hook Flash)**").

### **Stabilire la funzione del tasto R per il VoIP (Hook Flash)**

La funzione del tasto R si stabilisce alla pagina web:

#### **Configurazioni**¢**Telefono**¢**Impostazioni VoIP avanzate**

Il vostro provider VoIP potrebbe supportare funzioni particolari. Per poter utilizzare funzioni del genere, è necessario che il telefono invii un determinato segnale (pacchetto dati) al server SIP. È possibile assegnare questo "segnale" come funzione R al tasto R dei portatili. **Prerequisito:** il tasto R non viene utilizzato per l'inoltro di chiamata (impostazione iniziale, vedi sopra).

Premendo il tasto R durante una chiamata VoIP, il segnale viene inviato. Sul telefono i toni DTMFdevono essere attivati tramite avvisi SIP-Info (vedi sopra).

### **Stabilire la porta di comunicazione locale per il VoIP**

Le impostazioni per le porte di comunicazione si trovano alla pagina web:

#### **Configurazioni**¢**Telefono**¢**Impostazioni VoIP avanzate**

Per la telefonia VoIP vengono utilizzate le seguenti porte di di comunicazione:

#### ◆ Porta SIP

La porta di comunicazione tramite la quale il telefono riceve i dati di segnalazione (SIP). In impostazione iniziale per la segnalazione SIP è impostato il numero di porta standard 5060.

### ◆ Porta RTP

Per ogni connessione VoIP sono necessarie due porte RTP tra loro consecutive (numeri di porta consecutivi). Tramite una porta vengono ricevuti i dati vocali e tramite l'altra i dati di gestione. In impostazione iniziale per la trasmissione vocale è impostato il campo di numeri di porta 5004-5020.

Le modifiche a questa impostazione sono necessarie solo se i numeri di porta sono già utilizzati da altri utenti nella LAN. È quindi possibile stabilire altri numeri di porta fisso oppure campi di numeri di porta per la porta SIP e RTP.

Se sullo stesso router con NAT devono essere fatti funzionare più telefoni VoIP, ha senso utilizzare porte selezionate in modo casuale. I telefono devono quindi utilizzare porte distinte, affinché il NAT del router possa inoltrare le chiamate in arrivo e i dati vocali solo ad un telefono (quello che si sta contattando). Stabilire tramite il configuratore web un campo di numeri di porta per la porta SIP e RTP, da cui le porte devono essere selezionate.

### **Effettuare le impostazioni per l'accesso ai Servizi Internet**

Sul vostro telefono è possibile utilizzare i seguenti servizi Internet.

**← Avvisi e-mail** 

Affinché sia possibile utilizzare la funzione e-mail della base sul portatile, è necessario salvare nella base l'indirizzo del server della posta in entrata e i vostri dati di accesso personali alla vostra casella di posta elettronica.

Inoltre è possibile stabilire l'intervallo di tempo in cui il vostro telefono deve verificare se sono arrivati nuovi messaggi e-mail sul server della posta in entrata, e stabilire se l'autentificazione deve avvenire presso il server della posta in entrata tramite una connessione sicura.

Le impostazioni si effettuano alla pagina web:

#### **Configurazioni**¢**E-Mail**

#### ◆ Raggruppare i Servizi Info per l'Info Center e lo screensaver Servizi Info

È possibile raggruppare i vostri servizi personali sul server Gigaset.net per il vostro Info Center **(**¢**pag. 117)** e per lo screensaver **Servizi Info (**¢**pag. 159)**. Un accesso al server Gigaset.net (URL e dati di accesso personali) si trova alla pagina web:

#### **Configurazioni**¢**Servizi Info**

Inoltre è possibile attivare lo screensaver **Servizi Info** per il vostro telefono.

#### ◆ Rubriche telefoniche online

È necessario selezionare il provider di cui si desidera utilizzare le rubriche telefoniche online sui portatili registrati.

A seconda del provider selezionato è possibile selezionare l'opzione **Visualizzazione del nome del chiamante.** Esso fa in modo che con le chiamate in arrivo il nome del chiamante dalla rubrica online viene letto e visualizzato sul display – se per il numero di telefono del chiamante non esiste nessuna voce nella rubrica locale del portatile.

Le impostazioni si effettuano alla pagina web:

**Configurazioni**¢**Rubrica online**

#### ◆ Gestire la sincronizzazione della base con un timeserver

In impostazione iniziale il telefono è impostato in modo che copia data e ora da un timeserver in Internet.

Modifiche alle impostazioni per l'attivazione/disattivazione della sincronizzazione avvengono tramite la pagina web:

**Configurazioni**¢**Gestione**¢**Data & Ora**

### **Caricare/cancellare le rubriche telefoniche dei portatili da/su PC**

Le funzioni per la gestione delle rubriche telefoniche si trovano alla pagina web:

#### **Configurazioni** ¢**Trasferimento della rubrica**

Per la gestione delle rubriche telefoniche dei portatili registrati il configuratore web vi offre le seguenti possibilità.

- ◆ Salvare le rubriche telefoniche su un PC. Le voci vengono memorizzate in formato vCard in un file vcf sul PC. Questi file possono essere caricati su ogni portatile registrato. È possibile copiare le voci della rubrica telefonica anche nella vostra rubrica su PC.
- ◆ Copiare i contatti dalla vostra rubrica del PC nelle rubriche telefoniche dei portatili. Esportare i contatti in file vcf (vCard) e trasferirli con il configuratore web nelle rubriche telefoniche dei portatili.
- $\triangle$  Cancellare la rubrica telefonica sul portatile. Se per es. il file della rubrica (file vcf) è stato modificato sul PC e si desidera caricare questa rubrica telefonica modificata sul portatile, è possibile cancellare la rubrica telefonica attuale sul portatile prima del trasferimento.

**Consiglio:** salvare la rubrica telefonica attuale sul proprio PC prima della cancellazione. È quindi possibile ricaricarla, se la rubrica telefonica modificata non può essere caricata sul portatile per via di errori di formattazione oppure non può essere caricata completamente.

#### **Note**

◆ Informazioni sul formato vCard (vcf) si trova in Internet, per es. alla pagina: www.en.wikipedia.org/wiki/VCard (inglese) oppure

www.de.wikipedia.org/wiki/VCard (tedesco)

(sotto a sinistra nel campo di navigazione della pagina web è possibile impostare la lingua)

◆ Se si desidera copiare una rubrica salvata su PC (file vcf) con più voci nella rubrica di Microsoft Outlook™, fare attenzione a quanto segue: Microsoft Outlook™ copia sempre solo la prima voce (della rubrica) dal file vcf nella sua rubrica.

#### **Regole per il trasferimento**

Le voci della rubrica caricate da un file vcf sul portatile vengono aggiunte alla rubrica. Se per una nome esiste già una voce, questa viene eventualmente completata oppure creata un'ulteriore voce. Non viene sovrascritta o cancellata nessuna voce.

#### **Nota**

A seconda del tipo di apparecchio nella rubrica del portatile per ogni vCard vengono generate fino a 3 voci con lo stesso nome – una per ogni numero inserito.

### **Contenuto dei file della rubrica (file vcf)**

I dati seguenti vengono (se disponibili) scritti per una voce della rubrica telefonica nel file vcf oppure copiati da un file vcf nella rubrica del portatile:

- $\blacklozenge$  Nome
- $\triangleleft$  Cognome
- $\triangle$  Numero
- $\blacklozenge$  Numero (ufficio)
- $\blacklozenge$  Numero (cellulare)
- $\bullet$  Indirizzo e-mail
- ◆ Data anniversario (AAAA-MM-GG) e ora della chiamata di promemoria (HH:MM) separati da una "**T**" (esempio: 2008-12-24T11:00).

Ulteriori informazioni, che può contenere una vCard, non vengono copiate nella rubrica telefonica del portatile.

### **Esempio di una voce in formato vCard:**

BEGIN:VCARD VERSION:2.1 N:Musterfrau;Anna TEL;HOME:1234567890 TEL;WORK:0299123456 TEL;CELL:0175987654321 EMAIL:anna@musterfrau.de BDAY:2008-12-24T11:00 END:VCARD

### **Proteggere e ripristinare le impostazioni di sistema**

Al termine della configurazione della base e dopo ogni modifica della configurazione è possibile salvare le impostazioni attuali della base in un file su PC (suffisso .cfg).

Se si modificano le impostazioni involontariamente oppure se è necessario ripristinare la base per via di un errore (reset della base), è possibile ricaricare le impostazioni protette dal file sul PC sul telefono.

Il file .cfg contiene tra l'altro:

- $\blacklozenge$  le impostazioni per la rete locale (configurazione IP),
- $\bullet$  i dati delle connessioni (VoIP) attivate,
- $\bullet$  l'assegnazioni delle connessioni in arrivo/in uscita,
- $\bullet$  il proprio prefisso,
- ◆ numero della segreteria di rete,
- $\blacklozenge$  le impostazioni per i Servizi Internet,
- ◆ le impostazioni ECO DECT.

È possibile proteggere e ripristinare le impostazioni del sistema tramite la pagina web:

#### **Configurazioni** ¢**Gestione** ¢**Salva & Ripristina**

### **Modificare le impostazioni della base, registrare i portatili**

Tramite il configuratore web è possibile:

- $\triangle$  Commutare la base in modalità registrazione per registrare ulteriori portatili sulla base. Questa impostazione corrisponde alla pressione prolungata del tasto di registrazione/Paging sulla parte anteriore della base.
- ◆ Attivare oppure disattivare la Modalità Eco oppure la Modalità Eco+. Per la Modalità Eco vedi **pag. 142**.
- ◆ Modificare il PIN di sistema (→ pag. 168) del vostro telefono.
- $\triangle$  Accendere oppure spegnere il LED del tasto di registrazione/Paging sulla parte anteriore della base. Per il significato del LED vedi **pag. 5**.
- ◆ Attivare oppure disattivare la visualizzazione degli avvisi dello stato VoIP sul portatile.

Le impostazioni della base si trovano alla pagina web

**Configurazioni**¢**Gestione**¢**Varie**

### **Aggiornare il firmware della base/ Ripristinare gli aggiornamenti del firmware, attivare/disattivare l'aggiornamento automatico**

Avviare l'aggiornamento e il downgrade del firmware tramite la pagina web:

#### **Configurazioni**¢**Gestione**¢**Aggiornamento del firmware**

Su un server di configurazione in Internet vengono regolarmente messi a disposizione degli aggiornamenti del firmware della base e dei profili del provider per le vostre connessioni VoIP (dati di accesso generali del provider). Se necessario è possibile caricare questi aggiornamenti sulla propria base. L'URL di questo server è salvato nella base.

Si hanno le seguenti possibilità:

u Avviare l'aggiornamento del firmware

Se è disponibile una **nuova** versione del firmware, viene caricata sulla base e la base riavviata. L'aggiornamento del firmware dura circa 6 minuti. La durata dipende anche dalla larghezza di banda del collegamento DSL.

 $\triangleq$  Attivare/disattivare il controllo automatico della versione

Se il controllo della versione è attivato, il telefono verifica quotidianamente se sul server di configurazione di Gigaset sono disponibili nuove versioni del firmware del telefono.

Se il telefono nel momento in cui deve avvenire la verifica non è collegato ad Internet (per es. perchè il router è spento), la verifica viene eseguita non appena il telefono è di nuovo collegato ad Internet.

Se è presente una nuova versione, sul diplay dei portatili registrati viene visualizzato un relativo avviso. È possibile avviare l'aggiornamento del firmware su uno dei portatili.

 $\triangleq$  Ripristinare il firmware

Si hanno le seguenti possibilità:

- ricaricare sul telefono la versione del firmware caricata sulla base prima dell'ultimo aggiornamento.
- ricaricare sul telefono la versione del firmware caricato sulla base per impostazione iniziale.

Il firmware selezionato viene ricaricato sul telefono, il firmware attuale viene quindi sovrascritto.

### **Visualizzare lo stato del telefono**

Sul tab **Stato** tramite il telefono vengono visualizzate, tra le altre, le seguenti informazioni:

- ◆ Indirizzo IP e MAC della base
- $\triangle$  Versione del firmware attualmente caricato

La versione viene visualizzata nel seguente formato: aabbbxxyyyzz.

aa contrassegna la variante di prodotto del telefono,

bbb la versione del firmware e xx la sottoversione (yyyzz hanno significato solo per il Servizio Clienti).

L'output 420220000 significa che sulla vostra base è attualmente caricato il firmware della versione 22.

- $\triangleq$  Le connessioni del telefono e il loro stato
- $\triangleleft$  Una lista dei portatili registrati

# **Servizio Clienti & Supporto Tecnico**

Avete dei dubbi? Come cliente Gigaset, può usufruire dei nostri servizi. Troverà un valido supporto in questo **manuale d'uso, nel CD incluso e nelle pagine dedicate al Servizio Clienti sul nostro sito Gigaset**.

Vi consigliamo di registrare il vostro nuovo telefono Gigaset alla pagina www.gigaset.com/ch/service.

In questo modo vi potremo garantire un supporto più qualificato e veloce. Avrete così la possibilità di contattare direttamente il nostro servizio clienti via E-mail .

#### **Nella sezione Servizio Clienti sul nostro sito www.gigaset.com/ch/service potrà trovare:**

- $\blacklozenge$  Informazioni dettagliate sui nostri prodotti,
- ◆ Domande & Risposte (FAQ),
- ◆ Chiavi di ricerca per aiutarvi a trovare più velocemente le risposte,
- ◆ Database di compatibilità: trovare quale base e portatile possono essere usati insieme,
- ◆ Confronto prodotti: Confrontare le caratteristiche dei vari prodotti Gigaset,
- ◆ Possibilità di scaricare i manuali d'uso e gli ultimi aggiornamenti software,
- ◆ Indirizzo E-mail per contattare il Servizio Clienti.

#### **I nostri operatori sono a totale disposizione per darvi ogni supporto telefonico sull'utilizzo del prodotto.**

#### **Servizio Clienti al numero: 0848 212 000**

(0,09 Fr. al minuto da telefono fisso della rete svizzera. Per le chiamate effettuate attraverso la rete di operatori mobili consultate le tariffe del vostro operatore.)

Vi informiamo che se un prodotto Gigaset non è stato acquistato da rivenditori autorizzati sul territorio nazionale, potrebbe non essere totalmente compatibile con la rete telefonica italiana. Il paese per il quale l'apparato è stato progettato per l'utilizzo è chiaramente indicato sia sulla scatola accanto al marchio CE che sotto la stazione base. Se l'apparato viene comunque usato in modo non conforme alle indicazioni riportate nelle istruzioni e sul prodotto stesso potrebbero non sussistere le condizioni per usufruire dei diritti di assistenza in garanzia (riparazione o sostituzione).

Per poter usufruire della garanzia, il consumatore deve presentare lo scontrino, la ricevuta o ogni altro documento idoneo in originale, che comprovi la data dell'acquisto (data da cui decorre il periodo di garanzia) e della tipologia del bene acquistato.

Per le domande relative all'accesso ADSL o VoIP è necessario che vi rivolgiate direttamente il vostro Internet Service Provider.

# **Domande e risposte**

In caso di dubbi sull'uso del terminale, vi suggeriamo di accedere al sito

#### www.gigaset.com/service

a disposizione 24 ore su 24. Inoltre, nella seguente tabella sono elencati i problemi più frequenti e le possibili soluzioni.

#### **Il display non visualizza nulla.**

- 1. Il telefono non è collegato alla corrente.
	- ¥ Verificare il collegamento alla corrente **(**¢**pag. 20)**.
- 2. L'illuminazione del display è disattivata perchè è stato attivato un controllo orario **(**¢**pag. 161)**.
	- ▶ Premere un tasto qualsiasi sul portatile per attivare temporaneamente l'illuminazione del display.

Oppure:

¥ Disattivare il controllo orario **(**¢**pag. 164)**.

#### **Nessun collegamento tra base e portatile.**

- 1. Il portatile è fuori dalla portata della base.
	- ▶ Avvicinarsi con il portatile alla base.
- 2. L'area di copertura della base si è ridotta dopo l'attivazione della **Modalità Eco**.
	- ¥ Disattivare la Modalità Eco **(**¢**pag. 142)** oppure avvicinarsi con il portatile alla base.
- 3. Il portatile non è registrato oppure è stato cancellato con la registrazione di un'ulteriore portatile (più di 6 registrazioni DECT).
	- **▶ Registrare di nuovo il portatile ( ↑ pag. 150).**
- 4. È in corso un aggiornamento del firmware.
	- ▶ Attendere finchè termina l'aggiornamento.
- 5. La base non è accesa.
	- **▶** Controllare l'alimentatore della base (→ pag. 19).

#### **Il portatile non squilla.**

- 1. La suoneria è disattivata.
	- **▶** Attivare la suoneria ( → pag. 165).
- 2. Il trasferimento di chiamata è impostato su "Tutte le chiamate".
	- ¥ Disattivare il trasferimento di chiamata **(**¢**pag. 64)**.
- 3. La connessione sulla quale arriva la chiamata non è assegnata al portatile come connessione in arrivo.
	- **▶ Modificare l'assegnazione delle connessioni in arrivo (→ pag. 174).**

#### **Non si sente la suoneria/tono di selezione dalla rete fissa.**

Non è stato utilizzato il cavo telefonico in dotazione oppure è stato sostituito con un nuovo cavo con i collegamenti non corretti.

▶ Sostituire il cavo telefonico. Al momento dell'acquisto di un nuovo cavo assicurarsi che i contatti del connettore siano identici a quelli del cavo in dotazione **(**¢**pag. 226)**.

#### **Alcuni dei servizi di rete non funzionano come indicato.**

Le funzioni non sono attivate.

Informarsi presso l'operatore di rete.

#### **Tono di errore con il PIN di sistema.**

Il PIN di sistema inserito non è corretto.

▶ Ripetere l'inserimento del PIN di sistema.

#### **L'interlocutore non vi sente.**

È stato premuto il tasto funzione  $\mathbb Z$ . Funzione Mute attivata.

¥ Riattivare il microfono **(**¢**pag. 62)**.

**Il numero del chiamante non viene visualizzato nonostante il servizio CLIP sia stato sottoscritto presso l'operatore di rete.**

La trasmissione del numero è bloccata.

¥ Il **chiamante** ha chiesto al proprio operatore di rete di trattare il numero come riservato o ha bloccato lui stesso la visualizzazione del numero.

**Si sente un tono di errore durante l'inserimento** (sequenza decrescente)**.**

L'azione non è andata a buon fine o l'inserimento è errato.

▶ Ripetere la procedura. Prestare attenzione al display ed eventualmente leggere nel manuale di istruzioni.

**Nella lista delle chiamate al messaggio non è assegnata l'ora.**

Data/ora non sono impostate.

- Impostare data/ora oppure
- ▶ Attivare la sincronizzazione con un timeserver in Internet tramite il configuratore web.

#### **Non viene eseguito l'aggiornamento del firmware oppure il download dei profili VoIP.**

- 1. Se sul display viene visualizzato **Al momento non possibile**, le connessioni VoIP potrebbero essere occupate oppure è già in corso un download/aggiornamento.
	- ▶ Ripetere il procedimento in un secondo momento.
- 2. Se sul display viene visualizzato **File non leggibile**, il file del firmware ptrebbe essere non valido.
	- ¥ Utilizzare solamente firmware e download messi a disposizione nel server di configurazione preimpostato di Gigaset.
- 3. Se sul display viene visualizzato **Server non accessibile**, il server del download non è raggiungibile.
	- ▶ Il server è al momento non raggiungibile. Ripetere il procedimento in un secondo momento.
	- ¥ L'indirizzo preimpostato del server è stato modificato. Correggerlo. Ripristinare le impostazioni iniziali della base.
- 4. Se sul display viene visualizzato **Errore di trasmissione XXX**, si è verificato un errore durante la trasmissione del file. Al posto di XXX viene visualizzato un codice di errore HTTP.
	- ▶ Ripetere il procedimento. Se si verifica di nuovo l'errore, rivolgersi al Servizio Clienti.
- 5. Se sul display viene visualizzato **Verifica impostazioni IP**, il vostro telefono potrebbe non avere nessun collegamento ad Internet.
	- ▶ Verificare i collegamenti del cavo tra base e router così come tra router ed Internet.
	- ▶ Verificare se il telefono è collegato alla LAN, cioè non è raggiungibile tramite il suo indirizzo IP.

**Non è possibile instaurare nessun collegamento al telefono con il browser web del PC.**

- ¥ Durante l'instaurazione della connessione verificare l'indirizzo IP locale indicato del telefono. È possibile richiedere l'indirizzo IP sul portatile **(pag. 169)**.
- ▶ Verificare i collegamenti tra PC e base. Creare per es. sul PC un comando ping sulla base (ping <indirizzo IP locale della base>).
- ¥ Avete tentato di raggiungere il telefono tramite Secure http (https://...). Rirovare con http://....

#### **Su Gigaset C610A IP:**

**Una segreteria telefonica interrogata da remoto non riconosce il PIN, questa situazione**  viene annunciata con il messaggio "PIN non valido".

Il PIN di sistema inserito è sbagliato.

▶ Ripetere l'inserimento del PIN di sistema.

**Una segreteria telefonica non registra e, quando chiamata, invia l'annuncio del risponditore invece che quello della segreteria.**

La memoria è piena.

- ▶ Cancellare i messaggi vecchi.
- ▶ Ascoltare i messaggi nuovi e cancellarli.

**Una segreteria telefonica locale non fa condividere una chiamata oppure interrompe l'ascolto amplificato.**

- 1. Si ha un tono di errore e sul display viene visualizzato **Impossibile!**
	- ► È in corso una chiamata tramite una connessione a larga banda. L'ascolto amplificato in questo caso non è possibile. Il tentativo della base di instaurare una connessione non a larga banda è fallito.
- 2. Sul display viene visualizzato **Memoria segreteria esaurita**.

La memoria della segreteria telefonica è piena.

▶ Cancellare i messaggi e quindi riavviare l'ascolto amplificato.

Oppure:

Terminare la conversazione, cancellare i messaggi vecchi sulla segreteria e reinstaurare la connessione.

#### **Esclusione dalla responsabilità**

È possibile che alcuni display contengano Pixel (punti dell'immagine) che restino accesi o spenti. Poiché un Pixel è costituito da 3 sotto-pixel (rosso, verde, blu), è possibile un'alterazione cromatica.

Ciò è normale e non è sintomo di alcun malfunzionamento.

# **Note sul funzionamento di telefoni VoIP Gigaset tramite router con Network Address Translation (NAT)**

In genere per il funzionamento di un telefono VoIP Gigaset su un router con NAT non è necessaria nessun'altra particolare configurazione del telefono o del router. È necessario effettuare le impostazioni di configurazione descritte in questo paragrafo solo quando si presenti uno dei seguenti problemi.

### **Problemi tipici causati dal NAT**

- ◆ Non sono possibili le chiamate in arrivo tramite VoIP. Le chiamate ai vostri numeri di telefono VoIP non vengono eseguite.
- $\blacklozenge$  Non vengono instaurate le chiamate in uscita tramite VoIP.
- $\triangleq$  È stata instaurata una connessione all'interlocutore, ma non è possibile sentirlo e/o non può sentirvi.

#### **Soluzioni possibili**

- 1 Modificare i numeri di porta della porta di comunicazione (porta SIP e RTP) sul vostro telefono ( £"**1. Modificare i numeri di porta per SIP e RTP su telefono VoIP**").
- 1 In qualche caso è inoltre necessario definire sul router il Port-Forwarding per la porta di comunicazione del telefono (chiamato anche rilascio porta oppure trasferimento porta) (  $\rightarrow$  ...2. Impostare il Port-Forwarding sul router<sup>"</sup>).

### **1. Modificare i numeri di porta per SIP e RTP su telefono VoIP**

Definire **sul vostro telefono VoIP** altri numeri di porta (locali) per SIP e RTP (tra 1024 e 49152) nel caso che

- $\bullet$  non siano utilizzati da nessun'altra applicazione oppure da nessun altro Host nella LAN
- ◆ siano molto distanti dai numeri di porta SIP e RTP utilizzati normalmente (e preimpostati sul telefono).

Questa procedura è particolarmente utile quando sul router sono collegati altri telefoni VoIP.

#### **Per modificare i numeri delle porte SIP e RTP sul vostro telefono VoIP:**

- ▶ Collegare il browser del vostro PC con il configuratore web del telefono e registrarsi.
- **▶** Aprire la pagina web Configurazioni → Telefono → Impostazioni VoIP **avanzate** e modificare le impostazioni per la porta SIP e RTP **(**¢**pag. 204)**. Affinchè sia possibile ricordarsi i nuovi numeri di porta più facilmente (ad es. per la configurazione del router), è possibile scegliere numeri di porta molto simili alle impostazioni standard, ad es.:

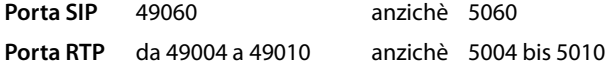

▶ Salvare le modifiche nel vostro telefono.
- ▶ Attendere finchè le connessioni VoIP attive sono nuovamente registrate. Andando alla pagina web **Configurazioni**¢**Telefono**¢**Connessioni** viene visualizzato lo **Stato** delle vostre connessioni VoIP.
- ▶ Provare a telefonare tramite VoIP. Se il problema persiste, eseguire il passaggio 2.

### **2. Impostare il Port-Forwarding sul router**

Affinchè i numeri di porta SIP e RTP da voi impostati siano utilizzati sull'interfaccia WAN con indirizzo IP pubblico, definire sul router le regole del Port-Forwarding per le porte SIP e RTP.

#### **Per definire il Port-Forwarding sul router:**

È possibile variare i termini di seguito utilizzati a seconda del router.

Per l'accesso di una porta è necessario dare le seguenti indicazioni (esempio):

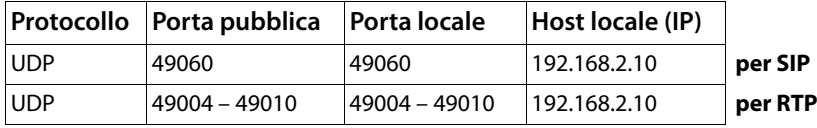

#### **Protocollo**

Inserire **UDP** come protocollo utilizzato.

#### **Porta pubblica**

Numero di porta/campo del numero di porta sull'interfaccia WAN.

#### **Porta locale**

I numeri di porta impostati sul telefono per la porta SIP e RTP. Se su un telefono VoIP è stato configurato un campo di porta RTP, nel router è necessario definire un corrispondente Port-Forwarding per questo campo.

#### **Host locale (IP)**

Indirizzo IP locale del vostro telefono nella LAN. Premendo il tasto Paging sulla base, sul display del portatile viene visualizzato l'indirizzo IP attuale del telefono.

Affinchè il router possa eseguire questo Port-Forwarding, è necessario che le impostazioni DHCP del router garantiscano che al telefono sia assegnato sempre lo stesso indirizzo locale. Cioè durante il funzionamento il DHCP non modifica l'indirizzo IP assegnato al telefono. Oppure assegnare al telefono un indirizzo IP fisso (statico). Fare attenzione che questo indirizzo IP non si trovi nel campo dell'indirizzo riservato per il DHCP e che non sia assegnato a nessun altro utente nella LAN.

# **Codici stato del VoIP**

Nella seguente tabella si trova il significato dei principali codici di stato VoIP e gli avvisi.

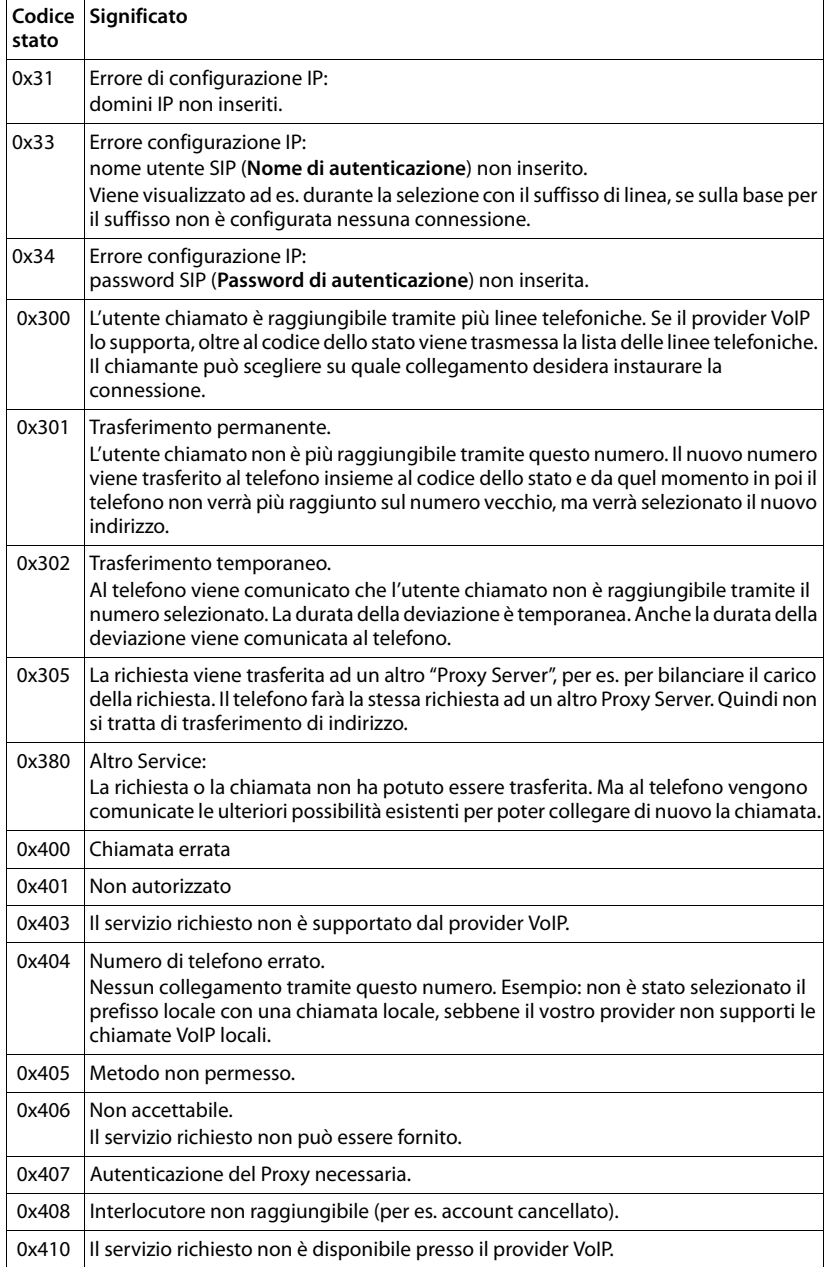

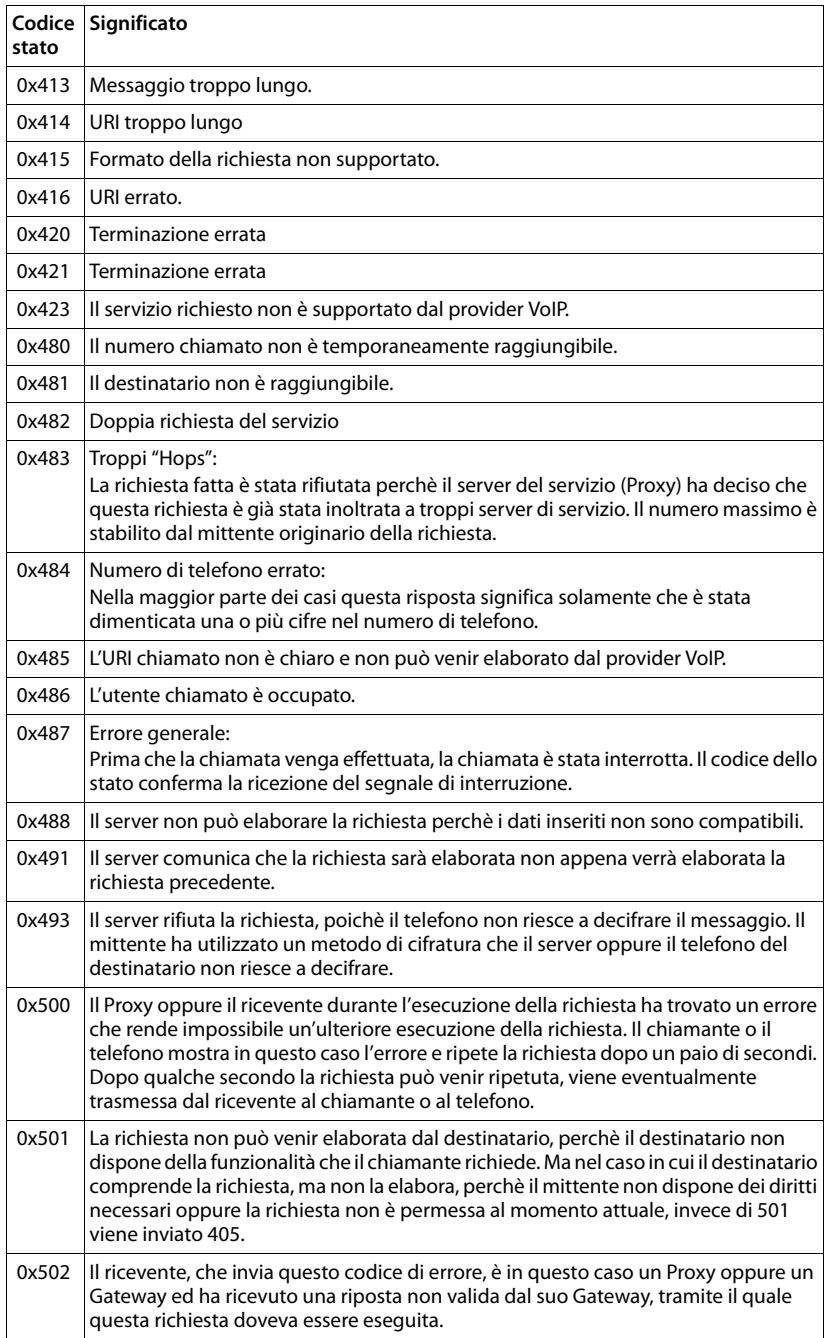

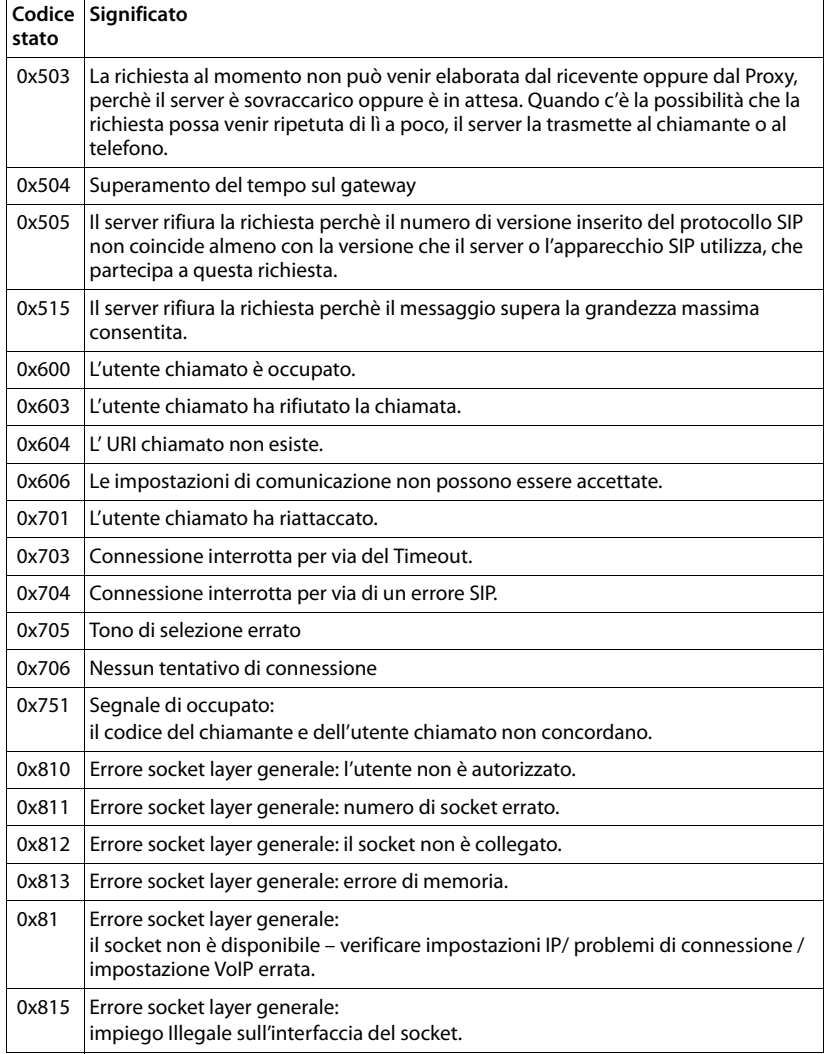

# **Richiedere i Servizi Info**

I Servizi Info della vostra base servono eventualmente per il Servizio Clienti.

**Prerequisito:** è stata impegnata una linea esterna (si cerca di instaurare una chiamata esterna, è in corso una chiamata esterna).

**Nota**

Potrebbe essere necessario attendere qualche secondo prima che sul display appaia **§Opzioni§**.

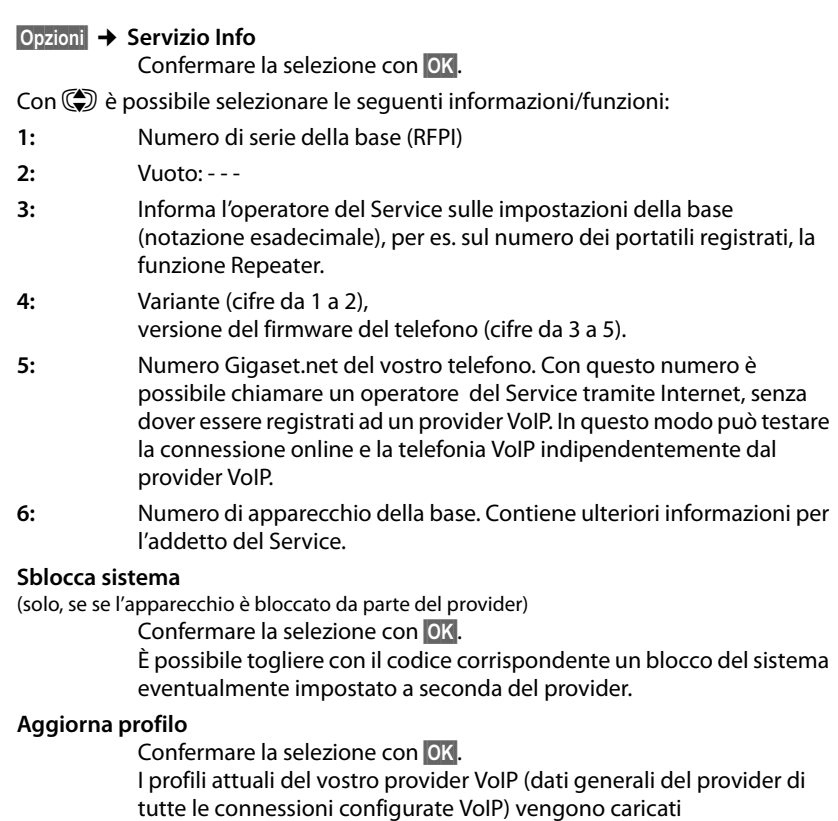

automaticamente sul vostro telefono. Le impostazioni generali per tutte le connessioni VoIP, per i profili disponibili vengono aggiornati.

#### **Invia configuraz.**

Selezionare questa opzione solo quando richiesto dall'addetto del Service.

# **Concessione**

Questo prodotto è stato progettato per l'uso in Svizzera sulla linea telefonica analogica.

La telefonia Voice over IP è possibile con un modem aggiuntivo tramite interfaccia LAN.

Le particolarità specifiche del Paese sono state tenute in considerazione.

Con la presente Gigaset Communications GmbH dichiara che il prodotto soddisfa tutti i requisiti di base e le altre disposizioni pertinenti della direttiva 1999/5/EC.

Una copia della dichiarazione di conformtià ai sensi della direttiva 1999/5/EC è disponibile al seguente indirizzo Internet:

www.gigaset.com/docs

# CE 0682

# **Certificato di garanzia per la Svizzera**

Al consumatore (cliente) è concessa una garanzia di durata del prodotto, salvo i propri diritti in caso di vizi del prodotto nei confronti del rivenditore, per le condizioni indicate di seguito.

- ◆ Gli apparecchi nuovi e i relativi componenti che, per errori di fabbricazione e/o nei materiali presentino un difetto entro 24 mesi dall'acquisto, vengono, a scelta di Gigaset Communications, riparati o sostituiti gratuitamente con un apparecchio di livello tecnico equivalente. Per le parti soggette a usura (per es. batterie, tastiere, alloggiamenti, piccole parti degli alloggiamenti e foderine di protezione – se inclusi nella fornitura) la validità della garanzia è di sei mesi dalla data di acquisto.
- ◆ La garanzia perde ogni validità nel caso in cui il guasto degli apparecchi sia provocato da un utilizzo improprio e/o dall'inosservanza dei libretti di istruzione.
- ◆ Questa garanzia non si estende alle prestazioni aggiunte dal rivenditore o dal cliente stesso (per esempio installazione, configurazione, download di software). Sono altresì esclusi dalla garanzia i manuali e il software eventualmente fornito su supporto a parte.
- $\triangle$  Per ottenere il riconoscimento della garanzia è necessario conservare un documento fiscalmente valido comprovante la data di acquisto. I difetti di conformità devono essere denunciati entro il termine di due mesi dal momento della loro constatazione.
- $\triangleq$  Gli apparecchi sostituiti e i relativi componenti, restituiti a Gigaset Communications nell'ambito dello scambio, diventano di proprietà di Gigaset Communications.
- ◆ La presente garanzia è valida per tutti gli apparecchi acquistati in Svizzera. Garante per i prodotti acquistati è Gigaset Communications Schweiz GmbH, Bielstrasse 20, 4500 Solothurn, Switzerland.

#### **Servizio Clienti & Supporto Tecnico**

- $\triangle$  La presente garanzia esclude qualsiasi altro tipo di richiesta o indennizzo. Gigaset Communications non risponderà in nessun caso di eventuali interruzioni di funzionamento dell'apparecchio, mancato guadagno, perdita di dati, danni a software supplementari installati dal cliente o perdita di altre informazioni. La sicurezza degli stessi spetta al cliente. L'esonero da responsabilità non è applicabile, nella misura in cui si è obbligatoriamente responsabili, per esempio ai sensi della legge sulla responsabilità dei prodotti, in casi di intenzionalità, di incuranza grave, a causa di ferimento, uccisione o danni alla salute
- ◆ La prestazione eseguita in garanzia non prolunga il periodo di garanzia.
- ◆ Nel caso non esista alcuna operatività della garanzia, Gigaset Communications si riserva il diritto di addebitare al cliente la sostituzione o la riparazione. In questo caso, Gigaset Communications provvederà ad avvertire anticipatamente il cliente.
- $\triangleq$  Gigaset Communications si riserva il diritto di far eseguire i lavori di manutenzione da un subappaltatore. Per l'indirizzo, vedere www.gigaset.com/ch/service il presente regolamento non modifica in alcun caso le regole probatorie a svantaggio del cliente.
- ◆ Per l'adempimento della garanzia, contattare la nostra Hotline al numero 0848 212 000.

# **Tutela ambientale**

# **Il nostro modello ambientale di riferimento**

Gigaset Communications GmbH si è assunta la responsabilità sociale di contribuire ad un mondo migliore. Le nostre idee, le nostre tecnologie e il nostro agire sono poste al servizio della società e dell'ambiente. La nostra politica ambientale coinvolge tutti i processi industriali del prodotto a partire dal design e dalla progettazione, alla produzione, all'imballaggio, al trasporto, all'utilizzo fino al suo smaltimento il più possibile eco-compatibile alla fine della sua vita dopo averne assicurato un uso lungo e soddisfacente.

All'indirizzo www.gigaset.com potrete trovare ulteriori informazioni al riguardo.

### **Sistema di Gestione Ambientale**

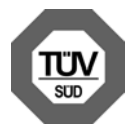

Gigaset Communications GmbH è certificata in conformità alle norme internazionali EN 14001 e ISO 9001.

**ISO 14001 (Ambiente):** certificata da settembre 2007 da parte di TüV SÜD Management Service GmbH.

**ISO 9001 (Qualità):** certificata dal 17.02.1994 da parte di TüV Süd Management Service GmbH.

## **Risparmio energetico**

L'utilizzo dell'ECO DECT **(**¢**pag. 142)** fa risparmiare energia e contribuite attivamente alla tutela dell'ambiente.

## **Smaltimento**

Il pacchetto batterie non va tra i rifiuti domestici. Prestate attenzione alle norme pubbliche per l'eliminazione dei rifiuti, che potete ottenere presso il vostro Comune oppure presso il rivenditore dove avete acquistato il prodotto.

#### **Nota concernente il riciclaggio**

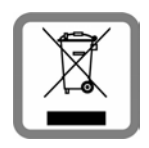

Questo apparecchio non deve in nessun caso essere eliminato a traverso la spazzatura normale alla fine della propria funzione. Si deve invece portare o ad un punto di vendita oppure ad un punto di smaltimento per apparecchi elettrici e elettronici secondo l'ordinanza concernente la restituzione, la ripresa e lo smaltimento degli apparecchi elettrici ed elettronici (ORSAE).

I materiali sono riutilizzabili secondo la propria denominazione. Con la riutilizzazione, o tutt' altro impiego di questi materiali, contribuite in maniera importante alla protezione dell' ambiente.

# **Appendice**

# **Cura**

- ▶ Pulire base, supporto di ricarica e portatile con un panno **umido** (senza solvente) oppure antistatico.
- ¤ I danni alla superficie lucida possono essere eliminati con i lucidi per display dei telefoni cellulari.

Non utilizzare **in nessun caso** un panno asciutto poiché si potrebbero generare cariche elettrostatiche

# **Contatto con liquidi !**

Qualora il portatile fosse venuto a contatto con liquidi:

- 1 **Spegnere il portatile e togliere subito le batterie**.
- 2 Lasciar defluire il liquido dal portatile.
- 3 Asciugare tutte le parti con un panno e conservare il portatile per **almeno 72 ore** con il vano batterie aperto e la tastiera rivolta verso il basso in un luogo caldo e asciutto (**non** in forno, sia esso a microonde, a gas o di qualsiasi altro tipo).
- **4 Riattivare il portatile solo quando asciutto.**

Una volta asciugato completamente, in alcuni casi sarà possibile rimettere in funzione il portatile.

# **Dati tecnici**

Tecnologia: Nickel-Metall-Hydrid (NiMH)

Grandezza: AAA (Micro, HR03)

Tensione: 1,2 V

Capacità: 550 - 1000 mAh

Consigliamo i seguenti tipi di batterie perché solo in questo modo sono garantiti l'autonomia indicata, completa funzionalità e longevità:

 $\blacklozenge$  Yuasa AAA 800 mAh

L'apparecchio viene fornito con due batterie consentite.

# **Autonomia/tempi di ricarica del portatile**

L'autonomia del vostro Gigaset dipende dalla capacità delle batterie, dalla loro età e dal comportamento dell'utilizzatore. (Tutti i tempi sono indicazioni massime.)

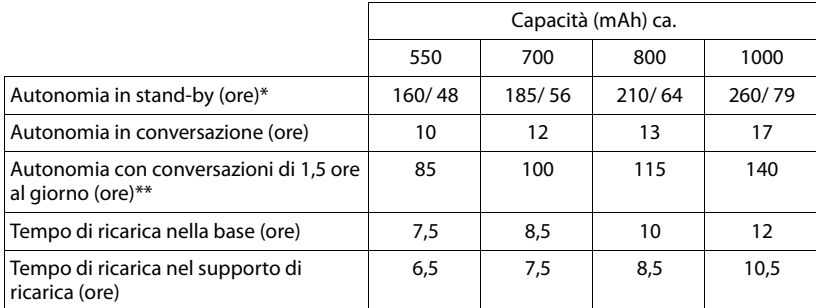

senza/con illuminazione del display

\*\* senza illuminazione del display

(**Impostare l'illuminazione del display**¢**pag. 161**)

Poichè le batterie si evolvono costantemente, la lista delle batterie raccomandate nel campo FAQ/domande frequenti delle pagine del Gigaset Customer Care viene periodicamente aggiornata:

www.gigaset.com/customercare

#### **Consumo di corrente della base**

In modalità stand-by: circa 1,2 Watt

In conversazione: circa 1,3 Watt

#### **Appendice**

# **Dati tecnici generali**

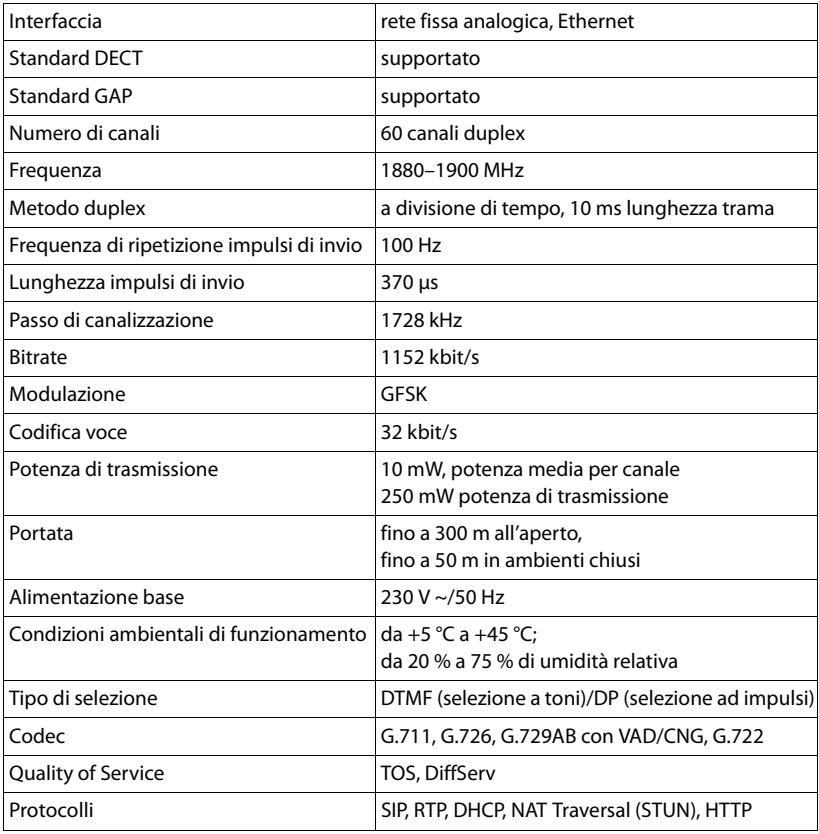

# **Cavo di linea: collegamenti corretti**

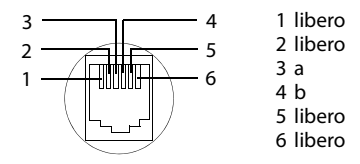

# **Scrivere e modificare il testo**

Per creare un testo, valgono le seguenti regole:

- Ad ogni tasto tra  $\boxed{0 + }$  e  $\boxed{9$ <sub>wxz</sub> sono associati più caratteri e cifre.
- ◆ Il cursore viene mosso con **① ① ② ②** Premendo a lungo **①** oppure si sposta il cursore **parola per parola**.
- $\blacklozenge$  I caratteri vengono inseriti a sinistra del cursore.
- **Premere il tasto asterisco**  $\overline{)}$ , per aprire il set di caratteri speciali. Selezionare il carattere desiderato, premere il tasto funzione **§Inserisci§**, per inserire il carattere nella posizione indicata dal cursore.
- $\triangleq$  Inserire le cifre premendo **a lungo** da  $\boxed{0+}$  a  $\boxed{9_{\text{wxxz}}}$ .
- ◆ Premere il tasto funzione <del>< C</del>, per cancellare il **carattere** a sinistra del cursore. Premendo a lungo **a lungo** si cancella la **parola** a sinistra del cursore.
- $\blacklozenge$  Per le voci della rubrica telefonica, la prima lettera del nome viene scritta automaticamente maiuscola, quelle successive minuscole.

### **Impostare la scrittua a caratteri maiuscoli, minuscoli o a cifre**

Si cambia la modalità per l'inserimento del testo premendo più volte il tasto cancelletto  $|\rightarrow \nparallel$ .

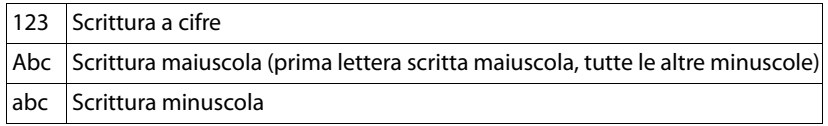

La modalità attiva viene visualizzata in basso a destra sul display.

# **Scrivere SMS/nomi**

Per inserire lettere/caratteri, premere più volte il tasto corrispondente.

▶ Inserire il singolo lettere/caratteri premendo il tasto corrispondente.

I caratteri associati al tasto vengono visualizzati in una riga di selezione in basso a sinistra sul display. Il carattere selezionato è in evidenza.

¤ Premere il tasto più volte **brevemente** in sequenza per passare alla lettera/ carattere selezionata/o.

Se si preme un tasto **a lungo**, viene inserito il numero corrispondente.

#### **Appendice**

# **Scrittura standard**

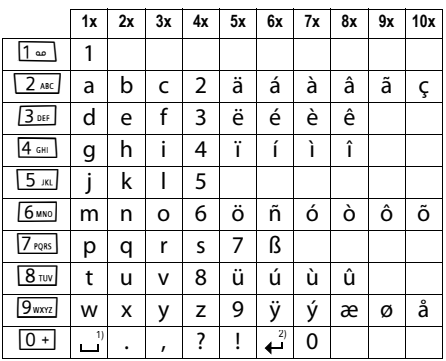

1) Spazio

2) Termine di riga

# **Glossario**

#### **A**

**Accesso Internet banda larga**

Vedi **DSL**.

#### **ADSL**

Asymmetric Digital Subscriber Line Tipo speciale di **DSL**.

#### **ALG**

Application Layer Gateway Meccanismo di controllo NAT di un router.

Molti router con NAT integrato utilizzano l'ALG. L'ALG fa passare i pacchetti dati di una connessione VoIP e li completa sull'indirizzo IP pubblico della rete privata protetta.

L'ALG del router deve essere disattivato se il provider VoIP offre un server STUN oppure un Outbound-Proxy.

Vedi anche: **Firewall**, **NAT**, **Outbound Proxy**, **STUN**.

#### **Autenticazione**

Limitazione d'accesso ad una rete/servizio tramite registrazione con una ID e una password.

#### **Autenticazione utente**

Nome/combinazione di cifre per l'accesso ad es. al proprio account VoIP oppure alla vostra rubrica privata in Internet.

#### **Avviso di chiamata**

= CW (Call Waiting).

Servizio del provider VoIP. Durante la conversazione si ha un tono di avviso, se vi sta chiamando un altro interlocutore. È possibile accettare o rifiutare la seconda chiamata. È possibile attivare/disattivare il servizio.

# **C**

#### **Campo IP-Pool**

Campo degli indirizzi IP, che il server DHCP può utilizzare per assegnare indirizzi IP dinamici.

#### **CF**

Call Forwarding

#### Vedi **Trasferimento di chiamata**.

#### **Client**

Applicazione che richiede un servizio fornito da un server.

#### **Codec**

Coder/decoder

Il Codec è responsabile del processo di digitalizzazione e compressione del linguaggio analogico prima dell'invio in Internet così come decodifica dati digitali alla ricezione di pacchetti dati, cioè converte i pacchetti nel linguaggio analogico. Esistono diversi Codec che si differenziano nel grado di compressione.

Entrambe le parti del collegamento telefonico (chiamante/mittente e destinatario) devono utilizzare lo stesso Codec. Esso viene stabilito al momento dell'instaurazione del collegamento tra mittente e destinatario.

La scelta del Codec è un compromesso tra qualità vocale, velocità di trasmissione e larghezza di banda necessaria. Per es., un alto grado di compressione implica che la larghezza di banda necessaria per la connessione vocale è piccola. Significa però anche che il tempo necessario per la compressione/decompressione dei dati sarà maggiore, che il tempo necessario per il trasferimento dei dati in rete aumenta e quindi la qualità vocale si riduce. In altre parole aumenta il ritardo tra le parole del chiamante e la ricezione delle parole da parte del destinatario.

#### **Codec vocale**

Vedi **Codec**.

#### **Glossario**

#### **COLP / COLR**

Connected Line Identification Presentation/ Restriction

Funzionalità di una connessione VoIP/ISDN per le chiamate in uscita.

Con il COLP l'utente che effettua la chiamata visualizza il numero di telefono dell'utente che risponde alla chiamata.

Il numero di telefono dell'utente che risponde alla chiamata si differenzia dal numero selezionato per es. con la deviazione della chiamata oppure il callpickup.

L'utente chiamato può sopprimere con il COLR (Connected Line Identification Restriction) la trasmissione del numero di telefono al chiamante.

#### **Consultazione**

Si sta effettuando una conversazione. Con la consultazione si interrompe la conversazione per collegarsi con un altro interlocutore. Se si interrompe subito la comunicazione con questo ultimo, si ha una consultazione. Se si passa dal primo al secondo interlocutore si parla di **Conversazione alternata**.

#### **Conversazione alternata**

È possibile alternare tra due diversi interlocutori oppure passare ad una conferenza e ad un singolo interlocutore, senza che l'utente in attesa possa sentire.

#### **CW**

Call Waiting Vedi **Avviso di chiamata**.

# **D**

#### **DHCP**

Dynamic Host Configuration Protocol

Protocollo di Internet che regola l'assegnazione automatica di un **Indirizzo IP** ad un **Utente di rete**. Il protocollo viene messo a disposizione in rete da un server. Un router può essere per es. un server DHCP.

Il telefono contiene un client DHCP. Un router che contiene un server DHCP può assegnare automaticamente indirizzi IP per il telefono da un campo d'indirizzo stabilito. Attraverso questa assegnazione dinamica più utenti di rete (vedi **Utente di rete**) possono condividere uno stesso indirizzo IP e utilizzarlo, tuttavia non contemporaneamente ma solamente uno alla volta.

Con alcuni router è possibile stabilire di non modificare mai l'indirizzo IP del telefono.

#### **DMZ (Demilitarized Zone)**

Il DMZ indica un campo della rete che si trova al di fuori di un firewall.

Il DMZ viene installato tra una rete da proteggere (per es. una LAN) e una rete non sicura (per es. Internet). Il DMZ permette l'accesso non protetto da Internet solamente per uno o pochi componenti di rete, mentre gli altri componenti di rete restano al sicuro dietro il firewall.

#### **DNS**

Domain Name System

Sistema gerarchico che rende possibile l'assegnazione di un **Indirizzo IP** ad un **Dominio** facile da ricordare. Questa assegnazione deve venir gestita in ogni (W)LAN da un server DNS locale. Il server DNS locale rintraccia l'indirizzo IP eventualmente richiedendolo a server DNS preposti ed altri server DNS locali in Internet.

È possibile stabilire gli indirizzi IP del server DNS principale/secondario.

Vedi anche: **DynDNS**.

#### **Dominio**

Nome di uno (o più) web server in Internet (per es. gigaset.net). Il dominio viene assegnato al corrispettivo indirizzo attraverso DNS.

#### **DSCP**

Differentiated Service Code Point

#### Vedi **Quality of Service (QoS)**.

#### **DSL**

Digital Subscriber Line

Tecnologia di trasmissione dati con la quale è possibile un accesso ad Internet per es. a **1,5 Mbps** tramite linea telefonica tradizionale. Prerequisiti: modem DSL e corrispettiva offerta del provider Internet.

#### **DSLAM**

Digital Subscriber Line Access Multiplexer

Il DSLAM è uno switch presente in una centralina telefonica nella quale confluiscono le linee di accesso degli utenti.

#### **DTMF**

Dual Tone Multi-Frequency

Altra denominazione per multifrequenza.

#### **DynDNS**

Dynamic DNS

L'assegnazione di nomi di dominio e indirizzi IP viene realizzata tramite **DNS**. Per **Indirizzo IP dinamico** questo servizio viene espletato dal cosiddetto DynamicDNS. Esso permette l'utilizzo di un componente di rete con indirizzo IP dinamico come **Server** in **Internet**. ll DynDNS garantisce che in Internet si possa raggiungere lo stesso **Dominio** indipendentemente dall'indirizzo IP attuale.

# **E**

#### **ECT**

Explicit Call Transfer

Un utente A chiama un utente B. Si mantiene il collegamento e si chiama un utente C. Anzichè instaurare una conversazione a tre (conferenza), A mette in comunicazione solamente l'utente B con C e riattacca.

#### **EEPROM**

Electrically Eraseable Programmable Read Only Memory

Elemento della memoria del telefono con dati fissi (per es. impostazioni dell'apparecchio da parte del costruttore e specifiche dell'utente) e dati salvati automaticamente (per es. voci delle liste delle chiamate).

# **F**

#### **Firewall**

Con il firewall è possibile proteggere la rete da accessi non autorizzati dall'esterno. Consiste nel combinare provvedimenti e tecniche diverse (hardware e/o software) per controllare il flusso dati tra una rete privata da proteggere e una rete non protetta (per es. Internet).

#### Vedi anche: **NAT**.

#### **Firmware**

Il software di un apparato nel quale sono salvate informazioni fondamentali per il suo funzionamento. Una nuova versione del firmware può venir caricata nella memoria dell'apparato (update del firmware) per correggere errori o per l'aggiornamento del software dell'apparecchio).

#### **Flatrate**

Tipo di contratto per l'accesso ad **Internet**. L'internet provider offre questo servizio a pagamento a cui viene corrisposto un importo mensile. Per la durata e il numero delle connessioni non ci sono costi aggiuntivi.

#### **Glossario**

#### **Frammentazione**

I grandi pacchetti di dati sono suddivisi in sotto-pacchetti (frammenti) prima che vengano trasferiti. Al ricevitore vengono riassemblati (deframmentati).

#### **Fullduplex**

Modalità per la trasmissione dei dati tramite la quale vengono simultaneamente inviati e ricevuti i pacchetti dati.

### **G**

#### **G.711 a law, G.711 μ law**

#### Standard per il **Codec**.

G.711 offre una qualità vocale molto buona, simile a quella garantita dall'ISDN nella rete fissa. Poichè la compressione è piccola, la larghezza della banda necessaria è di circa 64 Kbit/s per connessione vocale, il ritardo per la codifica/decodifica però è solamente di circa 0,125 ms.

"a law" indica lo standard europeo, "μ law" lo standard nordamericano/giapponese.

#### **G.722**

Standard per il **Codec**.

G.722 è un Codec vocale a **larga banda** da 50 Hz a 7 kHz, una velocità netta di trasmissione di 64 Kbit/s per connessione vocale così come per l'identificazione integrata della pause vocali e la produzione di fruscii (soppressione delle pause vocali).

G.722 offre una qualità vocale molto buona. La qualità vocale è più chiara e migliore che con gli altri codificatori per via di una maggiore sample rate e consente un suono vocale in High Definition Sound Performance (HDSP).

#### **G.726**

#### Standard per il **Codec**.

Il G.726 offre una buona qualità vocale. È inferiore rispetto a quella del **G.711** ma migliore di quella del **G.729**.

#### **G.729A/B**

Standard per il **Codec**.

Con il G.729A/B la qualità vocale è bassa. Per via dell'elevata compressione la larghezza necessaria della banda è di circa 8 Kbit/s per connessione vocale, il ritardo di circa 15 ms.

#### **Gateway**

Collega tra loro due reti distinte (vedi **Rete**), un esempio di Internet Gateway è il router.

Per le chiamate dal **VoIP** nella rete telefonica è necessario che sia collegato un gateway con la rete IP e la rete telefonica (provider Gateway/VoIP). Inoltra le chiamate dal VoIP eventualmente alla rete telefonica.

#### **Gateway-Provider**

Vedi **SIP-Provider**.

#### **GSM**

Global System for Mobile Communication

Standard europeo originario per la rete mobile. Al momento il GSM può essere considerato lo standard mondiale. Negli USA e in Giappone vengono supportati sempre più spesso standard nazionali.

#### **H**

#### **HTTP-Proxy**

Il server tramite il quale l'**Utente di rete** effettua la navigazione in Internet.

#### **Hub**

Collega in una **Infrastruttura di rete** più utenti di rete (vedi **Utente di rete**). Tutti i dati che vengono inviati da un utente di rete all'Hub vengono trasferiti a tutti gli utenti di rete.

Vedi anche: **Gateway**, **Router**.

#### **I**

#### **IEEE**

Institute of Electrical and Electronics Engineers

Commissione generale per la normalizzazione nell'elettronica e nell'elettrotecnica, in particolare per la standardizzazione della tecnologia LAN, protocolli di trasmissione, velocità di trasmissione dati e cablaggio.

#### **Indirizzo IP**

Indirizzo univoco di un componente di rete all'interno della rete sulla base del protocollo TCP/IP (per es. LAN, Internet). In **Internet** vengono assegnati per lo più nomi di dominio anzichè indirizzi IP. Il **DNS** assegna ai nomi di dominio i corrispondenti indirizzi IP.

L'indirizzo IP secondo IPv4 è costituito da quattro parti (cifre decimali tra 0 e 255), separate l'una dall'altra da un punto (per es. 230.94.233.2).

L'indirizzo IP è composto dal numero di rete e dal numero dell'**Utente di rete** (per es. il telefono). A seconda della **Subnet mask** il numero di rete è formato da una, due oppure tre parti, il resto dell'indirizzo IP si riferisce ai componenti di rete. In una rete il numero di rete di tutti i componenti deve essere identico.

Gli indirizzi IP possono venir assegnati automaticamente tramite DHCP (indirizzi IP dinamici) oppure manualmente (indirizzi IP fissi).

Vedi anche: **DHCP**.

#### **Indirizzo IP dinamico**

L'indirizzo IP dinamico viene assegnato automaticamente ad un componente di rete tramite **DHCP**. L'indirizzo IP dinamico del componente di rete può modificarsi ad ogni registrazione oppure in determinati intervalli di tempo.

Vedi anche: **Indirizzo IP fisso**.

#### **Indirizzo IP fisso**

Un indirizzo IP fisso viene assegnato ad un componente di rete manualmente oppure durante la configurazione della rete. A differenza dell'**Indirizzo IP dinamico** un indirizzo IP fisso non si modifica.

#### **Indirizzo IP globale**

#### Vedi **Indirizzo IP**.

#### **Indirizzo IP locale**

L' indirizzo locale o privato è l'indirizzo di un componente di rete nella rete locale (LAN). Può venir assegnato a piacere dal gestore di rete. Gli apparati che collegano una rete locale ad Internet (gateway oppure router), hanno un indirizzo IP privato e uno pubblico.

Vedi anche **Indirizzo IP**.

#### **Indirizzo IP privato**

#### Vedi **Indirizzo IP pubblico**.

#### **Indirizzo IP pubblico**

L'indirizzo IP pubblico è l'indirizzo di un componente di rete in Internet. Viene assegnato dall'Internet provider. Gli apparati che collegano una rete locale ad Internet (gateway, router) hanno un indirizzo IP pubblico ed uno locale.

#### Vedi anche: **Indirizzo IP**, **NAT**.

#### **Indirizzo IP statico**

Vedi **Firewall**.

#### **Indirizzo MAC**

Media Access Control Address

Indirizzo hardware tramite il quale ogni apparecchio di rete (per es. scheda di rete, switch, telefono) può venir identificato chiaramente in tutto il mondo. È costituito da sei parti (cifre esadecimali) separate tra di loro da "-" (per es. 00-90-65-44-00-3A).

L'indirizzo MAC viene assegnato dal fabbricante e non può venir modificato.

**Indirizzo SIP** Vedi **URI**.

#### **Glossario**

#### **Infrastruttura di rete**

Rete con struttura centrale: tutti gli utenti di rete (vedi **Utente di rete**) comunicano tra di loro tramite un **Router** centrale.

#### **Internet**

**WAN** globale. Per lo scambio di dati è definita una sequenza di protocolli TCP/IP.

Ogni **Utente di rete** è identificabile tramite un **Indirizzo IP**. Il **DNS** assegna un **Dominio** ad un **Indirizzo IP**.

I principali servizi in Internet sono il World Wide Web (WWW), le e-mail, il trasferimento di dati e i forum di discussione.

#### **Internet provider**

Permette l'accesso ad Internet a pagamento.

#### **IP (Internet Protocol)**

Protocollo TCP/IP in **Internet**. L'IP è responsabile dell'indirizzamento tra gli utenti di una **Rete** in base all'**Indirizzo IP** e trasmette dati da un mittente ad un destinatario. Inoltre l'IP stabilisce la scelta del path (il routing) del pacchetto dati.

#### **L**

**LAN** 

Local Area Network

Rete con estensione di spazio limitata. La LAN può essere senza cavi (WLAN) e/o con cavi.

#### **M**

#### **Mbps**

Million Bits per Second

Unità della velocità di trasmissione nella rete.

#### **Musica su attesa**

Music on hold

Motivo musicale riprodotto durante una **Consultazione** oppure una **Conversazione alternata**. Durante l'interruzione

l'interlocutore sente una melodia di attesa.

#### **MRU**

Maximum Receive Unit

Definisce la quantità di dati utili massima all'interno di un pacchetto dati.

#### **MTU**

Maximum Transmission Unit

Definisce la lunghezza massima di un pacchetto dati che può essere trasportato subito tramite la rete.

# **N**

#### **NAT**

Network Address Translation

Metodo per la conversione di un **Indirizzo IP** (privato) in uno o più indirizzi IP (pubblici). Attraverso il NAT è possibile assegnare un indirizzo IP ad un **Utente di rete** (per es. telefoni VoIP) in una **LAN** che vengono nascosti dietro un indirizzo IP pubblico del **Router** in **Internet**.

I telefoni VoIP non sono raggiungibili dietro ad un router NAT dai Server VoIP (per via dell'indirizzo IP privato). Per "aggirare" il NAT si può (alternativamente) impostare nel router l'**ALG**, nel telefono VoIP lo **STUN** oppure dal provider VoIP un **Outbound Proxy**.

Se è a disposizione un Outbound Proxy, è necessario tenerne presente nelle impostazioni VoIP del telefono.

#### **NAT simmetrico**

Il NAT simmetrico assegna differenti indirizzi IP esterni e numeri di porta allo stesso indirizzo IP interno e numero di porta, a seconda dell'indirizzo finale esterno.

#### **Nome visualizzato**

Servizio del vostro provider VoIP. È possibile inserire un nome a piacere che viene visualizzato al posto del numero di telefono presso il vostro interlocutore.

#### **Numero di porta**

Indica un'applicazione specifica di un **Utente di rete**. Il numero di porta è stabilito a seconda dell'impostazione in maniera permanente nella **LAN** oppure viene assegnato ad ogni accesso.

La combinazione **Indirizzo IP**/numero di **Porta** identifica il destinatario o il mittente di un pacchetto dati all'interno della rete.

# **O**

#### **Outbound Proxy**

Meccanismo di controllo del NAT alternativo per STUN, ALG.

Gli Outbound-Proxy vengono utilizzati dal provider VoIP in ambiente Firewall/NAT in alternativa al **SIP-Proxy-Server**. Si comanda il traffico dati tramite il firewall.

L'Outbound-Proxy e il server STUN non devono essere utilizzati contemporaneamente.

Vedi anche: **STUN** e **NAT**.

#### **P**

**Paging** (ricerca del portatile)

Funzione della base per la localizzazione dei portatili registrati. Il telefono base instaura un collegamento con tutti i portatili registrati. I portatili squillano.

#### **PIN**

Personal Identification Number

Protegge dall'utilizzo non autorizzato. Con PIN attivo è necessario inserire una combinazione di cifre per accedere ad un campo di inserimento protetto.

È possibile proteggere i dati di configurazione della base attraverso un PIN di sistema (4 cifre).

#### **Porta**

I dati vengono scambiati tra due applicazioni tramite una porta in una **Rete**.

#### **Porta RTP**

**Porta** (locale), tramite la quale vengono inviati e ricevuti i pacchetti vocali del VoIP.

#### **Porta SIP locale**

Vedi **Porta SIP / Porta SIP locale**.

#### **Porta SIP / Porta SIP locale**

**Porta** (locale) tramite la quale vengono inviati e ricevuti i dati di segnalazione SIP del VoIP.

#### **Port-Forwarding**

Il gateway (per es. il router) trasferisce pacchetti dati indirizzati ad una **Porta** in **Internet**. I server nella **LAN** possono quindi mettere a disposizione dei servizi in Internet, senza dover aver bisogno di un indirizzo IP pubblico.

#### **Preparazione della selezione**

Vedi **Selezione in blocco**.

#### **Presa per auricolare**

Combinazione di microfono e auricolare. L'auricolare permette di parlare comodamente in viva voce durante le connessioni telefoniche. Sono disponibili auricolari che possono essere collegati alla base tramite cavo oppure via Bluetooth (senza fili).

#### **Protocollo**

Descrizione delle regole per la comunicazione nella **Rete**. Comprende le regole per l'instaurazione, la gestione e l'interruzione della connessione, sul formato dei dati, dei tempi ed eventuale sul trattamento degli errori.

#### **Protocollo di trasporto**

Regola il trasporto di dati tra due interlocutori (applicazioni).

Vedi anche: **UDP**, **TCP**, **TLS**.

#### **Provider VoIP**

Un provider VoIP, SIP oppure un **Gateway-Provider** è un gestore di servizi Internet che mette a disposizione un **Gateway** per la telefonia Internet. Poichè il telefono funziona con lo standard SIP, è necessario che il provider lo supporti.

Il provider trasferisce le chiamate dal VoIP alla rete telefonica (analogica, ISDN e rete mobile) e viceversa.

#### **Glossario**

#### **Proxy/Proxy-Server**

Programma del computer che regola lo scambio di dati nelle reti del computer tra **Client** e **Server**. Se il telefono fa una richiesta al server VoIP, il Proxy si comporta rispetto al telefono come server e rispetto al server come Client. Un Proxy viene indirizzato tramite **Indirizzo IP**/**Dominio** e **Porta**.

# **Q**

#### **Quality of Service (QoS)**

Qualità del servizio

Indica la qualità del servizio della rete di comunicazione. Si distinguono diversi livelli la qualità del servizio.

La QoS influenza il flusso dei pacchetti dati in Internet ad es. attraverso la priorità di pacchetti dati, la prenotazione della banda e l'ottimizzazione dei pacchetti. Nelle reti VoIP la QoS influenza la qualità vocale. Se l'intera infrastruttura (router, server di rete ecc.) dispone della QoS, la qualità è maggiore, quindi si ha meno ritardo, meno eco, meno fruscii.

#### **R**

#### **RAM**

Random Access Memory

Memoria per la quale si hanno diritti di lettura e salvataggio. Nella RAM vengono salvati per es. melodie e loghi scaricabili sul telefono tramite il configuratore web.

#### **Registrar**

Il registrar gestisce gli indirizzi IP attuali dell'**Utente di rete**. Al momento della registrazione presso il proprio provider VoIP, l'indirizzo IP viene memorizzato sul registrar. In questo modo siete raggiungibili anche in viaggio.

#### **Rete**

Collegamento di apparati. Gli apparati possono essere collegati tra loro tramite diverse linee oppure tramite segnale radio.

Le reti possono venir distinte anche in base alla portata e alla struttura:

- Portata: rete locale (**LAN**) oppure wide area network (**WAN**)
- Struttura: **Infrastruttura di rete** oppure rete ad-hoc

#### **Rete Ethernet**

Cavo collegato alla **LAN**.

**Richiamata automatica** 

#### Vedi **Richiamata se occupato**.

#### **Richiamata se non risponde**

= CCNR (Completion of calls on no reply). Se l'interlocutore non risponde, il chiamante può impostare la richiamata automatica. Non appena il destinatario ha concluso la chiamata e la linea risulta libera, il chiamante riceve la segnalazione. Questo servizio deve essere supportato dal gestore telefonico. La richiamata automatica viene cancellata automaticamente dopo circa 2 ore (a seconda del provider).

#### **Richiamata se occupato**

= CCBS (Completion of calls to busy subscriber). Se il chiamante sente il segnale di occupato è possibile attivare la funzione di richiamata. Quando la linea si libera, il chiamante riceve la segnalazione. Non appena si solleva il ricevitore, la connessione viene automaticamente stabilita.

#### **ROM**

Read Only Memory Memoria di sola lettura.

#### **Router**

Trasferisce pacchetti dati all'interno della rete e tra reti diverse sulla route più veloce. Può collegare più reti Ethernet (vedi **Rete Ethernet**) e WLAN. Può essere il **Gateway** ad Internet.

#### **Routing**

Il routing è il processo di trasmissione di pacchetti dati ad un altro utente della rete. Lungo il tragitto verso il destinatario i pacchetti dati vengono spediti da un nodo di rete al successivo, finchè arrivano a destinazione.

Senza questo tipo di trasmissione di pacchetti una rete così come Internet non esisterebbe. Il routing collega le singole reti al sistema globale.

Il router è una parte di questo sistema; trasmette sia pacchetti dati all'interno della rete locale che da una rete ad un'altra. La trasmissione di dati da una rete ad un'altra avviene sulla base di un protocollo comune.

#### **RTP**

Realtime Transport Protocol

Standard universale per la trasmissione di dati audio e video. Viene utilizzato spesso con l'UDP. In questo caso i pacchetti RTP vengono inglobati in pacchetti UDP.

# **S**

#### **Selezione in blocco**

Si digita prima il numero di telefono completo ed eventualmente lo si corregge. Infine si solleva il ricevitore oppure si preme il tasto impegno linea/viva voce per selezionare il numero di telefono.

#### **Server**

Mette a disposizione un servizio ad un altro **Utente di rete** (**Client**) Il server può identificare sia un PC che un'applicazione. Il server viene identificato tramite un **Indirizzo IP**/**Dominio** e **Porta**.

#### **SIP (Session Initiation Protocol)**

Protocollo di segnalazione indipendente dalla comunicazione vocale. Viene utilizzato per instaurare e concludere la chiamata. Inoltre è possibile definire i parametri per la trasmissione vocale.

#### **SIP-Provider**

#### Vedi **Provider VoIP**.

#### **SIP-Proxy-Server**

Indirizzo IP del server gateway del provider VoIP.

#### **STUN**

Simple Transversal of UDP over NAT

Meccanismo di controllo del NAT.

Lo STUN è un protocollo dati per i telefoni VoIP. Lo STUN sostituisce gli indirizzi IP privati nei pacchetti dati del telefono VoIP con l'indirizzo pubblico della rete privata protetta. Per il controllo del trasferimento di dati è necessario inoltre uno STUN server in Internet. Lo STUN non può essere implementato con il NAT simmetrico.

Vedi anche: **ALG**, **Firewall**, **NAT**, **Outbound Proxy**.

#### **Subnet**

Segmento di una **Rete**.

#### **Subnet mask**

Un **Indirizzo IP** è costituito da un numero di rete fisso e un numero utente variabile. La parte relativa alla rete (numero di rete) è uguale per ogni **Utente di rete**. Nella subnet mask viene stabilito il numero di rete. Con la subnet mask 255.255.255.0, per es., le prime tre parti dell'indirizzo IP costituiscono il numero di rete e l'ultima parte il numero utente.

# **T**

#### **TCP**

Transmission Control Protocol

**Protocollo di trasporto**. Protocollo di trasporto protetto: per la trasmissione dei dati viene instaurata una connessione tra il mittente e il destinatario, monitorata e abbattuta di nuovo.

#### **TLS**

Transport Layer Security

Protocollo per la cifratura delle trasmissioni dei dati in Internet. Il TLS è un **Protocollo di trasporto**.

#### **Trasferimento di chiamata**

Trasferimento automatico di chiamata ad un altro numero di telefono. Esistono tre tipi di trasferimento di chiamata:

- immediato (CFU, Call Forwarding Unconditional)
- se occupato (CFB, Call Forwarding Busy)
- se non risponde (CFNR, Call Forwarding No Reply)

#### **U**

#### **UDP**

User Datagram Protocol

#### **Protocollo di trasporto**. A differenza del **TCP**

l'**UDP** è un protocollo non basato sulla sessione. L'UDP non instaura alcuna connessione fissa. I pacchetti dati (i cosiddetti "datagram") vengono inviati come Broadcast. Il destinatario è il solo responsabile per la ricezione dei dati. Il mittente non riceve nessun avviso dell'avvenuta ricezione.

#### **Transmission rate**

La velocità con la quale vengono trasmessi i dati nella **WAN** oppure nella **LAN**. La transmission rate viene misurata in unità dati per unità di tempo (Mbit/s).

#### **URI**

Uniform Resource Identifier

Sequenza di caratteri che serve per l'identificazione delle risorse (ad es. e-mail del destinatario, www.gigaset.com, file).

In **Internet** gli URI vengono introdotti per indicare le singole risorse. Gli URI vengono anche rappresentati sotto forma di indirizzi SIP.

Gli URI possono essere inseriti nel telefono come numeri. Selezionando un URI è possibile chiamare un utente di Internet tramite il VoIP.

#### **URL**

Universal Resource Locator

Indirizzo univoco globale di un dominio in **Internet**.

L'URL è una sottospecie di **URI**. Gli URL identificano una risorsa tramite la loro posizione (in inglese "location") in **Internet**. Il concetto viene spesso utilizzato (per cause storiche) come sinonimo di URI.

#### **User-ID**

#### Vedi **Autenticazione utente**.

#### **Utente di rete**

Apparati e calcolatori collegati tra loro in una rete, per es. server, PC e telefoni.

#### **V**

#### **VoIP**

Voice over Internet Protocol

Le telefonate non vengono più instaurate e trasmesse tramite la rete telefonica ma tramite **Internet** (o altre reti IP).

#### **W**

#### **WAN**

Wide Area Network

Rete geografica spazialmente illimitata (per es. **Internet**).

#### **Portatili Gigaset**

Trasformate il vostro Gigaset in un vero e proprio centralino telefonico:

#### **Portatile Gigaset SL400H**

- $\triangle$  Tastiera e struttura in metallo
- $\triangle$  Illuminazione della tastiera di alta qualità
- $\triangleleft$  Display TFT 1,8" a colori
- $\triangle$  Bluetooth e Mini-USB
- $\triangleleft$  Rubrica per 500 biglietti da visita
- $\blacklozenge$  Autonomia in conversazione/stand-by fino a 14 h/230 h
- $\triangle$  Scrittura a caratteri grandi per le liste delle chiamate e la rubrica
- $\triangle$  Comodo viva voce con 4 profili viva voce installabili
- ◆ Foto Clip, Dia-Show e Screensaver (orologio analogico e digitale)
- $\blacklozenge$  Vibrazione, download di suonerie
- $\triangle$  ECO-DECT
- $\blacklozenge$  Sveglia
- $\triangleleft$  Calendario con organizer
- $\triangle$  Modalità notturna con timing per la disattivazione della suoneria
- $\blacklozenge$  Rifiuto di chiamate "anonime"
- ◆ Sorveglia Bimbo (Babyphone), chiamata diretta
- $\triangleleft$  SMS fino a 640 caratteri

#### www.gigaset.com/gigasetsl400h

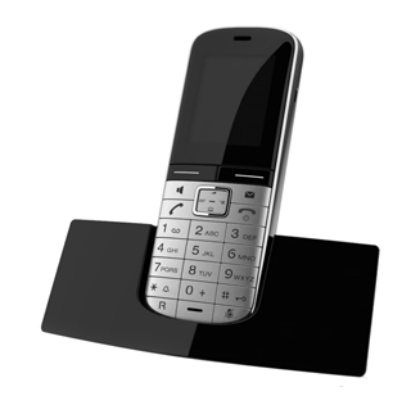

### **Portatile Gigaset S810H**

- ◆ Comodo viva voce di qualità ottimale
- $\triangle$  Tastiera illuminata di qualità in metallo
- $\triangle$  Tasti laterali per una comoda regolazione del volume
- $\blacklozenge$  Display TFT 1,8<sup> $\degree$ </sup> a colori
- $\triangle$  Bluetooth e Mini-USB
- $\triangleleft$  Rubrica per 500 biglietti da visita
- $\triangle$  Autonomia in conversazione/stand-by fino a 13 h/180 h, batterie standard
- $\triangle$  Scrittura a caratteri grandi per le liste delle chiamate e la rubrica
- $\triangle$  Comodo viva voce con 4 profili viva voce installabili
- ◆ Foto Clip, screensaver (orologio analogico e digitale)
- $\triangle$  Download di suonerie
- $\triangle$  ECO-DECT
- $\blacklozenge$  Sveglia
- $\triangleleft$  Calendario con organizer
- $\triangle$  Modalità notturna con timing per la disattivazione della suoneria
- $\triangleq$  Rifiuto di chiamate "anonime"
- $\triangle$  Sorveglia Bimbo (Babyphone), chiamata diretta
- $\triangleleft$  SMS fino a 640 caratteri

www.gigaset.com/gigasets810h

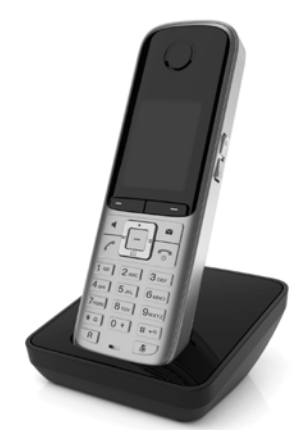

#### **Portatile Gigaset C610H**

- ◆ Family manager con Sorveglia Bimbo, segnalazione di anniversario, chiamata diretta
- $\triangle$  Sentire per chi squilla con 6 gruppi VIP
- ◆ Tastiera di qualità con illuminazione
- $\blacklozenge$  Display TFT 1,8" a colori
- $\triangleleft$  Rubrica per 150 biglietti da visita
- $\blacklozenge$  Autonomia in conversazione/stand-by fino a 12 h/180 h, batterie standard
- $\triangleleft$  Scrittura a caratteri grandi per le liste delle chiamate e la rubrica
- $\triangle$  Comodo viva voce
- ◆ Screensaver (orologio digitale)
- $\triangle$  ECO-DECT
- $\blacklozenge$  Sveglia
- $\blacklozenge$  Modalità notturna con timing per la disattivazione della suoneria
- $\blacklozenge$  Rifiuto di chiamate "anonime"
- ◆ Sorveglia Bimbo (Babyphone)
- $\triangle$  SMS fino a 640 caratteri

www.gigaset.com/gigasetc610h

#### **Portatile Gigaset SL78H**

- $\triangleleft$  Struttura in metallo
- ◆ Tastiera moderna con illuminazione di alta qualità
- ◆ Display TFT 2,2<sup>1</sup> a colori a risoluzione QVGA
- $\triangle$  Bluetooth e Mini-USB
- $\triangleleft$  Rubrica per 500 biglietti di visita
- $\blacklozenge$  Autonomia in conversazione/stand-by fino a14 h/200 h
- $\triangle$  Comodo viva voce
- ◆ Foto Clip, Dia-Show e Screensaver (orologio analogico e digitale)
- $\triangle$  Download di suonerie
- $\triangle$  ECO-DECT
- $\triangleleft$  Sveglia
- $\triangleleft$  Calendario con organizer
- $\blacklozenge$  Modalità notturna con timing per la disattivazione della suoneria
- ◆ Sorveglia Bimbo (Babyphone)
- $\triangleq$  SMS fino a 640 caratteri

www.gigaset.com/gigasetsl78h

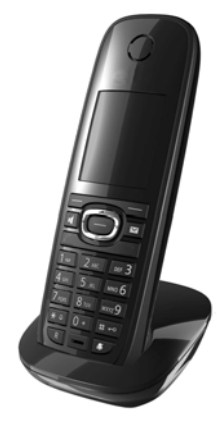

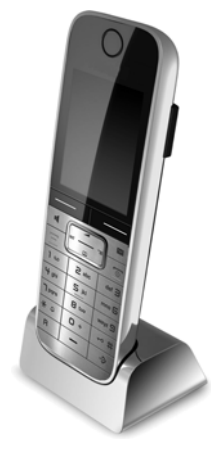

#### **Portatile Gigaset E49H**

- $\triangle$  Resistente agli urti, alla polvere e agli spruzzi
- $\triangleleft$  Robusta tastiera illuminata
- $\triangle$  Display a colori
- $\blacklozenge$  Rubrica per 150 voci
- $\triangle$  Autonomia in conversazione/stand-by fino a 12 h/250 h, batterie standard
- $\triangle$  Comodo viva voce
- $\triangle$  Screensaver
- $\triangleleft$  ECO-DECT
- $\blacklozenge$  Sveglia
- ◆ Sorveglia Bimbo (Babyphone)
- $\triangleq$  SMS fino a 640 caratteri

www.gigaset.com/gigasete49h

## **Clip viva voce L410 per telefoni cordless**

- ◆ Assoluta libertà di movimento mentre si telefona
- $\triangle$  Pratica clip di fissaggio
- ◆ Viva voce con perfetta qualità del suono
- $\blacklozenge$  Peso ca. 30 g
- $\triangle$  ECO-DECT
- $\triangle$  Regolazione del volume in 5 livelli
- $\blacklozenge$  Visualizzazione stato tramite LED
- $\blacklozenge$  Autonomia in conversazione/stand-by fino a 5 h/120 h
- $\triangle$  Portata all'interno di edifici fino a 50 m. in spazi aperti fino a 300 m.

www.gigaset.com/gigasetl410

#### **Repeater Gigaset**

Con il Repeater Gigaset è possibile estendere la copertura e quindi la distanza tra il vostro portatile Gigaset e la base.

www.gigaset.com/gigasetrepeater

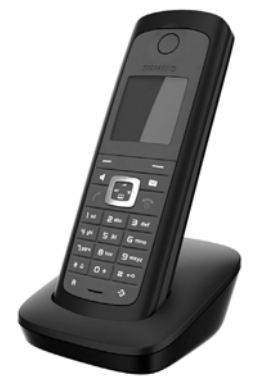

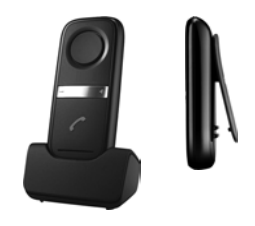

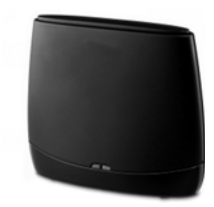

È possibile acquistare gli accessori e le batterie nei negozi specializzati.

Gigaset Original<br>Accessories Utilizzare solo accessori originali. In questo modo è possibile evitare danni alla salute e alle cose e ci si assicura che tutte le disposizioni rilevanti vengono rispettate.

#### **Compatibilità**

Informazioni riguardo le funzioni dei portatili in collegamento con stazioni/telefoni base Gigaset si trovano alla pagina:

www.gigaset.com/compatibility

#### **Montaggio a parete della base**

# **Montaggio a parete della base**

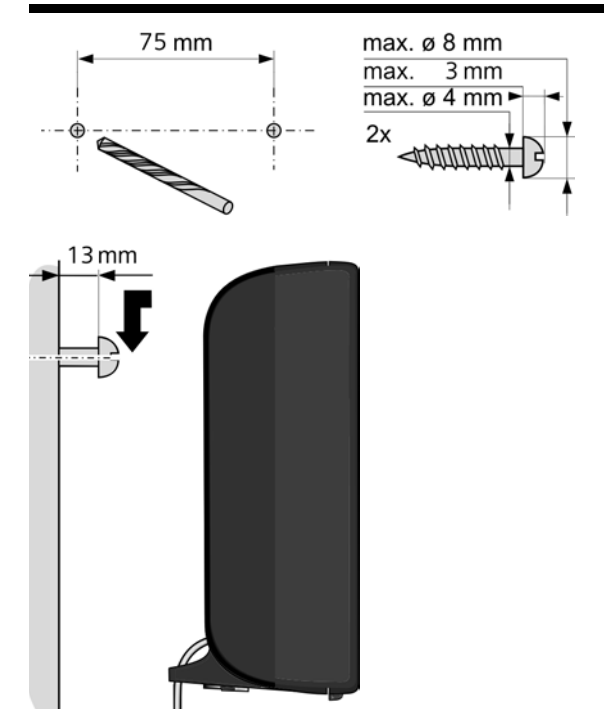

# **Montaggio a parete del supporto di ricarica**

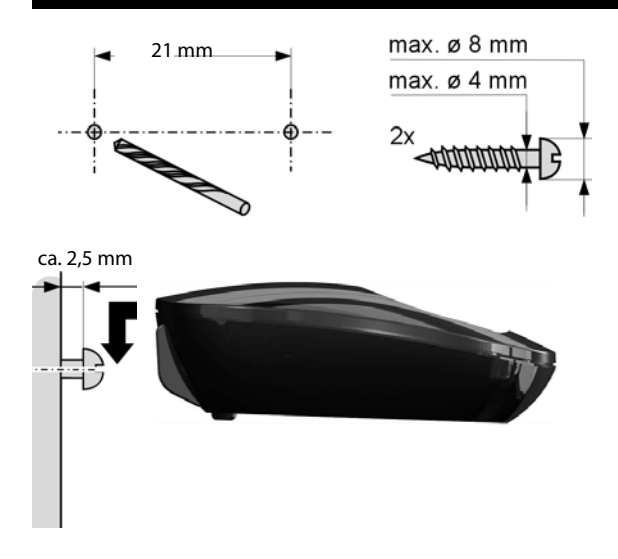

# **Indice analitico**

# **A**

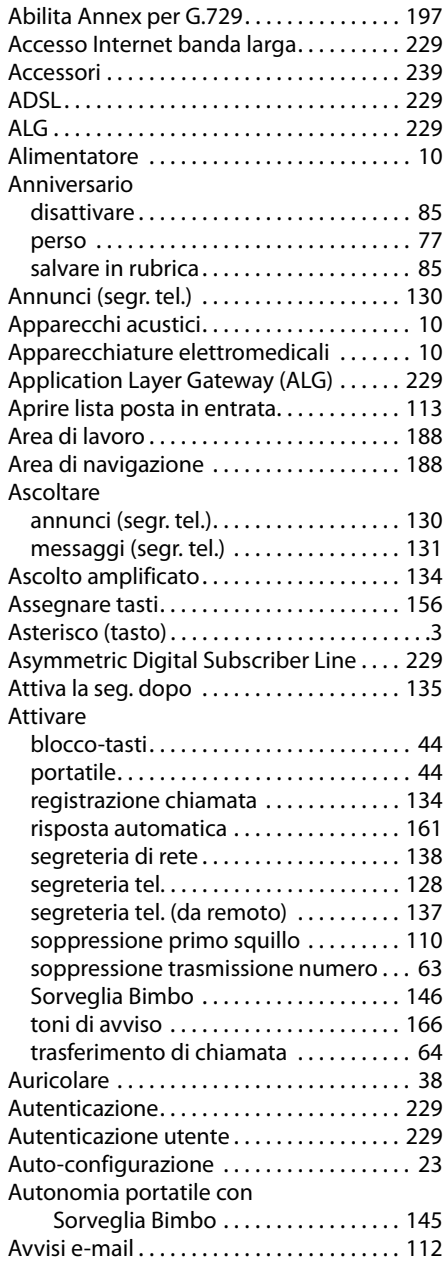

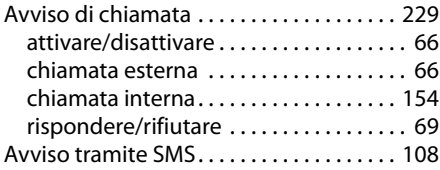

# **B**

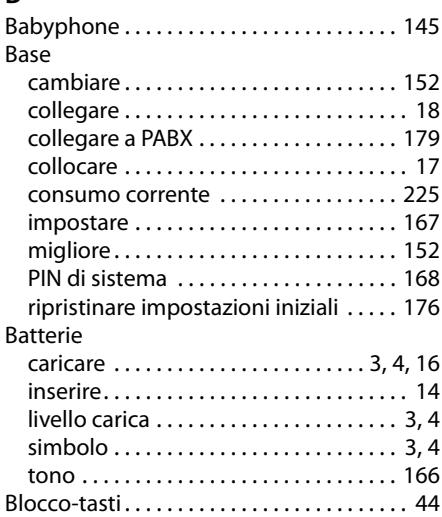

# **C**

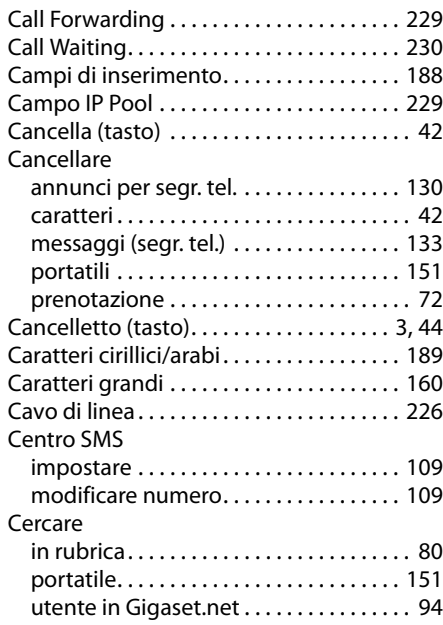

#### **Indice analitico**

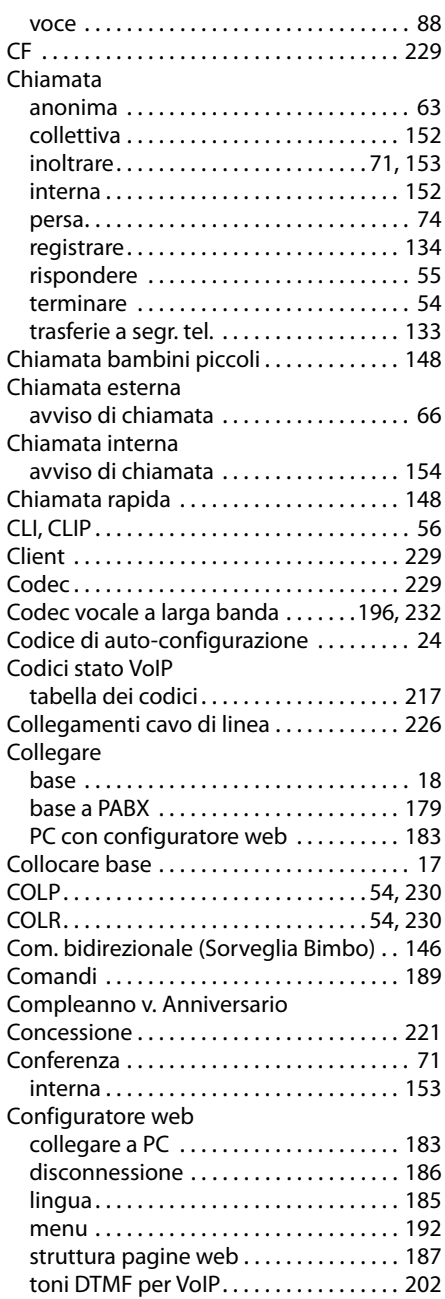

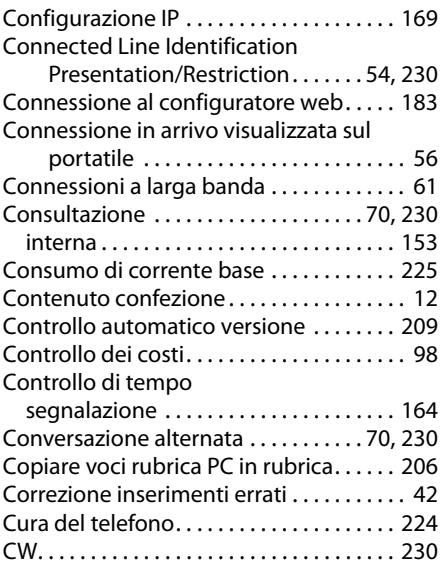

### **D**

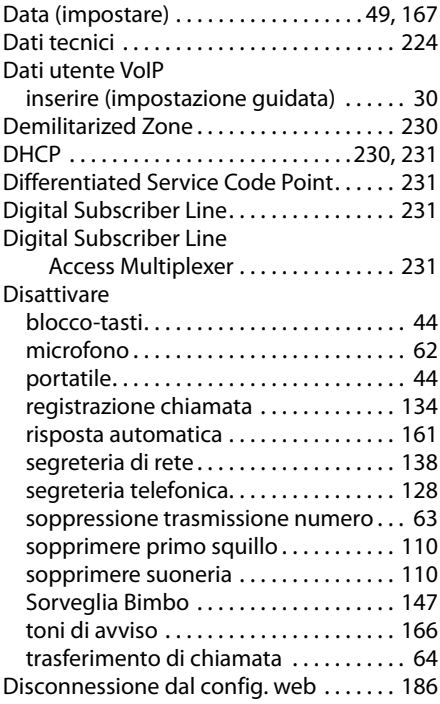

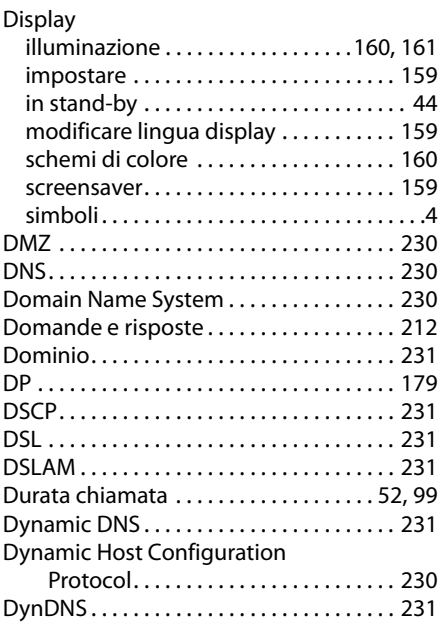

# **E**

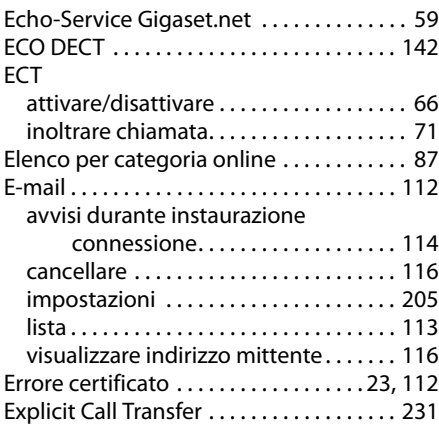

# **F**

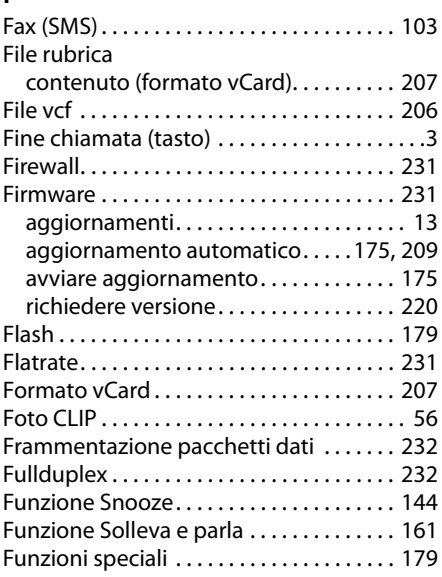

# **G**

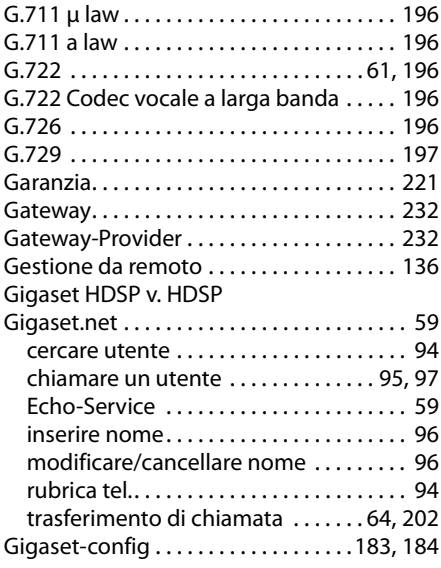

#### **Indice analitico**

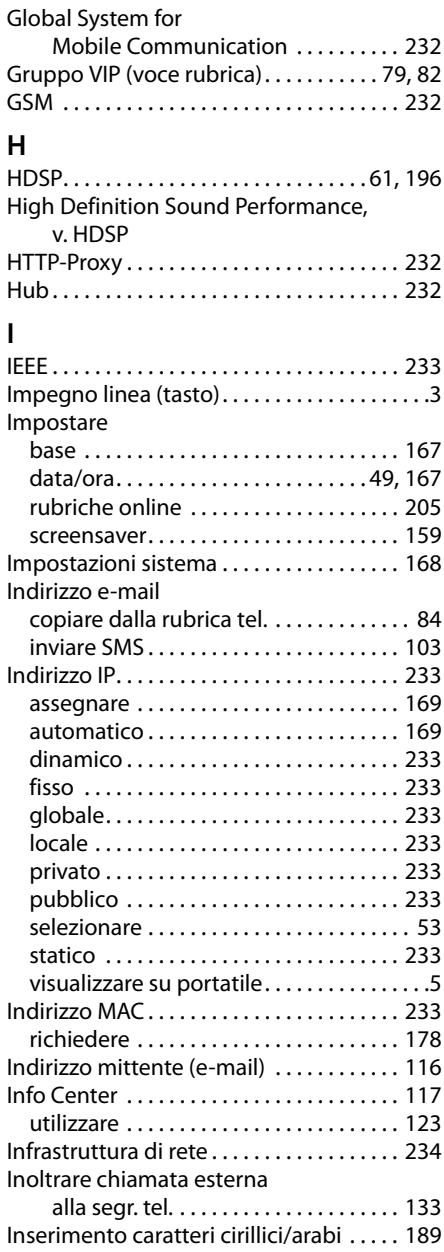

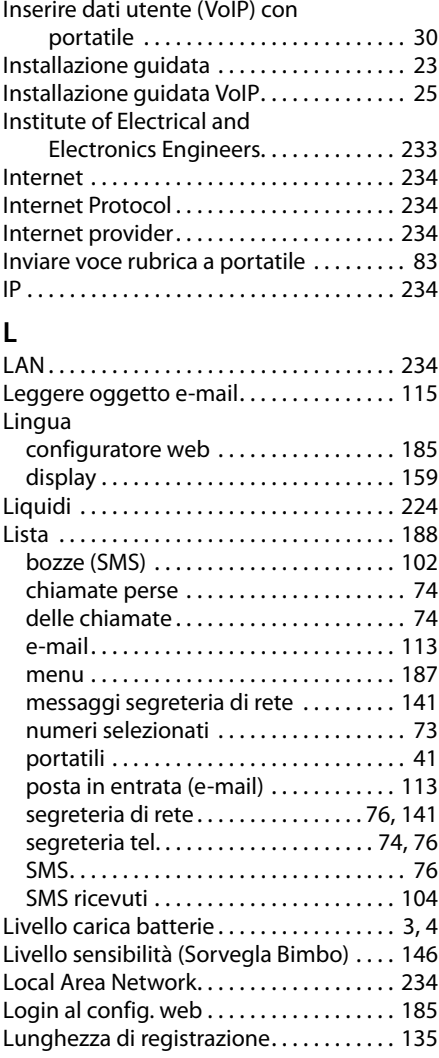

# **M**

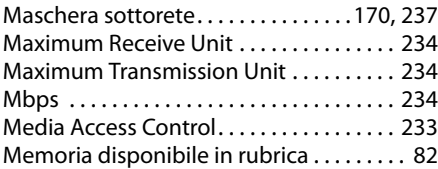

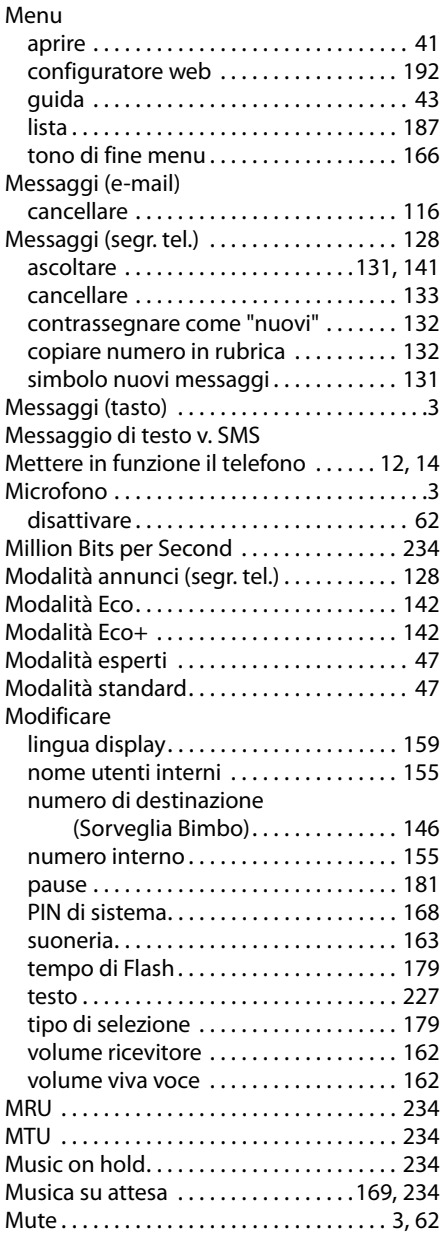

# **N**

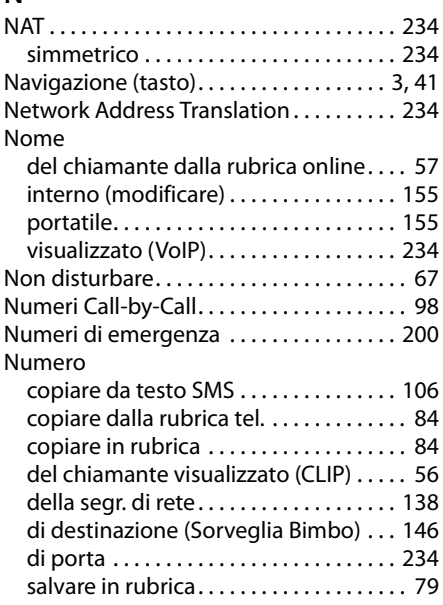

# **O**

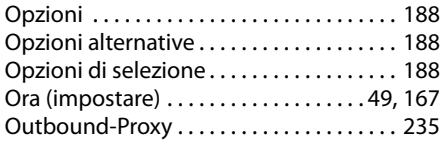

# **P**

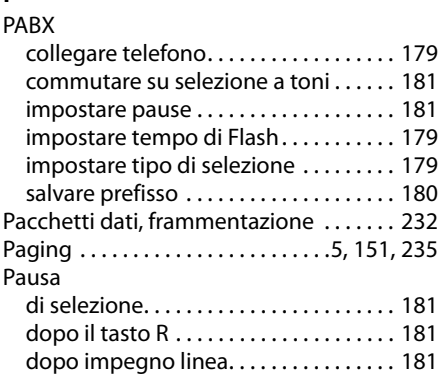

#### **Indice analitico**

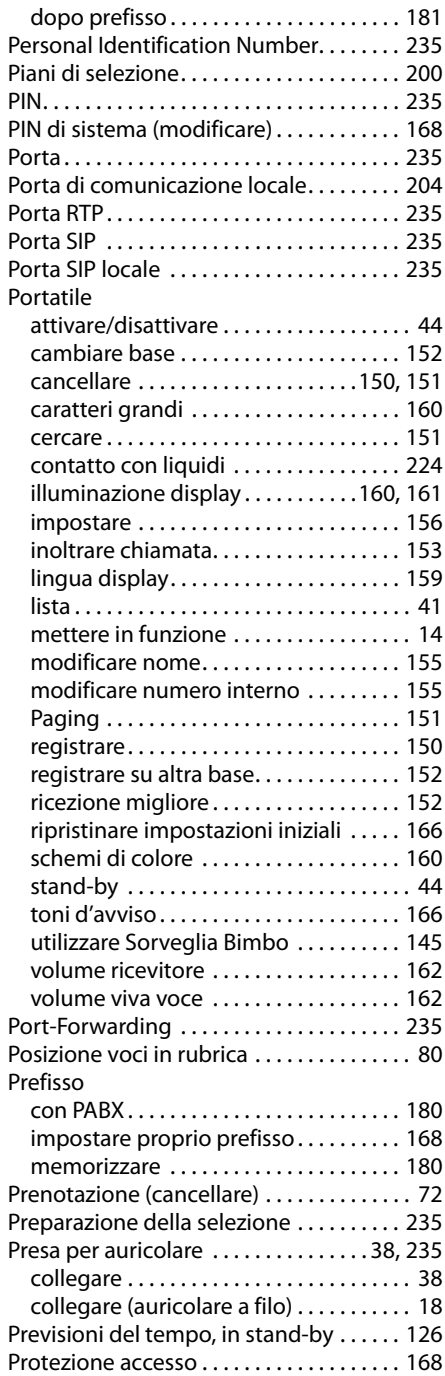

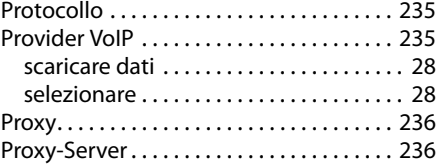

# **Q**

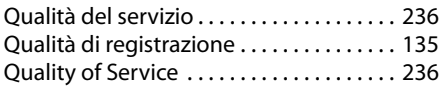

#### **R**

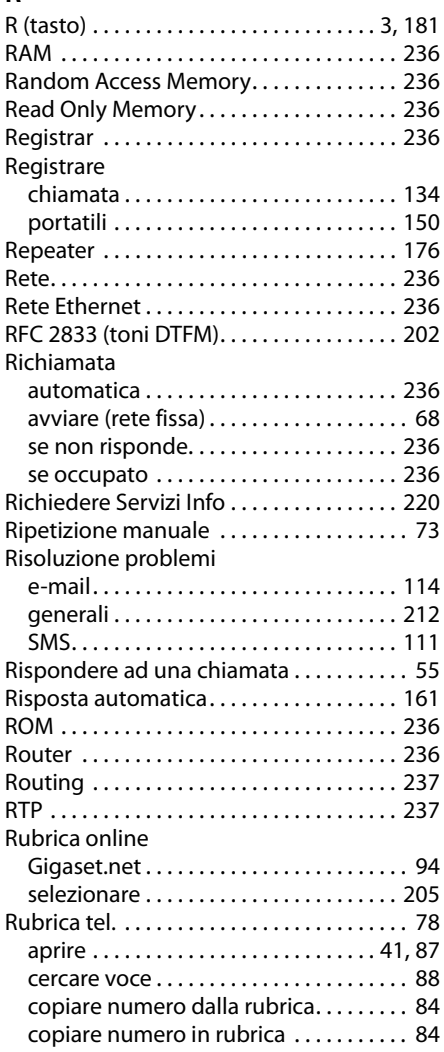

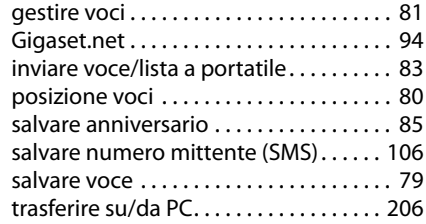

# **S**

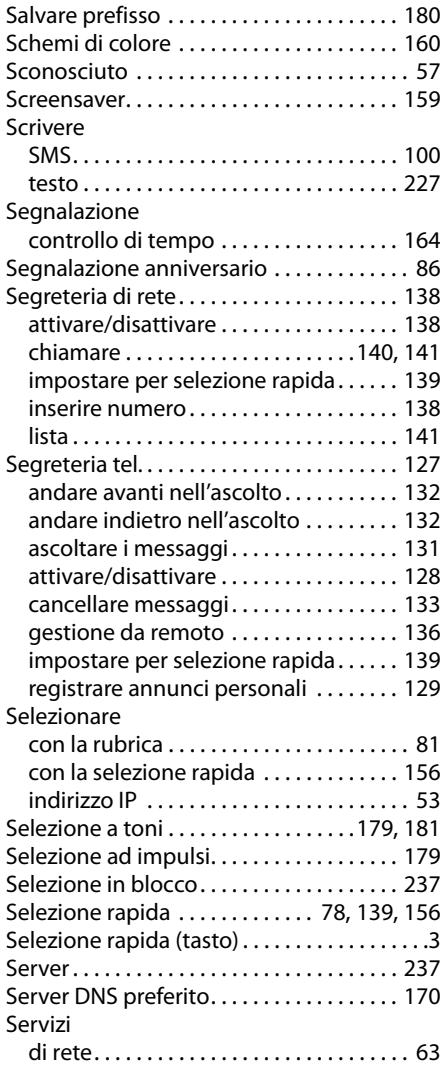

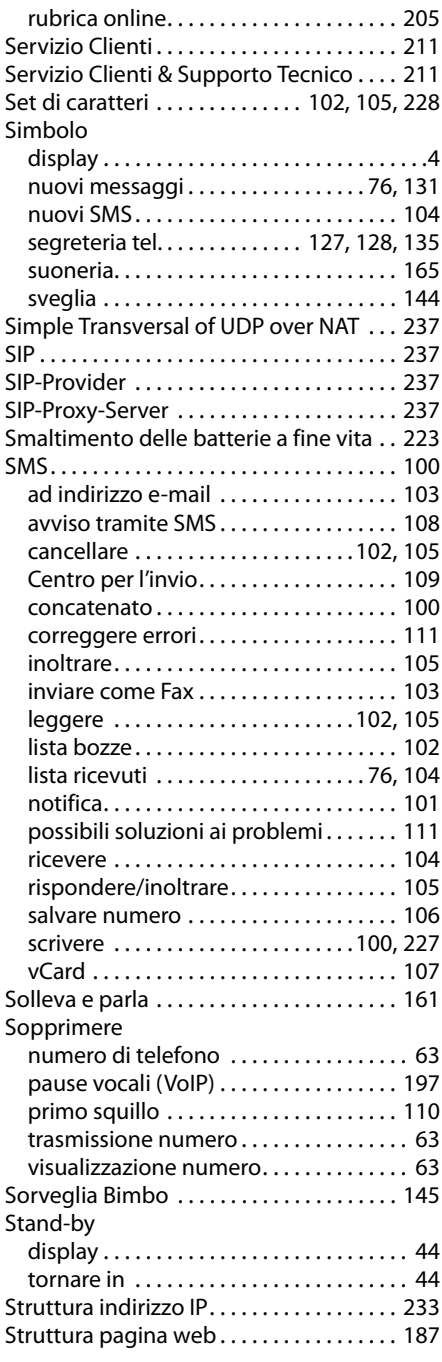
## **Indice analitico**

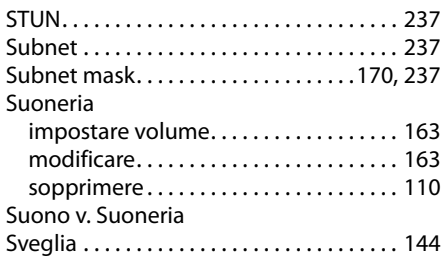

## **T**

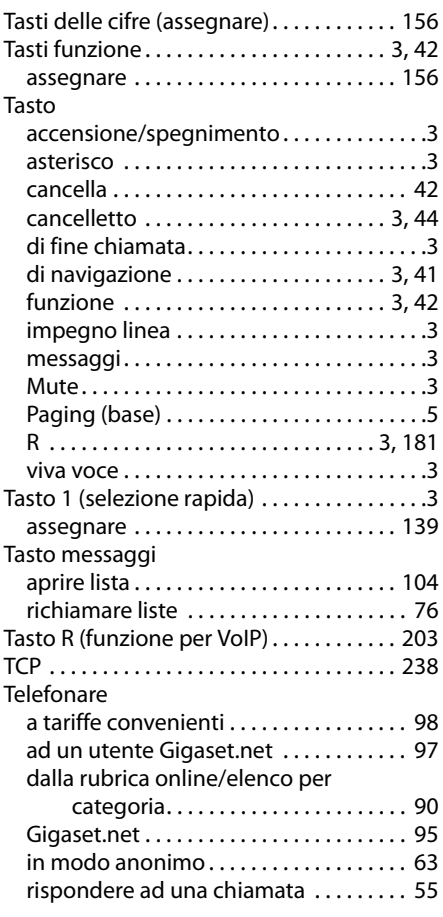

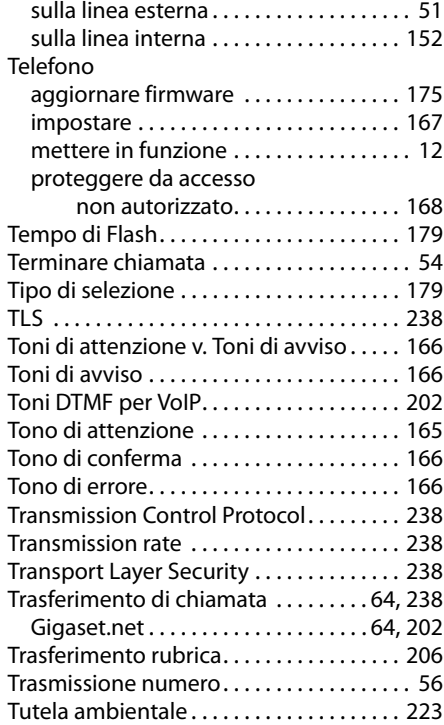

## **U**

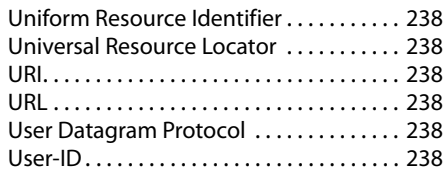

## **V**

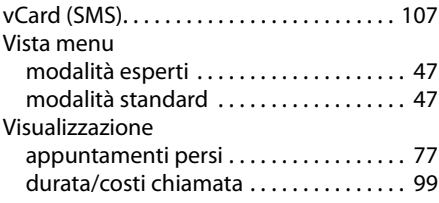

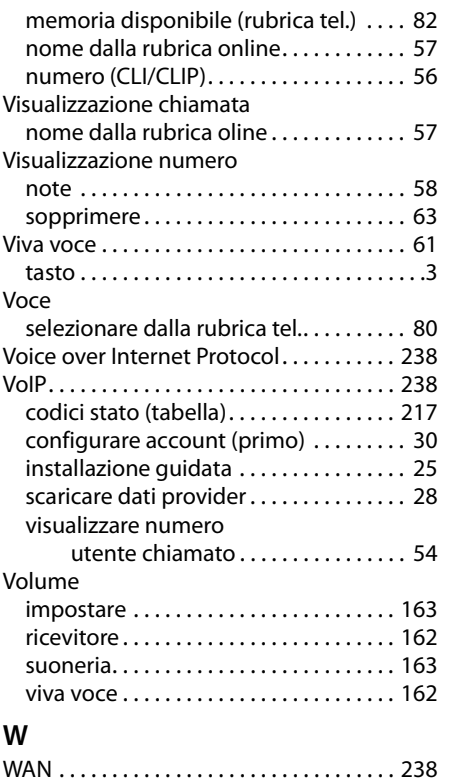

Wide Area Network. . . . . . . . . . . . . . . . . . . 238

Issued by Gigaset Communications GmbH Frankenstr. 2a, D-46395 Bocholt

© Gigaset Communications GmbH 2011 All rights reserved. Subject to availability. Rights of modification reserved. www.gigaset.com

This user guide is made from 100% recycled paper.